$\overline{aws}$ 

開發人員指南

# Amazon Textract

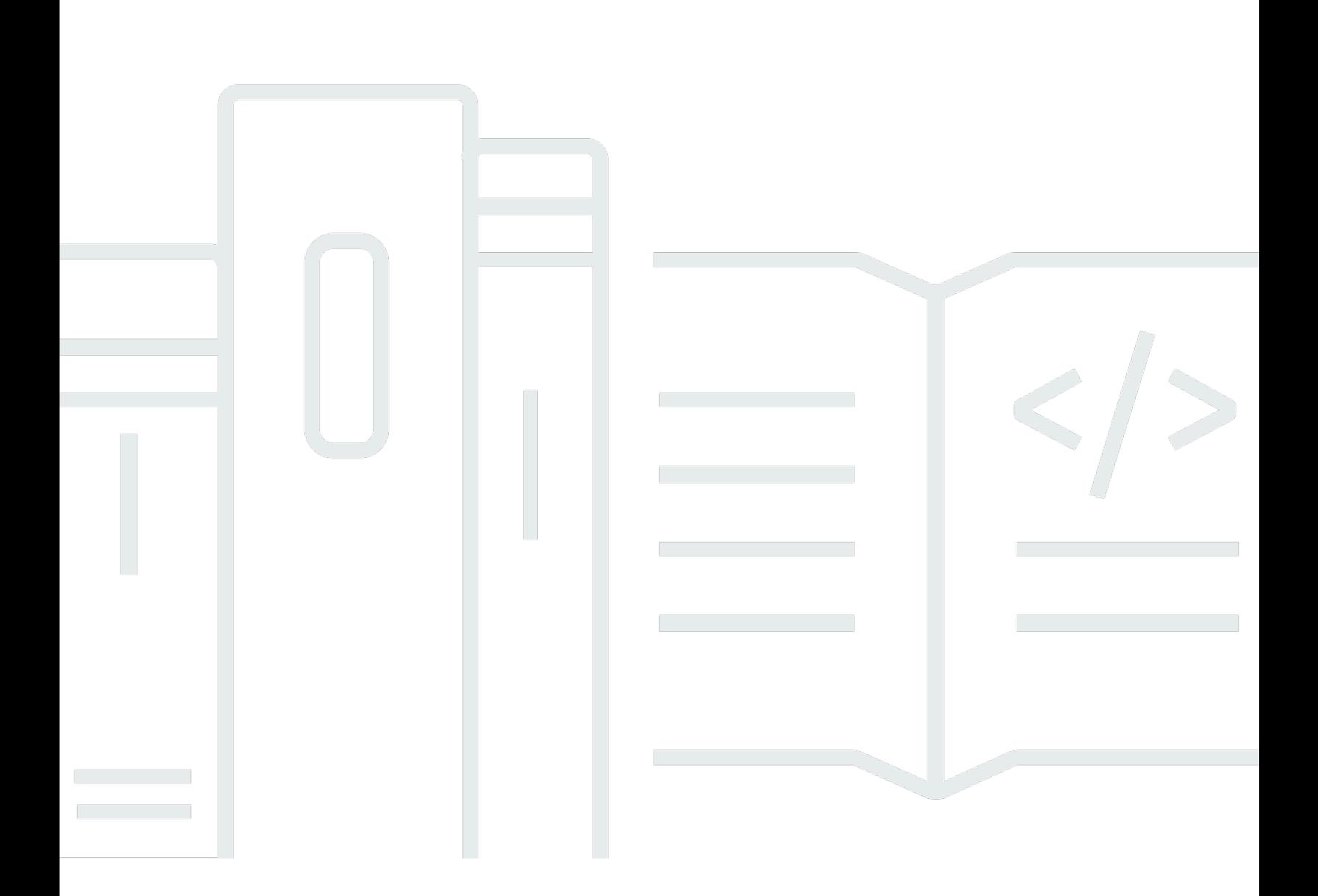

Copyright © Amazon Web Services, Inc. and/or its affiliates. All rights reserved.

## Amazon Textract: 開發人員指南

Copyright © Amazon Web Services, Inc. and/or its affiliates. All rights reserved.

Amazon 的商標和商業外觀不得用於任何非 Amazon 的產品或服務,也不能以任何可能造成客戶混 淆、任何貶低或使 Amazon 名譽受損的方式使用 Amazon 的商標和商業外觀。所有其他非 Amazon 擁 有的商標均為其各自擁有者的財產,這些擁有者可能隸屬於 Amazon,或與 Amazon 有合作關係,亦 或受到 Amazon 贊助。

## **Table of Contents**

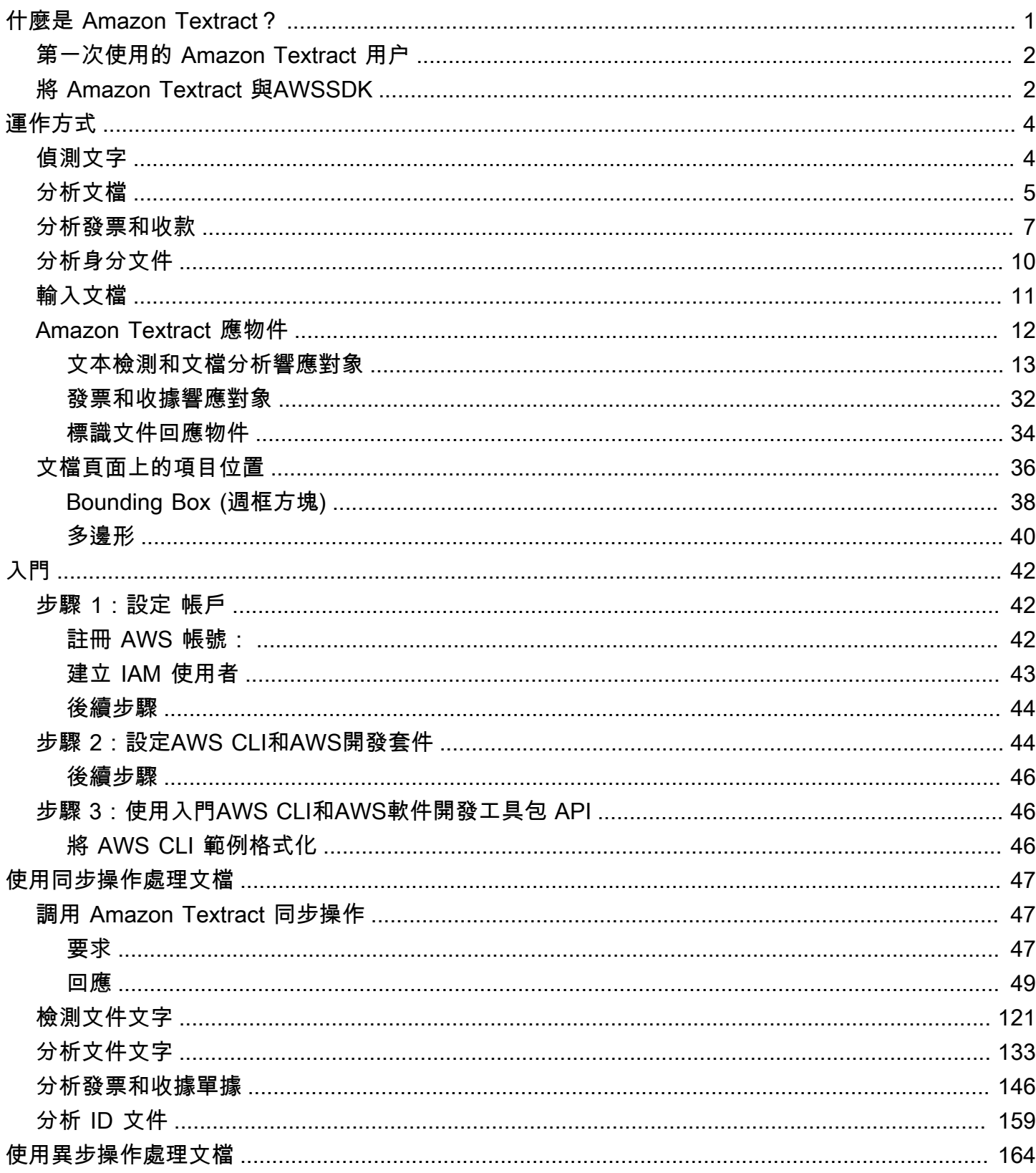

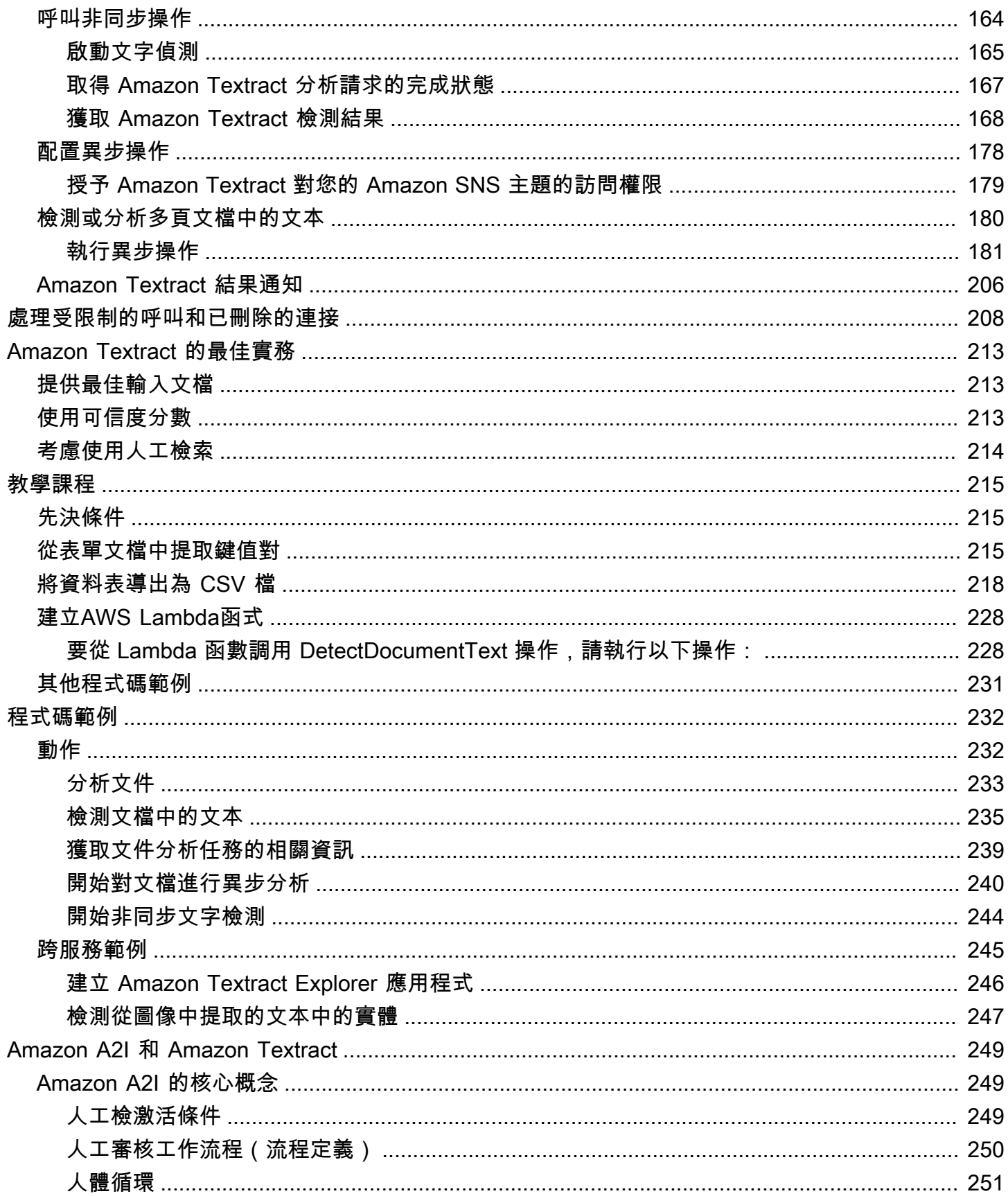

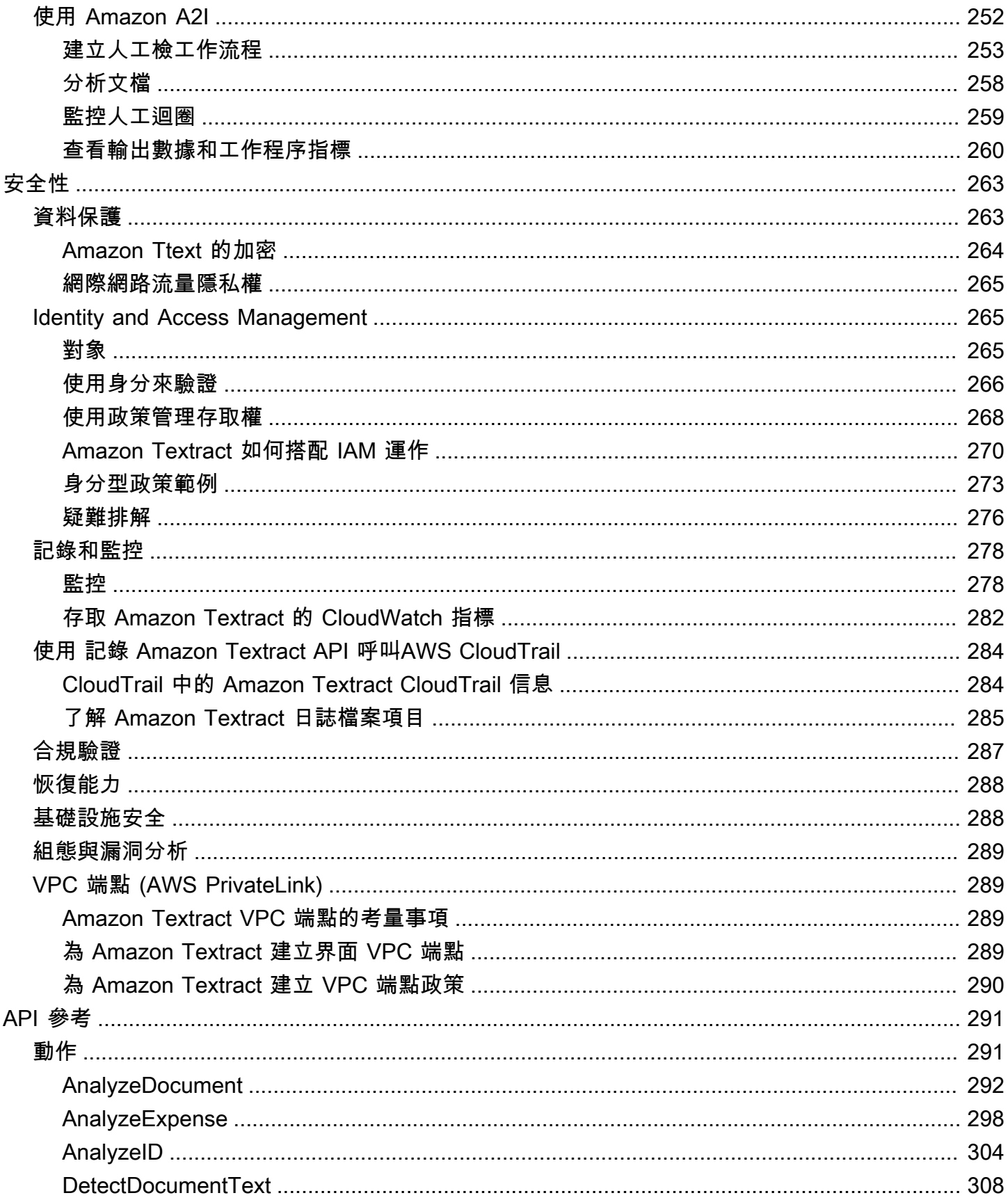

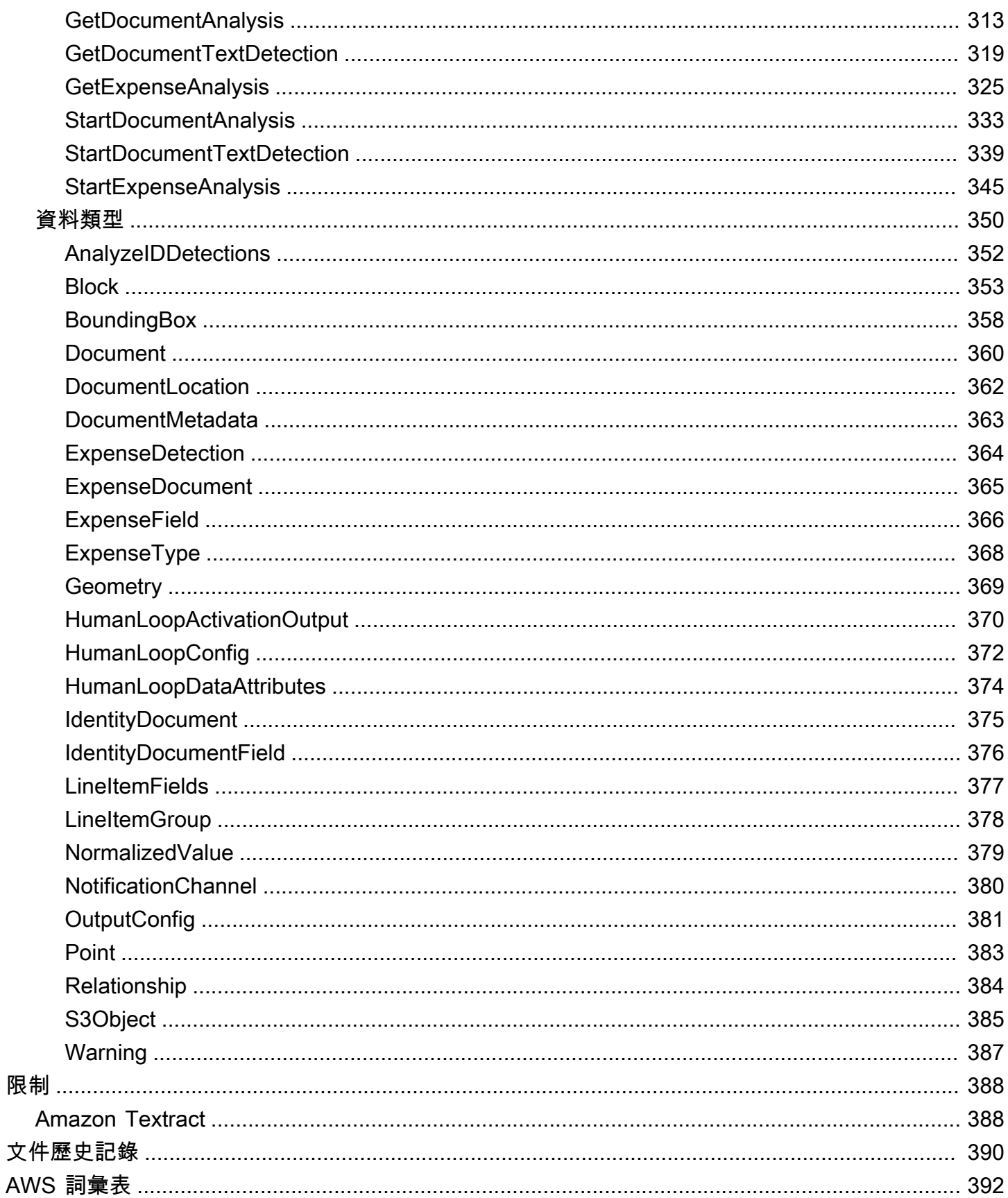

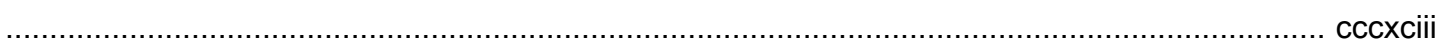

## <span id="page-7-0"></span>什麼是 Amazon Textract?

Amazon Textract 讓您在應用程式中新增文件文字偵測與分析變得更容易。使用 Amazon Textract 買家 可以:

- 檢測各種文檔中的鍵入和手寫文本,包括財務報告、醫療記錄和税務表格。
- 使用 Amazon Textract 文檔分析 API 從包含結構化數據的文檔中提取文本、表單和表格。
- 使用分析費用 API 處理發票和收據。
- 使用 AnalyzeID API 處理由美國政府頒發的駕駛執照和護照等身份證文件。

Amazon Textract 以 Amazon 電腦視覺科學家所開發的深入學習技術為基礎,不但經過驗證且可高度 擴展,每天可分析數十億張影像。無需任何機器學習專業即可使用。Amazon Textract 包括簡單易用的 API,可以分析圖像文件和 PDF 文件。Amazon Textract 不斷從新資料中學習內容,Amazon 也會在服 務中持續加入新功能。

以下是使用 Amazon Textract 的常用案例 ·

- 創建智能搜索索引— 使用 Amazon Textract,您可以創建圖像和 PDF 文件中檢測到的文本庫。
- 使用智能文字提取進行自然語言處理 (NLP)— Amazon Textract 讓您控制如何將文本分組為 NLP 應 用程序的輸入。可以將文字和行提取文字。如果啟用了 Amazon Textract 文檔表分析,它還會按表 格單元格對文本進行分組。
- 加快不同來源數據的捕獲和標準化— Amazon Textract 支持從各種文檔(如財務文檔、研究報告和 醫療筆記)中提取文本和表格數據。藉助 Amazon Textract 分析文檔 API,您可以輕鬆快速地從文檔 中提取非結構化和結構化數據。
- 自動從表單捕獲數據— Amazon Textract 允許從表單中提取結構化數據。藉助 Amazon Textract 分 析 API,您可以將提取功能構建到現有業務工作流程中,以便通過表單提交的用户數據可以提取為可 用格式。

使用 Amazon Textract 的若幹優點包括:

• 將文檔文本檢測集成到您的應用中— Amazon Textract 使用簡單的 API 讓您能輕鬆在應用程式中建 置文字偵測功能,操作不再繁瑣複雜;無需具備電腦視覺或深入學習的專業知識,也能使用 Amazon Textract 來檢測文件文字。搭配 Amazon Textract 文字 API 使用,便能輕鬆在任何網路、手機或已 連接裝置的應用程式中建置文字偵測功能。

- 可擴展的文件分析— Amazon Textract 使您能夠快速分析和從數百萬個文檔中提取數據,從而加快 決策制定速度。
- 低成本— 使用 Amazon Textract,您僅需按您分析的文件付費。沒有最低費用或者預付款項。您可 以免費試用!隨着需求成長,搭配我們的分層定價模式,即可省下更多成本。

通過同步處理,Amazon Textract 可以針對延遲至關重要的應用程序分析單頁文檔。Amazon Textract 還提供異步操作,以擴展對多頁文檔的支持。

### <span id="page-8-0"></span>第一次使用的 Amazon Textract 用户

如果這是您第一次使用 Amazon Textract,我們建議您依序讀以下章節:

- 1. [Amazon Textract 工作方式](#page-10-0) 此章節介紹 Amazon Textract 元件及其如何協同工作,實現端對端體 驗。
- 2. [Amazon Textract 入門](#page-48-0) 此章節中,您可以設定您的賬户和測試 Amazon Textract API。

## <span id="page-8-1"></span>將 Amazon Textract 與AWSSDK

AWS 軟體開發套件 (SDK) 適用於許多常用的程式設計語言。每個 SDK 都提供 API、程式碼範例和說 明文件,讓開發人員能夠更輕鬆地以偏好的語言建置應用程式。

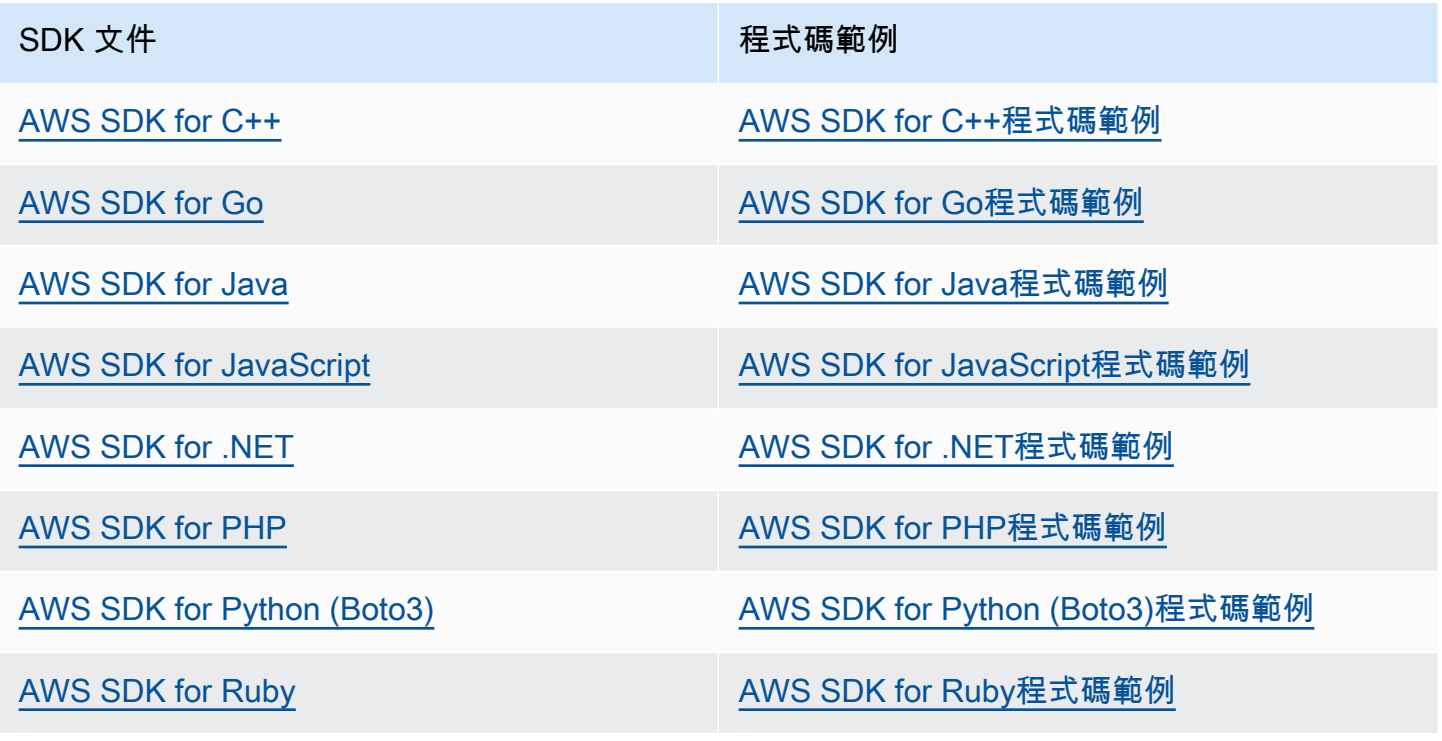

### 4 可用性範例

找不到所需的內容嗎? 請使用本頁面底部的提供意見回饋連結申請程式碼範例。

## <span id="page-10-0"></span>Amazon Textract 工作方式

Amazon Textract 使您能夠檢測和分析單頁或多頁輸入文檔中的文本(請參閲[輸入文檔。](#page-17-0)

Amazon Textract 為以下操作提供操作。

- 僅檢測文本。如需更多詳細資訊,請參閱。[偵測文字](#page-10-1)。
- 檢測和分析文本之間的關係。如需更多詳細資訊,請參閱。[分析文檔](#page-11-0)。
- 檢測和分析發票和收據中的文本。如需更多詳細資訊,請參閱。[分析發票和收款](#page-13-0)。
- 檢測和分析政府身份證件中的文本。如需更多詳細資訊,請參閱。[分析身分文件](#page-16-0)。

Amazon Textract 提供同步操作,用於處理小型單頁文檔和接近實時響應。如需詳細資訊,請參閱 [使](#page-53-0) [用同步操作處理文檔](#page-53-0)。Amazon Textract 還提供異步操作,您可以使用這些操作來處理更大的多頁文 檔。異步回應不是實時的。如需詳細資訊,請參閱 [使用異步操作處理文檔](#page-170-0)。

當亞 Amazon Textract 操作處理文檔時,結果會[在the section called "Block"物](#page-359-0)件或[the section called](#page-371-0) ["ExpenseDocument"](#page-371-0)物件。這兩個對象都包含檢測到的有關項目的信息,包括它們在文檔中的位置以 及它們與文檔上其他項目的關係。如需詳細資訊,請參閱 [Amazon Textract 應物件](#page-18-0)。如需展示如何使 用Block對象,請參閲[教學課程](#page-221-0)。

主題

- [偵測文字](#page-10-1)
- [分析文檔](#page-11-0)
- [分析發票和收款](#page-13-0)
- [分析身分文件](#page-16-0)
- [輸入文檔](#page-17-0)
- [Amazon Textract 應物件](#page-18-0)
- [文檔頁面上的項目位置](#page-42-0)

## <span id="page-10-1"></span>偵測文字

Amazon Textract 提供僅返回文檔中檢測到的文本的同步和異步操作。對於這兩組操作,以下信息以多 個[the section called "Block"](#page-359-0)物件。

• 檢測到的文本的行和單詞

- 檢測到的文本的行和單詞之間的關係
- 檢測到的文本顯示在
- 文檔頁面上文本行和單詞的位置

如需詳細資訊,請參閱 [the section called "文本的行和單詞"](#page-22-0)。

要同步檢測文本,請使用[DetectDocumentTextA](#page-314-0)PI 操作,並將文檔文件作為輸入傳遞。整個結果集由 操作返回。如需詳細資訊和範例,請參閱 [使用同步操作處理文檔](#page-53-0)。

**a** Note

亞馬遜回應 API 運作DetectText不同於DetectDocumentText。您使用DetectText來檢 測實時場景中的文本,例如海報或路標。

若要異步檢測文字,請使用[StartDocumentTextDetection開](#page-345-0)始處理輸入文檔文件。若要獲取結果,請調 用[GetDocumentTextDetection。](#page-325-0)結果將在一個或多個響應中返回GetDocumentTextDetection。如 需詳細資訊和範例,請參閱 [使用異步操作處理文檔](#page-170-0)。

### <span id="page-11-0"></span>分析文檔

Amazon Textract 分析文檔和表單中檢測到的文本之間的關係。Amazon Textract 分析操作返回三類文 檔提取 — 文本、表單和表格。發票和收據的分析通過不同的流程處理,有關詳細信息,請參閲[分析發](#page-13-0) [票和收款](#page-13-0)。

文字提取

從文檔中提取的原始文本。如需詳細資訊,請參閱「」[文本的行和單詞](#page-22-0)。

表單提取

表單數據鏈接到從文檔中提取的文本項。Amazon Textract 將表單數據表示為金鑰/值對。在以下示 例中,Amazon Textract 檢測到的文本行之一是名稱: Doe。Amazon Textract 還標識了一個密鑰(名 稱:)和一個值(Doe。如需詳細資訊,請參閱「[」表單數據\(鍵值對\)](#page-24-0)。

名稱: Doe

地址:123 任何街, 安城, 美國

出生日期:12-26-1980

鍵值對還用於表示從表單中提取的複選框或選項按鈕(單選按鈕)。

男性:☑

如需詳細資訊,請參閱「」[選擇元素](#page-31-0)。

#### 表格提取

Amazon Textract 可以提取表格、表格單元格和表格單元格中的項目,並且可以編程以返回 JSON、.csv 或 .txt 文件中的結果。

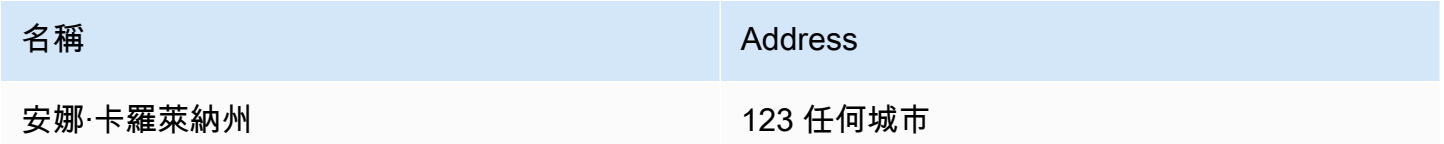

如需更多詳細資訊,請參閱[資料表](#page-28-0)。也可以從表格中提取[選擇元](#page-31-0)素。如需詳細資訊,請參閱「」選擇元 [素](#page-31-0)。

對於分析商品,Amazon Textract 以多個方式返回以下內容[the section called "Block"](#page-359-0)物件:

- 檢測到的文本的行和單詞
- 檢測到的項目的內容
- 檢測到的項目之間的關係
- 檢測到項目的頁面
- 項目在文檔頁面上的位置

您可以使用同步或異步操作來分析文檔中的文本。要同步分析文本,請使用[AnalyzeDocument](#page-298-0)操作, 並將文檔作為輸入傳遞。AnalyzeDocument返回整組結果。如需詳細資訊,請參閱 使用 Amazon [Textract 分析文檔文本。](#page-139-0)

若要異步檢測文字,請使用[StartDocumentAnalysis以](#page-339-0)開始處理。若要獲取結果,請調 用[GetDocumentAnalysis。](#page-319-0)結果將在一個或多個響應中返回GetDocumentAnalysis。如需詳細資訊 和範例,請參閱 [檢測或分析多頁文檔中的文本](#page-186-0)。

要指定要執行的分析類型,可以使用FeatureTypes列表輸入參數。將 TABLE 添加到列表以返回 有關在輸入文檔中檢測到的表的信息,例如,表格單元格、單元格文本和單元格中的選擇元素。添 加 FORM 以返回單詞關係,例如鍵值對和選擇元素。要執行這兩種類型的分析,請將表和表格添加 到FeatureTypes。

<span id="page-13-0"></span>在文檔中檢測到的所有行和單詞都包含在響應中(包括與FeatureTypes。

### 分析發票和收款

Amazon Textract 從幾乎任何發票或收據中提取相關數據,例如聯繫信息、購買的商品和供應商名 稱,而無需任何模板或配置。發票和收據通常使用各種佈局,因此很難大規模手動提取數據。Amazon Textract 使用 ML 來瞭解發票和收據的上下文,並自動提取發票或收據日期、發票或收據編號、商品價 格、總金額和付款條件等數據,以滿足您的業務需求。

Amazon Textract 還會識別對您的工作流程至關重要但未明確標記的供應商名稱。例如,Amazon Textract 可以在收據上找到供應商名稱,即使該名稱僅在頁面頂部的徽標中顯示,而沒有明確的鍵值對 組合。Amazon Textract 還可以讓您輕鬆整合不同收據和發票的輸入,這些收據和發票為同一概念使用 不同詞語。例如,Amazon Textract 會映射不同文檔中的字段名稱之間的關係,例如客户編號、客户編 號和賬户 ID,並將標準分類輸出為INVOICE\_RECEIPT\_ID。在這種情況下,Amazon Textract 會在不 同文檔類型中一致地表示數據。與標準分類不一致的字段被歸類為OTHER。

以下為分析費用目前支持的標準字段清單:

- 廠商名稱:VENDOR\_NAME
- 資料總數:TOTAL
- 接收方地址:RECEIVER\_ADDRESS
- 發票/接收日期:INVOICE\_RECEIPT\_DATE
- 發票/收據編號:INVOICE\_RECEIPT\_ID
- 付款條件:PAYMENT\_TERMS
- 小計:SUBTOTAL
- 截止日期:DUE\_DATE
- 務:TAX
- 發票納税人編號(SSN/ITIN 或 EIN):TAX\_PAYER\_ID
- 項目名稱:ITEM\_NAME
- 商品價格:PRICE
- 商品數量:QUANTITY

分析費用 API 返回給定文檔頁面的以下元素:

• 頁面內的收據或發票數量,表示為ExpenseIndex

- 單個字段的標準化名稱,表示為Type
- 字段的實際名稱,如文件中所顯示的欄位名稱,表示為LabelDetection
- 對應字段的值表示為ValueDetection
- 所提交文檔中的頁數表示為Pages
- 檢測到字段、值或行項目的頁碼,表示為PageNumber
- 幾何,其中包括頁面上各個字段、值或行項目的邊界框和座標位置,表示為Geometry
- 與文檔上檢測到的每個數據段相關聯的置信度分數,表示為Confidence
- 購買的單個行項目的整行,表示為EXPENSE\_ROW

以下是由分析費用處理的收據的 API 輸出的一部分,顯示合計:55.64 在文檔中提取為標準字 段TOTAL, 文檔上的實際文本為「總」, 置信度分為「97.1」, 頁碼「1」, 總值為「\$55.64」和邊界框和 多邊形座標:

```
{ 
     "Type": { 
         "Text": "TOTAL", 
         "Confidence": 99.94717407226562 
     }, 
     "LabelDetection": { 
         "Text": "Total:", 
         "Geometry": { 
              "BoundingBox": { 
                  "Width": 0.09809663146734238, 
                  "Height": 0.0234375, 
                  "Left": 0.36822840571403503, 
                  "Top": 0.8017578125 
              }, 
              "Polygon": [ 
\overline{a} "X": 0.36822840571403503, 
                       "Y": 0.8017578125 
                  }, 
\overline{a} "X": 0.466325044631958, 
                       "Y": 0.8017578125 
                  }, 
\overline{a} "X": 0.466325044631958, 
                       "Y": 0.8251953125
```

```
 }, 
\overline{a} "X": 0.36822840571403503, 
                     "Y": 0.8251953125 
 } 
         ] 
     }, 
     "Confidence": 97.10792541503906
}, 
     "ValueDetection": { 
         "Text": "$55.64", 
         "Geometry": { 
             "BoundingBox": { 
                 "Width": 0.10395314544439316, 
                 "Height": 0.0244140625, 
                 "Left": 0.66837477684021, 
                 "Top": 0.802734375 
             }, 
             "Polygon": [ 
\overline{a} "X": 0.66837477684021, 
                     "Y": 0.802734375 
                 }, 
\overline{a} "X": 0.7723279595375061, 
                     "Y": 0.802734375 
                 }, 
\overline{a} "X": 0.7723279595375061, 
                     "Y": 0.8271484375 
                 }, 
\overline{a} "X": 0.66837477684021, 
                     "Y": 0.8271484375 
 } 
             ] 
         }, 
     "Confidence": 99.85165405273438
},
"PageNumber": 1
}
```
您可以使用同步操作來分析發票或收據。若要分析這些單據,您可以使用 AnalyzeFesments 操作並 將收據或發票傳遞給它。AnalyzeExpense返回整組結果。如需詳細資訊,請參閱 [使用 Amazon](#page-152-0) [Textract 分析發票和收據。](#page-152-0)

若要異步分析發票和收據,請使用[StartExpenseAnalysis開](#page-351-0)始處理輸入文檔文件。若要獲取結果,請調 用[GetExpenseAnalysis。](#page-331-0)給定調用的結果[StartExpenseAnalysis](#page-351-0)返回的GetExpenseAnalysis。如需 詳細資訊和範例,請參閱 [使用異步操作處理文檔](#page-170-0)。

### <span id="page-16-0"></span>分析身分文件

Amazon Textract 可以從護照、駕駛執照和美國政府使用 AnalyzeID API 頒發的其他身份文件中提取相 關信息。藉助 Analysis ID,企業可以快速準確地從身份證中提取信息,如美國駕駛執照、州 ID 和具有 不同模板或格式的護照。分析 ID API 返回兩類數據類型:

- ID 上提供的鍵值對,例如出生日期、簽發日期、ID 號、班級和限制。
- 文檔中可能沒有與其關聯的顯式密鑰的隱含字段,例如姓名、地址和頒發者。

響應中的關鍵名稱是標準化的。例如,如果您的駕駛執照顯示 LIC#(執照號碼),護照顯示「護照號 碼」,則分析身份證響應將標準化密鑰與原始密鑰一起返回為「文件 ID」(例如 LIC#)。通過這種 標準化,客户可以輕鬆地將多個 ID 中的信息組合在一起,這些 ID 使用不同術語來實現

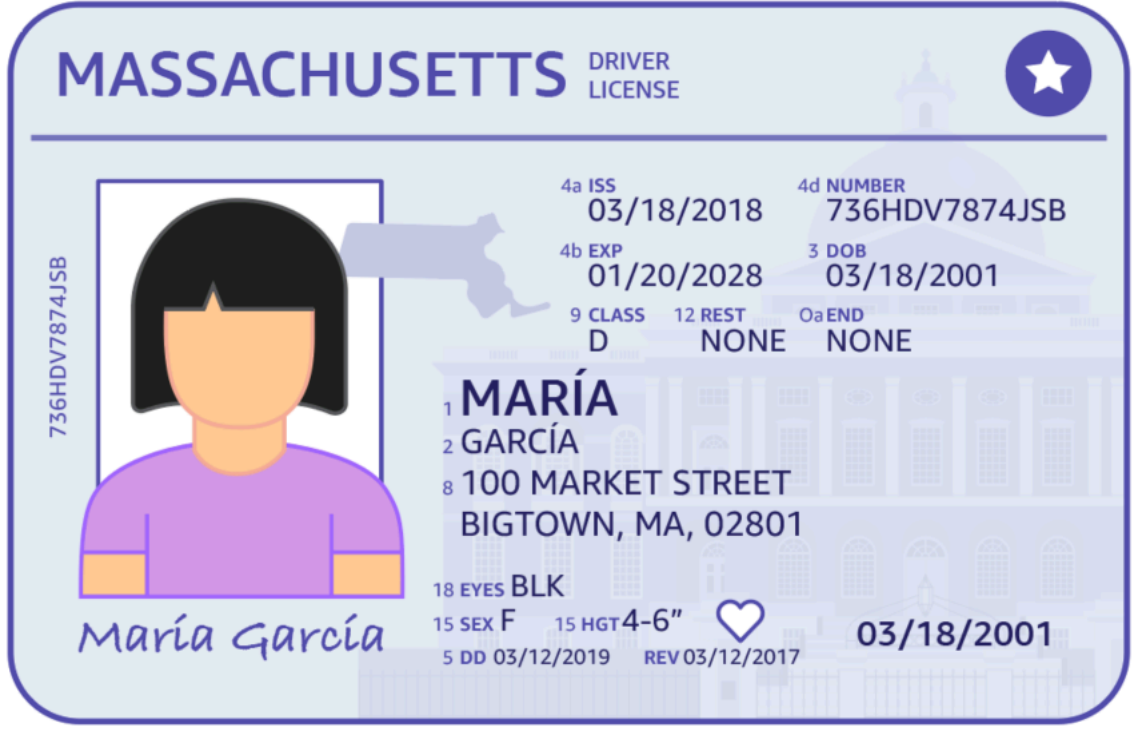

分析 ID 返回名為IdentityDocumentFields。這些都是JSON結構,其中包含兩段信息:規範化的 類型和與類型關聯的值。這兩者都有一個信心得分。如需詳細資訊,請參閱 [標識文件回應物件](#page-40-0)。

您可以使用同步操作來分析駕駛執照或護照。要分析這些文檔,請使用 AnalyzeID 操作並將身份文檔 傳遞給它。AnalyzeID返回整組結果。如需詳細資訊,請參閱 [使用 Amazon Textract 分析身份文檔](#page-165-0)。

#### **a** Note

有些身份證件,例如駕駛執照,有兩面。您可以在同一個分析 ID API 請求中作為單獨的映像傳 遞駕駛執照的正面和背面映像。

## <span id="page-17-0"></span>輸入文檔

Amazon Textract 操作的合適輸入是單頁或多頁文檔。一些示例包括法律文件、表單、ID 或信件。表 單是一個帶有問題或提示用户提供答案的文檔。一些示例包括患者登記表、税務表或保險索賠表。

文檔可以採用 JPEG、PNG、PDF 格式或 TIFF 格式。使用 PDF 和 TIFF 格式文件,您可以處理多頁 文檔。有關 Amazon Textract 如何將文檔表示為Block對象,請參[閲文本檢測和文檔分析響應對象](#page-19-0)。

以下為可接受的輸入文件範例。

r u

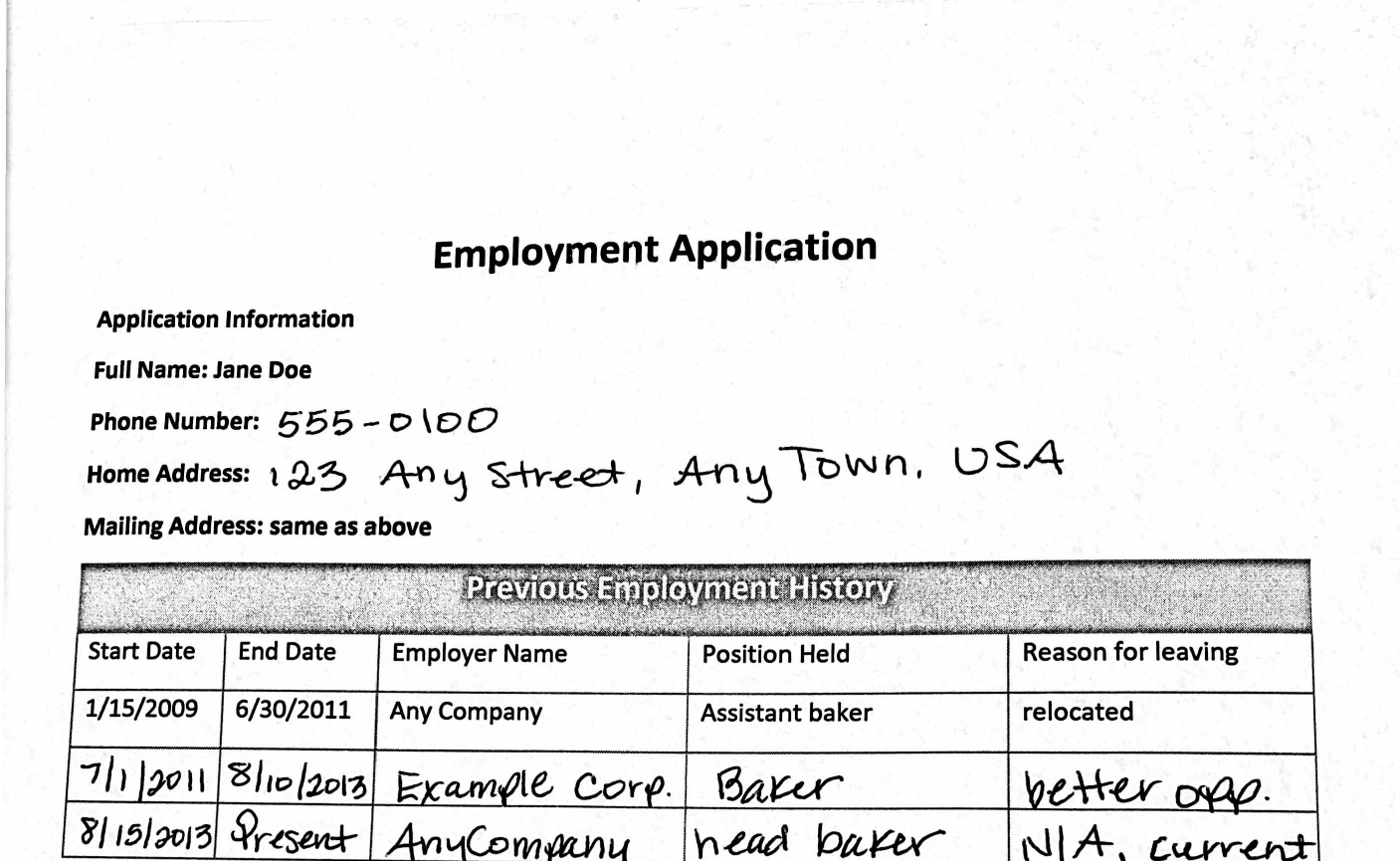

如需文件限制的資訊,請參[亞馬遜文字中的硬性限制](#page-394-0)。

對於 Amazon Textract 同步操作,您可以使用存儲在 Amazon S3 存儲桶中的輸入文檔,也可以傳遞 base64 編碼的圖像字節。如需詳細資訊,請參閱 [調用 Amazon Textract 同步操作](#page-53-1)。對於異步操作, 您需要在 Amazon S3 存儲桶中提供輸入文檔。如需詳細資訊,請參閱 [調用 Amazon Textract 異步操](#page-170-1) [作](#page-170-1)。

健全性 动作

### <span id="page-18-0"></span>Amazon Textract 應物件

Amazon Textract 操作根據運行的操作返回不同類型的對象。為了檢測文本和分析通用文檔,操作會返 回一個 Block 對象。為了分析發票或收據,該操作將返回一個費用文檔對象。為了分析身份文檔,該操 作將返回一個標識文檔字段對象。如需這些回應物件的詳細資訊,請參下列各節:

#### 主題

- [文本檢測和文檔分析響應對象](#page-19-0)
- [發票和收據響應對象](#page-38-0)
- [標識文件回應物件](#page-40-0)

### <span id="page-19-0"></span>文本檢測和文檔分析響應對象

當 Amazon Textract 處理文檔時,它會創建一[個Block對](#page-359-0)象,用於檢測到或分析的文本。每個區塊都包 含有關檢測到的商品的信息、其所在位置以及 Amazon Textract 對處理準確性的信心。

文檔由以下類型的Block物件。

- [頁面](#page-21-0)
- [文本的行和單詞](#page-22-0)
- [表單數據\(鍵值對\)](#page-24-0)
- [表格和單元格](#page-28-0)
- [選擇元素](#page-31-0)

塊的內容取決於您調用的操作。如果調用其中一個文本檢測操作,則返回檢測到的文本的頁面、行和單 詞。如需詳細資訊,請參閱 [偵測文字](#page-10-1)。如果調用其中一個文檔分析操作,則返回有關檢測到的頁面、 鍵值對、表格、選擇元素和文本的信息。如需詳細資訊,請參閱 [分析文檔](#page-11-0)。

一些Block物件欄位對於這兩類處理方式是相同的。例如,每個塊都有一個唯一的標識符。

如需的範例,示範如何使用Block對象,請參閲[教學課程](#page-221-0)。

### 文檔佈局

Amazon Textract 返回一個文檔的表示形式,其中包含不同類型的Block在父子關係或鍵值對中鏈接的 對象。還會返回提供文檔中頁數的元數據。以下為典型的Block類型 的物件PAGE。

```
{ 
      "Blocks": [ 
           { 
                "Geometry": { 
                     "BoundingBox": { 
                          "Width": 1.0, 
                          "Top": 0.0,
```

```
 "Left": 0.0, 
                        "Height": 1.0 
                   }, 
                   "Polygon": [ 
\{ "Y": 0.0, 
                            "X": 0.0 
                        }, 
\{ "Y": 0.0, 
                            "X": 1.0 
\}, \{\{ "Y": 1.0, 
                            "X": 1.0 
\}, \{\{ "Y": 1.0, 
                            "X": 0.0 
1 1 1 1 1 1 1
 ] 
              }, 
              "Relationships": [ 
\overline{a} "Type": "CHILD", 
                        "Ids": [ 
                            "2602b0a6-20e3-4e6e-9e46-3be57fd0844b", 
                            "82aedd57-187f-43dd-9eb1-4f312ca30042", 
                            "52be1777-53f7-42f6-a7cf-6d09bdc15a30", 
                            "7ca7caa6-00ef-4cda-b1aa-5571dfed1a7c" 
\sim 100 \sim 100 \sim 100 \sim 100 \sim 100 \sim 100 \sim 100 \sim 100 \sim 100 \sim 100 \sim 100 \sim 100 \sim 100 \sim 100 \sim 100 \sim 100 \sim 100 \sim 100 \sim 100 \sim 100 \sim 100 \sim 100 \sim 100 \sim 100 \sim 
 } 
              ], 
              "BlockType": "PAGE", 
              "Id": "8136b2dc-37c1-4300-a9da-6ed8b276ea97" 
         }..... 
     ], 
     "DocumentMetadata": { 
          "Pages": 1 
     }
```
}

文件由一或多個PAGE區塊。每個頁面都包含頁面上檢測到的主要項目的子塊列表,例如文本行和表 格。如需詳細資訊,請參閱 [頁面](#page-21-0)。

您可以判斷Block對象,方法是檢查BlockType欄位。

一個Block物件包含相關Block中的物件Relationships字段,它是一個[Relationship物](#page-390-0)件。一 個Relationships數組的類型為「子」或「值」類型。CIDER 類型的數組用於列出作為當前塊子 項的項目。例如,如果目前塊類型為 LINE,Relationships包含組成文本行的 WORD 塊的 ID 列 表。VALUE 類型的陣列用於包含鍵/值對。您可以通過檢查Type欄位Relationship物件。

子塊沒有關於其父塊對象的信息。

對於顯示Block信息,請參閲[使用同步操作處理文檔](#page-53-0)。

### 信賴度

Amazon Textract 操作會傳回 Amazon Textract 對於商品精確度的可信度百分比。要獲得信心,請使 用Confidence欄位Block物件。值越大代表置信度越大。根據不同的場景,可信度低的檢測可能需要 人類的視覺確認。

#### **Geometry**

Amazon Textract 操作(身份分析除外)會返回有關文檔頁面上檢測到商品位置的位置信息。若要獲取 位置,請使用Geometry欄位Block物件。如需詳細資訊,請參閱「」[文檔頁面上的項目位置](#page-42-0)

#### <span id="page-21-0"></span>頁面

{

文件包含一或多個頁面。一個[the section called "Block"](#page-359-0)類型 的物件PAGE存在於文檔的每個頁面。一 個PAGE塊對象包含文檔頁面上檢測到的文本行、鍵值對和表的子 ID 的列表。

JSONPAGE塊結果類似如下。

```
 "Geometry": .... 
 "Relationships": [ 
     { 
          "Type": "CHILD", 
          "Ids": [
```

```
 "2602b0a6-20e3-4e6e-9e46-3be57fd0844b", // Line - Hello, world. 
                 "82aedd57-187f-43dd-9eb1-4f312ca30042", // Line - How are you? 
                 "52be1777-53f7-42f6-a7cf-6d09bdc15a30", 
                 "7ca7caa6-00ef-4cda-b1aa-5571dfed1a7c" 
 ] 
         } 
     ], 
     "BlockType": "PAGE", 
     "Id": "8136b2dc-37c1-4300-a9da-6ed8b276ea97" // Page identifier
},
```
如果要對 PDF 格式的多頁文檔使用異步操作,則可以通過檢查Page欄位Block物件。掃描的圖像 (JPEG、PNG、PDF 或 TIFF 格式的圖像)被視為單頁文檔,即使圖像上有多個文檔頁面。異步操作 總是返回Page值為 1,用於掃描的圖像。

頁面總數會返回到Pages欄位DocumentMetadata。DocumentMetadata返回的每個列表Block由 Amazon Textract 操作返回的對象。

#### <span id="page-22-0"></span>文本的行和單詞

由 Amazon Textract 操作返回的檢測到的文本將返回[到the section called "Block"物](#page-359-0)件。這些對象表示 在文檔頁面上檢測到的文本行或文本單詞。以下文本顯示了由多個單詞構成的兩行文本。

這是文字。

在兩個單獨的行。

檢測到的文本將在Text欄位Block物件。所以此BlockType字段確定文本是一行文本 (LINE) 還是單 詞 (WORD)。一個字是一或多個 ISO 基本拉丁腳本字符,不以空格分隔。一個線是製表符分隔和連續 單詞的字符串。

此外,Amazon Textract 將確定一段文本是手寫還是使用TextTypes欄位。這些分別作為手寫和印刷 返回。

其他Block屬性對於所有塊類型(例如 ID、置信度和幾何信息)都是通用的。如需詳細資訊,請參閱 [the section called "文本檢測和文檔分析響應對象"。](#page-19-0)

要僅檢測行和單詞,您可以使用[DetectDocumentText或](#page-314-0)者[StartDocumentTextDetection。](#page-345-0)如需詳細資 訊,請參閱 [偵測文字](#page-10-1)。要獲取檢測到的文本(行和單詞)以及有關它與文檔其他部分(如表格)相關 的信息,您可以使用[AnalyzeDocument](#page-298-0)或[者StartDocumentAnalysis。](#page-339-0)如需詳細資訊,請參閱 [分析文](#page-11-0) [檔](#page-11-0)。

PAGE、LINE,以及WORD塊在父-子關係中彼此相關。一個PAGE塊是所有LINE塊文檔頁面上的對象。 因為 LINE 可以有一個或多個單詞,Relationships數組存儲組成文本行的子 WORD 塊的 ID。

下圖顯示Hello world.在文字Hello world. 你怎麼樣表示為Block物件。

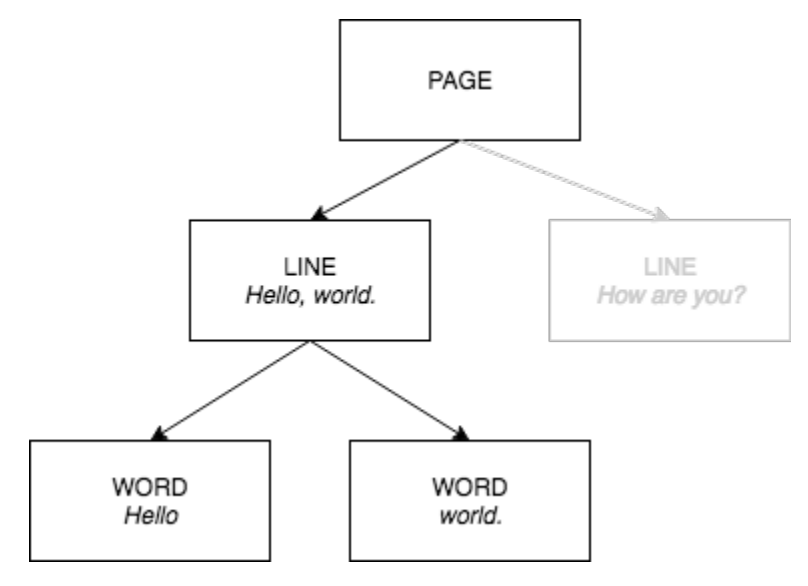

以下為來自DetectDocumentText當句子Hello world. 你怎麼樣被檢測到。第一個示例是文檔頁面的 JSON。請注意孩子 ID 如何使您能夠在文檔中導航。

```
{ 
     "Geometry": {...}, 
     "Relationships": [ 
        \{ "Type": "CHILD", 
             "Ids": [ 
                  "d7fbd604-d609-4d69-857d-247a3f591238", // Line - Hello, world. 
                  "b6c19a93-6493-4d8e-958f-853c8f7ca055" // Line - How are you? 
 ] 
         } 
     ], 
     "BlockType": "PAGE", 
     "Id": "56ec1d77-171f-4881-9852-2b5b7e761608"
},
```
以下是組成行「你好,世界」的 LINE 塊的 JSON:

```
{ 
      "Relationships": [ 
           {
```

```
 "Type": "CHILD", 
              "Ids": [ 
                  "7f97e2ca-063e-47a8-981c-8beee31afc01", // Word - Hello, 
                  "4b990aa0-af96-4369-b90f-dbe02538ed21" // Word - world. 
              ] 
         } 
     ], 
     "Confidence": 99.63229370117188, 
     "Geometry": {...}, 
     "Text": "Hello, world.", 
     "BlockType": "LINE", 
     "Id": "d7fbd604-d609-4d69-857d-247a3f591238"
},
```
以下是 WORD 塊的 JSONHello last:

```
{ 
    "Geometry": \{ \ldots \},
     "Text": "Hello,", 
     "TextType": "PRINTED", 
     "BlockType": "WORD", 
     "Confidence": 99.74746704101562, 
     "Id": "7f97e2ca-063e-47a8-981c-8beee31afc01"
},
```
最後的 JSON 是單詞的 WORD 塊世界。:

```
{ 
     "Geometry": {...}, 
     "Text": "world.", 
     "TextType": "PRINTED", 
     "BlockType": "WORD", 
     "Confidence": 99.5171127319336, 
     "Id": "4b990aa0-af96-4369-b90f-dbe02538ed21"
},
```
### <span id="page-24-0"></span>表單數據(鍵值對)

Amazon Textract 可以從文件中提取表單數據作為鍵/值對。例如,在以下的文字中,Amazon Textract 可以識別金鑰 (名稱:)和一個值(安娜·卡羅萊納州。

名稱: 安娜·卡羅萊納州

檢測到的金鑰值組返回為[Block](#page-359-0)響應中的對[象AnalyzeDocument和](#page-298-0)[GetDocumentAnalysis](#page-319-0)。您可以使 用FeatureTypes輸入參數來檢索關於鍵值對、表或兩者的信息。僅對於鍵值對,請使用值FORMS。 如需範例,請參閱 [從表單文檔中提取鍵值對](#page-221-2)。如需文件如何由Block對象,請參[閲文本檢測和文檔分](#page-19-0) [析響應對象](#page-19-0)。

類型為 KEY\_VALUE\_SET 的塊對象是用於存儲文檔中檢測到的鏈接文本項的信息的鍵或值塊對象的容 器。您可以使用EntityType屬性來確定塊是 KEY 還是值。

- 一個鍵物件包含鏈接文字鍵的資訊。例如:名稱:。KEY 塊有兩個關係列表。VALUE 類型的關係是 一個列表,其中包含與該鍵相關聯的 VALUE 塊的 ID。類型的關係是組成鍵文本的 WORD 塊的 ID 列表。
- 一個值物件包含與鍵相關的文字的資訊。在上述範例中,安娜·卡羅萊納州是鍵的值。名稱:。VALUE 塊與標識 WORD 塊的子塊列表存在關係。每個 WORD 塊包含組成值文本的單詞之一。一 個VALUE物件也可以包含選取元素的資訊。如需詳細資訊,請參閱 [選擇元素](#page-31-0)。

鍵值集的每個實例Block物件是 PAGE 的子項Block對象,該對應於當前頁面。

PAGE KEY VALUE TABLE KEY WORD WORD WORD Name: Ana Carolina

下圖顯示鍵/值對名稱: 安娜·卡羅萊納州表示為Block物件。

以下範例會示範鍵/值對名稱: 安娜·卡羅萊納州由 JSON 表示。

頁面塊具有類型為KEY\_VALUE\_SET對於文檔中檢測到的每個鍵和值塊。

```
{ 
     "Geometry": .... 
     "Relationships": [ 
         \{ "Type": "CHILD",
```

```
 "Ids": [ 
                 "2602b0a6-20e3-4e6e-9e46-3be57fd0844b", 
                 "82aedd57-187f-43dd-9eb1-4f312ca30042", 
                 "52be1777-53f7-42f6-a7cf-6d09bdc15a30", // Key - Name: 
                 "7ca7caa6-00ef-4cda-b1aa-5571dfed1a7c" // Value - Ana Caroline 
 ] 
         } 
     ], 
     "BlockType": "PAGE", 
     "Id": "8136b2dc-37c1-4300-a9da-6ed8b276ea97" // Page identifier
},
```
下面的 JSON 顯示了密鑰塊(52be1777-53f7-4f6-4f6-a7c)與值塊有關係(7ca7Ca6-00EF -41a-51a-5571a7c)。它還有一個用於單詞塊的子塊(c734fca6-c4c4-415-b6c1-30f7510b72ee),其 中包含密鑰的文本(名稱:。

```
{ 
     "Relationships": [ 
          { 
               "Type": "VALUE", 
               "Ids": [ 
                   "7ca7caa6-00ef-4cda-b1aa-5571dfed1a7c" // Value identifier 
              ] 
          }, 
          { 
               "Type": "CHILD", 
               "Ids": [ 
                   "c734fca6-c4c4-415c-b6c1-30f7510b72ee" // Name: 
              \mathbf{I} } 
     ], 
     "Confidence": 51.55965805053711, 
     "Geometry": ...., 
     "BlockType": "KEY_VALUE_SET", 
     "EntityTypes": [ 
          "KEY" 
     ], 
     "Id": "52be1777-53f7-42f6-a7cf-6d09bdc15a30" //Key identifier
},
```
下面的 JSON 顯示值塊 7ca7caa6-00ef-4cda-b1aa-5571dfed1a7c 具有組成值文本的字塊的子 ID 列表 (安娜和卡羅萊納州。

```
{ 
     "Relationships": [ 
          { 
              "Type": "CHILD", 
              "Ids": [ 
                   "db553509-64ef-4ecf-ad3c-bea62cc1cd8a", // Ana 
                   "e5d7646c-eaa2-413a-95ad-f4ae19f53ef3" // Carolina 
              ] 
          } 
     ], 
     "Confidence": 51.55965805053711, 
     "Geometry": ...., 
     "BlockType": "KEY_VALUE_SET", 
     "EntityTypes": [ 
          "VALUE" 
     ], 
     "Id": "7ca7caa6-00ef-4cda-b1aa-5571dfed1a7c" // Value identifier
}
```
下面的 JSON 顯示了Block單詞的對象名稱:、安娜,以及卡羅萊納州。

```
{ 
    "Geometry": \{ \ldots \},
     "Text": "Name:", 
     "TextType": "PRINTED". 
     "BlockType": "WORD", 
     "Confidence": 99.56285858154297, 
     "Id": "c734fca6-c4c4-415c-b6c1-30f7510b72ee"
}, 
  { 
     "Geometry": {...}, 
     "Text": "Ana", 
     "TextType": "PRINTED", 
     "BlockType": "WORD", 
     "Confidence": 99.52057647705078, 
     "Id": "db553509-64ef-4ecf-ad3c-bea62cc1cd8a"
}, 
{ 
    "Geometry": \{ \ldots \},
     "Text": "Carolina", 
     "TextType": "PRINTED", 
     "BlockType": "WORD", 
     "Confidence": 99.84207916259766,
```
"Id": "e5d7646c-eaa2-413a-95ad-f4ae19f53ef3"

### <span id="page-28-0"></span>資料表

},

Amazon Textract 可以提取表格中的表格和單元格。例如,當在表單上檢測到下表時,Amazon Textract 會檢測到包含四個單元格的表格。

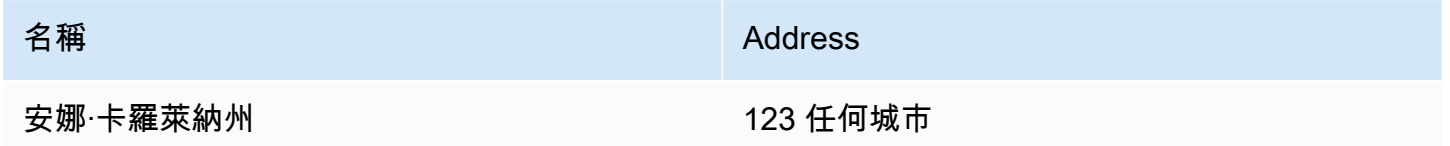

檢測到的表返回為[Block](#page-359-0)響應中的對[象AnalyzeDocument和](#page-298-0)[GetDocumentAnalysis](#page-319-0)。您可以使 用FeatureTypes輸入參數來檢索關於鍵值對、表或兩者的信息。僅對於表格,請使用值TABLES。如 需範例,請參閱 [將資料表導出為 CSV 檔。](#page-224-0)如需文件如何由Block對象,請參閲[文本檢測和文檔分析響](#page-19-0) [應對象](#page-19-0)。

下圖顯示表中的單個單元格如何由Block物件。

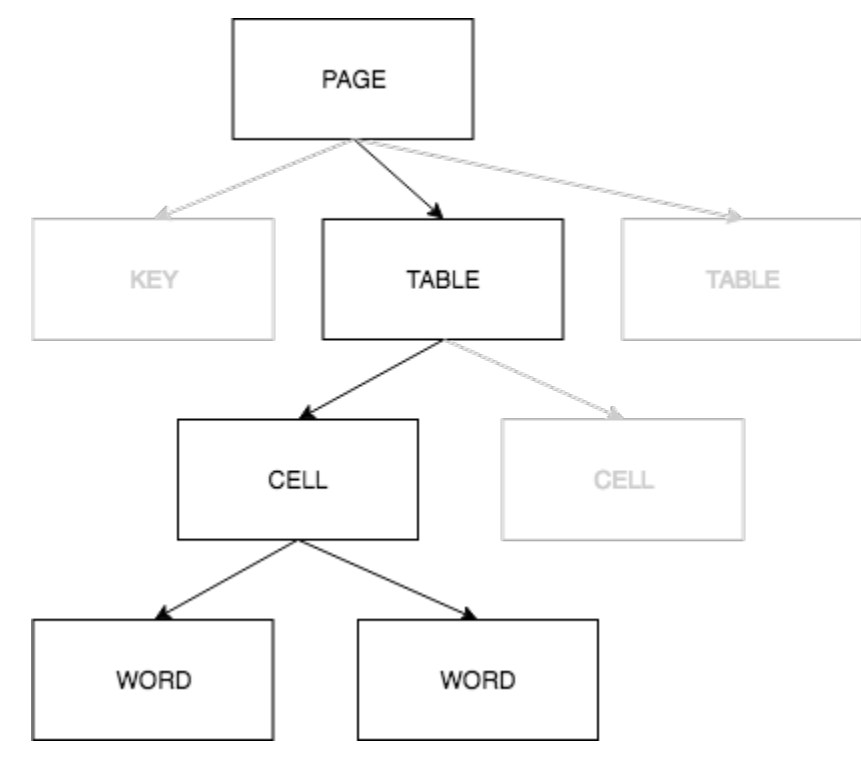

單元格包含WORD用於檢測到的單詞的塊,以及SELECTION\_ELEMENT塊的選擇元素(如複選框)。

以下是前面的表(包含四個單元格)的部分 JSON。

#### 頁面塊對象具有 TABLE 塊和檢測到的每行文本的子塊 ID 的列表。

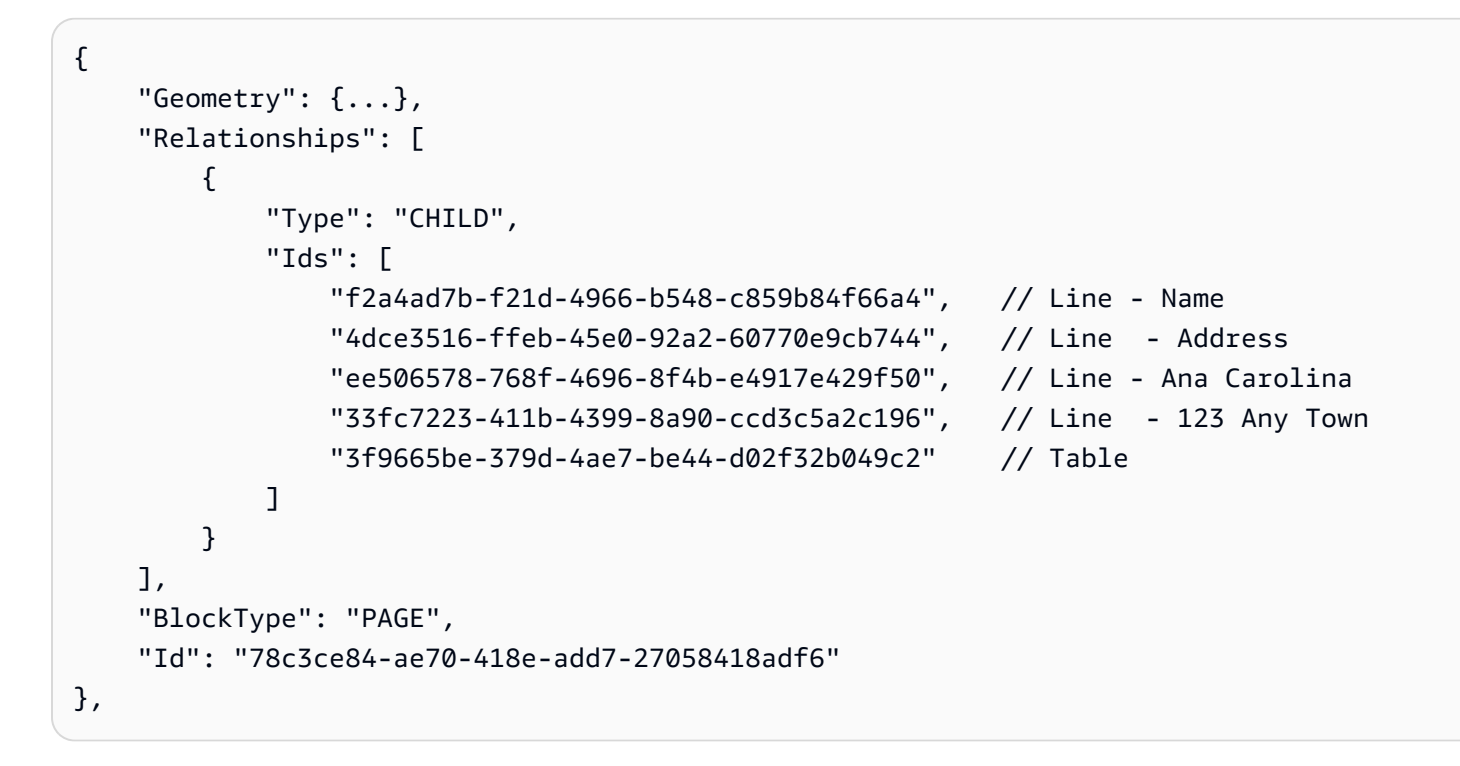

TABLE 塊包含表中單元格的子 ID 列表。TABLE 塊還包括文檔中表位置的幾何信息。下面的 JSON 顯 示該表包含四個單元格,這些單元格在Ids陣列。

```
{ 
    "Geometry": \{ \ldots \},
     "Relationships": [ 
          { 
               "Type": "CHILD", 
               "Ids": [ 
                   "505e9581-0d1c-42fb-a214-6ff736822e8c", 
                   "6fca44d4-d3d3-46ab-b22f-7fca1fbaaf02", 
                   "9778bd78-f3fe-4ae1-9b78-e6d29b89e5e9", 
                   "55404b05-ae12-4159-9003-92b7c129532e" 
              \mathbf{I} } 
     ], 
     "BlockType": "TABLE", 
     "Confidence": 92.5705337524414, 
     "Id": "3f9665be-379d-4ae7-be44-d02f32b049c2"
},
```
表單元格的塊類型為 CELL。所以此Block對象包含與表中其他單元格相比的有關單元格位置 的信息。它還包括單元格在文檔上位置的幾何信息。在上述範例中,505e9581-0d1c-42fba214-6ff736822e8c是包含單詞的單元格的子 ID名稱。以下示例是單元格的信息。

```
{ 
    "Geometry": \{ \ldots \},
     "Relationships": [ 
          { 
              "Type": "CHILD", 
              "Ids": [ 
                   "e9108c8e-0167-4482-989e-8b6cd3c3653e" 
 ] 
          } 
     ], 
     "Confidence": 100.0, 
     "RowSpan": 1, 
     "RowIndex": 1, 
     "ColumnIndex": 1, 
     "ColumnSpan": 1, 
     "BlockType": "CELL", 
     "Id": "505e9581-0d1c-42fb-a214-6ff736822e8c"
},
```
每個單元格在表中都有一個位置,第一個單元格是 1,1。在上述範例中,值為名稱位於第 1 行,第 1 列。具有值的單元格123 任何城市位於第 2 行,第 2 列。單元格塊對象包含此信息 在RowIndex和ColumnIndex和 欄位之間沒有任何差異。子列表包含包含單元格中的文本的 WORD 塊對象的 ID。列表中的單詞按照檢測到的順序,從單元格的左上角到單元格右下角。在上面的示例 中,單元格具有一個子 ID,其值為 e9108c8e-0167-4482-989e-8c3e。下面的輸出是用於 ID 值為 E9108c8e-0167-4482-989-89-8cd3e 的字詞塊:

```
"Geometry": {...}, 
"Text": "Name", 
"TextType": "Printed",
"BlockType": "WORD",
"Confidence": 99.81139373779297, 
"Id": "e9108c8e-0167-4482-989e-8b6cd3c3653e"
},
```
### <span id="page-31-0"></span>選擇元素

Amazon Textract 可以檢測選擇元素,如選項按鈕(單選按鈕)和文檔頁面上的複選框。選擇元素可以 在[表單數據](#page-24-0)和[表](#page-28-0)。例如,當在表單上檢測到下表時,Amazon Textract 會檢測到表格單元格中的複選 框。

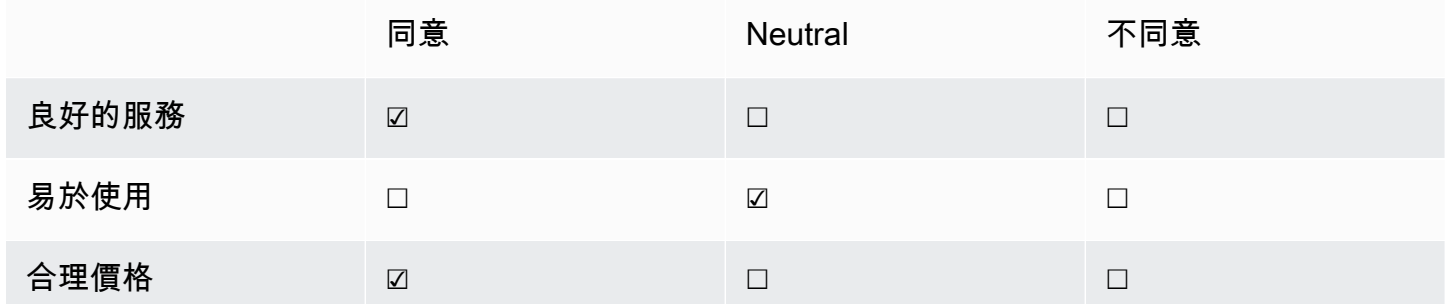

檢測到的選擇元素返回為[Block](#page-359-0)響應中的對[象AnalyzeDocument和](#page-298-0)[GetDocumentAnalysis](#page-319-0)。

**a** Note

您可以使用FeatureTypes輸入參數來檢索關於鍵值對、表或兩者的信息。例如,如果對錶 進行篩選,則響應包括在表中檢測到的選擇元素。在鍵值對中檢測到的選擇元素不包括在響應 中。

有關選擇元素的信息包含在Block類型 的物件SELECTION\_ELEMENT。若要判定可選元素的狀態, 請使用SelectionStatus欄位SELECTION\_ELEMENT區塊。狀態可能是選或者未選定。例如,值 為SelectionStatus對於上一個圖像是選。

一個SELECTION\_ELEMENT Block對象與鍵值對或表格單元格相關聯。一個SELECTION\_ELEMENT Block對象包含選擇元素的邊界框信息Geometry欄位。一個SELECTION\_ELEMENT Block對象不 是PAGE Block物件。

表單數據(鍵值對)

鍵值對用於表示在表單上檢測到的選擇元素。所以此KEY塊包含選擇元素的文本。所以此VALUE塊包含 選擇元素塊。下圖顯示選擇元素如何由[the section called "Block"](#page-359-0)物件。

如需金鑰/值對的詳細資訊,請[參表單數據\(鍵值對\)](#page-24-0)。

下面的 JSON 代碼段顯示了包含選擇元素 (男性 ☑。子代碼(編號為標識字符串)是包含 選擇元素的文本塊的 ID(男性。該值的編號(編號為二十四分之一)是VALUE塊,其中包 含SELECTION\_ELEMENT塊物件。

```
{ 
      "Relationships": [ 
           { 
                "Type": "VALUE", 
                "Ids": [ 
                    "24aaac7f-fcce-49c7-a4f0-3688b05586d4" // Value containing Selection 
  Element 
              \mathbf{I} }, 
           { 
                "Type": "CHILD", 
                "Ids": [ 
                    "bd14cfd5-9005-498b-a7f3-45ceb171f0ff" // WORD - male 
              \mathbf{I} } 
      ], 
      "Confidence": 94.15619659423828, 
      "Geometry": { 
           "BoundingBox": { 
                "Width": 0.022914813831448555, 
                "Top": 0.08072036504745483, 
                "Left": 0.18966935575008392, 
                "Height": 0.014860388822853565 
          }, 
           "Polygon": [ 
\{\hspace{.8cm},\hspace{.8cm}\} "Y": 0.08072036504745483, 
                    "X": 0.18966935575008392 
               }, 
\{\hspace{.8cm},\hspace{.8cm}\} "Y": 0.08072036504745483, 
                    "X": 0.21258416771888733 
               }, 
\{\hspace{.8cm},\hspace{.8cm}\} "Y": 0.09558075666427612, 
                    "X": 0.21258416771888733 
               }, 
                { 
                    "Y": 0.09558075666427612,
```

```
 "X": 0.18966935575008392 
               } 
          ] 
     }, 
     "BlockType": "KEY_VALUE_SET", 
     "EntityTypes": [ 
          "KEY" 
     ], 
     "Id": "a118dc43-d5f7-49a2-a20a-5f876d9ffd79"
}
```
下面的 JSON 代碼片段是單詞男性。WORD 塊也有一個父線塊。

```
{ 
     "Geometry": { 
          "BoundingBox": { 
               "Width": 0.022464623674750328, 
               "Top": 0.07842985540628433, 
               "Left": 0.18863198161125183, 
               "Height": 0.01617223583161831 
          }, 
          "Polygon": [ 
               { 
                   "Y": 0.07842985540628433, 
                   "X": 0.18863198161125183 
              }, 
               { 
                   "Y": 0.07842985540628433, 
                   "X": 0.2110965996980667 
              }, 
\{\hspace{.1cm} \} "Y": 0.09460209310054779, 
                   "X": 0.2110965996980667 
              }, 
\{\hspace{.1cm} \} "Y": 0.09460209310054779, 
                   "X": 0.18863198161125183 
              } 
          ] 
     }, 
     "Text": "Male", 
     "BlockType": "WORD", 
     "Confidence": 54.06439208984375,
```

```
 "Id": "bd14cfd5-9005-498b-a7f3-45ceb171f0ff"
```
},

值塊有一個子項(編號為 f2f5e8d-e73a-4e99-a095-053),它是選擇元素塊。

```
{ 
     "Relationships": [ 
          { 
               "Type": "CHILD", 
               "Ids": [ 
                   "f2f5e8cd-e73a-4e99-a095-053acd3b6bfb" // Selection element 
              \mathbf{I} } 
     ], 
     "Confidence": 94.15619659423828, 
     "Geometry": { 
          "BoundingBox": { 
               "Width": 0.017281491309404373, 
               "Top": 0.07643391191959381, 
               "Left": 0.2271782010793686, 
               "Height": 0.026274094358086586 
          }, 
          "Polygon": [ 
               { 
                   "Y": 0.07643391191959381, 
                   "X": 0.2271782010793686 
               }, 
\{\hspace{.1cm} \} "Y": 0.07643391191959381, 
                   "X": 0.24445968866348267 
               }, 
               { 
                   "Y": 0.10270800441503525, 
                   "X": 0.24445968866348267 
               }, 
               { 
                   "Y": 0.10270800441503525, 
                   "X": 0.2271782010793686 
               } 
          ] 
     }, 
     "BlockType": "KEY_VALUE_SET", 
     "EntityTypes": [
```

```
 "VALUE" 
     ], 
     "Id": "24aaac7f-fcce-49c7-a4f0-3688b05586d4"
}, 
}
```
以下 JSON 是選擇元素塊。的值SelectionStatus指示已選取核取方塊。

```
{ 
     "Geometry": { 
          "BoundingBox": { 
               "Width": 0.020316146314144135, 
              "Top": 0.07575977593660355, 
              "Left": 0.22590067982673645, 
               "Height": 0.027631107717752457 
          }, 
          "Polygon": [ 
              { 
                   "Y": 0.07575977593660355, 
                   "X": 0.22590067982673645 
              }, 
\{\hspace{.1cm} \} "Y": 0.07575977593660355, 
                   "X": 0.2462168186903 
              }, 
               { 
                   "Y": 0.1033908873796463, 
                   "X": 0.2462168186903 
              }, 
               { 
                   "Y": 0.1033908873796463, 
                   "X": 0.22590067982673645 
              } 
          ] 
     }, 
     "BlockType": "SELECTION_ELEMENT", 
     "SelectionStatus": "SELECTED", 
     "Confidence": 74.14942932128906, 
     "Id": "f2f5e8cd-e73a-4e99-a095-053acd3b6bfb"
}
```
#### 表格

Amazon Textract 可以檢測表格單元格中的選擇元素。例如,下表中的單元格具有複選框。

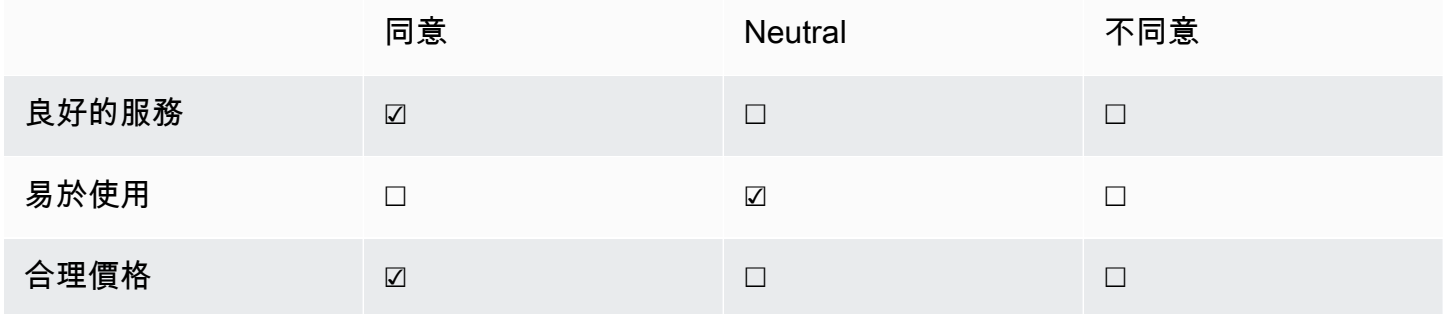

一個CELL塊可以包含子項SELECTION\_ELEMENT選擇元素的對象,以及子WORD塊,用於檢測到的文 本。

#### 如需表的詳細資訊,請參[資料表](#page-28-0)。

該表Block對象看起來類似於此。

```
{ 
    "Geometry": {...},
     "Relationships": [ 
         { 
              "Type": "CHILD", 
              "Ids": [ 
                  "652c09eb-8945-473d-b1be-fa03ac055928", 
                  "37efc5cc-946d-42cd-aa04-e68e5ed4741d", 
                  "4a44940a-435a-4c5c-8a6a-7fea341fa295", 
                  "2de20014-9a3b-4e26-b453-0de755144b1a", 
                  "8ed78aeb-5c9a-4980-b669-9e08b28671d2", 
                  "1f8e1c68-2c97-47b2-847c-a19619c02ca9", 
                  "9927e1d1-6018-4960-ac17-aadb0a94f4d9", 
                  "68f0ed8b-a887-42a5-b618-f68b494a6034", 
                  "fcba16e0-6bd7-4ea5-b86e-36e8330b68ea", 
                  "2250357c-ae34-4ed9-86da-45dac5a5e903", 
                  "c63ad40d-5a14-4646-a8df-2d4304213dbc", // Cell 
                  "2b8417dc-e65f-4fcd-aa0f-61a23f1e8cb0", 
                  "26c62932-72f0-4dc2-9893-1ae27829c060", 
                  "27f291cc-abf4-4c23-aa24-676abe99cb1e", 
                  "7e5ce028-1bcd-4d9f-ad42-15ac181c5b47",
```

```
 "bf32e3d2-efa2-4fc1-b09b-ab9cc52ff734" 
              ] 
         } 
     ], 
     "BlockType": "TABLE", 
     "Confidence": 99.99993896484375, 
     "Id": "f66eac36-2e74-406e-8032-14d1c14e0b86"
}
```
儲存格BLOCK對象(編號為複選框的單元格)良好的服務看起來如下。它包括一個孩子Block(編號 = 二十二分之二)SELECTION\_ELEMENT Block物件。

```
{ 
    "Geometry": {...},
     "Relationships": [ 
         { 
              "Type": "CHILD", 
              "Ids": [ 
                  "26d122fd-c5f4-4b53-92c4-0ae92730ee1e" // Selection Element 
 ] 
         } 
     ], 
     "Confidence": 79.741689682006836, 
     "RowSpan": 1, 
     "RowIndex": 3, 
     "ColumnIndex": 3, 
     "ColumnSpan": 1, 
     "BlockType": "CELL", 
     "Id": "c63ad40d-5a14-4646-a8df-2d4304213dbc"
}
```
選擇元素Block對象如下所示。的值SelectionStatus指示已選取核取方塊。

```
{ 
     "Geometry": {.......}, 
     "BlockType": "SELECTION_ELEMENT", 
     "SelectionStatus": "SELECTED", 
     "Confidence": 88.79517364501953, 
     "Id": "26d122fd-c5f4-4b53-92c4-0ae92730ee1e"
}
```
### 發票和收據響應對象

當您向分析費用 API 提交發票或收據時,它會返回一系列費用文檔對象。每個費用文檔進一步分隔 為LineItemGroups和SummaryFields。大多數發票和收據包含諸如供應商名稱、接收編號、接收 日期或總金額等信息。分析費用將此信息返回SummaryFields。收據和發票還包含有關購買物料的詳 細信息。分析費用 API 將此信息返回LineItemGroups。所以此ExpenseIndex字段唯一標識支出, 並將相應的SummaryFields和LineItemGroups檢測到該費用。

分析支出響應中最精細的數據級別包括Type、ValueDetection,以及LabelDetection(選用)。各 個實體是:

- [類型](#page-39-0):指在高級別上檢測到的信息類型。
- [標籤檢測](#page-39-1):引用文檔文本中關聯值的標籤。LabelDetection是可選的,並且僅在寫入標籤時返 回。
- [值檢測](#page-40-0):指返回的標籤或類型的值。

分析費用 API 還會檢測到ITEM、QUANTITY,以及PRICE作為規範化字段。如果收據圖片上的單項商 品中還有其他文本,例如 SKU 或詳細描述,則該文本將包含在 JSON 中,EXPENSE\_ROW,如下例所 示:

```
\overline{a} "Type": { 
                               "Text": "EXPENSE_ROW", 
                               "Confidence": 99.95216369628906 
 }, 
                            "ValueDetection": { 
                               "Text": "Banana 5 $2.5", 
                               "Geometry": { 
……""我们的人,我们的人,我们的人,我们的人,我们的人,我们的人,我们的人
\}, \overline{\phantom{a}} "Confidence": 98.11214447021484 
 }
```
上面的示例顯示了 AnalyzeFesort API 如何返回包含有關以 2.5 美元售出的 5 香蕉的行項目信息的收據 上的整個行。

#### <span id="page-39-0"></span>類型

以下為鍵/值對的標準或規範化類型的範例:

```
\overline{a} "PageNumber": 1, 
                                       "Type": { 
                                               "Text": "VENDOR_NAME", 
                                               "Confidence": 70.0 
\mathbb{R}, \mathbb{R}, \mathbb{R}, \mathbb{R}, \mathbb{R}, \mathbb{R}, \mathbb{R}, \mathbb{R}, \mathbb{R}, \mathbb{R}, \mathbb{R}, \mathbb{R}, \mathbb{R}, \mathbb{R}, \mathbb{R}, \mathbb{R}, \mathbb{R}, \mathbb{R}, \mathbb{R}, \mathbb{R}, \mathbb{R}, \mathbb{R},  "ValueDetection": { 
                                               "Geometry": { ... }, 
                                               "Text": "AMAZON", 
                                               "Confidence": 87.89806365966797 
 } 
 }
```
收據沒有明確列出「供應商名稱」。但是,分析費用 API 將文檔識別為收據,並將值「AMAZON」分 類為類型VENDOR\_NAME。

#### <span id="page-39-1"></span>標籤檢測

以下是在客户文檔頁面上顯示的文本示例:

```
\overline{a} "PageNumber": 1, 
                                                  "Type": { 
                                                            "Text": "OTHER", 
                                                            "Confidence": 70.0 
\mathbb{R}, \mathbb{R}, \mathbb{R}, \mathbb{R}, \mathbb{R}, \mathbb{R}, \mathbb{R}, \mathbb{R}, \mathbb{R}, \mathbb{R}, \mathbb{R}, \mathbb{R}, \mathbb{R}, \mathbb{R}, \mathbb{R}, \mathbb{R}, \mathbb{R}, \mathbb{R}, \mathbb{R}, \mathbb{R}, \mathbb{R}, \mathbb{R},  "LabelDetection": { 
                                                            "Geometry": { ... }, 
                                                            "Text": "CASHIER", 
                                                            "Confidence": 88.19171142578125 
\mathbb{R}, \mathbb{R}, \mathbb{R}, \mathbb{R}, \mathbb{R}, \mathbb{R}, \mathbb{R}, \mathbb{R}, \mathbb{R}, \mathbb{R}, \mathbb{R}, \mathbb{R}, \mathbb{R}, \mathbb{R}, \mathbb{R}, \mathbb{R}, \mathbb{R}, \mathbb{R}, \mathbb{R}, \mathbb{R}, \mathbb{R}, \mathbb{R},  "ValueDetection": { 
                                                            "Geometry": { ... }, 
                                                            "Text": "Mina", 
                                                            "Confidence": 87.89806365966797 
 }
```
}

示例文件包含「出納米娜」。分析費用 API 提取了原樣值並將其返回到LabelDetection。對於收據 中沒有明確顯示「鑰匙」的「供應商名稱」等隱含值,LabelDetection將不會包含在分析費用元素 中。在這種情況下,分析費用 API 不會返回LabelDetection。

<span id="page-40-0"></span>值檢測

以下範例示範鍵/值對的「值」。

```
\overline{a} "PageNumber": 1, 
                                                "Type": { 
                                                          "Text": "OTHER", 
                                                          "Confidence": 70.0 
\mathbb{R}, \mathbb{R}, \mathbb{R}, \mathbb{R}, \mathbb{R}, \mathbb{R}, \mathbb{R}, \mathbb{R}, \mathbb{R}, \mathbb{R}, \mathbb{R}, \mathbb{R}, \mathbb{R}, \mathbb{R}, \mathbb{R}, \mathbb{R}, \mathbb{R}, \mathbb{R}, \mathbb{R}, \mathbb{R}, \mathbb{R}, \mathbb{R},  "LabelDetection": { 
                                                          "Geometry": { ... }, 
                                                          "Text": "CASHIER", 
                                                          "Confidence": 88.19171142578125 
\mathbb{R}, \mathbb{R}, \mathbb{R}, \mathbb{R}, \mathbb{R}, \mathbb{R}, \mathbb{R}, \mathbb{R}, \mathbb{R}, \mathbb{R}, \mathbb{R}, \mathbb{R}, \mathbb{R}, \mathbb{R}, \mathbb{R}, \mathbb{R}, \mathbb{R}, \mathbb{R}, \mathbb{R}, \mathbb{R}, \mathbb{R}, \mathbb{R},  "ValueDetection": { 
                                                          "Geometry": { ... }, 
                                                          "Text": "Mina", 
                                                          "Confidence": 87.89806365966797 
 } 
 }
```
在這個例子中,文檔包含「收銀員米娜」。分析費用 API 檢測到出納值為 Mina,並 在ValueDetection。

標識文件回應物件

當您向 AnalyzeID API 提交身份文檔時,它會返回一系列IdentityDocumentField物件。這些對象 中的每個都包含Type,以及Value。Type記錄亞 Amazon Textract 檢測到的標準化字段,Value記錄 與規範化字段關聯的文本。

以下是IdentityDocumentField, 為簡潔而縮短.

```
{ 
     "DocumentMetadata": { 
          "Pages": 1 
     }, 
     "IdentityDocumentFields": [ 
          { 
               "Type": { 
                   "Text": "first name" 
              }, 
               "ValueDetection": { 
                   "Text": "jennifer", 
                   "Confidence": 99.99908447265625 
              } 
          }, 
          { 
               "Type": { 
                   "Text": "last name" 
              }, 
               "ValueDetection": { 
                   "Text": "sample", 
                   "Confidence": 99.99758911132812 
 } 
          },
```
這些是從較長響應中剪切的標識文檔字段的兩個示例。檢測到的類型和該類型的值之間存在分離。這 裏,它分別為名字和姓氏。此結構重複包含的所有信息。如果某個類型未被識別為標準化字段,它將被 列為「其他」。

以下是駕駛執照標準化字段的列表:

- 名字
- 姓氏
- 中間名字
- 後綴
- 地址中的城市
- 地址中的郵政編碼
- 狀態在地址中
- 縣
- 文檔編號
- 過期日期
- 出生日期
- 狀態名稱
- 發行日期
- class
- 限制
- 背書
- ID 類型
- 退伍軍人
- address

以下是美國護照的標準化字段列表:

- 名字
- 姓氏
- 中間名字
- 文檔編號
- 過期日期
- 出生日期
- 出生地
- 發行日期
- ID 類型

# 文檔頁面上的項目位置

Amazon Textract 操作會返回文檔頁面上找到的商品的位置和幾何形

狀。[DetectDocumentText和](#page-314-0)[GetDocumentTextDetection返](#page-325-0)回線和單詞的位置和幾何,

而[AnalyzeDocument](#page-298-0)[和GetDocumentAnalysis](#page-319-0)返回鍵/值組、表格、單元格和選擇元素的位置和幾何。

若要確定項目在文件頁面上的位置,請使用週框 [\(Geometry\)](#page-375-0)由 Amazon Textract 操作返回的信 息[Block](#page-359-0)物件。所以此Geometry物件包含兩類檢測到的項目的位置和幾何資訊:

- 軸對齊[BoundingBox](#page-364-0)物件,該物件包含左上方座標以及項目的寬度和高度。
- 描述項目輪廓的多邊形對象,指定為[Point](#page-389-0)對象包含X(水平軸) 和Y(垂直軸)每個點的文檔頁面座 標。

JSONBlock物件看起來類似以下的內容。請注意BoundingBox和Polygon和 欄位之間沒有任何差 異。

```
{ 
     "Geometry": { 
          "BoundingBox": { 
              "Width": 0.053907789289951324, 
              "Top": 0.08913730084896088, 
              "Left": 0.11085548996925354, 
              "Height": 0.013171200640499592 
          }, 
          "Polygon": [ 
              { 
                   "Y": 0.08985357731580734, 
                   "X": 0.11085548996925354 
              }, 
\{\hspace{.1cm} \} "Y": 0.08913730084896088, 
                   "X": 0.16447919607162476 
              }, 
\{\hspace{.1cm} \} "Y": 0.10159222036600113, 
                   "X": 0.16476328670978546 
              }, 
\{\hspace{.1cm} \} "Y": 0.10230850428342819, 
                   "X": 0.11113958805799484 
 } 
         ] 
     }, 
     "Text": "Name:", 
     "TextType": "PRINTED", 
     "BlockType": "WORD", 
     "Confidence": 99.56285858154297, 
     "Id": "c734fca6-c4c4-415c-b6c1-30f7510b72ee"
```
},

可以使用幾何信息在檢測到的項目周圍繪製邊界框。對於使用BoundingBox和Polygon信息,以在每 個單詞的開頭和結尾處繪製線和垂直線周圍的框,請參閲[使用 Amazon Textract 檢測文檔文本](#page-127-0)。範例 輸出類似如下。

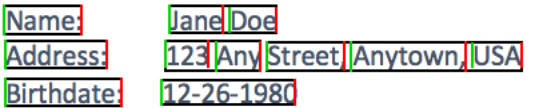

Bounding Box (週框方塊)

邊框 (BoundingBox)具有以下屬性:

- 高度 週框方塊的高度,以整體文檔頁面高度的比例表示。
- 左邊 左上方方塊的 X 座標,以整體文檔頁面寬度的比例表示。
- 上方 左上方方方塊的 Y 座標,以整體文檔頁面高度的比例表示。
- 寬度 週框方塊的寬度,以整體文件頁面寬度的比例表示。

每個 BoundingBox 屬性都有一個介於 0 和 1 的值。值為整體影像寬度的比例(適用 於Left和Width)或高度(適用於Height和Top。例如,如果輸入影像為 700 x 200 像素,而周 框方塊的左上方座標為 (350,50) 像素,則 API 會傳回Left值為 0.5 (350/700) 和一個Top值為 0.25 (50/200).

下圖顯示每個 BoundingBox 屬性涵蓋的文檔頁面範圍。

若要顯示正確位置和大小的定框方塊,您必須將 BoundingBox 值乘以文檔頁面寬度或高度 (取決於您 想要的值) 來取得像素值。您可以使用像素值來顯示週框方塊。一個示例是使用 608 像素寬 x 588 像素 高度的文檔頁面,以及分析文本的以下邊界框值:

BoundingBox.Left: 0.3922065 BoundingBox.Top: 0.15567766 BoundingBox.Width: 0.284666 BoundingBox.Height: 0.2930403

文字週框方塊的位置(以像素表示)的計算方式如下:

Left coordinate = BoundingBox.Left (0.3922065) \* document page width (608)  $= 238$ 

Top coordinate = BoundingBox.Top  $(0.15567766)$  \* document page height  $(588)$  $= 91$ 

```
Bounding box width = BoundingBox.Width (0.284666) * document page width 
(608) = 173
```

```
Bounding box height = BoundingBox.Height (0.2930403) * document page height 
(588) = 172
```
您可以使用這些值來顯示分析的文字周圍的週框方塊。以下 Java 和 Python 範例演示如何顯示週框方 塊。

Java

```
 public void ShowBoundingBox(int imageHeight, int imageWidth, BoundingBox box, 
 Graphics2D g2d) { 
        float left = imageWidth * box.getLeft(); 
        float top = imageHeight * box.getTop(); 
        // Display bounding box. 
        g2d.setColor(new Color(0, 212, 0)); 
        g2d.drawRect(Math.round(left / scale), Math.round(top / scale), 
                Math.round((imageWidth * box.getWidth()) / scale), 
 Math.round((imageHeight * box.getHeight())) / scale); 
    }
```
Python

這個 Python 示例採用了response返回的[DetectDocumentText](#page-314-0)API 操作。

```
def process_text_detection(response): 
     # Get the text blocks 
     blocks = response['Blocks'] 
     width, height = image.size 
     draw = ImageDraw.Draw(image) 
     print('Detected Document Text') 
     # Create image showing bounding box/polygon the detected lines/text
```

```
 for block in blocks: 
        draw = ImageDraw.Draw(image) 
        if block['BlockType'] == "LINE": 
            box=block['Geometry']['BoundingBox'] 
           left = width * box['Left']top = height * box['Top'] draw.rectangle([left,top, left + (width * box['Width']), top +(height * 
 box['Height'])],outline='black') 
    # Display the image 
    image.show() 
    return len(blocks)
```
### 多邊形

返回的面AnalyzeDocument是[Point](#page-389-0)物件。每個Point在文檔頁面上的特定位置具有 X 和 Y 座標。與 「BoundingBox」座標一樣,面座標被歸一化為文檔寬度和高度,並且介於 0 和 1 之間。

您可以使用多邊形數組中的點在Block物件。計算文檔頁面上每個多邊形點的位置,方法是使 用BoundingBoxes。將 X 座標乘以文檔頁面寬度,然後將 Y 座標乘以文檔頁面高度。

以下範例示範如何顯示多邊形的垂直線。

```
 public void ShowPolygonVerticals(int imageHeight, int imageWidth, List <Point> 
 points, Graphics2D g2d) { 
        g2d.setColor(new Color(0, 212, 0)); 
        Object[] parry = points.toArray(); 
        g2d.setStroke(new BasicStroke(2)); 
        g2d.drawLine(Math.round(((Point) parry[0]).getX() * imageWidth), 
               Math.round(((Point) parry[0]).getY() * imageHeight),
 Math.round(((Point) parry[3]).getX() * imageWidth), 
               Math.round(((Point) parry[3]).getY() * imageHeight));
        g2d.setColor(new Color(255, 0, 0)); 
        g2d.drawLine(Math.round(((Point) parry[1]).getX() * imageWidth), 
               Math.round(((Point) parry[1]).getY() * imageHeight),
 Math.round(((Point) parry[2]).getX() * imageWidth),
```

```
Math.round(((Point) parry[2]).getY() * imageHeight));
```
}

# Amazon Textract 入門

本節主題可協助您開始使用 Amazon Textract。如果您是 Amazon Textract 新手,建議您先回 顧[Amazon Textract 工作方式。](#page-10-0)

您可以通過使用 Amazon Textract 控制台中的演示來嘗試 API。如需詳細資訊,請參閱「」[https://](https://console.aws.amazon.com/textract/)  [console.aws.amazon.com/textract/。](https://console.aws.amazon.com/textract/)

#### 主題

- [步驟 1:設定 AWS 帳户並建立 IAM 使用者](#page-48-0)
- [步驟 2:設定AWS CLI和AWS開發套件](#page-50-0)
- [步驟 3:使用入門AWS CLI和AWS軟件開發工具包 API](#page-52-0)

### <span id="page-48-0"></span>步驟 1:設定 AWS 帳户並建立 IAM 使用者

初次使用 Amazon Textract 之前,請先完成以下任務:

- 1. [註冊 AWS 帳號:](#page-48-1).
- 2. [建立 IAM 使用者](#page-49-0).

### <span id="page-48-1"></span>註冊 AWS 帳號:

註冊 Amazon Web Services (AWS) 時,您的 AWS 帳户會自動註冊 AWS 的所有已發佈服務。您只需 針對所使用的服務付費。

使用 Amazon Textract 時,您僅需按使用的資源量付費。如需 Amazon Textract 使用費率的詳細資 訊,請參[Amazon Textract 定價。](https://aws.amazon.com/textract/pricing/)如果您是 AWS 新客户,可免費開始使用 Amazon Textract。如需詳 細資訊,請參閱 [AWS 免費用量方案。](https://aws.amazon.com/free/)

若您已有 AWS 帳戶,請跳至下一個任務。如果您沒有 AWS 帳戶,請執行下列程序中的步驟建立一個 帳戶。

建立 AWS 帳戶

- 1. 開啟 [https://portal.aws.amazon.com/billing/signup。](https://portal.aws.amazon.com/billing/signup)
- 2. 請遵循線上指示進行。

部分註冊程序需接收來電,並在電話鍵盤輸入驗證碼。

請記下您的 AWS 帳戶 ID,因為您下一個任務會需要此 ID。

#### <span id="page-49-0"></span>建立 IAM 使用者

AWS 服務,例如 Amazon Textract,會在您進行存取時,要求您提供登入資料。這樣服務可以確定您 是否有權存取該服務所擁有的資源。主控台需要您的密碼。您可以建立 AWS 帳戶的存取金鑰,用以存 取 AWS CLI 或 API。不過,不建議您透過使用 AWS 帳戶的登入資料來存取 AWS。我們建議您改進行 下列動作:

- 使用AWS Identity and Access Management(IAM) 來建立 IAM 使用者。
- 新增使用者到具備管理許可的 IAM 羣組.

您可以使用特殊 URL 與該 IAM 使用者的登入資料來存取 AWS。

如果您已註冊 AWS,但是尚未為自己建立 IAM 使用者,可以使用 IAM 主控台加以建立。請遵循程序 在您的帳戶中建立 IAM 使用者。

建立 IAM 使用者並登入主控台

- 1. 在您的 AWS 帳戶中建立一個擁有管理員權限的 IAM 使用者。如需說明,請參閱「」[建立您的第](https://docs.aws.amazon.com/IAM/latest/UserGuide/getting-started_create-admin-group.html) [一個 IAM 使用者和管理員組中](https://docs.aws.amazon.com/IAM/latest/UserGuide/getting-started_create-admin-group.html)的IAM User Guide。
- 2. 做為 IAM 使用者,請使用特殊 URL 登入 AWS Management Console。如需詳細資訊,請參閱 「」[使用者如何登入您的帳戶](https://docs.aws.amazon.com/IAM/latest/UserGuide/getting-started_how-users-sign-in.html)中的IAM User Guide。

**a** Note

具有管理員許可的 IAM 使用者可以不受限制地存取AWS服務在您的帳户中。

本指南中的代碼範例假設您有一個使用者AmazonTextractFullAccess許

- 可。AmazonS3ReadOnlyAccess是存取存放在 Amazon S3 存儲體中的檔案的範例所必需
- 的。根據您的安全要求,您可能希望使用限於這些許可的 IAM 羣組。如需詳細資訊,請參閱

「」[建立 IAM 羣組。](https://docs.aws.amazon.com/IAM/latest/UserGuide/id_groups_create.html)

如需 IAM 的詳細資訊,請參閱下列各項:

- [AWS Identity and Access Management \(IAM\)](https://aws.amazon.com/iam/)
- [入門](https://docs.aws.amazon.com/IAM/latest/UserGuide/getting-started.html)
- [IAM 使用者指南](https://docs.aws.amazon.com/IAM/latest/UserGuide/)

### 後續步驟

<span id="page-50-0"></span>[步驟 2:設定AWS CLI和AWS開發套件](#page-50-0)

# 步驟 2:設定AWS CLI和AWS開發套件

以下步驟說明如何安裝本文件中使用的範例的 AWS Command Line Interface (AWS CLI) 和 AWS 開發 套件。

有幾種不同的方式來驗證 AWS 開發套件呼叫。本指南中的範例假設您使用預設的登入資料設定檔來 呼叫 AWS CLI 命令和 AWS 開發套件 API 操作。您的默認憑據將跨服務運行,因此,如果您已配置憑 據,則無需再次配置此操作。但是,如果要為此服務創建另一組憑據,則可以創建名稱配置文件。如需 建立檔的詳細資訊,[請參命名設定檔。](https://docs.aws.amazon.com/cli/latest/userguide/cli-configure-profiles.html)

如需可用的AWS區域,請參[閲區域與端點](https://docs.aws.amazon.com/general/latest/gr/rande.html)中的Amazon Web Services 一般參考。

#### 設定 AWS CLI 和 AWS 開發套件

- 1. 下載並安裝您要使用的 AWS CLI 和 AWS 開發套件。本指南提供AWS CLI、Java 和 Python。如 需其他 AWS 開發套件的相關資訊,請參閱[適用於 Amazon Web Services 的工具。](https://aws.amazon.com/tools/)
	- [AWS CLI](https://docs.aws.amazon.com/cli/latest/userguide/cli-chap-getting-set-up.html)
	- [AWS SDK for Java](https://docs.aws.amazon.com/sdk-for-java/latest/developer-guide/)
	- [AWS SDK for Python \(Boto3\)](https://boto3.amazonaws.com/v1/documentation/api/latest/index.html)
- 2. 為您在[建立 IAM 使用者。](#page-49-0)
	- a. 登入 AWS Management Console, 並開啟位於 <https://console.aws.amazon.com/iam/>的 IAM 主控台。
	- b. 在導覽窗格中,選擇 Users (使用者)。
	- c. 選擇您在[建立 IAM 使用者。](#page-49-0)
	- d. 選擇 Security credentials (安全憑證) 索引標籤。
	- e. 選擇 Create access key (建立新的存取金鑰)。然後選擇 Download .csv file (下載 .csv 檔 案),將存取金鑰 ID 和私密存取金鑰儲存至電腦上的 CSV 檔案。將檔案存放在安全位置。在

關閉此對話方塊後,您將無法再次存取該私密存取金鑰。在您下載 CSV 檔後,選擇Close (關 閉)。

- 3. 在您本機系統的 AWS 登入資料設定檔中設定登入資料,該設定檔位置於:
	- ~/.aws/credentials在 Linux、macOS 或 Unix。
	- C:\Users\USERNAME\.aws\credentialsWindows 上的。

所以此.aws文件夾在您的 AWS 實例的第一次初始配置之前不存在。首次使用 CLI 配置憑據時, 將創建此文件夾。如需 AWS 登入資料的詳細資訊,請參[組態與登入資料檔案設定。](https://docs.aws.amazon.com/cli/latest/userguide/cli-configure-files.html)

此檔案應該包含下列格式的行:

[default] aws\_access\_key\_id = your\_access\_key\_id aws\_secret\_access\_key = your\_secret\_access\_key

替換您的存取金鑰 ID 和私密存取金鑰您的訪問密鑰 ID和您的祕密訪問密鑰。

- 4. 在 AWS 中設定預設 AWS 區域config檔案,該檔案位於:
	- ~/.aws/config在 Linux、macOS 或 Unix。
	- C:\Users\USERNAME\.aws\configWindows 上的。

所以此.aws文件夾在您的 AWS 實例的第一次初始配置之前不存在。首次使用 CLI 配置憑據時, 將創建此文件夾。如需 AWS 登入資料的詳細資訊,請參[組態與登入資料檔案設定。](https://docs.aws.amazon.com/cli/latest/userguide/cli-configure-files.html)

此檔案應該包含下列行:

[default] region = your\_aws\_region

替換您想要的 AWS 區域 (例如,「us-west-2")您的區域。

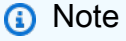

如果您不選擇區域,則預設使用 us-east-1。

## 後續步驟

<span id="page-52-0"></span>[步驟 3:使用入門AWS CLI和AWS軟件開發工具包 API](#page-52-0)

# 步驟 3:使用入門AWS CLI和AWS軟件開發工具包 API

在您設置AWS CLI和AWS您可以建置使用 Amazon Textract 的應用程式。下列主題説明如何開始使用 Amazon Textract。

• [使用 Amazon Textract 分析文檔文本](#page-139-0)

將 AWS CLI 範例格式化

本指南中的 AWS CLI 範例已格式化為 Linux 作業系統。若要搭配 Microsoft Windows 使用範例,您需 要變更 --document 參數的 JSON 格式,並將換行符號從反斜線 (\) 變更為插入號 (^)。如需 JSON 格 式的詳細資訊,請參閱[指定 AWS 命令列界面的參數值。](https://docs.aws.amazon.com/cli/latest/userguide/cli-using-param.html)

# 使用同步操作處理文檔

Amazon Textract 可以檢測和分析以 JPEG、PNG、PDF 和 TIFF 格式提供的單頁文檔中的文本。操作 是同步的,會以接近即時的速度返回結果。如需有關文件的詳細資訊,請參閱 [文本檢測和文檔分析響](#page-19-0) [應對象](#page-19-0)。

本節介紹瞭如何使用 Amazon Textract 同步檢測和分析單頁文檔中的文本。要檢測和分析多頁文檔中 的文本,或異步檢測 JPEG 和 PNG 文檔,請參閲[使用異步操作處理文檔。](#page-170-0)

您可以將 Amazon Textract 同步操作用於以下目的:

- 文本檢測 您可以通過使用[DetectDocumentText](#page-314-0)operation. 如需詳細資訊,請參閱 [偵測文字](#page-10-1)。
- 文本分析 您可以通過使用[AnalyzeDocumento](#page-298-0)peration. 如需詳細資訊,請參閱 [分析文檔。](#page-11-0)
- 發票和收據分析 您可以使用 AnalyzeFesent 操作確定單頁發票上檢測到的文本或收據之間的財務 關係。如需詳細資訊,請參閱「」[分析發票和收款](#page-13-0)
- 身份證件分析 您可以分析美國政府頒發的身份證件,並提取信息以及身份證件上常見類型的信 息。如需更多詳細資訊,請參閱。[分析身分文件](#page-16-0)。

主題

- [調用 Amazon Textract 同步操作](#page-53-0)
- [使用 Amazon Textract 檢測文檔文本](#page-127-0)
- [使用 Amazon Textract 分析文檔文本](#page-139-0)
- [使用 Amazon Textract 分析發票和收據](#page-152-0)
- [使用 Amazon Textract 分析身份文檔](#page-165-0)

## <span id="page-53-0"></span>調用 Amazon Textract 同步操作

Amazon Textract 操作處理存儲在本地文件系統中的文檔圖像,或存儲在 Amazon S3 存儲桶中 的文檔圖像。指定輸入文檔所在的位置,方法是使用[Document輸](#page-366-0)入參數。文檔圖像可以採用 PNG、JPEG、PDF 格式或 TIFF 格式。同步操作的結果會立即返回,不會存儲以供檢索。

如需完整範例,請參[使用 Amazon Textract 檢測文檔文本](#page-127-0)。

#### 要求

下面介紹了請求在 Amazon Textract 中的工作原理。

#### 作為圖像字節傳遞的文檔

您可以通過將文檔圖像作為 base64 編碼字節數組傳遞給 Amazon Textract 操作。一個示例是從本地文 件系統加載的文檔圖像。如果您使用的是AWS軟件開發工具包調用 Amazon Textract API 操作。

圖像字節在Bytes欄位Document輸入參數。以下示例顯示了 Amazon Textract 操作的輸入 JSON,該 操作將圖像字節傳遞到Bytes輸入參數。

```
{ 
     "Document": { 
          "Bytes": "/9j/4AAQSk....." 
     }
}
```
**a** Note

如果您使用AWS CLI,您無法將圖像字節傳遞給 Amazon Textract 操作。相反,您必須參考存 放在 Amazon S3 儲存貯體中的影像。

以下 Java 代碼演示如何從本機檔案系統載入影像,並呼叫 Amazon Textract 操作。

```
String document="input.png";
ByteBuffer imageBytes;
try (InputStream inputStream = new FileInputStream(new File(document))) { 
     imageBytes = ByteBuffer.wrap(IOUtils.toByteArray(inputStream));
}
AmazonTextract client = AmazonTextractClientBuilder.defaultClient();
DetectDocumentTextRequest request = new DetectDocumentTextRequest() 
         .withDocument(new Document() 
                 .withBytes(imageBytes));
DetectDocumentTextResult result = client.detectDocumentText(request);
```
### Amazon S3 儲存貯體中的文件

Amazon Textract 可以分析存放在 Amazon S3 儲存貯體的文件影像。您指定儲存貯體和檔案名稱,方 法是使用[S3Object](#page-391-0)欄位Document輸入參數。以下範例示範 Amazon Textract 操作的輸入 JSON,該操 作可處理存放在 Amazon S3 儲存貯體中的檔案。

```
{ 
      "Document": { 
           "S3Object": { 
                "Bucket": "bucket", 
                "Name": "input.png" 
          } 
     }
}
```
以下範例示範如何使用存放在 Amazon S3 儲存貯體中的影像來呼叫 Amazon Amazon Textract 操作。

```
String document="input.png";
String bucket="bucket";
AmazonTextract client = AmazonTextractClientBuilder.defaultClient();
DetectDocumentTextRequest request = new DetectDocumentTextRequest() 
         .withDocument(new Document() 
                  .withS3Object(new S3Object() 
                          .withName(document) 
                          .withBucket(bucket)));
```
DetectDocumentTextResult result = client.detectDocumentText(request);

### 回應

下列範例是來自呼叫的 JSON 回應DetectDocumentText。如需詳細資訊,請參閱 [偵測文字。](#page-10-1)

```
{
{ 
   "DocumentMetadata": { 
      "Pages": 1 
   }, 
   "Blocks": [ 
      { 
        "BlockType": "PAGE",
```

```
 "Geometry": { 
         "BoundingBox": { 
            "Width": 0.9995205998420715, 
            "Height": 1.0, 
            "Left": 0.0, 
            "Top": 0.0 
         }, 
         "Polygon": [ 
            { 
              "X": 0.0, 
              "Y": 0.0 
            }, 
            { 
              "X": 0.9995205998420715, 
              "Y": 2.297314024515845E-16 
            }, 
\overline{a} "X": 0.9995205998420715, 
              "Y": 1.0 
           }, 
\overline{a} "X": 0.0, 
              "Y": 1.0 
           } 
         ] 
       }, 
       "Id": "ca4b9171-7109-4adb-a811-e09bbe4834dd", 
       "Relationships": [ 
         { 
            "Type": "CHILD", 
            "Ids": [ 
              "26085884-d005-4144-b4c2-4d83dc50739b", 
              "ee9d01bc-d91c-401d-8c0a-eec76f5f7862", 
              "404bb3d3-d7ab-4008-a195-5dec87a08664", 
              "8ae1b4ba-67c1-4486-bd20-54f461886ce9", 
              "47aab5ab-be2c-4c73-97c7-d0a45454e843", 
              "dd06bb49-6a56-4ea7-beec-a2aa09835c3c", 
              "8837153d-81b8-4031-a49f-83a3d81803c2", 
              "5dae3b74-9e95-4b62-99b7-93b88fe70648", 
              "4508da80-64d8-42a8-8846-cfafe6eab10c", 
              "e87be7a9-5519-42e1-b18e-ae10e2d3ed13", 
              "f04bb223-d075-41c3-b328-7354611c826b", 
              "a234f0e8-67de-46f4-a7c7-0bbe8d5159ce", 
              "61b20e27-ff8a-450a-a8b1-bc0259f82fd6",
```

```
 "445f4fdd-c77b-4a7b-a2fc-6ca07cfe9ed7", 
              "359f3870-7183-43f5-b638-970f5cefe4d5", 
              "b9deea0a-244c-4d54-b774-cf03fbaaa8b1", 
              "e2a43881-f620-44f2-b067-500ce7dc8d4d", 
              "41756974-64ef-432d-b4b2-34702505975a", 
              "93d96d32-8b4a-4a98-9578-8b4df4f227a6", 
              "bc907357-63d6-43c0-ab87-80d7e76d377e", 
              "2d727ca7-3acb-4bb9-a564-5885c90e9325", 
              "f32a5989-cbfb-41e6-b0fc-ce1c77c014bd", 
              "e0ba06d0-dbb6-4962-8047-8cac3adfe45a", 
              "b6ed204d-ae01-4b75-bb91-c85d4147a37e", 
              "ac4b9ee0-c9b2-4239-a741-5753e5282033", 
              "ebc18885-48d7-45b8-90e3-d172b4357802", 
              "babf6360-789e-49c1-9c78-0784acc14a0c" 
           ] 
         } 
       ] 
     }, 
     { 
       "BlockType": "LINE", 
       "Confidence": 99.93761444091797, 
       "Text": "Employment Application", 
       "Geometry": { 
         "BoundingBox": { 
            "Width": 0.3391372561454773, 
            "Height": 0.06906412541866302, 
            "Left": 0.29548385739326477, 
            "Top": 0.027493247762322426 
         }, 
         "Polygon": [ 
           { 
              "X": 0.29548385739326477, 
              "Y": 0.027493247762322426 
           }, 
\overline{a} "X": 0.6346210837364197, 
             "Y": 0.027493247762322426 
           }, 
\overline{a} "X": 0.6346210837364197, 
             "Y": 0.0965573713183403 
           }, 
           { 
              "X": 0.29548385739326477,
```

```
 "Y": 0.0965573713183403 
            } 
         ] 
       }, 
       "Id": "26085884-d005-4144-b4c2-4d83dc50739b", 
       "Relationships": [ 
         { 
            "Type": "CHILD", 
            "Ids": [ 
              "ed48dacc-d089-498f-8e93-1cee1e5f39f3", 
              "ac7370f3-cbb7-4cd9-a8f9-bdcb2252caaf" 
            ] 
         } 
       ] 
     }, 
     { 
       "BlockType": "LINE", 
       "Confidence": 99.91246795654297, 
       "Text": "Application Information", 
       "Geometry": { 
          "BoundingBox": { 
            "Width": 0.19878505170345306, 
            "Height": 0.03754019737243652, 
            "Left": 0.03988289833068848, 
            "Top": 0.14050349593162537 
         }, 
          "Polygon": [ 
            { 
              "X": 0.03988289833068848, 
              "Y": 0.14050349593162537 
            }, 
            { 
              "X": 0.23866795003414154, 
              "Y": 0.14050349593162537 
            }, 
            { 
              "X": 0.23866795003414154, 
              "Y": 0.1780436933040619 
            }, 
\overline{a} "X": 0.03988289833068848, 
              "Y": 0.1780436933040619 
            } 
         ]
```

```
 }, 
       "Id": "ee9d01bc-d91c-401d-8c0a-eec76f5f7862", 
       "Relationships": [ 
         { 
            "Type": "CHILD", 
            "Ids": [ 
              "efe3fc6d-becb-4520-80ee-49a329386aee", 
              "c2260852-6cfd-4a71-9fc6-62b2f9b02355" 
            ] 
         } 
       ] 
     }, 
     { 
       "BlockType": "LINE", 
       "Confidence": 99.88693237304688, 
       "Text": "Full Name: Jane Doe", 
       "Geometry": { 
         "BoundingBox": { 
            "Width": 0.16733919084072113, 
            "Height": 0.031106337904930115, 
            "Left": 0.03899926319718361, 
            "Top": 0.21361036598682404 
         }, 
          "Polygon": [ 
            { 
              "X": 0.03899926319718361, 
              "Y": 0.21361036598682404 
            }, 
            { 
              "X": 0.20633845031261444, 
              "Y": 0.21361036598682404 
            }, 
\overline{a} "X": 0.20633845031261444, 
              "Y": 0.24471670389175415 
            }, 
            { 
              "X": 0.03899926319718361, 
              "Y": 0.24471670389175415 
            } 
         ] 
       }, 
       "Id": "404bb3d3-d7ab-4008-a195-5dec87a08664", 
       "Relationships": [
```

```
 { 
            "Type": "CHILD", 
            "Ids": [ 
              "e94eb587-9545-4215-b0fc-8e8cb1172958", 
              "090aeba5-8428-4b7a-a54b-7a95a774120e", 
              "64ff0abb-736b-4a6b-aa8d-ad2c0086ae1d", 
              "565ffc30-89d6-4295-b8c6-d22b4ed76584" 
            ] 
          } 
       ] 
     }, 
     { 
       "BlockType": "LINE", 
       "Confidence": 99.9206314086914, 
       "Text": "Phone Number: 555-0100", 
       "Geometry": { 
          "BoundingBox": { 
            "Width": 0.3115004599094391, 
            "Height": 0.047169625759124756, 
            "Left": 0.03604753687977791, 
            "Top": 0.2812676727771759 
          }, 
          "Polygon": [ 
            { 
              "X": 0.03604753687977791, 
              "Y": 0.2812676727771759 
            }, 
\overline{a} "X": 0.3475480079650879, 
              "Y": 0.2812676727771759 
            }, 
            { 
              "X": 0.3475480079650879, 
              "Y": 0.32843729853630066 
            }, 
\overline{a} "X": 0.03604753687977791, 
              "Y": 0.32843729853630066 
            } 
         \mathbf{I} }, 
       "Id": "8ae1b4ba-67c1-4486-bd20-54f461886ce9", 
       "Relationships": [ 
          {
```

```
 "Type": "CHILD", 
        "Ids": [ 
          "d782f847-225b-4a1b-b52d-f252f8221b1f", 
          "fa69c5cd-c80d-4fac-81df-569edae8d259", 
          "d4bbc0f1-ae02-41cf-a26f-8a1e899968cc" 
       ] 
     } 
   ] 
 }, 
 { 
   "BlockType": "LINE", 
   "Confidence": 99.48902893066406, 
   "Text": "Home Address: 123 Any Street, Any Town. USA", 
   "Geometry": { 
     "BoundingBox": { 
        "Width": 0.7431139945983887, 
       "Height": 0.09577702730894089, 
       "Left": 0.03359385207295418, 
       "Top": 0.3258342146873474 
     }, 
     "Polygon": [ 
       { 
          "X": 0.03359385207295418, 
          "Y": 0.3258342146873474 
       }, 
       { 
          "X": 0.7767078280448914, 
          "Y": 0.3258342146873474 
       }, 
       { 
          "X": 0.7767078280448914, 
          "Y": 0.4216112196445465 
       }, 
       { 
          "X": 0.03359385207295418, 
          "Y": 0.4216112196445465 
       } 
     ] 
   }, 
   "Id": "47aab5ab-be2c-4c73-97c7-d0a45454e843", 
   "Relationships": [ 
     { 
        "Type": "CHILD", 
       "Ids": [
```

```
 "acfbed90-4a00-42c6-8a90-d0a0756eea36", 
              "046c8a40-bb0e-4718-9c71-954d3630e1dd", 
              "82b838bc-4591-4287-8dea-60c94a4925e4", 
              "5cdcde7a-f5a6-4231-a941-b6396e42e7ba", 
              "beafd497-185f-487e-b070-db4df5803e94", 
              "ef1b77fb-8ba6-41fe-ba53-dce039af22ed", 
              "7b555310-e7f8-4cd2-bb3d-dcec37f3d90e", 
              "b479c24d-448d-40ef-9ed5-36a6ef08e5c7" 
            ] 
         } 
       ] 
     }, 
     { 
       "BlockType": "LINE", 
       "Confidence": 99.89382934570312, 
       "Text": "Mailing Address: same as above", 
       "Geometry": { 
         "BoundingBox": { 
            "Width": 0.26575741171836853, 
            "Height": 0.039571404457092285, 
            "Left": 0.03068041242659092, 
            "Top": 0.43351811170578003 
         }, 
         "Polygon": [ 
            { 
              "X": 0.03068041242659092, 
              "Y": 0.43351811170578003 
           }, 
            { 
              "X": 0.2964377999305725, 
              "Y": 0.43351811170578003 
           }, 
\overline{a} "X": 0.2964377999305725, 
              "Y": 0.4730895161628723 
           }, 
            { 
              "X": 0.03068041242659092, 
              "Y": 0.4730895161628723 
            } 
         ] 
       }, 
       "Id": "dd06bb49-6a56-4ea7-beec-a2aa09835c3c", 
       "Relationships": [
```

```
 { 
            "Type": "CHILD", 
            "Ids": [ 
              "d7261cdc-6ac5-4711-903c-4598fe94952d", 
              "287f80c3-6db2-4dd7-90ec-5f017c80aa31", 
              "ce31c3ad-b51e-4068-be64-5fc9794bc1bc", 
              "e96eb92c-6774-4d6f-8f4a-68a7618d4c66", 
              "88b85c05-427a-4d4f-8cc4-3667234e8364" 
            ] 
         } 
       ] 
     }, 
     { 
       "BlockType": "LINE", 
       "Confidence": 94.67343139648438, 
       "Text": "Previous Employment History", 
       "Geometry": { 
         "BoundingBox": { 
            "Width": 0.3309842050075531, 
            "Height": 0.051920413970947266, 
            "Left": 0.3194798231124878, 
            "Top": 0.5172380208969116 
         }, 
          "Polygon": [ 
            { 
              "X": 0.3194798231124878, 
              "Y": 0.5172380208969116 
            }, 
            { 
              "X": 0.6504639983177185, 
              "Y": 0.5172380208969116 
            }, 
\overline{a} "X": 0.6504639983177185, 
              "Y": 0.5691584348678589 
            }, 
            { 
              "X": 0.3194798231124878, 
              "Y": 0.5691584348678589 
            } 
         ] 
       }, 
       "Id": "8837153d-81b8-4031-a49f-83a3d81803c2", 
       "Relationships": [
```

```
 { 
            "Type": "CHILD", 
            "Ids": [ 
              "8b324501-bf38-4ce9-9777-6514b7ade760", 
              "b0cea99a-5045-464d-ac8a-a63ab0470995", 
              "b92a6ee5-ca59-44dc-9c47-534c133b11e7" 
            ] 
          } 
       ] 
     }, 
     { 
       "BlockType": "LINE", 
       "Confidence": 99.66949462890625, 
       "Text": "Start Date", 
       "Geometry": { 
          "BoundingBox": { 
            "Width": 0.08310240507125854, 
            "Height": 0.030944595113396645, 
            "Left": 0.034429505467414856, 
            "Top": 0.6123942136764526 
          }, 
          "Polygon": [ 
            { 
              "X": 0.034429505467414856, 
              "Y": 0.6123942136764526 
            }, 
\overline{a} "X": 0.1175319030880928, 
              "Y": 0.6123942136764526 
            }, 
            { 
              "X": 0.1175319030880928, 
              "Y": 0.6433387994766235 
            }, 
            { 
              "X": 0.034429505467414856, 
              "Y": 0.6433387994766235 
            } 
          ] 
       }, 
       "Id": "5dae3b74-9e95-4b62-99b7-93b88fe70648", 
       "Relationships": [ 
          { 
            "Type": "CHILD",
```

```
 "Ids": [ 
              "ffe8b8e0-df59-4ac5-9aba-6b54b7c51b45", 
              "91e582cd-9871-4e9c-93cc-848baa426338" 
            ] 
          } 
       ] 
     }, 
     { 
       "BlockType": "LINE", 
       "Confidence": 99.86717224121094, 
       "Text": "End Date", 
       "Geometry": { 
          "BoundingBox": { 
            "Width": 0.07581500709056854, 
            "Height": 0.03223184868693352, 
            "Left": 0.14846202731132507, 
            "Top": 0.6120467782020569 
         }, 
          "Polygon": [ 
            { 
              "X": 0.14846202731132507, 
              "Y": 0.6120467782020569 
            }, 
           \mathcal{L} "X": 0.22427703440189362, 
              "Y": 0.6120467782020569 
            }, 
\overline{a} "X": 0.22427703440189362, 
              "Y": 0.6442786455154419 
            }, 
            { 
              "X": 0.14846202731132507, 
              "Y": 0.6442786455154419 
            } 
          ] 
       }, 
       "Id": "4508da80-64d8-42a8-8846-cfafe6eab10c", 
       "Relationships": [ 
          { 
            "Type": "CHILD", 
            "Ids": [ 
              "7c97b56b-699f-49b0-93f4-98e6d90b107c", 
              "7af04e27-0c15-447e-a569-b30edb99a133"
```

```
 ] 
     } 
   ] 
 }, 
 { 
   "BlockType": "LINE", 
   "Confidence": 99.9539794921875, 
   "Text": "Employer Name", 
   "Geometry": { 
     "BoundingBox": { 
        "Width": 0.1347292959690094, 
        "Height": 0.0392492413520813, 
        "Left": 0.2647075653076172, 
        "Top": 0.6140711903572083 
     }, 
     "Polygon": [ 
        { 
          "X": 0.2647075653076172, 
          "Y": 0.6140711903572083 
       }, 
        { 
          "X": 0.3994368314743042, 
          "Y": 0.6140711903572083 
       }, 
        { 
          "X": 0.3994368314743042, 
          "Y": 0.6533204317092896 
       }, 
        { 
          "X": 0.2647075653076172, 
          "Y": 0.6533204317092896 
       } 
    \mathbf{I} }, 
   "Id": "e87be7a9-5519-42e1-b18e-ae10e2d3ed13", 
   "Relationships": [ 
     { 
        "Type": "CHILD", 
        "Ids": [ 
          "a9bfeb55-75cd-47cd-b953-728e602a3564", 
          "9f0f9c06-d02c-4b07-bb39-7ade70be2c1b" 
        ] 
     } 
   ]
```
},

```
 { 
   "BlockType": "LINE", 
   "Confidence": 99.35584259033203, 
   "Text": "Position Held", 
   "Geometry": { 
     "BoundingBox": { 
        "Width": 0.11393272876739502, 
        "Height": 0.03415105864405632, 
        "Left": 0.49973347783088684, 
        "Top": 0.614840030670166 
     }, 
     "Polygon": [ 
        { 
          "X": 0.49973347783088684, 
          "Y": 0.614840030670166 
       }, 
        { 
          "X": 0.6136661767959595, 
          "Y": 0.614840030670166 
       }, 
        { 
          "X": 0.6136661767959595, 
          "Y": 0.6489911079406738 
       }, 
        { 
          "X": 0.49973347783088684, 
          "Y": 0.6489911079406738 
       } 
     ] 
   }, 
   "Id": "f04bb223-d075-41c3-b328-7354611c826b", 
   "Relationships": [ 
     { 
        "Type": "CHILD", 
        "Ids": [ 
          "6d5edf02-845c-40e0-9514-e56d0d652ae0", 
          "3297ab59-b237-45fb-ae60-a108f0c95ac2" 
       ] 
     } 
   ] 
 }, 
 { 
   "BlockType": "LINE",
```

```
 "Confidence": 99.9817886352539, 
   "Text": "Reason for leaving", 
   "Geometry": { 
     "BoundingBox": { 
        "Width": 0.16511960327625275, 
       "Height": 0.04062700271606445, 
       "Left": 0.7430596351623535, 
       "Top": 0.6116235852241516 
     }, 
     "Polygon": [ 
       { 
          "X": 0.7430596351623535, 
          "Y": 0.6116235852241516 
       }, 
       { 
          "X": 0.9081792235374451, 
          "Y": 0.6116235852241516 
       }, 
       { 
          "X": 0.9081792235374451, 
          "Y": 0.6522505879402161 
       }, 
       { 
          "X": 0.7430596351623535, 
          "Y": 0.6522505879402161 
       } 
     ] 
   }, 
   "Id": "a234f0e8-67de-46f4-a7c7-0bbe8d5159ce", 
   "Relationships": [ 
     { 
        "Type": "CHILD", 
        "Ids": [ 
          "f4b8cf26-d2da-4a76-8345-69562de3cc11", 
          "386d4a63-1194-4c0e-a18d-4d074a0b1f93", 
          "a8622541-1896-4d54-8d10-7da2c800ec5c" 
       ] 
     } 
   ] 
 }, 
 { 
   "BlockType": "LINE", 
   "Confidence": 99.77413177490234, 
   "Text": "1/15/2009",
```

```
 "Geometry": { 
         "BoundingBox": { 
            "Width": 0.08799663186073303, 
            "Height": 0.03832906484603882, 
            "Left": 0.03175082430243492, 
            "Top": 0.691371738910675 
         }, 
         "Polygon": [ 
            { 
              "X": 0.03175082430243492, 
              "Y": 0.691371738910675 
           }, 
            { 
              "X": 0.11974745243787766, 
              "Y": 0.691371738910675 
           }, 
\overline{a} "X": 0.11974745243787766, 
              "Y": 0.7297008037567139 
           }, 
\overline{a} "X": 0.03175082430243492, 
              "Y": 0.7297008037567139 
           } 
         ] 
       }, 
       "Id": "61b20e27-ff8a-450a-a8b1-bc0259f82fd6", 
       "Relationships": [ 
         { 
            "Type": "CHILD", 
            "Ids": [ 
              "da7a6482-0964-49a4-bc7d-56942ff3b4e1" 
 ] 
         } 
       ] 
     }, 
     { 
       "BlockType": "LINE", 
       "Confidence": 99.72286224365234, 
       "Text": "6/30/2011", 
       "Geometry": { 
         "BoundingBox": { 
            "Width": 0.08843101561069489, 
            "Height": 0.03991425037384033,
```

```
 "Left": 0.14642837643623352, 
            "Top": 0.6919752955436707 
          }, 
          "Polygon": [ 
            { 
              "X": 0.14642837643623352, 
              "Y": 0.6919752955436707 
            }, 
\overline{a} "X": 0.2348593920469284, 
              "Y": 0.6919752955436707 
            }, 
            { 
              "X": 0.2348593920469284, 
              "Y": 0.731889545917511 
            }, 
\overline{a} "X": 0.14642837643623352, 
              "Y": 0.731889545917511 
            } 
          ] 
       }, 
       "Id": "445f4fdd-c77b-4a7b-a2fc-6ca07cfe9ed7", 
       "Relationships": [ 
          { 
            "Type": "CHILD", 
            "Ids": [ 
              "5a8da66a-ecce-4ee9-a765-a46d6cdc6cde" 
            ] 
          } 
       ] 
     }, 
     { 
       "BlockType": "LINE", 
       "Confidence": 99.86936950683594, 
       "Text": "Any Company", 
       "Geometry": { 
          "BoundingBox": { 
            "Width": 0.11800950765609741, 
            "Height": 0.03943679481744766, 
            "Left": 0.2626699209213257, 
            "Top": 0.6972727179527283 
         }, 
          "Polygon": [
```

```
 { 
              "X": 0.2626699209213257, 
              "Y": 0.6972727179527283 
            }, 
            { 
              "X": 0.3806794285774231, 
              "Y": 0.6972727179527283 
            }, 
\overline{a} "X": 0.3806794285774231, 
              "Y": 0.736709475517273 
            }, 
            { 
              "X": 0.2626699209213257, 
              "Y": 0.736709475517273 
            } 
         ] 
       }, 
       "Id": "359f3870-7183-43f5-b638-970f5cefe4d5", 
       "Relationships": [ 
         { 
            "Type": "CHILD", 
            "Ids": [ 
              "77749c2b-aa7f-450e-8dd2-62bcaf253ba2", 
              "713bad19-158d-4e3e-b01f-f5707ddb04e5" 
            ] 
         } 
       ] 
     }, 
     { 
       "BlockType": "LINE", 
       "Confidence": 99.582275390625, 
       "Text": "Assistant baker", 
       "Geometry": { 
          "BoundingBox": { 
            "Width": 0.13280922174453735, 
            "Height": 0.032666124403476715, 
            "Left": 0.49814170598983765, 
            "Top": 0.699238657951355 
          }, 
          "Polygon": [ 
            { 
              "X": 0.49814170598983765, 
              "Y": 0.699238657951355
```
```
 }, 
        { 
          "X": 0.630950927734375, 
          "Y": 0.699238657951355 
        }, 
        { 
          "X": 0.630950927734375, 
          "Y": 0.7319048047065735 
        }, 
        { 
          "X": 0.49814170598983765, 
          "Y": 0.7319048047065735 
        } 
    \overline{1} }, 
   "Id": "b9deea0a-244c-4d54-b774-cf03fbaaa8b1", 
   "Relationships": [ 
     { 
        "Type": "CHILD", 
        "Ids": [ 
          "989944f9-f684-4714-87d8-9ad9a321d65c", 
          "ae82e2aa-1601-4e0c-8340-1db7ad0c9a31" 
        ] 
     } 
   ] 
 }, 
 { 
   "BlockType": "LINE", 
   "Confidence": 99.96180725097656, 
   "Text": "relocated", 
   "Geometry": { 
     "BoundingBox": { 
        "Width": 0.08668994903564453, 
        "Height": 0.033302485942840576, 
        "Left": 0.7426905632019043, 
        "Top": 0.6974037289619446 
     }, 
     "Polygon": [ 
        { 
          "X": 0.7426905632019043, 
          "Y": 0.6974037289619446 
        }, 
        { 
          "X": 0.8293805122375488,
```

```
 "Y": 0.6974037289619446 
       }, 
        { 
          "X": 0.8293805122375488, 
          "Y": 0.7307062149047852 
       }, 
        { 
          "X": 0.7426905632019043, 
          "Y": 0.7307062149047852 
       } 
     ] 
   }, 
   "Id": "e2a43881-f620-44f2-b067-500ce7dc8d4d", 
   "Relationships": [ 
     { 
        "Type": "CHILD", 
        "Ids": [ 
          "a9cf9a8c-fdaa-413e-9346-5a28a98aebdb" 
       ] 
     } 
   ] 
 }, 
 { 
   "BlockType": "LINE", 
   "Confidence": 99.98190307617188, 
   "Text": "7/1/2011", 
   "Geometry": { 
     "BoundingBox": { 
        "Width": 0.09747002273797989, 
        "Height": 0.07067441940307617, 
        "Left": 0.028500309213995934, 
        "Top": 0.7745237946510315 
     }, 
     "Polygon": [ 
        { 
          "X": 0.028500309213995934, 
          "Y": 0.7745237946510315 
       }, 
        { 
          "X": 0.12597033381462097, 
          "Y": 0.7745237946510315 
       }, 
        { 
          "X": 0.12597033381462097,
```

```
 "Y": 0.8451982140541077 
            }, 
\overline{a} "X": 0.028500309213995934, 
              "Y": 0.8451982140541077 
            } 
          ] 
       }, 
       "Id": "41756974-64ef-432d-b4b2-34702505975a", 
       "Relationships": [ 
          { 
            "Type": "CHILD", 
            "Ids": [ 
              "0f711065-1872-442a-ba6d-8fababaa452a" 
            ] 
          } 
       ] 
     }, 
     { 
       "BlockType": "LINE", 
       "Confidence": 99.98418426513672, 
       "Text": "8/10/2013", 
       "Geometry": { 
          "BoundingBox": { 
            "Width": 0.10664612054824829, 
            "Height": 0.06439518928527832, 
            "Left": 0.14159755408763885, 
            "Top": 0.7791688442230225 
         }, 
          "Polygon": [ 
            { 
              "X": 0.14159755408763885, 
              "Y": 0.7791688442230225 
            }, 
            { 
              "X": 0.24824367463588715, 
              "Y": 0.7791688442230225 
            }, 
            { 
              "X": 0.24824367463588715, 
              "Y": 0.8435640335083008 
            }, 
            { 
              "X": 0.14159755408763885,
```

```
 "Y": 0.8435640335083008 
       } 
     ] 
   }, 
   "Id": "93d96d32-8b4a-4a98-9578-8b4df4f227a6", 
   "Relationships": [ 
     { 
        "Type": "CHILD", 
        "Ids": [ 
          "a92d8eef-db28-45ba-801a-5da0f589d277" 
        ] 
     } 
   ] 
 }, 
 { 
   "BlockType": "LINE", 
   "Confidence": 99.98075866699219, 
   "Text": "Example Corp.", 
   "Geometry": { 
     "BoundingBox": { 
        "Width": 0.2114926278591156, 
       "Height": 0.058415766805410385, 
        "Left": 0.26764172315597534, 
        "Top": 0.794414758682251 
     }, 
     "Polygon": [ 
        { 
          "X": 0.26764172315597534, 
          "Y": 0.794414758682251 
       }, 
        { 
          "X": 0.47913435101509094, 
          "Y": 0.794414758682251 
       }, 
        { 
          "X": 0.47913435101509094, 
          "Y": 0.8528305292129517 
       }, 
        { 
          "X": 0.26764172315597534, 
          "Y": 0.8528305292129517 
        } 
     ] 
   },
```

```
 "Id": "bc907357-63d6-43c0-ab87-80d7e76d377e", 
       "Relationships": [ 
          { 
            "Type": "CHILD", 
            "Ids": [ 
              "d6962efb-34ab-4ffb-9f2f-5f263e813558", 
              "1876c8ea-d3e8-4c39-870e-47512b3b5080" 
            ] 
          } 
       ] 
     }, 
     { 
       "BlockType": "LINE", 
       "Confidence": 99.91166687011719, 
       "Text": "Baker", 
       "Geometry": { 
          "BoundingBox": { 
            "Width": 0.09931200742721558, 
            "Height": 0.06008726358413696, 
            "Left": 0.5098910331726074, 
            "Top": 0.787897527217865 
         }, 
          "Polygon": [ 
            { 
              "X": 0.5098910331726074, 
              "Y": 0.787897527217865 
            }, 
\overline{a} "X": 0.609203040599823, 
              "Y": 0.787897527217865 
            }, 
            { 
              "X": 0.609203040599823, 
              "Y": 0.847984790802002 
            }, 
            { 
              "X": 0.5098910331726074, 
              "Y": 0.847984790802002 
            } 
         \overline{1} }, 
       "Id": "2d727ca7-3acb-4bb9-a564-5885c90e9325", 
       "Relationships": [ 
          {
```

```
 "Type": "CHILD", 
            "Ids": [ 
              "00adeaef-ed57-44eb-b8a9-503575236d62" 
            ] 
         } 
       ] 
     }, 
     { 
       "BlockType": "LINE", 
       "Confidence": 99.93852233886719, 
       "Text": "better opp.", 
       "Geometry": { 
          "BoundingBox": { 
            "Width": 0.18919607996940613, 
            "Height": 0.06994765996932983, 
            "Left": 0.7428008317947388, 
            "Top": 0.7928366661071777 
         }, 
          "Polygon": [ 
            { 
              "X": 0.7428008317947388, 
              "Y": 0.7928366661071777 
            }, 
            { 
              "X": 0.9319968819618225, 
              "Y": 0.7928366661071777 
            }, 
\overline{a} "X": 0.9319968819618225, 
              "Y": 0.8627843260765076 
            }, 
            { 
              "X": 0.7428008317947388, 
              "Y": 0.8627843260765076 
            } 
         ] 
       }, 
       "Id": "f32a5989-cbfb-41e6-b0fc-ce1c77c014bd", 
       "Relationships": [ 
          { 
            "Type": "CHILD", 
            "Ids": [ 
              "c0fc9a58-7a4b-4f69-bafd-2cff32be2665", 
              "bf6dc8ee-2fb3-4b6c-aee4-31e96912a2d8"
```

```
\mathbf{1} } 
   ] 
 }, 
 { 
   "BlockType": "LINE", 
   "Confidence": 99.92573547363281, 
   "Text": "8/15/2013", 
   "Geometry": { 
     "BoundingBox": { 
        "Width": 0.10257463902235031, 
        "Height": 0.05412459373474121, 
        "Left": 0.027909137308597565, 
        "Top": 0.8608770370483398 
     }, 
     "Polygon": [ 
        { 
          "X": 0.027909137308597565, 
          "Y": 0.8608770370483398 
        }, 
        { 
          "X": 0.13048377633094788, 
          "Y": 0.8608770370483398 
        }, 
        { 
          "X": 0.13048377633094788, 
          "Y": 0.915001630783081 
        }, 
        { 
          "X": 0.027909137308597565, 
          "Y": 0.915001630783081 
        } 
     \overline{1} }, 
   "Id": "e0ba06d0-dbb6-4962-8047-8cac3adfe45a", 
   "Relationships": [ 
      { 
        "Type": "CHILD", 
        "Ids": [ 
          "5384f860-f857-4a94-9438-9dfa20eed1c6" 
        ] 
     } 
  \mathbf{I} },
```
{

```
 "BlockType": "LINE", 
       "Confidence": 99.99625396728516, 
       "Text": "Present", 
       "Geometry": { 
          "BoundingBox": { 
            "Width": 0.09982697665691376, 
            "Height": 0.06888341903686523, 
            "Left": 0.1420602649450302, 
            "Top": 0.8511748909950256 
          }, 
          "Polygon": [ 
            { 
              "X": 0.1420602649450302, 
              "Y": 0.8511748909950256 
            }, 
\overline{a} "X": 0.24188724160194397, 
              "Y": 0.8511748909950256 
            }, 
\overline{a} "X": 0.24188724160194397, 
              "Y": 0.9200583100318909 
            }, 
            { 
              "X": 0.1420602649450302, 
              "Y": 0.9200583100318909 
            } 
         ] 
       }, 
       "Id": "b6ed204d-ae01-4b75-bb91-c85d4147a37e", 
       "Relationships": [ 
          { 
            "Type": "CHILD", 
            "Ids": [ 
              "0bb96ed6-b2e6-4da4-90b3-b85561bbd89d" 
            ] 
          } 
       ] 
     }, 
     { 
       "BlockType": "LINE", 
       "Confidence": 99.9826431274414, 
       "Text": "AnyCompany",
```

```
 "Geometry": { 
          "BoundingBox": { 
            "Width": 0.18611276149749756, 
            "Height": 0.08581399917602539, 
            "Left": 0.2615866959095001, 
            "Top": 0.869536280632019 
         }, 
          "Polygon": [ 
            { 
              "X": 0.2615866959095001, 
              "Y": 0.869536280632019 
           }, 
            { 
              "X": 0.4476994574069977, 
              "Y": 0.869536280632019 
            }, 
\overline{a} "X": 0.4476994574069977, 
              "Y": 0.9553502798080444 
            }, 
\overline{a} "X": 0.2615866959095001, 
              "Y": 0.9553502798080444 
            } 
         ] 
       }, 
       "Id": "ac4b9ee0-c9b2-4239-a741-5753e5282033", 
       "Relationships": [ 
         { 
            "Type": "CHILD", 
            "Ids": [ 
              "25343360-d906-440a-88b7-92eb89e95949" 
 ] 
         } 
       ] 
     }, 
     { 
       "BlockType": "LINE", 
       "Confidence": 99.99549102783203, 
       "Text": "head baker", 
       "Geometry": { 
          "BoundingBox": { 
            "Width": 0.1937451809644699, 
            "Height": 0.056156039237976074,
```

```
 "Left": 0.49359121918678284, 
            "Top": 0.8702592849731445 
         }, 
          "Polygon": [ 
            { 
              "X": 0.49359121918678284, 
              "Y": 0.8702592849731445 
            }, 
\overline{a} "X": 0.6873363852500916, 
              "Y": 0.8702592849731445 
           }, 
            { 
              "X": 0.6873363852500916, 
              "Y": 0.9264153242111206 
            }, 
\overline{a} "X": 0.49359121918678284, 
              "Y": 0.9264153242111206 
            } 
          ] 
       }, 
       "Id": "ebc18885-48d7-45b8-90e3-d172b4357802", 
       "Relationships": [ 
         { 
            "Type": "CHILD", 
            "Ids": [ 
              "0ef3c194-8322-4575-94f1-82819ee57e3a", 
              "d296acd9-3e9a-4985-95f8-f863614f2c46" 
            ] 
         } 
       ] 
     }, 
     { 
       "BlockType": "LINE", 
       "Confidence": 99.98360443115234, 
       "Text": "N/A, current", 
       "Geometry": { 
          "BoundingBox": { 
            "Width": 0.22544169425964355, 
            "Height": 0.06588292121887207, 
            "Left": 0.7411766648292542, 
            "Top": 0.8722732067108154 
         },
```

```
 "Polygon": [ 
            { 
              "X": 0.7411766648292542, 
              "Y": 0.8722732067108154 
            }, 
            { 
              "X": 0.9666183590888977, 
              "Y": 0.8722732067108154 
            }, 
            { 
              "X": 0.9666183590888977, 
              "Y": 0.9381561279296875 
            }, 
\overline{a} "X": 0.7411766648292542, 
              "Y": 0.9381561279296875 
            } 
          ] 
       }, 
       "Id": "babf6360-789e-49c1-9c78-0784acc14a0c", 
       "Relationships": [ 
         { 
            "Type": "CHILD", 
            "Ids": [ 
              "195cfb5b-ae06-4203-8520-4e4b0a73b5ce", 
              "549ef3f9-3a13-4b77-bc25-fb2e0996839a" 
            ] 
          } 
       ] 
     }, 
     { 
       "BlockType": "WORD", 
       "Confidence": 99.94815826416016, 
       "Text": "Employment", 
       "TextType": "PRINTED", 
       "Geometry": { 
          "BoundingBox": { 
            "Width": 0.17462396621704102, 
            "Height": 0.06266549974679947, 
            "Left": 0.29548385739326477, 
            "Top": 0.03389188274741173 
          }, 
          "Polygon": [ 
            {
```

```
 "X": 0.29548385739326477, 
              "Y": 0.03389188274741173 
            }, 
\overline{a} "X": 0.4701078236103058, 
              "Y": 0.03389188274741173 
            }, 
            { 
              "X": 0.4701078236103058, 
              "Y": 0.0965573862195015 
            }, 
            { 
              "X": 0.29548385739326477, 
              "Y": 0.0965573862195015 
            } 
         \overline{1} }, 
       "Id": "ed48dacc-d089-498f-8e93-1cee1e5f39f3" 
     }, 
     { 
       "BlockType": "WORD", 
       "Confidence": 99.92706298828125, 
       "Text": "Application", 
       "TextType": "PRINTED", 
       "Geometry": { 
          "BoundingBox": { 
            "Width": 0.15933875739574432, 
            "Height": 0.062391020357608795, 
            "Left": 0.47528234124183655, 
            "Top": 0.027493247762322426 
          }, 
          "Polygon": [ 
            { 
              "X": 0.47528234124183655, 
              "Y": 0.027493247762322426 
            }, 
            { 
              "X": 0.6346211433410645, 
              "Y": 0.027493247762322426 
            }, 
\overline{a} "X": 0.6346211433410645, 
              "Y": 0.08988427370786667 
            },
```

```
 { 
              "X": 0.47528234124183655, 
              "Y": 0.08988427370786667 
            } 
          ] 
       }, 
       "Id": "ac7370f3-cbb7-4cd9-a8f9-bdcb2252caaf" 
     }, 
     { 
       "BlockType": "WORD", 
       "Confidence": 99.9821548461914, 
       "Text": "Application", 
       "TextType": "PRINTED", 
       "Geometry": { 
          "BoundingBox": { 
            "Width": 0.09610454738140106, 
            "Height": 0.03656719997525215, 
            "Left": 0.03988289833068848, 
            "Top": 0.14147649705410004 
          }, 
          "Polygon": [ 
            { 
              "X": 0.03988289833068848, 
              "Y": 0.14147649705410004 
            }, 
            { 
              "X": 0.13598744571208954, 
              "Y": 0.14147649705410004 
            }, 
            { 
              "X": 0.13598744571208954, 
              "Y": 0.1780436933040619 
            }, 
\overline{a} "X": 0.03988289833068848, 
              "Y": 0.1780436933040619 
            } 
         ] 
       }, 
       "Id": "efe3fc6d-becb-4520-80ee-49a329386aee" 
     }, 
     { 
       "BlockType": "WORD", 
       "Confidence": 99.84278106689453,
```

```
 "Text": "Information", 
   "TextType": "PRINTED", 
   "Geometry": { 
     "BoundingBox": { 
        "Width": 0.10029315203428268, 
       "Height": 0.03209415823221207, 
       "Left": 0.13837480545043945, 
       "Top": 0.14050349593162537 
     }, 
     "Polygon": [ 
       { 
          "X": 0.13837480545043945, 
          "Y": 0.14050349593162537 
       }, 
       { 
          "X": 0.23866795003414154, 
          "Y": 0.14050349593162537 
       }, 
       { 
          "X": 0.23866795003414154, 
          "Y": 0.17259766161441803 
       }, 
       { 
          "X": 0.13837480545043945, 
          "Y": 0.17259766161441803 
       } 
     ] 
   }, 
   "Id": "c2260852-6cfd-4a71-9fc6-62b2f9b02355" 
 }, 
 { 
   "BlockType": "WORD", 
   "Confidence": 99.83993530273438, 
   "Text": "Full", 
   "TextType": "PRINTED", 
   "Geometry": { 
     "BoundingBox": { 
        "Width": 0.03039788082242012, 
       "Height": 0.031106330454349518, 
       "Left": 0.03899926319718361, 
       "Top": 0.21361036598682404 
     }, 
     "Polygon": [ 
        {
```

```
 "X": 0.03899926319718361, 
              "Y": 0.21361036598682404 
           }, 
\overline{a} "X": 0.06939714401960373, 
              "Y": 0.21361036598682404 
            }, 
            { 
              "X": 0.06939714401960373, 
              "Y": 0.24471670389175415 
            }, 
            { 
              "X": 0.03899926319718361, 
              "Y": 0.24471670389175415 
           } 
         ] 
       }, 
       "Id": "e94eb587-9545-4215-b0fc-8e8cb1172958" 
     }, 
     { 
       "BlockType": "WORD", 
       "Confidence": 99.93611907958984, 
       "Text": "Name:", 
       "TextType": "PRINTED", 
       "Geometry": { 
          "BoundingBox": { 
            "Width": 0.05555811896920204, 
            "Height": 0.030184319242835045, 
            "Left": 0.07123806327581406, 
            "Top": 0.2137702852487564 
         }, 
          "Polygon": [ 
            { 
              "X": 0.07123806327581406, 
              "Y": 0.2137702852487564 
            }, 
            { 
              "X": 0.1267961859703064, 
              "Y": 0.2137702852487564 
           }, 
\overline{a} "X": 0.1267961859703064, 
              "Y": 0.2439546138048172 
            },
```

```
 { 
              "X": 0.07123806327581406, 
              "Y": 0.2439546138048172 
            } 
          ] 
       }, 
       "Id": "090aeba5-8428-4b7a-a54b-7a95a774120e" 
     }, 
     { 
       "BlockType": "WORD", 
       "Confidence": 99.91043853759766, 
       "Text": "Jane", 
       "TextType": "PRINTED", 
       "Geometry": { 
          "BoundingBox": { 
            "Width": 0.03905024006962776, 
            "Height": 0.02941947989165783, 
            "Left": 0.12933772802352905, 
            "Top": 0.214289128780365 
          }, 
          "Polygon": [ 
            { 
              "X": 0.12933772802352905, 
              "Y": 0.214289128780365 
            }, 
            { 
              "X": 0.16838796436786652, 
              "Y": 0.214289128780365 
            }, 
            { 
              "X": 0.16838796436786652, 
              "Y": 0.24370861053466797 
            }, 
\overline{a} "X": 0.12933772802352905, 
              "Y": 0.24370861053466797 
            } 
         ] 
       }, 
       "Id": "64ff0abb-736b-4a6b-aa8d-ad2c0086ae1d" 
     }, 
     { 
       "BlockType": "WORD", 
       "Confidence": 99.86123657226562,
```

```
 "Text": "Doe", 
       "TextType": "PRINTED", 
       "Geometry": { 
          "BoundingBox": { 
            "Width": 0.035229459404945374, 
            "Height": 0.030427640303969383, 
            "Left": 0.17110899090766907, 
            "Top": 0.21377210319042206 
         }, 
          "Polygon": [ 
            { 
              "X": 0.17110899090766907, 
              "Y": 0.21377210319042206 
            }, 
\overline{a} "X": 0.20633845031261444, 
              "Y": 0.21377210319042206 
            }, 
            { 
              "X": 0.20633845031261444, 
              "Y": 0.244199737906456 
            }, 
            { 
              "X": 0.17110899090766907, 
              "Y": 0.244199737906456 
            } 
         ] 
       }, 
       "Id": "565ffc30-89d6-4295-b8c6-d22b4ed76584" 
     }, 
     { 
       "BlockType": "WORD", 
       "Confidence": 99.92633056640625, 
       "Text": "Phone", 
       "TextType": "PRINTED", 
       "Geometry": { 
          "BoundingBox": { 
            "Width": 0.052783288061618805, 
            "Height": 0.03104414977133274, 
            "Left": 0.03604753687977791, 
            "Top": 0.28701552748680115 
         }, 
          "Polygon": [ 
            {
```

```
 "X": 0.03604753687977791, 
              "Y": 0.28701552748680115 
            }, 
\overline{a} "X": 0.08883082121610641, 
              "Y": 0.28701552748680115 
            }, 
\overline{a} "X": 0.08883082121610641, 
              "Y": 0.31805968284606934 
            }, 
            { 
              "X": 0.03604753687977791, 
              "Y": 0.31805968284606934 
            } 
         \overline{1} }, 
       "Id": "d782f847-225b-4a1b-b52d-f252f8221b1f" 
     }, 
     { 
       "BlockType": "WORD", 
       "Confidence": 99.86275482177734, 
       "Text": "Number:", 
       "TextType": "PRINTED", 
       "Geometry": { 
          "BoundingBox": { 
            "Width": 0.07424934208393097, 
            "Height": 0.030300479382276535, 
            "Left": 0.0915418416261673, 
            "Top": 0.28639692068099976 
         }, 
          "Polygon": [ 
            { 
              "X": 0.0915418416261673, 
              "Y": 0.28639692068099976 
            }, 
            { 
              "X": 0.16579118371009827, 
              "Y": 0.28639692068099976 
            }, 
\overline{a} "X": 0.16579118371009827, 
              "Y": 0.3166973888874054 
            },
```

```
 { 
              "X": 0.0915418416261673, 
              "Y": 0.3166973888874054 
            } 
          ] 
       }, 
       "Id": "fa69c5cd-c80d-4fac-81df-569edae8d259" 
     }, 
     { 
       "BlockType": "WORD", 
       "Confidence": 99.97282409667969, 
       "Text": "555-0100", 
       "TextType": "HANDWRITING", 
       "Geometry": { 
          "BoundingBox": { 
            "Width": 0.17021971940994263, 
            "Height": 0.047169629484415054, 
            "Left": 0.17732827365398407, 
            "Top": 0.2812676727771759 
          }, 
          "Polygon": [ 
            { 
              "X": 0.17732827365398407, 
              "Y": 0.2812676727771759 
            }, 
            { 
              "X": 0.3475480079650879, 
              "Y": 0.2812676727771759 
            }, 
            { 
              "X": 0.3475480079650879, 
              "Y": 0.32843729853630066 
            }, 
\overline{a} "X": 0.17732827365398407, 
              "Y": 0.32843729853630066 
            } 
         ] 
       }, 
       "Id": "d4bbc0f1-ae02-41cf-a26f-8a1e899968cc" 
     }, 
     { 
       "BlockType": "WORD", 
       "Confidence": 99.66238403320312,
```

```
 "Text": "Home", 
       "TextType": "PRINTED", 
       "Geometry": { 
          "BoundingBox": { 
            "Width": 0.049357783049345016, 
            "Height": 0.03134990110993385, 
            "Left": 0.03359385207295418, 
            "Top": 0.36172014474868774 
         }, 
          "Polygon": [ 
            { 
              "X": 0.03359385207295418, 
              "Y": 0.36172014474868774 
            }, 
\overline{a} "X": 0.0829516351222992, 
              "Y": 0.36172014474868774 
            }, 
            { 
              "X": 0.0829516351222992, 
              "Y": 0.3930700421333313 
            }, 
            { 
              "X": 0.03359385207295418, 
              "Y": 0.3930700421333313 
            } 
         ] 
       }, 
       "Id": "acfbed90-4a00-42c6-8a90-d0a0756eea36" 
     }, 
     { 
       "BlockType": "WORD", 
       "Confidence": 99.6871109008789, 
       "Text": "Address:", 
       "TextType": "PRINTED", 
       "Geometry": { 
          "BoundingBox": { 
            "Width": 0.07411003112792969, 
            "Height": 0.0314042791724205, 
            "Left": 0.08516156673431396, 
            "Top": 0.3600046932697296 
         }, 
          "Polygon": [ 
            {
```

```
 "X": 0.08516156673431396, 
              "Y": 0.3600046932697296 
            }, 
\overline{a} "X": 0.15927159786224365, 
              "Y": 0.3600046932697296 
            }, 
            { 
              "X": 0.15927159786224365, 
              "Y": 0.3914089798927307 
            }, 
            { 
              "X": 0.08516156673431396, 
              "Y": 0.3914089798927307 
            } 
         \overline{1} }, 
       "Id": "046c8a40-bb0e-4718-9c71-954d3630e1dd" 
     }, 
     { 
       "BlockType": "WORD", 
       "Confidence": 99.93781280517578, 
       "Text": "123", 
       "TextType": "HANDWRITING", 
       "Geometry": { 
          "BoundingBox": { 
            "Width": 0.05761868134140968, 
            "Height": 0.05008566007018089, 
            "Left": 0.1750781387090683, 
            "Top": 0.35484206676483154 
          }, 
          "Polygon": [ 
            { 
              "X": 0.1750781387090683, 
              "Y": 0.35484206676483154 
            }, 
            { 
              "X": 0.23269681632518768, 
              "Y": 0.35484206676483154 
            }, 
\overline{a} "X": 0.23269681632518768, 
              "Y": 0.40492773056030273 
            },
```

```
 { 
              "X": 0.1750781387090683, 
              "Y": 0.40492773056030273 
            } 
          ] 
       }, 
       "Id": "82b838bc-4591-4287-8dea-60c94a4925e4" 
     }, 
     { 
       "BlockType": "WORD", 
       "Confidence": 99.96530151367188, 
       "Text": "Any", 
       "TextType": "HANDWRITING", 
       "Geometry": { 
          "BoundingBox": { 
            "Width": 0.06814215332269669, 
            "Height": 0.06354366987943649, 
            "Left": 0.2550157308578491, 
            "Top": 0.35471394658088684 
          }, 
          "Polygon": [ 
            { 
              "X": 0.2550157308578491, 
              "Y": 0.35471394658088684 
            }, 
            { 
              "X": 0.3231579065322876, 
              "Y": 0.35471394658088684 
            }, 
            { 
              "X": 0.3231579065322876, 
              "Y": 0.41825762391090393 
            }, 
\overline{a} "X": 0.2550157308578491, 
              "Y": 0.41825762391090393 
            } 
         ] 
       }, 
       "Id": "5cdcde7a-f5a6-4231-a941-b6396e42e7ba" 
     }, 
     { 
       "BlockType": "WORD", 
       "Confidence": 99.87527465820312,
```

```
 "Text": "Street,", 
       "TextType": "HANDWRITING", 
       "Geometry": { 
          "BoundingBox": { 
            "Width": 0.12156613171100616, 
            "Height": 0.05449587106704712, 
            "Left": 0.3357025980949402, 
            "Top": 0.3550415635108948 
         }, 
          "Polygon": [ 
            { 
              "X": 0.3357025980949402, 
              "Y": 0.3550415635108948 
            }, 
\overline{a} "X": 0.45726871490478516, 
              "Y": 0.3550415635108948 
            }, 
            { 
              "X": 0.45726871490478516, 
              "Y": 0.4095374345779419 
            }, 
            { 
              "X": 0.3357025980949402, 
              "Y": 0.4095374345779419 
            } 
         ] 
       }, 
       "Id": "beafd497-185f-487e-b070-db4df5803e94" 
     }, 
     { 
       "BlockType": "WORD", 
       "Confidence": 99.99514770507812, 
       "Text": "Any", 
       "TextType": "HANDWRITING", 
       "Geometry": { 
          "BoundingBox": { 
            "Width": 0.07748188823461533, 
            "Height": 0.07339789718389511, 
            "Left": 0.47723668813705444, 
            "Top": 0.3482133150100708 
         }, 
          "Polygon": [ 
            {
```

```
 "X": 0.47723668813705444, 
              "Y": 0.3482133150100708 
            }, 
            { 
              "X": 0.554718554019928, 
              "Y": 0.3482133150100708 
            }, 
            { 
              "X": 0.554718554019928, 
              "Y": 0.4216112196445465 
            }, 
            { 
              "X": 0.47723668813705444, 
              "Y": 0.4216112196445465 
            } 
          ] 
       }, 
       "Id": "ef1b77fb-8ba6-41fe-ba53-dce039af22ed" 
     }, 
     { 
       "BlockType": "WORD", 
       "Confidence": 96.80656433105469, 
       "Text": "Town.", 
       "TextType": "HANDWRITING", 
       "Geometry": { 
          "BoundingBox": { 
            "Width": 0.11213835328817368, 
            "Height": 0.057233039289712906, 
            "Left": 0.5563329458236694, 
            "Top": 0.3331930637359619 
          }, 
          "Polygon": [ 
            { 
              "X": 0.5563329458236694, 
              "Y": 0.3331930637359619 
            }, 
            { 
              "X": 0.6684713363647461, 
              "Y": 0.3331930637359619 
            }, 
\overline{a} "X": 0.6684713363647461, 
              "Y": 0.3904260993003845 
            },
```

```
 { 
              "X": 0.5563329458236694, 
              "Y": 0.3904260993003845 
            } 
          ] 
       }, 
       "Id": "7b555310-e7f8-4cd2-bb3d-dcec37f3d90e" 
     }, 
     { 
       "BlockType": "WORD", 
       "Confidence": 99.98260498046875, 
       "Text": "USA", 
       "TextType": "HANDWRITING", 
       "Geometry": { 
          "BoundingBox": { 
            "Width": 0.08771833777427673, 
            "Height": 0.05706935003399849, 
            "Left": 0.6889894604682922, 
            "Top": 0.3258342146873474 
          }, 
          "Polygon": [ 
            { 
              "X": 0.6889894604682922, 
              "Y": 0.3258342146873474 
            }, 
            { 
              "X": 0.7767078280448914, 
              "Y": 0.3258342146873474 
            }, 
            { 
              "X": 0.7767078280448914, 
              "Y": 0.3829035460948944 
            }, 
\overline{a} "X": 0.6889894604682922, 
              "Y": 0.3829035460948944 
            } 
         ] 
       }, 
       "Id": "b479c24d-448d-40ef-9ed5-36a6ef08e5c7" 
     }, 
     { 
       "BlockType": "WORD", 
       "Confidence": 99.9583969116211,
```

```
 "Text": "Mailing", 
       "TextType": "PRINTED", 
       "Geometry": { 
          "BoundingBox": { 
            "Width": 0.06291338801383972, 
            "Height": 0.03957144916057587, 
            "Left": 0.03068041242659092, 
            "Top": 0.43351811170578003 
         }, 
          "Polygon": [ 
            { 
              "X": 0.03068041242659092, 
              "Y": 0.43351811170578003 
            }, 
\overline{a} "X": 0.09359379857778549, 
              "Y": 0.43351811170578003 
            }, 
            { 
              "X": 0.09359379857778549, 
              "Y": 0.4730895459651947 
            }, 
            { 
              "X": 0.03068041242659092, 
              "Y": 0.4730895459651947 
            } 
         ] 
       }, 
       "Id": "d7261cdc-6ac5-4711-903c-4598fe94952d" 
     }, 
     { 
       "BlockType": "WORD", 
       "Confidence": 99.87476348876953, 
       "Text": "Address:", 
       "TextType": "PRINTED", 
       "Geometry": { 
          "BoundingBox": { 
            "Width": 0.07364854216575623, 
            "Height": 0.03147412836551666, 
            "Left": 0.0954652726650238, 
            "Top": 0.43450701236724854 
         }, 
          "Polygon": [ 
            {
```

```
 "X": 0.0954652726650238, 
              "Y": 0.43450701236724854 
           }, 
\overline{a} "X": 0.16911381483078003, 
              "Y": 0.43450701236724854 
            }, 
            { 
              "X": 0.16911381483078003, 
              "Y": 0.465981125831604 
            }, 
            { 
              "X": 0.0954652726650238, 
              "Y": 0.465981125831604 
            } 
         ] 
       }, 
       "Id": "287f80c3-6db2-4dd7-90ec-5f017c80aa31" 
     }, 
     { 
       "BlockType": "WORD", 
       "Confidence": 99.94071960449219, 
       "Text": "same", 
       "TextType": "PRINTED", 
       "Geometry": { 
          "BoundingBox": { 
            "Width": 0.04640670120716095, 
            "Height": 0.026415130123496056, 
            "Left": 0.17156922817230225, 
            "Top": 0.44010937213897705 
         }, 
          "Polygon": [ 
            { 
              "X": 0.17156922817230225, 
              "Y": 0.44010937213897705 
            }, 
            { 
              "X": 0.2179759293794632, 
              "Y": 0.44010937213897705 
           }, 
\overline{a} "X": 0.2179759293794632, 
              "Y": 0.46652451157569885 
            },
```

```
 { 
              "X": 0.17156922817230225, 
              "Y": 0.46652451157569885 
            } 
          ] 
       }, 
       "Id": "ce31c3ad-b51e-4068-be64-5fc9794bc1bc" 
     }, 
     { 
       "BlockType": "WORD", 
       "Confidence": 99.76510620117188, 
       "Text": "as", 
       "TextType": "PRINTED", 
       "Geometry": { 
          "BoundingBox": { 
            "Width": 0.02041218988597393, 
            "Height": 0.025104399770498276, 
            "Left": 0.2207803726196289, 
            "Top": 0.44124215841293335 
          }, 
          "Polygon": [ 
            { 
              "X": 0.2207803726196289, 
              "Y": 0.44124215841293335 
            }, 
            { 
              "X": 0.24119256436824799, 
              "Y": 0.44124215841293335 
            }, 
            { 
              "X": 0.24119256436824799, 
              "Y": 0.4663465619087219 
            }, 
\overline{a} "X": 0.2207803726196289, 
              "Y": 0.4663465619087219 
            } 
         ] 
       }, 
       "Id": "e96eb92c-6774-4d6f-8f4a-68a7618d4c66" 
     }, 
     { 
       "BlockType": "WORD", 
       "Confidence": 99.9301528930664,
```

```
 "Text": "above", 
       "TextType": "PRINTED", 
       "Geometry": { 
          "BoundingBox": { 
            "Width": 0.05268359184265137, 
            "Height": 0.03216424956917763, 
            "Left": 0.24375422298908234, 
            "Top": 0.4354657828807831 
         }, 
          "Polygon": [ 
            { 
              "X": 0.24375422298908234, 
              "Y": 0.4354657828807831 
            }, 
\overline{a} "X": 0.2964377999305725, 
              "Y": 0.4354657828807831 
            }, 
            { 
              "X": 0.2964377999305725, 
              "Y": 0.4676300287246704 
            }, 
            { 
              "X": 0.24375422298908234, 
              "Y": 0.4676300287246704 
            } 
         ] 
       }, 
       "Id": "88b85c05-427a-4d4f-8cc4-3667234e8364" 
     }, 
     { 
       "BlockType": "WORD", 
       "Confidence": 85.3905029296875, 
       "Text": "Previous", 
       "TextType": "PRINTED", 
       "Geometry": { 
          "BoundingBox": { 
            "Width": 0.09860499948263168, 
            "Height": 0.04000622034072876, 
            "Left": 0.3194798231124878, 
            "Top": 0.5194430351257324 
         }, 
          "Polygon": [ 
            {
```

```
 "X": 0.3194798231124878, 
              "Y": 0.5194430351257324 
            }, 
            { 
              "X": 0.4180848002433777, 
              "Y": 0.5194430351257324 
            }, 
            { 
              "X": 0.4180848002433777, 
              "Y": 0.5594492554664612 
            }, 
            { 
              "X": 0.3194798231124878, 
              "Y": 0.5594492554664612 
            } 
          ] 
       }, 
       "Id": "8b324501-bf38-4ce9-9777-6514b7ade760" 
     }, 
     { 
       "BlockType": "WORD", 
       "Confidence": 99.14524841308594, 
       "Text": "Employment", 
       "TextType": "PRINTED", 
       "Geometry": { 
          "BoundingBox": { 
            "Width": 0.14039960503578186, 
            "Height": 0.04645847901701927, 
            "Left": 0.4214291274547577, 
            "Top": 0.5219109654426575 
         }, 
          "Polygon": [ 
            { 
              "X": 0.4214291274547577, 
              "Y": 0.5219109654426575 
            }, 
            { 
              "X": 0.5618287324905396, 
              "Y": 0.5219109654426575 
            }, 
\overline{a} "X": 0.5618287324905396, 
              "Y": 0.568369448184967 
            },
```

```
 { 
              "X": 0.4214291274547577, 
              "Y": 0.568369448184967 
            } 
          ] 
       }, 
       "Id": "b0cea99a-5045-464d-ac8a-a63ab0470995" 
     }, 
     { 
       "BlockType": "WORD", 
       "Confidence": 99.48454284667969, 
       "Text": "History", 
       "TextType": "PRINTED", 
       "Geometry": { 
          "BoundingBox": { 
            "Width": 0.08361124992370605, 
            "Height": 0.05192042887210846, 
            "Left": 0.5668527483940125, 
            "Top": 0.5172380208969116 
          }, 
          "Polygon": [ 
            { 
              "X": 0.5668527483940125, 
              "Y": 0.5172380208969116 
            }, 
            { 
              "X": 0.6504639983177185, 
              "Y": 0.5172380208969116 
            }, 
            { 
              "X": 0.6504639983177185, 
              "Y": 0.5691584348678589 
            }, 
\overline{a} "X": 0.5668527483940125, 
              "Y": 0.5691584348678589 
            } 
         ] 
       }, 
       "Id": "b92a6ee5-ca59-44dc-9c47-534c133b11e7" 
     }, 
     { 
       "BlockType": "WORD", 
       "Confidence": 99.78699493408203,
```

```
 "Text": "Start", 
   "TextType": "PRINTED", 
   "Geometry": { 
     "BoundingBox": { 
        "Width": 0.041341401636600494, 
       "Height": 0.030926469713449478, 
       "Left": 0.034429505467414856, 
       "Top": 0.6124123334884644 
     }, 
     "Polygon": [ 
       { 
          "X": 0.034429505467414856, 
          "Y": 0.6124123334884644 
       }, 
       { 
          "X": 0.07577090710401535, 
          "Y": 0.6124123334884644 
       }, 
       { 
          "X": 0.07577090710401535, 
          "Y": 0.6433387994766235 
       }, 
       { 
          "X": 0.034429505467414856, 
          "Y": 0.6433387994766235 
       } 
     ] 
   }, 
   "Id": "ffe8b8e0-df59-4ac5-9aba-6b54b7c51b45" 
 }, 
 { 
   "BlockType": "WORD", 
   "Confidence": 99.55198669433594, 
   "Text": "Date", 
   "TextType": "PRINTED", 
   "Geometry": { 
     "BoundingBox": { 
       "Width": 0.03923053666949272, 
       "Height": 0.03072454035282135, 
       "Left": 0.07830137014389038, 
       "Top": 0.6123942136764526 
     }, 
     "Polygon": [ 
        {
```

```
 "X": 0.07830137014389038, 
              "Y": 0.6123942136764526 
           }, 
\overline{a} "X": 0.1175319105386734, 
              "Y": 0.6123942136764526 
            }, 
            { 
              "X": 0.1175319105386734, 
              "Y": 0.6431187391281128 
            }, 
            { 
              "X": 0.07830137014389038, 
              "Y": 0.6431187391281128 
           } 
         ] 
       }, 
       "Id": "91e582cd-9871-4e9c-93cc-848baa426338" 
     }, 
     { 
       "BlockType": "WORD", 
       "Confidence": 99.8897705078125, 
       "Text": "End", 
       "TextType": "PRINTED", 
       "Geometry": { 
          "BoundingBox": { 
            "Width": 0.03212086856365204, 
            "Height": 0.03193363919854164, 
            "Left": 0.14846202731132507, 
            "Top": 0.6120467782020569 
         }, 
          "Polygon": [ 
            { 
              "X": 0.14846202731132507, 
              "Y": 0.6120467782020569 
            }, 
            { 
              "X": 0.1805828958749771, 
              "Y": 0.6120467782020569 
           }, 
\overline{a} "X": 0.1805828958749771, 
              "Y": 0.6439804434776306 
            },
```

```
 { 
              "X": 0.14846202731132507, 
              "Y": 0.6439804434776306 
            } 
         ] 
       }, 
       "Id": "7c97b56b-699f-49b0-93f4-98e6d90b107c" 
     }, 
     { 
       "BlockType": "WORD", 
       "Confidence": 99.8445816040039, 
       "Text": "Date", 
       "TextType": "PRINTED", 
       "Geometry": { 
          "BoundingBox": { 
            "Width": 0.03987143933773041, 
            "Height": 0.03142518177628517, 
            "Left": 0.1844055950641632, 
            "Top": 0.612853467464447 
          }, 
          "Polygon": [ 
            { 
              "X": 0.1844055950641632, 
              "Y": 0.612853467464447 
            }, 
            { 
              "X": 0.22427703440189362, 
              "Y": 0.612853467464447 
            }, 
            { 
              "X": 0.22427703440189362, 
              "Y": 0.6442786455154419 
            }, 
\overline{a} "X": 0.1844055950641632, 
              "Y": 0.6442786455154419 
            } 
         ] 
       }, 
       "Id": "7af04e27-0c15-447e-a569-b30edb99a133" 
     }, 
     { 
       "BlockType": "WORD", 
       "Confidence": 99.9652328491211,
```

```
 "Text": "Employer", 
       "TextType": "PRINTED", 
       "Geometry": { 
          "BoundingBox": { 
            "Width": 0.08150768280029297, 
            "Height": 0.0392492301762104, 
            "Left": 0.2647075653076172, 
            "Top": 0.6140711903572083 
         }, 
          "Polygon": [ 
            { 
              "X": 0.2647075653076172, 
              "Y": 0.6140711903572083 
            }, 
\overline{a} "X": 0.34621524810791016, 
              "Y": 0.6140711903572083 
            }, 
            { 
              "X": 0.34621524810791016, 
              "Y": 0.6533204317092896 
            }, 
            { 
              "X": 0.2647075653076172, 
              "Y": 0.6533204317092896 
            } 
         ] 
       }, 
       "Id": "a9bfeb55-75cd-47cd-b953-728e602a3564" 
     }, 
     { 
       "BlockType": "WORD", 
       "Confidence": 99.94273376464844, 
       "Text": "Name", 
       "TextType": "PRINTED", 
       "Geometry": { 
          "BoundingBox": { 
            "Width": 0.05018233880400658, 
            "Height": 0.03248906135559082, 
            "Left": 0.34925445914268494, 
            "Top": 0.6162016987800598 
         }, 
          "Polygon": [ 
            {
```

```
 "X": 0.34925445914268494, 
              "Y": 0.6162016987800598 
           }, 
\overline{a} "X": 0.3994368016719818, 
              "Y": 0.6162016987800598 
            }, 
            { 
              "X": 0.3994368016719818, 
              "Y": 0.6486907601356506 
            }, 
            { 
              "X": 0.34925445914268494, 
              "Y": 0.6486907601356506 
           } 
         ] 
       }, 
       "Id": "9f0f9c06-d02c-4b07-bb39-7ade70be2c1b" 
     }, 
     { 
       "BlockType": "WORD", 
       "Confidence": 98.85071563720703, 
       "Text": "Position", 
       "TextType": "PRINTED", 
       "Geometry": { 
          "BoundingBox": { 
            "Width": 0.07007700204849243, 
            "Height": 0.03255689889192581, 
            "Left": 0.49973347783088684, 
            "Top": 0.6164342164993286 
         }, 
          "Polygon": [ 
            { 
              "X": 0.49973347783088684, 
              "Y": 0.6164342164993286 
            }, 
            { 
              "X": 0.5698104500770569, 
              "Y": 0.6164342164993286 
           }, 
\overline{a} "X": 0.5698104500770569, 
              "Y": 0.6489911079406738 
            },
```
```
 { 
              "X": 0.49973347783088684, 
              "Y": 0.6489911079406738 
            } 
          ] 
       }, 
       "Id": "6d5edf02-845c-40e0-9514-e56d0d652ae0" 
     }, 
     { 
       "BlockType": "WORD", 
       "Confidence": 99.86096954345703, 
       "Text": "Held", 
       "TextType": "PRINTED", 
       "Geometry": { 
          "BoundingBox": { 
            "Width": 0.04017873853445053, 
            "Height": 0.03292537108063698, 
            "Left": 0.5734874606132507, 
            "Top": 0.614840030670166 
          }, 
          "Polygon": [ 
            { 
              "X": 0.5734874606132507, 
              "Y": 0.614840030670166 
            }, 
            { 
              "X": 0.6136662364006042, 
              "Y": 0.614840030670166 
            }, 
            { 
              "X": 0.6136662364006042, 
              "Y": 0.6477653980255127 
            }, 
\overline{a} "X": 0.5734874606132507, 
              "Y": 0.6477653980255127 
            } 
         ] 
       }, 
       "Id": "3297ab59-b237-45fb-ae60-a108f0c95ac2" 
     }, 
     { 
       "BlockType": "WORD", 
       "Confidence": 99.97740936279297,
```

```
 "Text": "Reason", 
       "TextType": "PRINTED", 
       "Geometry": { 
          "BoundingBox": { 
            "Width": 0.06497219949960709, 
            "Height": 0.03248770162463188, 
            "Left": 0.7430596351623535, 
            "Top": 0.6136704087257385 
         }, 
          "Polygon": [ 
            { 
              "X": 0.7430596351623535, 
              "Y": 0.6136704087257385 
            }, 
\overline{a} "X": 0.8080317974090576, 
              "Y": 0.6136704087257385 
            }, 
            { 
              "X": 0.8080317974090576, 
              "Y": 0.6461580991744995 
            }, 
            { 
              "X": 0.7430596351623535, 
              "Y": 0.6461580991744995 
            } 
         ] 
       }, 
       "Id": "f4b8cf26-d2da-4a76-8345-69562de3cc11" 
     }, 
     { 
       "BlockType": "WORD", 
       "Confidence": 99.98371887207031, 
       "Text": "for", 
       "TextType": "PRINTED", 
       "Geometry": { 
          "BoundingBox": { 
            "Width": 0.029645200818777084, 
            "Height": 0.03462234139442444, 
            "Left": 0.8108851909637451, 
            "Top": 0.6117717623710632 
         }, 
          "Polygon": [ 
            {
```

```
 "X": 0.8108851909637451, 
              "Y": 0.6117717623710632 
           }, 
\overline{a} "X": 0.8405303955078125, 
              "Y": 0.6117717623710632 
            }, 
            { 
              "X": 0.8405303955078125, 
              "Y": 0.6463940739631653 
            }, 
            { 
              "X": 0.8108851909637451, 
              "Y": 0.6463940739631653 
           } 
         ] 
       }, 
       "Id": "386d4a63-1194-4c0e-a18d-4d074a0b1f93" 
     }, 
     { 
       "BlockType": "WORD", 
       "Confidence": 99.98424530029297, 
       "Text": "leaving", 
       "TextType": "PRINTED", 
       "Geometry": { 
          "BoundingBox": { 
            "Width": 0.06517849862575531, 
            "Height": 0.040626998990774155, 
            "Left": 0.8430007100105286, 
            "Top": 0.6116235852241516 
         }, 
          "Polygon": [ 
            { 
              "X": 0.8430007100105286, 
              "Y": 0.6116235852241516 
            }, 
            { 
              "X": 0.9081792235374451, 
              "Y": 0.6116235852241516 
           }, 
\overline{a} "X": 0.9081792235374451, 
              "Y": 0.6522505879402161 
            },
```

```
 { 
              "X": 0.8430007100105286, 
              "Y": 0.6522505879402161 
            } 
          ] 
       }, 
       "Id": "a8622541-1896-4d54-8d10-7da2c800ec5c" 
     }, 
     { 
       "BlockType": "WORD", 
       "Confidence": 99.77413177490234, 
       "Text": "1/15/2009", 
       "TextType": "PRINTED", 
       "Geometry": { 
          "BoundingBox": { 
            "Width": 0.08799663186073303, 
            "Height": 0.03832906112074852, 
            "Left": 0.03175082430243492, 
            "Top": 0.691371738910675 
          }, 
          "Polygon": [ 
            { 
              "X": 0.03175082430243492, 
              "Y": 0.691371738910675 
            }, 
            { 
              "X": 0.11974745243787766, 
              "Y": 0.691371738910675 
            }, 
            { 
              "X": 0.11974745243787766, 
              "Y": 0.7297008037567139 
            }, 
\overline{a} "X": 0.03175082430243492, 
              "Y": 0.7297008037567139 
            } 
         ] 
       }, 
       "Id": "da7a6482-0964-49a4-bc7d-56942ff3b4e1" 
     }, 
     { 
       "BlockType": "WORD", 
       "Confidence": 99.72286224365234,
```

```
 "Text": "6/30/2011", 
       "TextType": "PRINTED", 
       "Geometry": { 
          "BoundingBox": { 
            "Width": 0.08843102306127548, 
            "Height": 0.03991425037384033, 
            "Left": 0.14642837643623352, 
            "Top": 0.6919752955436707 
         }, 
          "Polygon": [ 
            { 
              "X": 0.14642837643623352, 
              "Y": 0.6919752955436707 
            }, 
\overline{a} "X": 0.2348593920469284, 
              "Y": 0.6919752955436707 
            }, 
            { 
              "X": 0.2348593920469284, 
              "Y": 0.731889545917511 
            }, 
            { 
              "X": 0.14642837643623352, 
              "Y": 0.731889545917511 
            } 
         ] 
       }, 
       "Id": "5a8da66a-ecce-4ee9-a765-a46d6cdc6cde" 
     }, 
     { 
       "BlockType": "WORD", 
       "Confidence": 99.92295837402344, 
       "Text": "Any", 
       "TextType": "PRINTED", 
       "Geometry": { 
          "BoundingBox": { 
            "Width": 0.034067559987306595, 
            "Height": 0.037968240678310394, 
            "Left": 0.2626699209213257, 
            "Top": 0.6972727179527283 
         }, 
          "Polygon": [ 
            {
```

```
 "X": 0.2626699209213257, 
              "Y": 0.6972727179527283 
            }, 
\overline{a} "X": 0.2967374622821808, 
              "Y": 0.6972727179527283 
            }, 
            { 
              "X": 0.2967374622821808, 
              "Y": 0.7352409362792969 
            }, 
            { 
              "X": 0.2626699209213257, 
              "Y": 0.7352409362792969 
            } 
         \overline{1} }, 
       "Id": "77749c2b-aa7f-450e-8dd2-62bcaf253ba2" 
     }, 
     { 
       "BlockType": "WORD", 
       "Confidence": 99.81578063964844, 
       "Text": "Company", 
       "TextType": "PRINTED", 
       "Geometry": { 
          "BoundingBox": { 
            "Width": 0.08160992711782455, 
            "Height": 0.03890080004930496, 
            "Left": 0.29906952381134033, 
            "Top": 0.6978086829185486 
          }, 
          "Polygon": [ 
            { 
              "X": 0.29906952381134033, 
              "Y": 0.6978086829185486 
            }, 
            { 
              "X": 0.3806794583797455, 
              "Y": 0.6978086829185486 
            }, 
\overline{a} "X": 0.3806794583797455, 
              "Y": 0.736709475517273 
            },
```

```
 { 
              "X": 0.29906952381134033, 
              "Y": 0.736709475517273 
            } 
          ] 
       }, 
       "Id": "713bad19-158d-4e3e-b01f-f5707ddb04e5" 
     }, 
     { 
       "BlockType": "WORD", 
       "Confidence": 99.37964630126953, 
       "Text": "Assistant", 
       "TextType": "PRINTED", 
       "Geometry": { 
          "BoundingBox": { 
            "Width": 0.0789310410618782, 
            "Height": 0.03139699995517731, 
            "Left": 0.49814170598983765, 
            "Top": 0.7005078196525574 
          }, 
          "Polygon": [ 
            { 
              "X": 0.49814170598983765, 
              "Y": 0.7005078196525574 
            }, 
            { 
              "X": 0.5770727396011353, 
              "Y": 0.7005078196525574 
            }, 
            { 
              "X": 0.5770727396011353, 
              "Y": 0.7319048047065735 
            }, 
\overline{a} "X": 0.49814170598983765, 
              "Y": 0.7319048047065735 
            } 
        \mathbf{1} }, 
       "Id": "989944f9-f684-4714-87d8-9ad9a321d65c" 
     }, 
     { 
       "BlockType": "WORD", 
       "Confidence": 99.784912109375,
```

```
 "Text": "baker", 
       "TextType": "PRINTED", 
       "Geometry": { 
          "BoundingBox": { 
            "Width": 0.050264399498701096, 
            "Height": 0.03237773850560188, 
            "Left": 0.5806865096092224, 
            "Top": 0.699238657951355 
         }, 
          "Polygon": [ 
            { 
              "X": 0.5806865096092224, 
              "Y": 0.699238657951355 
            }, 
\overline{a} "X": 0.630950927734375, 
              "Y": 0.699238657951355 
            }, 
            { 
              "X": 0.630950927734375, 
              "Y": 0.7316163778305054 
            }, 
            { 
              "X": 0.5806865096092224, 
              "Y": 0.7316163778305054 
            } 
         ] 
       }, 
       "Id": "ae82e2aa-1601-4e0c-8340-1db7ad0c9a31" 
     }, 
     { 
       "BlockType": "WORD", 
       "Confidence": 99.96180725097656, 
       "Text": "relocated", 
       "TextType": "PRINTED", 
       "Geometry": { 
          "BoundingBox": { 
            "Width": 0.08668994158506393, 
            "Height": 0.03330250084400177, 
            "Left": 0.7426905632019043, 
            "Top": 0.6974037289619446 
         }, 
          "Polygon": [ 
            {
```

```
 "X": 0.7426905632019043, 
              "Y": 0.6974037289619446 
           }, 
\overline{a} "X": 0.8293805122375488, 
              "Y": 0.6974037289619446 
            }, 
            { 
              "X": 0.8293805122375488, 
              "Y": 0.7307062149047852 
            }, 
            { 
              "X": 0.7426905632019043, 
              "Y": 0.7307062149047852 
           } 
         ] 
       }, 
       "Id": "a9cf9a8c-fdaa-413e-9346-5a28a98aebdb" 
     }, 
     { 
       "BlockType": "WORD", 
       "Confidence": 99.98190307617188, 
       "Text": "7/1/2011", 
       "TextType": "HANDWRITING", 
       "Geometry": { 
          "BoundingBox": { 
            "Width": 0.09747002273797989, 
            "Height": 0.07067439705133438, 
            "Left": 0.028500309213995934, 
            "Top": 0.7745237946510315 
         }, 
          "Polygon": [ 
            { 
              "X": 0.028500309213995934, 
              "Y": 0.7745237946510315 
            }, 
            { 
              "X": 0.12597033381462097, 
              "Y": 0.7745237946510315 
           }, 
\overline{a} "X": 0.12597033381462097, 
              "Y": 0.8451982140541077 
            },
```

```
 { 
              "X": 0.028500309213995934, 
              "Y": 0.8451982140541077 
            } 
          ] 
       }, 
       "Id": "0f711065-1872-442a-ba6d-8fababaa452a" 
     }, 
     { 
       "BlockType": "WORD", 
       "Confidence": 99.98418426513672, 
       "Text": "8/10/2013", 
       "TextType": "HANDWRITING", 
       "Geometry": { 
          "BoundingBox": { 
            "Width": 0.10664612054824829, 
            "Height": 0.06439515948295593, 
            "Left": 0.14159755408763885, 
            "Top": 0.7791688442230225 
          }, 
          "Polygon": [ 
            { 
              "X": 0.14159755408763885, 
              "Y": 0.7791688442230225 
            }, 
            { 
              "X": 0.24824367463588715, 
              "Y": 0.7791688442230225 
            }, 
            { 
              "X": 0.24824367463588715, 
              "Y": 0.843563973903656 
            }, 
\overline{a} "X": 0.14159755408763885, 
              "Y": 0.843563973903656 
            } 
         ] 
       }, 
       "Id": "a92d8eef-db28-45ba-801a-5da0f589d277" 
     }, 
     { 
       "BlockType": "WORD", 
       "Confidence": 99.97722625732422,
```

```
 "Text": "Example", 
   "TextType": "HANDWRITING", 
   "Geometry": { 
     "BoundingBox": { 
        "Width": 0.12127546221017838, 
       "Height": 0.05682983994483948, 
       "Left": 0.26764172315597534, 
       "Top": 0.794414758682251 
     }, 
     "Polygon": [ 
       { 
          "X": 0.26764172315597534, 
          "Y": 0.794414758682251 
       }, 
       { 
          "X": 0.3889172077178955, 
          "Y": 0.794414758682251 
       }, 
       { 
          "X": 0.3889172077178955, 
          "Y": 0.8512446284294128 
       }, 
       { 
          "X": 0.26764172315597534, 
          "Y": 0.8512446284294128 
       } 
     ] 
   }, 
   "Id": "d6962efb-34ab-4ffb-9f2f-5f263e813558" 
 }, 
 { 
   "BlockType": "WORD", 
   "Confidence": 99.98429870605469, 
   "Text": "Corp.", 
   "TextType": "HANDWRITING", 
   "Geometry": { 
     "BoundingBox": { 
        "Width": 0.07650306820869446, 
       "Height": 0.05481306090950966, 
       "Left": 0.4026312530040741, 
       "Top": 0.7980174422264099 
     }, 
     "Polygon": [ 
        {
```

```
 "X": 0.4026312530040741, 
              "Y": 0.7980174422264099 
            }, 
            { 
              "X": 0.47913432121276855, 
              "Y": 0.7980174422264099 
            }, 
            { 
              "X": 0.47913432121276855, 
              "Y": 0.8528305292129517 
            }, 
            { 
              "X": 0.4026312530040741, 
              "Y": 0.8528305292129517 
            } 
          ] 
       }, 
       "Id": "1876c8ea-d3e8-4c39-870e-47512b3b5080" 
     }, 
     { 
       "BlockType": "WORD", 
       "Confidence": 99.91166687011719, 
       "Text": "Baker", 
       "TextType": "HANDWRITING", 
       "Geometry": { 
          "BoundingBox": { 
            "Width": 0.09931197017431259, 
            "Height": 0.06008723005652428, 
            "Left": 0.5098910331726074, 
            "Top": 0.787897527217865 
          }, 
          "Polygon": [ 
            { 
              "X": 0.5098910331726074, 
              "Y": 0.787897527217865 
            }, 
            { 
              "X": 0.609203040599823, 
              "Y": 0.787897527217865 
            }, 
\overline{a} "X": 0.609203040599823, 
              "Y": 0.8479847311973572 
            },
```

```
 { 
              "X": 0.5098910331726074, 
              "Y": 0.8479847311973572 
            } 
          ] 
       }, 
       "Id": "00adeaef-ed57-44eb-b8a9-503575236d62" 
     }, 
     { 
       "BlockType": "WORD", 
       "Confidence": 99.98870849609375, 
       "Text": "better", 
       "TextType": "HANDWRITING", 
       "Geometry": { 
          "BoundingBox": { 
            "Width": 0.10782185196876526, 
            "Height": 0.06207133084535599, 
            "Left": 0.7428008317947388, 
            "Top": 0.7928366661071777 
          }, 
          "Polygon": [ 
            { 
              "X": 0.7428008317947388, 
              "Y": 0.7928366661071777 
            }, 
            { 
              "X": 0.8506226539611816, 
              "Y": 0.7928366661071777 
            }, 
            { 
              "X": 0.8506226539611816, 
              "Y": 0.8549079895019531 
            }, 
\overline{a} "X": 0.7428008317947388, 
              "Y": 0.8549079895019531 
            } 
         ] 
       }, 
       "Id": "c0fc9a58-7a4b-4f69-bafd-2cff32be2665" 
     }, 
     { 
       "BlockType": "WORD", 
       "Confidence": 99.8883285522461,
```

```
 "Text": "opp.", 
       "TextType": "HANDWRITING", 
       "Geometry": { 
          "BoundingBox": { 
            "Width": 0.07421936094760895, 
            "Height": 0.058906231075525284, 
            "Left": 0.8577775359153748, 
            "Top": 0.8038780689239502 
         }, 
          "Polygon": [ 
            { 
              "X": 0.8577775359153748, 
              "Y": 0.8038780689239502 
            }, 
\overline{a} "X": 0.9319969415664673, 
              "Y": 0.8038780689239502 
            }, 
            { 
              "X": 0.9319969415664673, 
              "Y": 0.8627843260765076 
            }, 
            { 
              "X": 0.8577775359153748, 
              "Y": 0.8627843260765076 
            } 
         ] 
       }, 
       "Id": "bf6dc8ee-2fb3-4b6c-aee4-31e96912a2d8" 
     }, 
     { 
       "BlockType": "WORD", 
       "Confidence": 99.92573547363281, 
       "Text": "8/15/2013", 
       "TextType": "HANDWRITING", 
       "Geometry": { 
          "BoundingBox": { 
            "Width": 0.10257463902235031, 
            "Height": 0.05412459000945091, 
            "Left": 0.027909137308597565, 
            "Top": 0.8608770370483398 
         }, 
          "Polygon": [ 
            {
```

```
 "X": 0.027909137308597565, 
              "Y": 0.8608770370483398 
            }, 
\overline{a} "X": 0.13048377633094788, 
              "Y": 0.8608770370483398 
            }, 
            { 
              "X": 0.13048377633094788, 
              "Y": 0.915001630783081 
            }, 
            { 
              "X": 0.027909137308597565, 
              "Y": 0.915001630783081 
            } 
         \overline{1} }, 
       "Id": "5384f860-f857-4a94-9438-9dfa20eed1c6" 
     }, 
     { 
       "BlockType": "WORD", 
       "Confidence": 99.99625396728516, 
       "Text": "Present", 
       "TextType": "HANDWRITING", 
       "Geometry": { 
          "BoundingBox": { 
            "Width": 0.09982697665691376, 
            "Height": 0.06888339668512344, 
            "Left": 0.1420602649450302, 
            "Top": 0.8511748909950256 
          }, 
          "Polygon": [ 
            { 
              "X": 0.1420602649450302, 
              "Y": 0.8511748909950256 
            }, 
            { 
              "X": 0.24188724160194397, 
              "Y": 0.8511748909950256 
            }, 
\overline{a} "X": 0.24188724160194397, 
              "Y": 0.9200583100318909 
            },
```

```
 { 
              "X": 0.1420602649450302, 
              "Y": 0.9200583100318909 
            } 
          ] 
       }, 
       "Id": "0bb96ed6-b2e6-4da4-90b3-b85561bbd89d" 
     }, 
     { 
       "BlockType": "WORD", 
       "Confidence": 99.9826431274414, 
       "Text": "AnyCompany", 
       "TextType": "HANDWRITING", 
       "Geometry": { 
          "BoundingBox": { 
            "Width": 0.18611273169517517, 
            "Height": 0.08581399917602539, 
            "Left": 0.2615866959095001, 
            "Top": 0.869536280632019 
          }, 
          "Polygon": [ 
            { 
              "X": 0.2615866959095001, 
              "Y": 0.869536280632019 
            }, 
            { 
              "X": 0.4476994276046753, 
              "Y": 0.869536280632019 
            }, 
            { 
              "X": 0.4476994276046753, 
              "Y": 0.9553502798080444 
            }, 
\overline{a} "X": 0.2615866959095001, 
              "Y": 0.9553502798080444 
            } 
         ] 
       }, 
       "Id": "25343360-d906-440a-88b7-92eb89e95949" 
     }, 
     { 
       "BlockType": "WORD", 
       "Confidence": 99.99523162841797,
```

```
 "Text": "head", 
       "TextType": "HANDWRITING", 
       "Geometry": { 
          "BoundingBox": { 
            "Width": 0.07429949939250946, 
            "Height": 0.05485520139336586, 
            "Left": 0.49359121918678284, 
            "Top": 0.8714361190795898 
         }, 
          "Polygon": [ 
            { 
              "X": 0.49359121918678284, 
              "Y": 0.8714361190795898 
            }, 
\overline{a} "X": 0.5678907036781311, 
              "Y": 0.8714361190795898 
            }, 
            { 
              "X": 0.5678907036781311, 
              "Y": 0.926291286945343 
            }, 
            { 
              "X": 0.49359121918678284, 
              "Y": 0.926291286945343 
            } 
         ] 
       }, 
       "Id": "0ef3c194-8322-4575-94f1-82819ee57e3a" 
     }, 
     { 
       "BlockType": "WORD", 
       "Confidence": 99.99574279785156, 
       "Text": "baker", 
       "TextType": "HANDWRITING", 
       "Geometry": { 
          "BoundingBox": { 
            "Width": 0.1019822508096695, 
            "Height": 0.05615599825978279, 
            "Left": 0.585354208946228, 
            "Top": 0.8702592849731445 
         }, 
          "Polygon": [ 
            {
```

```
 "X": 0.585354208946228, 
              "Y": 0.8702592849731445 
           }, 
\overline{a} "X": 0.6873364448547363, 
              "Y": 0.8702592849731445 
            }, 
            { 
              "X": 0.6873364448547363, 
              "Y": 0.9264153242111206 
            }, 
            { 
              "X": 0.585354208946228, 
              "Y": 0.9264153242111206 
           } 
         ] 
       }, 
       "Id": "d296acd9-3e9a-4985-95f8-f863614f2c46" 
     }, 
     { 
       "BlockType": "WORD", 
       "Confidence": 99.9880599975586, 
       "Text": "N/A,", 
       "TextType": "HANDWRITING", 
       "Geometry": { 
          "BoundingBox": { 
            "Width": 0.08230073750019073, 
            "Height": 0.06588289886713028, 
            "Left": 0.7411766648292542, 
            "Top": 0.8722732067108154 
         }, 
          "Polygon": [ 
            { 
              "X": 0.7411766648292542, 
              "Y": 0.8722732067108154 
            }, 
            { 
              "X": 0.8234773874282837, 
              "Y": 0.8722732067108154 
           }, 
\overline{a} "X": 0.8234773874282837, 
              "Y": 0.9381561279296875 
            },
```

```
 { 
              "X": 0.7411766648292542, 
              "Y": 0.9381561279296875 
            } 
         ] 
       }, 
       "Id": "195cfb5b-ae06-4203-8520-4e4b0a73b5ce" 
     }, 
     { 
       "BlockType": "WORD", 
       "Confidence": 99.97914123535156, 
       "Text": "current", 
       "TextType": "HANDWRITING", 
       "Geometry": { 
         "BoundingBox": { 
            "Width": 0.12791454792022705, 
            "Height": 0.04768490046262741, 
            "Left": 0.8387037515640259, 
            "Top": 0.8843405842781067 
         }, 
         "Polygon": [ 
            { 
              "X": 0.8387037515640259, 
              "Y": 0.8843405842781067 
            }, 
            { 
              "X": 0.9666182994842529, 
              "Y": 0.8843405842781067 
            }, 
\overline{a} "X": 0.9666182994842529, 
              "Y": 0.9320254921913147 
            }, 
\overline{a} "X": 0.8387037515640259, 
              "Y": 0.9320254921913147 
            } 
         ] 
       }, 
       "Id": "549ef3f9-3a13-4b77-bc25-fb2e0996839a" 
     } 
   ], 
   "DetectDocumentTextModelVersion": "1.0", 
   "ResponseMetadata": {
```

```
 "RequestId": "337129e6-3af7-4014-842b-f6484e82cbf6", 
     "HTTPStatusCode": 200, 
     "HTTPHeaders": { 
       "x-amzn-requestid": "337129e6-3af7-4014-842b-f6484e82cbf6", 
       "content-type": "application/x-amz-json-1.1", 
       "content-length": "45675", 
       "date": "Mon, 09 Nov 2020 23:54:38 GMT" 
     }, 
     "RetryAttempts": 0 
   }
}
}
```
## 使用 Amazon Textract 檢測文檔文本

若要檢測文檔中的文本,請使用[DetectDocumentText操](#page-314-0)作,並將文檔文件作為輸入傳 遞。DetectDocumentText返回一個 JSON 結構,其中包含檢測到的文本的行和單詞、文本在文檔 中的位置以及檢測到的文本之間的關係。如需詳細資訊,請參閱 [偵測文字](#page-10-0)。

您提供的輸入文檔可以是影像位元組陣列 (base64 編碼影像位元組),或者 Amazon S3 物件。在此步 驟中,您會將影像檔案上傳至您的 S3 儲存貯體,並指定檔案名稱。

若要檢測文檔中的文字 (API)

- 1. 如果您尚未:
	- a. 使用創建或更新 IAM 用户AmazonTextractFullAccess和AmazonS3ReadOnlyAccess許 可。如需詳細資訊,請參閱 [步驟 1:設定 AWS 帳户並建立 IAM 使用者](#page-49-0)。
	- b. 安裝並設定 AWS CLI 和 AWS SDK。如需詳細資訊,請參閱 [步驟 2:設定AWS CLI和AWS](#page-50-0) [開發套件](#page-50-0)。
- 2. 將檔案上傳至 S3 儲存貯體。

如需說明,請參閱「」[將物件上傳至 Amazon S3](https://docs.aws.amazon.com/AmazonS3/latest/user-guide/UploadingObjectsintoAmazonS3.html)中的Amazon Simple Storage Service 用户指 南。

3. 使用下列範例來呼叫 DetectDocumentText 操作。

Java

以下示例代碼在檢測到的文本行周圍顯示文檔和框。

## 在函數中main中,替換bucket和document以您在步驟 2 中所使用的 Amazon S3 儲存貯體 名稱與文件名稱來取代和。

```
//Calls DetectDocumentText.
//Loads document from S3 bucket. Displays the document and bounding boxes around 
  detected lines/words of text.
package com.amazonaws.samples;
import java.awt.*;
import java.awt.image.BufferedImage;
import java.util.List;
import javax.imageio.ImageIO;
import javax.swing.*;
import com.amazonaws.services.s3.AmazonS3;
import com.amazonaws.services.s3.AmazonS3ClientBuilder;
import com.amazonaws.services.s3.model.S3ObjectInputStream;
import com.amazonaws.client.builder.AwsClientBuilder.EndpointConfiguration;
import com.amazonaws.services.textract.AmazonTextract;
import com.amazonaws.services.textract.AmazonTextractClientBuilder;
import com.amazonaws.services.textract.model.Block;
import com.amazonaws.services.textract.model.BoundingBox;
import com.amazonaws.services.textract.model.DetectDocumentTextRequest;
import com.amazonaws.services.textract.model.DetectDocumentTextResult;
import com.amazonaws.services.textract.model.Document;
import com.amazonaws.services.textract.model.S3Object;
import com.amazonaws.services.textract.model.Point;
import com.amazonaws.services.textract.model.Relationship;
public class DocumentText extends JPanel { 
     private static final long serialVersionUID = 1L; 
     BufferedImage image; 
     DetectDocumentTextResult result; 
     public DocumentText(DetectDocumentTextResult documentResult, BufferedImage 
  bufImage) throws Exception { 
         super(); 
         result = documentResult; // Results of text detection. 
         image = bufImage; // The image containing the document.
```

```
 } 
    // Draws the image and text bounding box. 
    public void paintComponent(Graphics g) { 
        int height = image.getHeight(this);
        int width = image.getWidth(this); Graphics2D g2d = (Graphics2D) g; // Create a Java2D version of g. 
         // Draw the image. 
         g2d.drawImage(image, 0, 0, image.getWidth(this) , image.getHeight(this), 
 this); 
         // Iterate through blocks and display polygons around lines of detected 
 text. 
         List<Block> blocks = result.getBlocks(); 
         for (Block block : blocks) { 
             DisplayBlockInfo(block); 
             if ((block.getBlockType()).equals("LINE")) { 
                 ShowPolygon(height, width, block.getGeometry().getPolygon(), 
 g2d); 
 /* 
                   ShowBoundingBox(height, width, 
 block.getGeometry().getBoundingBox(), g2d); 
\star/ } else { // its a word, so just show vertical lines. 
                 ShowPolygonVerticals(height, width, 
 block.getGeometry().getPolygon(), g2d); 
 } 
         } 
    } 
    // Show bounding box at supplied location. 
    private void ShowBoundingBox(int imageHeight, int imageWidth, BoundingBox 
 box, Graphics2D g2d) { 
        float left = imageWidth * box.getLeft();
        float top = imageHeight * box.getTop();
         // Display bounding box. 
         g2d.setColor(new Color(0, 212, 0)); 
         g2d.drawRect(Math.round(left), Math.round(top),
```

```
 Math.round(imageWidth * box.getWidth()), Math.round(imageHeight 
 * box.getHeight())); 
    } 
    // Shows polygon at supplied location 
    private void ShowPolygon(int imageHeight, int imageWidth, List<Point> 
 points, Graphics2D g2d) { 
        g2d.setColor(new Color(0, 0, 0)); 
        Polygon polygon = new Polygon(); 
        // Construct polygon and display 
        for (Point point : points) { 
            polygon.addPoint((Math.round(point.getX() * imageWidth)), 
                    Math.round(point.getY() * imageHeight));
        } 
        g2d.drawPolygon(polygon); 
    } 
    // Draws only the vertical lines in the supplied polygon. 
    private void ShowPolygonVerticals(int imageHeight, int imageWidth, 
 List<Point> points, Graphics2D g2d) { 
        g2d.setColor(new Color(0, 212, 0)); 
       Object[] parry = points.toArray();
        g2d.setStroke(new BasicStroke(2)); 
        g2d.drawLine(Math.round(((Point) parry[0]).getX() * imageWidth), 
               Math.round(((Point) parry[0]).getY() * imageHeight),
Math.round(((Point) parry[3]).getX() * imageWidth),
               Math.round(((Point) parry[3]).getY() * imageHeight));
        g2d.setColor(new Color(255, 0, 0)); 
        g2d.drawLine(Math.round(((Point) parry[1]).getX() * imageWidth), 
               Math.round(((Point) parry[1]).getY() * imageHeight),
Math.round(((Point) parry[2]).getX() * imageWidth),
               Math.round(((Point) parry[2]).getY() * imageHeight));
    } 
    //Displays information from a block returned by text detection and text 
 analysis 
    private void DisplayBlockInfo(Block block) { 
        System.out.println("Block Id : " + block.getId());
```

```
 if (block.getText()!=null) 
            System.out.println(" Detected text: " + block.getText()); 
        System.out.println(" Type: " + block.getBlockType()); 
        if (block.getBlockType().equals("PAGE") !=true) { 
            System.out.println(" Confidence: " + 
 block.getConfidence().toString()); 
        } 
        if(block.getBlockType().equals("CELL")) 
        { 
            System.out.println(" Cell information:"); 
           System.out.println(" Column: " + block.getColumnIndex());
           System.out.println(" Row: " + block.getRowIndex());
           System.out.println(" Column span: " + block.getColumnSpan());
           System.out.println(" Row span: " + block.getRowSpan());
        } 
       System.out.println("
Relationships");
        List<Relationship> relationships=block.getRelationships(); 
        if(relationships!=null) { 
            for (Relationship relationship : relationships) { 
                System.out.println(" Type: " + relationship.getType()); 
               System.out.println(" IDs: " +
 relationship.getIds().toString()); 
 } 
        } else { 
           System.out.println(" No related Blocks");
        } 
        System.out.println(" Geometry"); 
       System.out.println(" Bounding Box: " +
 block.getGeometry().getBoundingBox().toString()); 
        System.out.println(" Polygon: " + 
 block.getGeometry().getPolygon().toString()); 
        List<String> entityTypes = block.getEntityTypes(); 
        System.out.println(" Entity Types"); 
        if(entityTypes!=null) { 
            for (String entityType : entityTypes) { 
                System.out.println(" Entity Type: " + entityType); 
 } 
        } else {
```

```
System.out.println(" No entity type");
         } 
         if(block.getPage()!=null) 
             System.out.println(" Page: " + block.getPage()); 
         System.out.println(); 
     } 
     public static void main(String arg[]) throws Exception { 
         // The S3 bucket and document 
         String document = ""; 
         String bucket = ""; 
         AmazonS3 s3client = AmazonS3ClientBuilder.standard() 
                  .withEndpointConfiguration( 
                         new EndpointConfiguration("https://
s3.amazonaws.com","us-east-1")) 
                .build();
         // Get the document from S3 
         com.amazonaws.services.s3.model.S3Object s3object = 
  s3client.getObject(bucket, document); 
         S3ObjectInputStream inputStream = s3object.getObjectContent(); 
         BufferedImage image = ImageIO.read(inputStream); 
         // Call DetectDocumentText 
         EndpointConfiguration endpoint = new EndpointConfiguration( 
                 "https://textract.us-east-1.amazonaws.com", "us-east-1"); 
         AmazonTextract client = AmazonTextractClientBuilder.standard() 
                  .withEndpointConfiguration(endpoint).build(); 
         DetectDocumentTextRequest request = new DetectDocumentTextRequest() 
             .withDocument(new Document().withS3Object(new 
  S3Object().withName(document).withBucket(bucket))); 
         DetectDocumentTextResult result = client.detectDocumentText(request); 
         // Create frame and panel. 
         JFrame frame = new JFrame("RotateImage"); 
        frame.setDefaultCloseOperation(JFrame.EXIT_ON_CLOSE);
         DocumentText panel = new DocumentText(result, image);
```

```
 panel.setPreferredSize(new Dimension(image.getWidth() , 
  image.getHeight() )); 
         frame.setContentPane(panel); 
         frame.pack(); 
         frame.setVisible(true); 
     }
}
```
AWS CLI

此 AWS CLI 命令顯示 detect-document-text CLI 操作的 JSON 輸出。

替換Bucket和Name以您在步驟 2 中所使用的 Amazon S3 儲存貯體名稱與文件名稱來取代 和。

```
aws textract detect-document-text \ 
  --document '{"S3Object":{"Bucket":"bucket","Name":"document"}}'
```
Python

以下範例程式碼會顯示在偵測到的文本行周圍的文件和框。

在函數中main中,替換bucket和document以您在步驟 2 中所使用的 Amazon S3 儲存貯體 名稱與文件名稱來取代和。

```
#Detects text in a document stored in an S3 bucket. Display polygon box around 
 text and angled text 
import boto3
import io
from io import BytesIO
import sys
import psutil
import time
import math
from PIL import Image, ImageDraw, ImageFont
# Displays information about a block returned by text detection and text 
  analysis
```

```
def DisplayBlockInformation(block): 
     print('Id: {}'.format(block['Id'])) 
     if 'Text' in block: 
         print(' Detected: ' + block['Text']) 
     print(' Type: ' + block['BlockType']) 
     if 'Confidence' in block: 
         print(' Confidence: ' + "{:.2f}".format(block['Confidence']) + "%") 
     if block['BlockType'] == 'CELL': 
         print(" Cell information") 
         print(" Column: " + str(block['ColumnIndex'])) 
        print(" Row: " + str(block['RowIndex']))
         print(" ColumnSpan: " + str(block['ColumnSpan'])) 
        print(" RowSpan: " + str(block['RowSpan']))
     if 'Relationships' in block: 
         print(' Relationships: {}'.format(block['Relationships'])) 
     print(' Geometry: ') 
     print(' Bounding Box: {}'.format(block['Geometry']['BoundingBox'])) 
     print(' Polygon: {}'.format(block['Geometry']['Polygon'])) 
     if block['BlockType'] == "KEY_VALUE_SET": 
         print (' Entity Type: ' + block['EntityTypes'][0]) 
     if 'Page' in block: 
         print('Page: ' + block['Page']) 
     print()
def process_text_detection(bucket, document): 
     #Get the document from S3 
     s3_connection = boto3.resource('s3') 
     s3_object = s3_connection.Object(bucket,document) 
     s3_response = s3_object.get() 
     stream = io.BytesIO(s3_response['Body'].read()) 
     image=Image.open(stream) 
     # Detect text in the document 
     client = boto3.client('textract')
```

```
 #process using image bytes 
    #image_binary = stream.getvalue() 
    #response = client.detect_document_text(Document={'Bytes': image_binary}) 
    #process using S3 object 
    response = client.detect_document_text( 
        Document={'S3Object': {'Bucket': bucket, 'Name': document}}) 
    #Get the text blocks 
    blocks=response['Blocks'] 
    width, height =image.size 
    draw = ImageDraw.Draw(image) 
    print ('Detected Document Text') 
    # Create image showing bounding box/polygon the detected lines/text 
    for block in blocks: 
            print('Type: ' + block['BlockType']) 
            if block['BlockType'] != 'PAGE': 
                 print('Detected: ' + block['Text']) 
                 print('Confidence: ' + "{:.2f}".format(block['Confidence']) + 
 "%") 
            print('Id: {}'.format(block['Id'])) 
            if 'Relationships' in block: 
                 print('Relationships: {}'.format(block['Relationships'])) 
            print('Bounding Box: {}'.format(block['Geometry']['BoundingBox'])) 
            print('Polygon: {}'.format(block['Geometry']['Polygon'])) 
            print() 
            draw=ImageDraw.Draw(image) 
            # Draw WORD - Green - start of word, red - end of word 
            if block['BlockType'] == "WORD": 
                draw.line([(width * block['Geometry']['Polygon'][0]['X'], 
                height * block['Geometry']['Polygon'][0]['Y']), 
                 (width * block['Geometry']['Polygon'][3]['X'], 
               height * block['Geometry']['Polygon'][3]['Y'])],fill='green',
                width=2) 
                draw.line([(width * block['Geometry']['Polygon'][1]['X'], 
                height * block['Geometry']['Polygon'][1]['Y']), 
                 (width * block['Geometry']['Polygon'][2]['X'], 
                 height * block['Geometry']['Polygon'][2]['Y'])], 
                fill='red', 
                 width=2)
```

```
 # Draw box around entire LINE 
             if block['BlockType'] == "LINE": 
                  points=[] 
                  for polygon in block['Geometry']['Polygon']: 
                      points.append((width * polygon['X'], height * polygon['Y'])) 
                  draw.polygon((points), outline='black') 
                  # Uncomment to draw bounding box 
                  #box=block['Geometry']['BoundingBox'] 
                  #left = width * box['Left'] 
                  #top = height * box['Top'] 
                  #draw.rectangle([left,top, left + (width * box['Width']), top 
  +(height * box['Height'])],outline='black') 
     # Display the image 
     image.show() 
     # display image for 10 seconds 
     return len(blocks)
def main(): 
    bucket = 'document = ''' block_count=process_text_detection(bucket,document) 
     print("Blocks detected: " + str(block_count)) 
if __name__ == '__main__": main()
```
Node.js

以下 Node.js 示例代碼顯示檢測到的文本行周圍的文檔和框,從而將結果的圖像輸出到運行代 碼的目錄。它利用image-size和images套件。

在函數中main中,替換bucket和document以您在步驟 2 中所使用的 Amazon S3 儲存貯體 名稱與文件名稱來取代和。替換regionConfig以及您賬户所在區域的名稱。

async function main(){

```
// Import AWS
const AWS = require("aws-sdk")
// Use Image-Size to get 
const sizeOf = require('image-size');
// Image tool to draw buffers
const images = require("images");
// Create a canvas and get the context
const { createCanvas } = require('canvas')
const canvas = createCanvas(200, 200)
const ctx = canvas.getContext('2d')
// Set variables
const bucket = 'bucket-name' // the s3 bucket name
const photo = 'image-name' // the name of file
const regionConfig = 'region'
// Set region if needed
AWS.config.update({region:regionConfig});
// Connect to Textract
const client = new AWS.Textract();
// Connect to S3 to display image
const s3 = new AWS.S3();
// Define paramaters
const params = \{ Document: { 
     S3Object: { 
       Bucket: bucket, 
       Name: photo 
     }, 
   },
}
// Function to display image
async function getImage(){ 
   const imageData = s3.getObject( 
     { 
         Bucket: bucket, 
         Key: photo
```

```
 } 
   ).promise(); 
   return imageData;
}
// get image
var imageData = await getImage()
// Get the height, width of the image
const dimensions = sizeOf(imageData.Body)
const width = dimensions.width
const height = dimensions.height
console.log(imageData.Body)
console.log(width, height)
canvas.width = width;
canvas.height = height;
try{ 
   // Call API and log response 
   const res = await client.detectDocumentText(params).promise(); 
   var image = images(imageData.Body).size(width, height) 
   //console.log the type of block, text, text type, and confidence 
   res.Blocks.forEach(block => { 
     console.log(`Block Type: ${block.BlockType}`), 
     console.log(`Text: ${block.Text}`) 
     console.log(`TextType: ${block.TextType}`) 
     console.log(`Confidence: ${block.Confidence}`) 
     // Draw box around detected text using polygons 
    ctx.strokeStyle = 'rgba(0,0,0,0.5)'; ctx.beginPath(); 
     block.Geometry.Polygon.forEach(({X, Y}) => 
    ctx.lineTo(width * X - 10, height * Y - 10) ); 
     ctx.closePath(); 
     ctx.stroke(); 
     console.log("-----") 
   }) 
   // render image 
   var buffer = canvas.toBuffer("image/png"); 
   image.draw(images(buffer), 10, 10)
```

```
 image.save("output-image.jpg"); 
} catch (err){
console.error(err);}
}
main()
```
4. 執行範例。Python 和 Java 示例顯示了文檔圖像。每一行檢測到的文本周圍都有一個黑框。綠色 的垂直線是檢測到的單詞的開頭。紅色垂直線是檢測到的單詞的結尾。所以此AWS CLI示例僅顯 示DetectDocumentTextoperation.

## 使用 Amazon Textract 分析文檔文本

若要分析文檔中的文本,請使用[AnalyzeDocument](#page-298-0)操作,並將文檔文件作為輸入傳 遞。AnalyzeDocument會傳回含有分析文字的 JSON 結構。如需詳細資訊,請參閱 [分析文檔。](#page-11-0)

您提供的輸入文檔可以是影像位元組陣列 (base64 編碼影像位元組),或者 Amazon S3 物件。在此步 驟中,您會將影像檔案上傳至您的 S3 儲存貯體,並指定檔案名稱。

分析文檔中的文本 (API)

- 1. 如果您尚未:
	- a. 使用創建或更新 IAM 用户AmazonTextractFullAccess和AmazonS3ReadOnlyAccess許 可。如需詳細資訊,請參閱 [步驟 1:設定 AWS 帳户並建立 IAM 使用者](#page-49-0)。
	- b. 安裝並設定 AWS CLI 和 AWS SDK。如需詳細資訊,請參閱 [步驟 2:設定AWS CLI和AWS](#page-50-0) [開發套件](#page-50-0)。
- 2. 將含有文檔的影像上傳至您的 S3 儲存貯體。

如需說明,請參閱「」[將物件上傳至 Amazon S3](https://docs.aws.amazon.com/AmazonS3/latest/user-guide/UploadingObjectsintoAmazonS3.html)中的Amazon Simple Storage Service 用户指 南。

3. 使用下列範例來呼叫 AnalyzeDocument 操作。

Java

以下範例程式碼會顯示檢測到的項目周圍的文件和框。

## 在函數中main中,替換bucket和document以您在步驟 2 中所使用的 Amazon S3 儲存貯體 名稱與文件影像名稱來取代和。

```
//Loads document from S3 bucket. Displays the document and polygon around 
  detected lines of text.
package com.amazonaws.samples;
import java.awt.*;
import java.awt.image.BufferedImage;
import java.util.List;
import javax.imageio.ImageIO;
import javax.swing.*;
import com.amazonaws.services.s3.AmazonS3;
import com.amazonaws.services.s3.AmazonS3ClientBuilder;
import com.amazonaws.services.s3.model.S3ObjectInputStream;
import com.amazonaws.services.textract.AmazonTextract;
import com.amazonaws.services.textract.AmazonTextractClientBuilder;
import com.amazonaws.services.textract.model.AnalyzeDocumentRequest;
import com.amazonaws.services.textract.model.AnalyzeDocumentResult;
import com.amazonaws.services.textract.model.Block;
import com.amazonaws.services.textract.model.BoundingBox;
import com.amazonaws.services.textract.model.Document;
import com.amazonaws.services.textract.model.S3Object;
import com.amazonaws.services.textract.model.Point;
import com.amazonaws.services.textract.model.Relationship;
import com.amazonaws.client.builder.AwsClientBuilder.EndpointConfiguration;
public class AnalyzeDocument extends JPanel { 
     private static final long serialVersionUID = 1L; 
     BufferedImage image; 
     AnalyzeDocumentResult result; 
     public AnalyzeDocument(AnalyzeDocumentResult documentResult, BufferedImage 
  bufImage) throws Exception { 
         super(); 
         result = documentResult; // Results of text detection. 
         image = bufImage; // The image containing the document.
```

```
 } 
    // Draws the image and text bounding box. 
     public void paintComponent(Graphics g) { 
         int height = image.getHeight(this); 
        int width = image.getWidth(this); Graphics2D g2d = (Graphics2D) g; // Create a Java2D version of g. 
        // Draw the image. 
         g2d.drawImage(image, 0, 0, image.getWidth(this), image.getHeight(this), 
 this); 
        // Iterate through blocks and display bounding boxes around everything. 
         List<Block> blocks = result.getBlocks(); 
         for (Block block : blocks) { 
             DisplayBlockInfo(block); 
             switch(block.getBlockType()) { 
             case "KEY_VALUE_SET": 
                 if (block.getEntityTypes().contains("KEY")){ 
                     ShowBoundingBox(height, width, 
 block.getGeometry().getBoundingBox(), g2d, new Color(255,0,0)); 
 } 
                 else { //VALUE 
                     ShowBoundingBox(height, width, 
 block.getGeometry().getBoundingBox(), g2d, new Color(0,255,0)); 
 } 
                 break; 
             case "TABLE": 
                 ShowBoundingBox(height, width, 
 block.getGeometry().getBoundingBox(), g2d, new Color(0,0,255)); 
                 break; 
             case "CELL": 
                 ShowBoundingBox(height, width, 
 block.getGeometry().getBoundingBox(), g2d, new Color(255,255,0)); 
                 break; 
             case "SELECTION_ELEMENT": 
                 if (block.getSelectionStatus().equals("SELECTED")) 
                     ShowSelectedElement(height, width, 
 block.getGeometry().getBoundingBox(), g2d, new Color(0,0,255));
```

```
 break; 
             default: 
                 //PAGE, LINE & WORD 
                 //ShowBoundingBox(height, width, 
 block.getGeometry().getBoundingBox(), g2d, new Color(200,200,0)); 
 } 
         } 
          // uncomment to show polygon around all blocks 
          //ShowPolygon(height,width,block.getGeometry().getPolygon(),g2d); 
    } 
    // Show bounding box at supplied location. 
    private void ShowBoundingBox(int imageHeight, int imageWidth, BoundingBox 
 box, Graphics2D g2d, Color color) { 
        float left = imageWidth * box.getLeft();
         float top = imageHeight * box.getTop(); 
         // Display bounding box. 
         g2d.setColor(color); 
         g2d.drawRect(Math.round(left), Math.round(top), 
                 Math.round(imageWidth * box.getWidth()), Math.round(imageHeight 
 * box.getHeight())); 
    } 
    private void ShowSelectedElement(int imageHeight, int imageWidth, 
 BoundingBox box, Graphics2D g2d, Color color) { 
        float left = imageWidth * box.getLeft();
        float top = imageHeight * box.getTop();
         // Display bounding box. 
         g2d.setColor(color); 
         g2d.fillRect(Math.round(left), Math.round(top), 
                 Math.round(imageWidth * box.getWidth()), Math.round(imageHeight 
 * box.getHeight())); 
    } 
    // Shows polygon at supplied location
```

```
 private void ShowPolygon(int imageHeight, int imageWidth, List<Point> 
 points, Graphics2D g2d) { 
        g2d.setColor(new Color(0, 0, 0)); 
        Polygon polygon = new Polygon(); 
        // Construct polygon and display 
        for (Point point : points) { 
            polygon.addPoint((Math.round(point.getX() * imageWidth)), 
                   Math.round(point.getY() * imageHeight));
        } 
        g2d.drawPolygon(polygon); 
    } 
    //Displays information from a block returned by text detection and text 
 analysis 
    private void DisplayBlockInfo(Block block) { 
        System.out.println("Block Id : " + block.getId()); 
        if (block.getText()!=null) 
            System.out.println(" Detected text: " + block.getText()); 
        System.out.println(" Type: " + block.getBlockType()); 
        if (block.getBlockType().equals("PAGE") !=true) { 
            System.out.println(" Confidence: " + 
 block.getConfidence().toString()); 
        } 
        if(block.getBlockType().equals("CELL")) 
        { 
            System.out.println(" Cell information:"); 
           System.out.println(" Column: " + block.getColumnIndex());
           System.out.println(" Row: " + block.getRowIndex());
           System.out.println(" Column span: " + block.getColumnSpan());
           System.out.println(" Row span: " + block.getRowSpan());
        } 
       System.out.println(" Relationships");
        List<Relationship> relationships=block.getRelationships(); 
        if(relationships!=null) { 
            for (Relationship relationship : relationships) { 
                System.out.println(" Type: " + relationship.getType()); 
               System.out.println(" IDs: " +
 relationship.getIds().toString()); 
 } 
        } else {
```
```
System.out.println(" No related Blocks");
         } 
         System.out.println(" Geometry"); 
         System.out.println(" Bounding Box: " + 
  block.getGeometry().getBoundingBox().toString()); 
        System.out.println(" Polygon: " +
  block.getGeometry().getPolygon().toString()); 
         List<String> entityTypes = block.getEntityTypes(); 
         System.out.println(" Entity Types"); 
         if(entityTypes!=null) { 
             for (String entityType : entityTypes) { 
                 System.out.println(" Entity Type: " + entityType); 
 } 
         } else { 
            System.out.println(" No entity type");
         } 
         if(block.getBlockType().equals("SELECTION_ELEMENT")) { 
            System.out.print(" Selection element detected: ");
             if (block.getSelectionStatus().equals("SELECTED")){ 
                 System.out.println("Selected"); 
             }else { 
                 System.out.println(" Not selected"); 
 } 
         } 
         if(block.getPage()!=null) 
            System.out.println(" Page: " + block.getPage());
         System.out.println(); 
     } 
     public static void main(String arg[]) throws Exception { 
         // The S3 bucket and document 
         String document = ""; 
         String bucket = ""; 
         AmazonS3 s3client = AmazonS3ClientBuilder.standard() 
                 .withEndpointConfiguration( 
                         new EndpointConfiguration("https://
s3.amazonaws.com","us-east-1"))
```

```
.build();
         // Get the document from S3 
         com.amazonaws.services.s3.model.S3Object s3object = 
  s3client.getObject(bucket, document); 
         S3ObjectInputStream inputStream = s3object.getObjectContent(); 
         BufferedImage image = ImageIO.read(inputStream); 
         // Call AnalyzeDocument 
         EndpointConfiguration endpoint = new EndpointConfiguration( 
                  "https://textract.us-east-1.amazonaws.com", "us-east-1"); 
         AmazonTextract client = AmazonTextractClientBuilder.standard() 
                  .withEndpointConfiguration(endpoint).build(); 
         AnalyzeDocumentRequest request = new AnalyzeDocumentRequest() 
                  .withFeatureTypes("TABLES","FORMS") 
                   .withDocument(new Document(). 
                          withS3Object(new 
  S3Object().withName(document).withBucket(bucket))); 
         AnalyzeDocumentResult result = client.analyzeDocument(request); 
         // Create frame and panel. 
         JFrame frame = new JFrame("RotateImage"); 
        frame.setDefaultCloseOperation(JFrame.EXIT_ON_CLOSE);
         AnalyzeDocument panel = new AnalyzeDocument(result, image); 
         panel.setPreferredSize(new Dimension(image.getWidth(), 
  image.getHeight())); 
         frame.setContentPane(panel); 
         frame.pack(); 
         frame.setVisible(true); 
     }
}
```
### AWS CLI

此 AWS CLI 命令顯示 detect-document-text CLI 操作的 JSON 輸出。

替換Bucket和Name以您在步驟 2 中所使用的 Amazon S3 儲存貯體名稱與文件名稱來取代 和。

```
aws textract analyze-document \ 
  --document '{"S3Object":{"Bucket":"bucket","Name":"document"}}' \ 
  --feature-types '["TABLES","FORMS"]'
```
Python

以下範例程式碼會顯示檢測到的項目周圍的文件和框。

在函數中main中,替換bucket和document以您在步驟 2 中所使用的 Amazon S3 儲存貯體 名稱與文件名稱來取代和。

```
#Analyzes text in a document stored in an S3 bucket. Display polygon box around 
 text and angled text 
import boto3
import io
from io import BytesIO
import sys
import math
from PIL import Image, ImageDraw, ImageFont
def ShowBoundingBox(draw,box,width,height,boxColor):
    left = width * box['Left']top = height * box['Top'] draw.rectangle([left,top, left + (width * box['Width']), top +(height * 
  box['Height'])],outline=boxColor) 
def ShowSelectedElement(draw,box,width,height,boxColor):
   left = width * box['Left']top = height * box['Top'] draw.rectangle([left,top, left + (width * box['Width']), top +(height * 
  box['Height'])],fill=boxColor) 
# Displays information about a block returned by text detection and text 
  analysis
def DisplayBlockInformation(block):
```

```
 print('Id: {}'.format(block['Id'])) 
     if 'Text' in block: 
         print(' Detected: ' + block['Text']) 
     print(' Type: ' + block['BlockType']) 
     if 'Confidence' in block: 
         print(' Confidence: ' + "{:.2f}".format(block['Confidence']) + "%") 
     if block['BlockType'] == 'CELL': 
         print(" Cell information") 
        print(" Column:" + str(block['ColumnIndex']))
        print(" Row:" + str(block['RowIndex']))
         print(" Column Span:" + str(block['ColumnSpan'])) 
         print(" RowSpan:" + str(block['ColumnSpan'])) 
     if 'Relationships' in block: 
         print(' Relationships: {}'.format(block['Relationships'])) 
     print(' Geometry: ') 
     print(' Bounding Box: {}'.format(block['Geometry']['BoundingBox'])) 
     print(' Polygon: {}'.format(block['Geometry']['Polygon'])) 
     if block['BlockType'] == "KEY_VALUE_SET": 
         print (' Entity Type: ' + block['EntityTypes'][0]) 
     if block['BlockType'] == 'SELECTION_ELEMENT': 
         print(' Selection element detected: ', end='') 
         if block['SelectionStatus'] =='SELECTED': 
             print('Selected') 
         else: 
             print('Not selected') 
     if 'Page' in block: 
         print('Page: ' + block['Page']) 
     print()
def process_text_analysis(bucket, document): 
     #Get the document from S3 
     s3_connection = boto3.resource('s3') 
     s3_object = s3_connection.Object(bucket,document) 
     s3_response = s3_object.get()
```

```
 stream = io.BytesIO(s3_response['Body'].read()) 
     image=Image.open(stream) 
     # Analyze the document 
     client = boto3.client('textract') 
     image_binary = stream.getvalue() 
     response = client.analyze_document(Document={'Bytes': image_binary}, 
         FeatureTypes=["TABLES", "FORMS"]) 
     ### Alternatively, process using S3 object ### 
     #response = client.analyze_document( 
     # Document={'S3Object': {'Bucket': bucket, 'Name': document}}, 
     # FeatureTypes=["TABLES", "FORMS"]) 
     ### To use a local file ### 
     # with open("pathToFile", 'rb') as img_file: 
         ### To display image using PIL ### 
     # image = Image.open() 
         ### Read bytes ### 
     # img_bytes = img_file.read() 
     # response = client.analyze_document(Document={'Bytes': img_bytes}, 
  FeatureTypes=["TABLES", "FORMS"]) 
     #Get the text blocks 
     blocks=response['Blocks'] 
     width, height =image.size 
     draw = ImageDraw.Draw(image) 
     print ('Detected Document Text') 
     # Create image showing bounding box/polygon the detected lines/text 
     for block in blocks: 
         DisplayBlockInformation(block) 
         draw=ImageDraw.Draw(image) 
         if block['BlockType'] == "KEY_VALUE_SET": 
             if block['EntityTypes'][0] == "KEY": 
                 ShowBoundingBox(draw, block['Geometry']
['BoundingBox'],width,height,'red') 
             else: 
                 ShowBoundingBox(draw, block['Geometry']
['BoundingBox'],width,height,'green')
```

```
 if block['BlockType'] == 'TABLE': 
             ShowBoundingBox(draw, block['Geometry']['BoundingBox'],width,height, 
  'blue') 
         if block['BlockType'] == 'CELL': 
             ShowBoundingBox(draw, block['Geometry']['BoundingBox'],width,height, 
  'yellow') 
         if block['BlockType'] == 'SELECTION_ELEMENT': 
             if block['SelectionStatus'] =='SELECTED': 
                  ShowSelectedElement(draw, block['Geometry']
['BoundingBox'],width,height, 'blue') 
             #uncomment to draw polygon for all Blocks 
             #points=[] 
             #for polygon in block['Geometry']['Polygon']: 
             # points.append((width * polygon['X'], height * polygon['Y'])) 
             #draw.polygon((points), outline='blue') 
     # Display the image 
     image.show() 
     return len(blocks)
def main(): 
    bucket = ' document = '' 
     block_count=process_text_analysis(bucket,document) 
     print("Blocks detected: " + str(block_count)) 
if __name__ == '__main__": main()
```
Node.js

以下範例程式碼會顯示檢測到的項目周圍的文件和框。

在下面的代碼中,替換bucket和photo以您在步驟 2 中所使用的 Amazon S3 儲存貯體名稱與 文件名稱來取代和。替換region以及與帳户相關聯的地區。

```
// Import required AWS SDK clients and commands for Node.js 
import { AnalyzeDocumentCommand } from "@aws-sdk/client-textract";
```

```
import { TextractClient } from "@aws-sdk/client-textract"; 
// Set the AWS Region. 
const REGION = "region"; //e.g. "us-east-1" 
// Create SNS service object. 
const textractClient = new TextractClient({ region: REGION });
const bucket = 'buckets' 
const photo = 'photo' 
// Set params 
const params = { 
     Document: { 
       S3Object: { 
         Bucket: bucket, 
         Name: photo 
       }, 
     }, 
     FeatureTypes: ['TABLES', 'FORMS'], 
   } 
const displayBlockInfo = async (response) => { 
     try { 
         response.Blocks.forEach(block => { 
             console.log(`ID: ${block.Id}`) 
             console.log(`Block Type: ${block.BlockType}`) 
             if ("Text" in block && block.Text !== undefined){ 
                 console.log(`Text: ${block.Text}`) 
 } 
             else{} 
             if ("Confidence" in block && block.Confidence !== undefined){ 
                  console.log(`Confidence: ${block.Confidence}`) 
             } 
             else{} 
            if (block.BlockType == 'CELL') console.log("Cell info:") 
                  console.log(` Column Index - ${block.ColumnIndex}`) 
                 console.log(` Row - ${block.RowIndex}`) 
                 console.log(` Column Span - ${block.ColumnSpan}`) 
                  console.log(` Row Span - ${block.RowSpan}`) 
 } 
             if ("Relationships" in block && block.Relationships !== undefined){ 
                  console.log(block.Relationships) 
                  console.log("Geometry:")
```

```
 console.log(` Bounding Box - 
  ${JSON.stringify(block.Geometry.BoundingBox)}`) 
                  console.log(` Polygon - 
  ${JSON.stringify(block.Geometry.Polygon)}`) 
 } 
             console.log("-----") 
         }); 
       } catch (err) { 
         console.log("Error", err); 
       } 
} 
const analyze_document_text = async () => { 
     try { 
         const analyzeDoc = new AnalyzeDocumentCommand(params); 
         const response = await textractClient.send(analyzeDoc); 
         //console.log(response) 
         displayBlockInfo(response) 
         return response; // For unit tests. 
       } catch (err) { 
         console.log("Error", err); 
       } 
} 
analyze_document_text()
```
- 4. 執行範例。Python 和 Java 示例顯示帶有以下彩色邊界框的文檔圖像:
	- 紅色 密鑰塊對象
	- 綠色 值塊對象
	- 藍色 表格塊對象
	- 黃色 單元格塊對象

選取的選擇元素將用藍色填充。

所以此AWS CLI示例僅顯示AnalyzeDocumentoperation.

## 使用 Amazon Textract 分析發票和收據

要分析發票和收據單據,您可以使用分析費用 API,並傳遞文檔文件作為輸入。AnalyzeExpense是 返回包含分析文本的 JSON 結構的同步操作。如需詳細資訊,請參閱 [分析發票和收款。](#page-13-0)

要異步分析發票和收據,請使用StartExpenseAnalysis開始處理輸入文檔文件並使 用GetExpenseAnalysis取得結果。

您提供的輸入文檔可以是影像位元組陣列 (base64 編碼影像位元組),或者 Amazon S3 物件。在此步 驟中,您會將影像檔案上傳至您的 S3 儲存貯體,並指定檔案名稱。

分析發票或收據 (API)

- 1. 如果您尚未:
	- a. 使用創建或更新 IAM 用户AmazonTextractFullAccess和AmazonS3ReadOnlyAccess許 可。如需詳細資訊,請參閱 [步驟 1:設定 AWS 帳户並建立 IAM 使用者](#page-49-0)。
	- b. 安裝並設定 AWS CLI 和 AWS SDK。如需詳細資訊,請參閱 [步驟 2:設定AWS CLI和AWS](#page-50-0) [開發套件](#page-50-0)。
- 2. 將含有文檔的影像上傳至您的 S3 儲存貯體。

如需說明,請參閱「」[將物件上傳至 Amazon S3](https://docs.aws.amazon.com/AmazonS3/latest/user-guide/UploadingObjectsintoAmazonS3.html)中的Amazon Simple Storage Service 用户指 南。

3. 使用下列範例來呼叫 AnalyzeExpense 操作。

 $CLI$ 

```
 aws textract analyze-expense --document '{"S3Object": {"Bucket": "bucket 
 name","Name":
"object name"}}'
```
Python

```
import boto3
import io
from PIL import Image, ImageDraw
def draw_bounding_box(key, val, width, height, draw):
```

```
 # If a key is Geometry, draw the bounding box info in it 
     if "Geometry" in key: 
         # Draw bounding box information 
         box = val["BoundingBox"] 
        left = width * box['Left']top = height * box['Top'] draw.rectangle([left, top, left + (width * box['Width']), top + (height 
  * box['Height'])], 
                         outline='black')
# Takes a field as an argument and prints out the detected labels and values
def print labels and values(field):
     # Only if labels are detected and returned 
     if "LabelDetection" in field: 
         print("Summary Label Detection - Confidence: {}".format( 
             str(field.get("LabelDetection")["Confidence"])) + ", " 
               + "Summary Values: {}".format(str(field.get("LabelDetection")
["Text"]))) 
         print(field.get("LabelDetection")["Geometry"]) 
     else: 
         print("Label Detection - No labels returned.") 
     if "ValueDetection" in field: 
         print("Summary Value Detection - Confidence: {}".format( 
             str(field.get("ValueDetection")["Confidence"])) + ", " 
               + "Summary Values: {}".format(str(field.get("ValueDetection")
["Text"]))) 
         print(field.get("ValueDetection")["Geometry"]) 
     else: 
         print("Value Detection - No values returned")
def process text detection(bucket, document):
     # Get the document from S3 
     s3_connection = boto3.resource('s3') 
     s3_object = s3_connection.Object(bucket, document) 
     s3_response = s3_object.get() 
     # opening binary stream using an in-memory bytes buffer 
     stream = io.BytesIO(s3_response['Body'].read()) 
     # loading stream into image 
     image = Image.open(stream) 
     # Detect text in the document 
     client = boto3.client('textract', region_name="us-east-1")
```

```
 # process using S3 object 
     response = client.analyze_expense( 
         Document={'S3Object': {'Bucket': bucket, 'Name': document}}) 
     # Set width and height to display image and draw bounding boxes 
     # Create drawing object 
     width, height = image.size 
     draw = ImageDraw.Draw(image) 
     for expense_doc in response["ExpenseDocuments"]: 
         for line_item_group in expense_doc["LineItemGroups"]: 
             for line_items in line_item_group["LineItems"]: 
                 for expense fields in line items["LineItemExpenseFields"]:
                      print_labels_and_values(expense_fields) 
                      print() 
         print("Summary:") 
         for summary_field in expense_doc["SummaryFields"]: 
             print_labels_and_values(summary_field) 
             print() 
         #For draw bounding boxes 
         for line_item_group in expense_doc["LineItemGroups"]: 
            for line items in line item group["LineItems"]:
                  for expense_fields in line_items["LineItemExpenseFields"]: 
                      for key, val in expense_fields["ValueDetection"].items(): 
                          if "Geometry" in key: 
                              draw_bounding_box(key, val, width, height, draw) 
        for label in expense doc["SummaryFields"]:
             if "LabelDetection" in label: 
                  for key, val in label["LabelDetection"].items(): 
                      draw_bounding_box(key, val, width, height, draw) 
     # Display the image 
     image.show()
def main(): 
     bucket = 'Bucket-Name' 
     document = 'Document-Name' 
     process_text_detection(bucket, document)
if __name__ == '__main__":
```
main()

Java

```
package com.amazonaws.samples;
import java.awt.*;
import java.awt.image.BufferedImage;
import java.io.ByteArrayInputStream;
import java.io.IOException;
import java.util.List;
import java.util.concurrent.CompletableFuture;
import javax.imageio.ImageIO;
import javax.swing.*;
import software.amazon.awssdk.auth.credentials.AwsBasicCredentials;
import software.amazon.awssdk.auth.credentials.StaticCredentialsProvider;
import software.amazon.awssdk.core.ResponseBytes;
import software.amazon.awssdk.core.async.AsyncResponseTransformer;
import software.amazon.awssdk.regions.Region;
import software.amazon.awssdk.services.s3.*;
import software.amazon.awssdk.services.s3.model.GetObjectRequest;
import software.amazon.awssdk.services.s3.model.GetObjectResponse;
import software.amazon.awssdk.services.textract.TextractClient;
import software.amazon.awssdk.services.textract.model.AnalyzeExpenseRequest;
import software.amazon.awssdk.services.textract.model.AnalyzeExpenseResponse;
import software.amazon.awssdk.services.textract.model.BoundingBox;
import software.amazon.awssdk.services.textract.model.Document;
import software.amazon.awssdk.services.textract.model.ExpenseDocument;
import software.amazon.awssdk.services.textract.model.ExpenseField;
import software.amazon.awssdk.services.textract.model.LineItemFields;
import software.amazon.awssdk.services.textract.model.LineItemGroup;
import software.amazon.awssdk.services.textract.model.S3Object;
import software.amazon.awssdk.services.textract.model.Point;
/** 
 * 
  * Demo code to parse Textract AnalyzeExpense API 
 * 
  */
public class TextractAnalyzeExpenseSample extends JPanel {
```

```
 private static final long serialVersionUID = 1L; 
 BufferedImage image; 
 static AnalyzeExpenseResponse result; 
 public TextractAnalyzeExpenseSample(AnalyzeExpenseResponse documentResult, 
 BufferedImage bufImage) throws Exception { 
  super(); 
  result = documentResult; // Results of analyzeexpense summaryfields and 
 lineitemgroups detection. 
  image = bufImage; // The image containing the document. 
 } 
 // Draws the image and text bounding box. 
 public void paintComponent(Graphics g) { 
  Graphics2D g2d = (Graphics2D) g; // Create a Java2D version of g. 
  // Draw the image. 
  g2d.drawImage(image, 0, 0, image.getWidth(this), image.getHeight(this), this); 
  // Iterate through summaryfields and lineitemgroups and display boundedboxes 
 around lines of detected label and value. 
 List<ExpenseDocument> expenseDocuments = result.expenseDocuments();
  for (ExpenseDocument expenseDocument : expenseDocuments) { 
   if (expenseDocument.hasSummaryFields()) { 
    DisplayAnalyzeExpenseSummaryInfo(expenseDocument); 
    List<ExpenseField> summaryfields = expenseDocument.summaryFields(); 
    for (ExpenseField summaryfield : summaryfields) { 
     if (summaryfield.valueDetection() != null) { 
      ShowBoundingBox(image.getHeight(this), image.getWidth(this), 
        summaryfield.valueDetection().geometry().boundingBox(), g2d, new 
 Color(0, 0, 0)); 
     } 
     if (summaryfield.labelDetection() != null) { 
      ShowBoundingBox(image.getHeight(this), image.getWidth(this),
```

```
 summaryfield.labelDetection().geometry().boundingBox(), g2d, new 
 Color(0, 0, 0)); 
     } 
    } 
   } 
   if (expenseDocument.hasLineItemGroups()) { 
    DisplayAnalyzeExpenseLineItemGroupsInfo(expenseDocument); 
   List<LineItemGroup> lineitemgroups = expenseDocument.lineItemGroups();
    for (LineItemGroup lineitemgroup : lineitemgroups) { 
     if (lineitemgroup.hasLineItems()) { 
      List<LineItemFields> lineItems = lineitemgroup.lineItems(); 
      for (LineItemFields lineitemfield : lineItems) { 
       if (lineitemfield.hasLineItemExpenseFields()) { 
        List<ExpenseField> expensefields = 
 lineitemfield.lineItemExpenseFields(); 
        for (ExpenseField expensefield : expensefields) { 
         if (expensefield.valueDetection() != null) { 
          ShowBoundingBox(image.getHeight(this), image.getWidth(this), 
            expensefield.valueDetection().geometry().boundingBox(), g2d, 
            new Color(0, 0, 0)); 
         } 
         if (expensefield.labelDetection() != null) { 
          ShowBoundingBox(image.getHeight(this), image.getWidth(this), 
            expensefield.labelDetection().geometry().boundingBox(), g2d, 
            new Color(0, 0, 0)); 
         } 
        } 
       } 
      }
```

```
 } 
    } 
   } 
  } 
 } 
 // Show bounding box at supplied location. 
 private void ShowBoundingBox(float imageHeight, float imageWidth, BoundingBox 
 box, Graphics2D g2d, Color color) { 
 float left = imageWidth * box.left();
  float top = imageHeight * box.top(); 
  // Display bounding box. 
  g2d.setColor(color); 
  g2d.drawRect(Math.round(left), Math.round(top), Math.round(imageWidth * 
 box.width()), 
    Math.round(imageHeight * box.height())); 
 } 
 private void ShowSelectedElement(float imageHeight, float imageWidth, 
 BoundingBox box, Graphics2D g2d, 
   Color color) { 
  float left = (float) imageWidth * (float) box.left(); 
  float top = (float) imageHeight * (float) box.top(); 
  System.out.println(left); 
  System.out.println(top); 
  // Display bounding box. 
  g2d.setColor(color); 
  g2d.fillRect(Math.round(left), Math.round(top), Math.round(imageWidth * 
 box.width()), 
    Math.round(imageHeight * box.height())); 
 } 
 // Shows polygon at supplied location 
 private void ShowPolygon(int imageHeight, int imageWidth, List<Point> points, 
 Graphics2D g2d) {
```

```
 g2d.setColor(new Color(0, 0, 0)); 
  Polygon polygon = new Polygon(); 
 // Construct polygon and display 
 for (Point point : points) { 
   polygon.addPoint((Math.round(point.x() * imageWidth)), Math.round(point.y() * 
 imageHeight)); 
  } 
 g2d.drawPolygon(polygon); 
 } 
 private void DisplayAnalyzeExpenseSummaryInfo(ExpenseDocument expensedocument) 
 { 
System.out.println(" ExpenseId : " + expensedocument.expenseIndex());
  System.out.println(" Expense Summary information:"); 
  if (expensedocument.hasSummaryFields()) { 
  List<ExpenseField> summaryfields = expensedocument.summaryFields();
   for (ExpenseField summaryfield : summaryfields) { 
    System.out.println(" Page: " + summaryfield.pageNumber()); 
    if (summaryfield.type() != null) { 
     System.out.println(" Expense Summary Field Type:" + 
 summaryfield.type().text()); 
    } 
    if (summaryfield.labelDetection() != null) { 
     System.out.println(" Expense Summary Field Label:" + 
 summaryfield.labelDetection().text()); 
     System.out.println(" Geometry"); 
    System.out.println(" Bounding Box: "
       + summaryfield.labelDetection().geometry().boundingBox().toString()); 
     System.out.println( 
                " Polygon: " + 
 summaryfield.labelDetection().geometry().polygon().toString()); 
    } 
    if (summaryfield.valueDetection() != null) { 
     System.out.println(" Expense Summary Field Value:" + 
 summaryfield.valueDetection().text());
```

```
 System.out.println(" Geometry"); 
    System.out.println(" Bounding Box: "
       + summaryfield.valueDetection().geometry().boundingBox().toString()); 
     System.out.println( 
       " Polygon: " + 
 summaryfield.valueDetection().geometry().polygon().toString()); 
   } 
  } 
 } 
 } 
 private void DisplayAnalyzeExpenseLineItemGroupsInfo(ExpenseDocument 
 expensedocument) { 
 System.out.println(" ExpenseId : " + expensedocument.expenseIndex());
  System.out.println(" Expense LineItemGroups information:"); 
  if (expensedocument.hasLineItemGroups()) { 
  List<LineItemGroup> lineitemgroups = expensedocument.lineItemGroups();
   for (LineItemGroup lineitemgroup : lineitemgroups) { 
    System.out.println(" Expense LineItemGroupsIndexID :" + 
 lineitemgroup.lineItemGroupIndex()); 
    if (lineitemgroup.hasLineItems()) { 
    List<LineItemFields> lineItems = lineitemgroup.lineItems(); 
     for (LineItemFields lineitemfield : lineItems) { 
      if (lineitemfield.hasLineItemExpenseFields()) { 
      List<ExpenseField> expensefields = lineitemfield.lineItemExpenseFields();
       for (ExpenseField expensefield : expensefields) { 
        if (expensefield.type() != null) { 
         System.out.println(" Expense LineItem Field Type:" + 
 expensefield.type().text());
```

```
 } 
        if (expensefield.valueDetection() != null) { 
         System.out.println( 
           " Expense Summary Field Value:" + 
 expensefield.valueDetection().text()); 
         System.out.println(" Geometry"); 
        System.out.println(" Bounding Box: "
           + expensefield.valueDetection().geometry().boundingBox().toString()); 
        System.out.println(" Polygon: "
           + expensefield.valueDetection().geometry().polygon().toString()); 
        } 
        if (expensefield.labelDetection() != null) { 
         System.out.println( 
           " Expense LineItem Field Label:" + 
 expensefield.labelDetection().text()); 
         System.out.println(" Geometry"); 
        System.out.println(" Bounding Box: "
           + expensefield.labelDetection().geometry().boundingBox().toString()); 
         System.out.println(" Polygon: " 
           + expensefield.labelDetection().geometry().polygon().toString()); 
        } 
      } 
      } 
     } 
   } 
  } 
 } 
 } 
 public static void main(String arg[]) throws Exception { 
 // Creates a default async client with credentials and AWS Region loaded from 
 // the 
 // environment
```

```
 S3AsyncClient client = 
  S3AsyncClient.builder().region(Region.US_EAST_1).build(); 
  System.out.println("Creating the S3 Client"); 
  // Start the call to Amazon S3, not blocking to wait for the result 
  CompletableFuture<ResponseBytes<GetObjectResponse>> responseFuture = 
  client.getObject( 
     GetObjectRequest.builder().bucket("textractanalyzeexpense").key("input/
sample-receipt.jpg").build(), 
     AsyncResponseTransformer.toBytes()); 
  System.out.println("Successfully read the object"); 
  // When future is complete (either successfully or in error), handle the 
  // response 
  CompletableFuture<ResponseBytes<GetObjectResponse>> operationCompleteFuture = 
  responseFuture 
     .whenComplete((getObjectResponse, exception) -> { 
      if (getObjectResponse != null) { 
       // At this point, the file my-file.out has been created with the data 
       // from S3; let's just print the object version 
       // Convert this into Async call and remove the below block from here and 
  put it 
       // outside 
       TextractClient textractclient = 
 TextractClient.builder().region(Region.US_EAST_1).build(); 
       AnalyzeExpenseRequest request = AnalyzeExpenseRequest.builder() 
         .document( 
           Document.builder().s3Object(S3Object.builder().name("YOURObjectName") 
             .bucket("YOURBucket").build()).build()) 
        .build();
      AnalyzeExpenseResponse result = textractclient.analyzeExpense(request);
      System.out.print(result.toString());
       ByteArrayInputStream bais = new 
  ByteArrayInputStream(getObjectResponse.asByteArray()); 
       try { 
        BufferedImage image = ImageIO.read(bais);
```
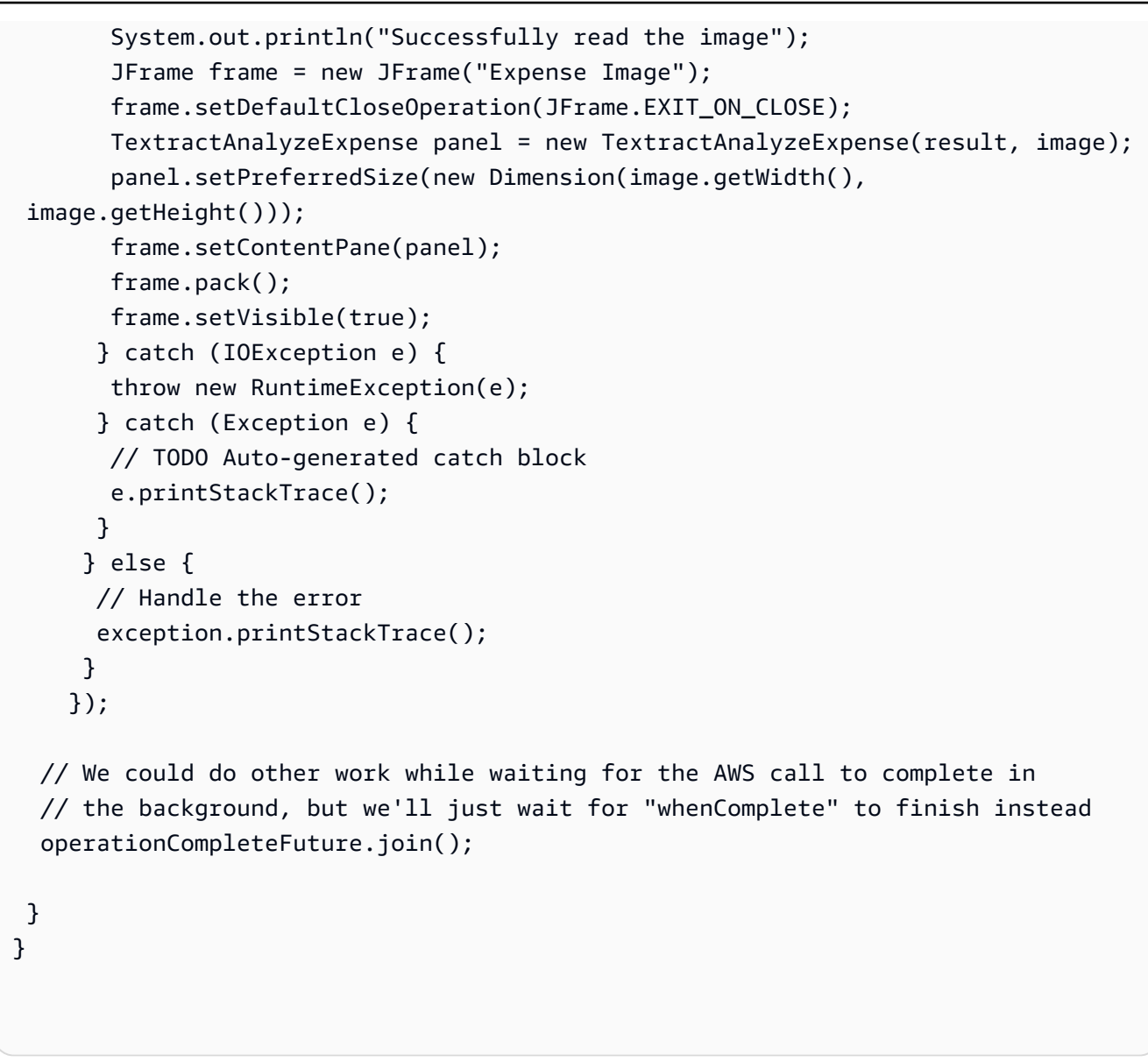

### Node.Js

```
 // Import required AWS SDK clients and commands for Node.js 
import { AnalyzeExpenseCommand } from "@aws-sdk/client-textract"; 
import { TextractClient } from "@aws-sdk/client-textract"; 
// Set the AWS Region. 
const REGION = "region"; //e.g. "us-east-1" 
// Create SNS service object. 
const textractClient = new TextractClient({ region: REGION });
const bucket = 'bucket'
```

```
const photo = 'photo' 
// Set params 
const params = { 
     Document: { 
       S3Object: { 
         Bucket: bucket, 
         Name: photo 
       }, 
     }, 
   } 
const process_text_detection = async () => { 
     try { 
         const aExpense = new AnalyzeExpenseCommand(params); 
         const response = await textractClient.send(aExpense); 
         //console.log(response) 
         response.ExpenseDocuments.forEach(doc => { 
             doc.LineItemGroups.forEach(items => { 
                 items.LineItems.forEach(fields => { 
                      fields.LineItemExpenseFields.forEach(expenseFields =>{ 
                          console.log(expenseFields) 
                     }) 
 } 
                 )} 
) } 
        \lambda return response; // For unit tests. 
       } catch (err) { 
         console.log("Error", err); 
       } 
} 
process_text_detection()
```
4. 這將為您提供AnalyzeExpenseoperation.

### 使用 Amazon Textract 分析身份文檔

要分析身份文檔,請使用 AnalyzeID API,並將文檔文件作為輸入傳遞。AnalyzeID會傳回含有分析 文字的 JSON 結構。如需詳細資訊,請參閱 [分析身分文件。](#page-16-0)

您提供的輸入文檔可以是影像位元組陣列 (base64 編碼影像位元組),或者 Amazon S3 物件。在此步 驟中,您會將影像檔案上傳至您的 S3 儲存貯體,並指定檔案名稱。

分析身份文檔 (API)

- 1. 如果您尚未:
	- a. 使用創建或更新 IAM 用户AmazonTextractFullAccess和AmazonS3ReadOnlyAccess許 可。如需詳細資訊,請參閱 [步驟 1:設定 AWS 帳户並建立 IAM 使用者](#page-49-0)。
	- b. 安裝並設定 AWS CLI 和 AWS SDK。如需詳細資訊,請參閱 [步驟 2:設定AWS CLI和AWS](#page-50-0) [開發套件](#page-50-0)。
- 2. 將含有文檔的影像上傳至您的 S3 儲存貯體。

如需說明,請參閱「」[將物件上傳至 Amazon S3](https://docs.aws.amazon.com/AmazonS3/latest/user-guide/UploadingObjectsintoAmazonS3.html)中的Amazon Simple Storage Service 用户指 南。

3. 使用下列範例來呼叫 AnalyzeID 操作。

CLI

下列範例從 S3 儲存貯體傳入文件,並運行AnalyzeID操作。在下面的代碼中,替換*#*使用 S3 儲存貯體的名稱,則*##*添加儲存貯體中的檔案名稱,以及*##*的名稱region與您的帳户相關 聯。

aws textract analyze-id --document-pages '[{"S3Object": {"Bucket":"*bucket*","Name":"*name*"}}]' --region *region*

您也可以通過向輸入添加另一個 S3 對象,使用駕駛執照的正面和背面調用 API。

```
aws textract analyze-id --document-pages '[{"S3Object":
{"Bucket":"bucket","Name":"name front"}}, {"S3Object":
{"Bucket":"bucket","Name":"name back"}}]' --region us-east-1
```
如果您正在 Windows 設備上訪問 CLI,請使用雙引號而不是單引號,並用反斜槓(即\)轉義 內部雙引號以解決您可能遇到的任何解析器錯誤。舉例來講,請參閲下列內容:

```
aws textract analyze-id --document-pages "[{\"S3Object\":{\"Bucket\":\"bucket\",
\"Name\":\"name\"}}]" --region region
```
Python

下列範例從 S3 儲存貯體傳入文件,並運行AnalyzeID操作,返回檢測到的鍵值組。在下面的 代碼中,替換*bucket\_name*與您 S3 儲存貯體的名稱一起使用,*###*添加儲存貯體中的檔案名 稱,以及*##*的名稱region與您的帳户相關聯。

```
import boto3 
bucket_name = "bucket-name" 
file_name = "file-name" 
region = "region-name" 
def analyze id(region, bucket name, file name):
     textract_client = boto3.client('textract', region_name=region) 
     response = textract_client.analyze_id(DocumentPages=[{"S3Object":
{"Bucket":bucket_name,"Name":file_name}}]) 
     for doc_fields in response['IdentityDocuments']: 
         for id_field in doc_fields['IdentityDocumentFields']: 
             for key, val in id_field.items(): 
                  if "Type" in str(key): 
                      print("Type: " + str(val['Text'])) 
             for key, val in id_field.items(): 
                  if "ValueDetection" in str(key): 
                      print("Value Detection: " + str(val['Text'])) 
             print() 
analyze_id(region, bucket_name, file_name)
```
#### Java

下列範例從 S3 儲存貯體傳入文件,並運行AnalyzeID操作,返回檢測到的數據。在函數 main 中,將s3bucket和sourceDoc以您在步驟 2 中所使用的 Amazon S3 儲存貯體名稱與文 件影像名稱來取代和。

```
/* 
    Copyright Amazon.com, Inc. or its affiliates. All Rights Reserved. 
    SPDX-License-Identifier: Apache-2.0
*/
package com.amazonaws.samples;
import com.amazonaws.regions.Regions;
import com.amazonaws.services.textract.AmazonTextractClient;
import com.amazonaws.services.textract.AmazonTextractClientBuilder;
import com.amazonaws.services.textract.model.*;
import java.util.ArrayList;
import java.util.List;
public class AnalyzeIdentityDocument { 
     public static void main(String[] args) { 
        final String USAGE = ''\n\cdot +
                  "Usage:\n" + 
                       " <s3bucket><sourceDoc> \n\n" + 
                  "Where:\n" + 
                      s3bucket - the Amazon S3 bucket where the document is
  located. \n" + 
                  " sourceDoc - the name of the document. \n"; 
        if (args.length != 1) {
             System.out.println(USAGE); 
             System.exit(1); 
         } 
         String s3bucket = "bucket-name"; //args[0]; 
         String sourceDoc = "sourcedoc-name"; //args[1]; 
         AmazonTextractClient textractClient = (AmazonTextractClient) 
  AmazonTextractClientBuilder.standard() 
                  .withRegion(Regions.US_EAST_1)
```

```
.build();
         getDocDetails(textractClient, s3bucket, sourceDoc); 
     } 
     public static void getDocDetails(AmazonTextractClient textractClient, String 
  s3bucket, String sourceDoc ) { 
        try { 
            S30bject s3 = new S30bject();
             s3.setBucket(s3bucket); 
             s3.setName(sourceDoc); 
             com.amazonaws.services.textract.model.Document myDoc = new 
  com.amazonaws.services.textract.model.Document(); 
             myDoc.setS3Object(s3); 
             List<Document> list1 = new ArrayList(); 
             list1.add(myDoc); 
             AnalyzeIDRequest idRequest = new AnalyzeIDRequest(); 
             idRequest.setDocumentPages(list1); 
             AnalyzeIDResult result = textractClient.analyzeID(idRequest); 
             List<IdentityDocument> docs = result.getIdentityDocuments(); 
             for (IdentityDocument doc: docs) { 
                 List<IdentityDocumentField>idFields = 
  doc.getIdentityDocumentFields(); 
                 for (IdentityDocumentField field: idFields) { 
                      System.out.println("Field type is "+ 
  field.getType().getText()); 
                     System.out.println("Field value is "+ 
  field.getValueDetection().getText()); 
 } 
 } 
        } catch (Exception e) { 
             e.printStackTrace(); 
        } 
     }
}
```
## 4. 這將為您提供AnalyzeIDoperation.

# 使用異步操作處理文檔

Amazon Textract 可以檢測和分析 PDF 或 TIFF 格式的多頁文檔中的文本。這包括發票和收據。多頁 文件處理是一種非同步操作。異步處理文檔對於處理大型多頁文檔非常有用。例如,處理超過 1,000 頁的 PDF 文件需要一段時間。異步處理 PDF 文件允許您的應用程序在等待過程完成的同時完成其他 任務。

本節介紹瞭如何使用 Amazon Textract 異步檢測和分析多頁或單頁文檔上的文本。多頁文檔必須採用 PDF 或 TIFF 格式。使用異步操作處理的單頁文檔可以採用 JPEG、PNG、TIFF 或 PDF 格式。

您可以將 Amazon Textract 異步操作用於以下目的:

- 文本檢測 您可以檢測多頁文檔上的行和單詞。異步操作 是[StartDocumentTextDetection和](#page-345-0)[GetDocumentTextDetection。](#page-325-0)如需詳細資訊,請參閱 [偵測文字](#page-10-0)。
- 文本分析 您可以識別多頁文檔中檢測到的文本之間的關係。異步操作 是[StartDocumentAnalysis和](#page-339-0)[GetDocumentAnalysis](#page-319-0)。如需詳細資訊,請參閱 [分析文檔。](#page-11-0)
- 費用分析 您可以識別多頁發票和收據上的數據關係。Amazon Textract 將每張發票或多頁文檔的 收據頁面視為單獨收據或發票。它不會保留多頁文檔的一個頁面到另一個頁面的上下文。異步操作 是[StartExpenseAnalysis和](#page-351-0)[GetExpenseAnalysis](#page-331-0)。如需詳細資訊,請參閱 [分析發票和收款。](#page-13-0)

### 主題

- [調用 Amazon Textract 異步操作](#page-170-0)
- [為異步操作配置 Amazon Textract](#page-184-0)
- [檢測或分析多頁文檔中的文本](#page-186-0)
- [Amazon Textract 結果通知](#page-212-0)

## <span id="page-170-0"></span>調用 Amazon Textract 異步操作

Amazon Textract 提供了一個異步 API,您可以使用它來處理 PDF 或 TIFF 格式的多頁文檔。您還可以 使用異步操作來處理 JPEG、PNG、TIFF 或 PDF 格式的單頁文檔。

本主題中的信息使用文本檢測操作來展示如何使用 Amazon Textract 異步操作。同樣的方法適用[於the](#page-339-0)  [section called "StartDocumentAnalysis"和](#page-339-0)[the section called "GetDocumentAnalysis"](#page-319-0)。它也適用[於the](#page-351-0)  [section called "StartExpenseAnalysis"和](#page-351-0)[the section called "GetExpenseAnalysis"](#page-331-0)。

如需範例,請參閱 [檢測或分析多頁文檔中的文本](#page-186-0)。

Amazon Textract 以非同步方式處理存放在 Amazon S3 儲存貯體中的檔案。您可以通過調用Start操 作,例如[StartDocumentTextDetection。](#page-345-0)請求的完成狀態將發佈至 Amazon SNS Simple Notification Service (Amazon SNS) 主題。若要自 Amazon SNS 主題取得完成狀態,您可以使用 Amazon Simple Queue Service (Amazon SQS) 排列或AWS Lambda函數。在獲得完成狀態後,可呼叫如 [GetDocumentTextDetection](#page-325-0) 的 Get 操作來取得請求結果。

默認情況下,異步調用的結果 Amazon S3 被加密並存儲在 Amazon Textract 擁有的存儲桶中 7 天,除 非您使用操作的OutputConfig引數。

下表顯示了 Amazon Textract 支持的不同異步處理類型的相應「開始」和「獲取」操作:

啟動/取得亞馬遜文件異步操作的API 操作

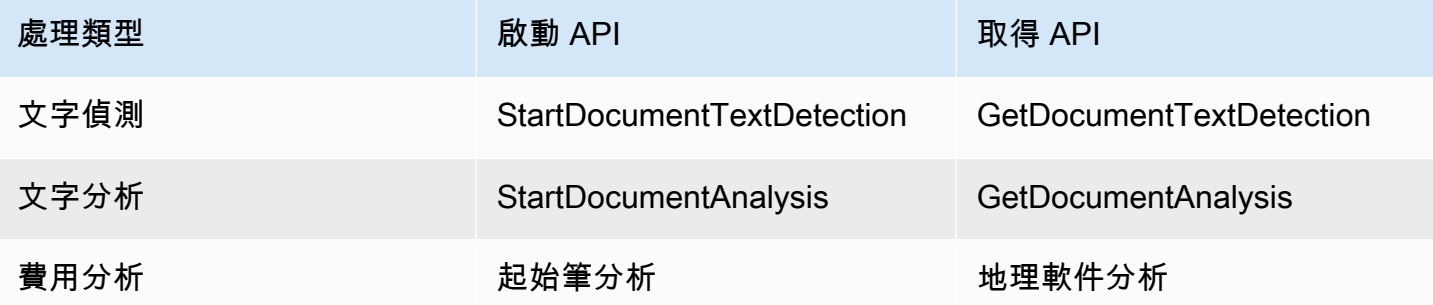

對於使用AWS Lambda函數,請參[使用 Amazon Textract 進行大規模文檔處理](https://github.com/aws-samples/amazon-textract-serverless-large-scale-document-processing)。

下圖顯示在 Amazon S3 儲存貯體中的檔案映像中偵測檔案的程序。在圖表內,Amazon SQS 佇列將 自 Amazon SNS 主題取得完成狀態。

前面圖所顯示的流程與分析文本和發票/收據的流程相同。您可以通過調[用the section](#page-339-0) [called "StartDocumentAnalysis"](#page-339-0)並開始分析發票/收據,方法是調用[the section called](#page-351-0) ["StartExpenseAnalysis"您](#page-351-0)可以通過調用[the section called "GetDocumentAnalysis"](#page-319-0)或[者the section](#page-331-0) [called "GetExpenseAnalysis"](#page-331-0)分別。

### 啟動文字偵測

透過呼叫[StartDocumentTextDetection。](#page-345-0)以下是由 StartDocumentTextDetection 傳遞的 JSON 請求範例。

```
 "DocumentLocation": { 
     "S3Object": {
```
{

```
 "Bucket": "bucket", 
              "Name": "image.pdf" 
         } 
     }, 
     "ClientRequestToken": "DocumentDetectionToken", 
     "NotificationChannel": { 
          "SNSTopicArn": "arn:aws:sns:us-east-1:nnnnnnnnnn:topic", 
          "RoleArn": "arn:aws:iam::nnnnnnnnnn:role/roleTopic" 
     }, 
     "JobTag": "Receipt"
}
```
輸入參數DocumentLocation提供檔案名稱以及從中取回檔案名稱的 Amazon S3 儲存貯

體。NotificationChannel包含 Amazon SNS 主題的 Amazon Resource Name (ARN),Amazon Amazon Textract N) 將在文本檢測請求完成時通知。Amazon SNS 主題必須與您呼叫的 Amazon Textract 端點位於同一個 AWS 區域。NotificationChannel也包含允許 Amazon Textract 發佈到 Amazon SNS 主題的角色 ARN。透過 IAM 服務角色,您將許可提供給 Amazon SNS 主題。如需詳細 資訊,請參閱 [為異步操作配置 Amazon Textract](#page-184-0)。

您也可以指定可選輸入參數JobTag,可讓您找出顯示完成狀態且已發佈至 Amazon SNS 主題的任務 或任務組。例如,您可以使用JobTag標識正在處理的單據類型,例如納税表或收據。

為避免分析任務發生意外的重複,您可以選擇性地提供等冪符記 ClientRequestToken。如果您 提供ClientRequestToken,Start操作會傳回相同的JobId對於多個相同的調用Start操作,例 如StartDocumentTextDetection。ClientRequestToken 符記有 7 天的存留期。在 7 天後,您 可以再次使用它。如果您在符記的存留期內重新使用符記,會發生下列情況:

- 如果您使用的 Start 操作與相同的輸入參數來重新使用符記,將傳回相同的 JobId。不會再次執行 任務,而 Amazon Textract 也不會傳送完成狀態到已註冊的 Amazon SNS 主題。
- 如果您以相同的 Start 操作搭配些微變更的參數來重新使用符記,您會得到一個 idempotentparametermismatchexception (HTTP 狀態碼:400) 例外狀況。
- 如果您以不同的 Start 操作來重新使用符記,操作將可成功。

另一個可選參數是OutputConfig,它允許您調整輸出的放置位置。默認情況下,Amazon Textract 將在內部存儲結果,並且只能通過獲取 API 操作訪問。搭配OutputConfig,您可以設置將輸出發送 到的存儲桶的名稱以及結果的文件前綴,您可以在其中下載結果。此外,您也可以設定KMSKeyID參數 添加到客户託管密鑰來加密您的輸出。如果沒有此參數設置,Amazon Textract 將使用AWS 受管金鑰 適用於 Amazon S3

### **a** Note

在使用此參數之前,請確保您具有輸出存儲桶的 PutObject 權限。此外,請確保您具有解 密、ReEncrypt、GenerateDataKey 和 DescribeKey 權限AWS KMS鍵,如果您決定使用它。

對於 StartDocumentTextDetection 操作的回應為任務識別碼 (JobId)。使用JobId追蹤請求並 在 Amazon Textract 發佈完成狀態到 Amazon SNS 主題後取得分析結果。以下是範例:

{"JobId":"270c1cc5e1d0ea2fbc59d97cb69a72a5495da75851976b14a1784ca90fc180e3"}

#### 如果同時啟動太多作業,請調

用StartDocumentTextDetectionRETURNLimitExceededException例外狀況 (HTTP 狀態 碼:400),直到數量同時執行任務的數量低於 Amazon Textract 服務限制。

如果您發現限制拒絕例外狀況發生且產生活動激增,請考慮使用 Amazon SQS 排列來管理傳入的請 求。聯絡AWS如果您 Support 現同時進行的請求的平均數量無法由 Amazon SQS 排列控管,而您仍收 到LimitExceededException例外狀況。

### 取得 Amazon Textract 分析請求的完成狀態

Amazon Textract 將傳送分析完成通知道已註冊的 Amazon SNS 主題。通知包含任務識別碼和並以 JSON 字串顯示操作的完成狀態。成功的文本檢測請求具有SUCCEEDED狀態。例如,以下結果顯示文 字偵測任務的成功處理。

```
{ 
     "JobId": "642492aea78a86a40665555dc375ee97bc963f342b29cd05030f19bd8fd1bc5f", 
     "Status": "SUCCEEDED", 
     "API": "StartDocumentTextDetection", 
     "JobTag": "Receipt", 
     "Timestamp": 1543599965969, 
     "DocumentLocation": { 
         "S3ObjectName": "document", 
         "S3Bucket": "bucket" 
     }
}
```
如需詳細資訊,請參閱 [Amazon Textract 結果通知](#page-212-0)。

若要取得 Amazon Amazon Textract 發佈至 Amazon SNS 主題的狀態資訊,請使用以下其中一個選 項:

- AWS Lambda— 您可以訂AWS Lambda函數,以寫入 Amazon SNS 主題。當 Amazon Textract 通 知 Amazon SNS 主題請求已完成時,將呼叫此功能。如果您需要伺服器端程式碼來處理文字偵測請 求的結果,請使用 Lambda 函數。例如,您可能想要使用服務器端代碼來標註映像,或在傳回信息 到客户端應用程式前針對檢測到的文本創建報告。
- Amazon SQS— 您可以訂 Amazon SQS 佇列至 Amazon SNS 主題。接著請輪詢 Amazon SQS 排 列以取得由 Amazon Textract 在文本檢測請求完成時發佈的完成狀態。如需詳細資訊,請參閱 [檢](#page-186-0) [測或分析多頁文檔中的文本](#page-186-0)。如果您只想從客户端應用程式呼叫 Amazon Textract 操作,請使用 Amazon SQS 佇列。

#### **A** Important

我們不建議您透過重複呼叫 Amazon Textract 來取得請求完成狀態Getoperation. 這是因為 Amazon Textract 會限制Get操作,如果執行太多請求。如果您同時處理多個檔案,監控一個 SQS 排列的完成通知將會比輪詢 Amazon Textract 以獲得個別任務的狀態更容易且有效率。

### 獲取 Amazon Textract 檢測結果

若要取得文本檢測請求結果,首先請確認自 Amazon SNS 主題檢索的完成狀態為SUCCEEDED。然後 呼叫 GetDocumentTextDetection,將傳遞自 StartDocumentTextDetection 傳回的 JobId 值。請求 JSON 格式類似於以下範例:

```
{ 
     "JobId": "270c1cc5e1d0ea2fbc59d97cb69a72a5495da75851976b14a1784ca90fc180e3", 
     "MaxResults": 10, 
     "SortBy": "TIMESTAMP"
}
```
JobId是文本檢測操作的標識符。由於文字偵測可以生成大量數據,請使用MaxResults來指定傳回結 果的最大數量,以在單個Getoperation. 的預設預設預設值MaxResults是 1,000 個。如果您指定的值 大於 1,000,將只會傳回 1,000 個結果。如果操作未返回所有結果,將傳回下一頁的分頁令牌。若要取 得下一頁的結果,請在NextToken參數。

### **a** Note

Amazon Textract 會保留異步操作的結果 7 天。在此時間後您無法取得結果。

所以此GetDocumentTextDetection操作響應 JSON 格式類似如下。檢測到的頁面總數 在DocumentMetadata。檢測到的文本將在Blocks陣列。關於的資訊Block對象,請參[閲文本檢測](#page-19-0) [和文檔分析響應對象](#page-19-0)。

```
{ 
       "DocumentMetadata": { 
             "Pages": 1 
      }, 
       "JobStatus": "SUCCEEDED", 
       "Blocks": [ 
            { 
                   "BlockType": "PAGE", 
                   "Geometry": { 
                        "BoundingBox": { 
                              "Width": 1.0, 
                              "Height": 1.0, 
                              "Left": 0.0, 
                              "Top": 0.0 
                        }, 
                        "Polygon": [ 
\{ \} "X": 0.0, 
                                    "Y": 0.0 
\mathbb{R}, \mathbb{R}, \mathbb{R}, \mathbb{R}, \mathbb{R}, \mathbb{R}, \mathbb{R}, \mathbb{R}, \mathbb{R}, \mathbb{R}, \mathbb{R}, \mathbb{R}, \mathbb{R}, \mathbb{R}, \mathbb{R}, \mathbb{R}, \mathbb{R}, \mathbb{R}, \mathbb{R}, \mathbb{R}, \mathbb{R}, \mathbb{R}, \{ \} "X": 1.0, 
                                    "Y": 0.0 
                              }, 
\{ \} "X": 1.0, 
                                    "Y": 1.0 
                              }, 
\{ \} "X": 0.0, 
                                    "Y": 1.0 
 } 
 ]
```

```
 }, 
              "Id": "64533157-c47e-401a-930e-7ca1bb3ac3fa", 
              "Relationships": [ 
\overline{a} "Type": "CHILD", 
                       "Ids": [ 
                           "4297834d-dcb1-413b-8908-3b96866ebbb5", 
                           "1d85ba24-2877-4d09-b8b2-393833d769e9", 
                           "193e9c47-fd87-475a-ba09-3fda210d8784", 
                           "bd8aeb62-961b-4b47-b78a-e4ed9eeecd0f" 
\sim 100 \sim 100 \sim 100 \sim 100 \sim 100 \sim 100 \sim 100 \sim 100 \sim 100 \sim 100 \sim 100 \sim 100 \sim 100 \sim 100 \sim 100 \sim 100 \sim 100 \sim 100 \sim 100 \sim 100 \sim 100 \sim 100 \sim 100 \sim 100 \sim 
 } 
              ], 
              "Page": 1 
         }, 
         { 
              "BlockType": "LINE", 
              "Confidence": 53.301639556884766, 
              "Text": "ellooworio", 
              "Geometry": { 
                  "BoundingBox": { 
                       "Width": 0.9999999403953552, 
                       "Height": 0.5365243554115295, 
                       "Left": 0.0, 
                       "Top": 0.46347561478614807 
                  }, 
                  "Polygon": [ 
\{ "X": 0.0, 
                           "Y": 0.46347561478614807 
\}, \{\{ "X": 0.9999999403953552, 
                           "Y": 0.46347561478614807 
\}, \{\{ "X": 0.9999999403953552, 
                           "Y": 1.0 
\}, \{\{ "X": 0.0, 
                           "Y": 1.0 
1 1 1 1 1 1 1
 ]
```

```
 }, 
              "Id": "4297834d-dcb1-413b-8908-3b96866ebbb5", 
              "Relationships": [ 
\overline{a} "Type": "CHILD", 
                       "Ids": [ 
                           "170c3eb9-5155-4bec-8c44-173bba537e70" 
\sim 100 \sim 100 \sim 100 \sim 100 \sim 100 \sim 100 \sim 100 \sim 100 \sim 100 \sim 100 \sim 100 \sim 100 \sim 100 \sim 100 \sim 100 \sim 100 \sim 100 \sim 100 \sim 100 \sim 100 \sim 100 \sim 100 \sim 100 \sim 100 \sim 
 } 
              ], 
              "Page": 1 
         }, 
         { 
              "BlockType": "LINE", 
              "Confidence": 89.15632629394531, 
              "Text": "He llo,", 
              "Geometry": { 
                  "BoundingBox": { 
                       "Width": 0.33642634749412537, 
                       "Height": 0.49159330129623413, 
                       "Left": 0.13885067403316498, 
                       "Top": 0.17169663310050964 
                  }, 
                  "Polygon": [ 
\{ "X": 0.13885067403316498, 
                           "Y": 0.17169663310050964 
\}, \{\{ "X": 0.47527703642845154, 
                           "Y": 0.17169663310050964 
\}, \{\{ "X": 0.47527703642845154, 
                           "Y": 0.6632899641990662 
\}, \{\{ "X": 0.13885067403316498, 
                           "Y": 0.6632899641990662 
1 1 1 1 1 1 1
 ] 
              }, 
              "Id": "1d85ba24-2877-4d09-b8b2-393833d769e9", 
              "Relationships": [
```

```
\overline{a} "Type": "CHILD", 
                       "Ids": [ 
                           "516ae823-3bab-4f9a-9d74-ad7150d128ab", 
                           "6bcf4ea8-bbe8-4686-91be-b98dd63bc6a6" 
\sim 100 \sim 100 \sim 100 \sim 100 \sim 100 \sim 100 \sim 100 \sim 100 \sim 100 \sim 100 \sim 100 \sim 100 \sim 100 \sim 100 \sim 100 \sim 100 \sim 100 \sim 100 \sim 100 \sim 100 \sim 100 \sim 100 \sim 100 \sim 100 \sim 
 } 
              ], 
              "Page": 1 
         }, 
         { 
              "BlockType": "LINE", 
              "Confidence": 82.44834899902344, 
              "Text": "worlo", 
              "Geometry": { 
                  "BoundingBox": { 
                       "Width": 0.33182239532470703, 
                       "Height": 0.3766750991344452, 
                       "Left": 0.5091826915740967, 
                       "Top": 0.23131252825260162 
                  }, 
                  "Polygon": [ 
\{ "X": 0.5091826915740967, 
                           "Y": 0.23131252825260162 
\}, \{\{ "X": 0.8410050868988037, 
                           "Y": 0.23131252825260162 
\}, \{\{ "X": 0.8410050868988037, 
                           "Y": 0.607987642288208 
\}, \{\{ "X": 0.5091826915740967, 
                           "Y": 0.607987642288208 
1 1 1 1 1 1 1
 ] 
              }, 
              "Id": "193e9c47-fd87-475a-ba09-3fda210d8784", 
              "Relationships": [ 
\overline{a} "Type": "CHILD",
```

```
 "Ids": [ 
                                 "ed135c3b-35dd-4085-8f00-26aedab0125f" 
\sim 100 \sim 100 \sim 100 \sim 100 \sim 100 \sim 100 \sim 100 \sim 100 \sim 100 \sim 100 \sim 100 \sim 100 \sim 100 \sim 100 \sim 100 \sim 100 \sim 100 \sim 100 \sim 100 \sim 100 \sim 100 \sim 100 \sim 100 \sim 100 \sim 
 } 
                ], 
                 "Page": 1 
           }, 
           { 
                 "BlockType": "LINE", 
                "Confidence": 88.50325775146484, 
                 "Text": "world", 
                 "Geometry": { 
                      "BoundingBox": { 
                           "Width": 0.35004907846450806, 
                           "Height": 0.19635874032974243, 
                           "Left": 0.527581512928009, 
                           "Top": 0.30100569128990173 
                      }, 
                      "Polygon": [ 
\{ "X": 0.527581512928009, 
                                 "Y": 0.30100569128990173 
\}, \{\{ "X": 0.8776305913925171, 
                                 "Y": 0.30100569128990173 
\}, \{\{ "X": 0.8776305913925171, 
                                 "Y": 0.49736443161964417 
\}, \{\{ "X": 0.527581512928009, 
                                 "Y": 0.49736443161964417 
1 1 1 1 1 1 1
 ] 
                }, 
                 "Id": "bd8aeb62-961b-4b47-b78a-e4ed9eeecd0f", 
                 "Relationships": [ 
\overline{a} "Type": "CHILD", 
                           "Ids": [ 
                                 "9e28834d-798e-4a62-8862-a837dfd895a6" 
\sim 100 \sim 100 \sim 100 \sim 100 \sim 100 \sim 100 \sim 100 \sim 100 \sim 100 \sim 100 \sim 100 \sim 100 \sim 100 \sim 100 \sim 100 \sim 100 \sim 100 \sim 100 \sim 100 \sim 100 \sim 100 \sim 100 \sim 100 \sim 100 \sim
```
```
 } 
           ], 
           "Page": 1 
       }, 
        { 
           "BlockType": "WORD", 
           "Confidence": 53.301639556884766, 
           "Text": "ellooworio", 
           "Geometry": { 
               "BoundingBox": { 
                  "Width": 1.0, 
                  "Height": 0.5365243554115295, 
                  "Left": 0.0, 
                  "Top": 0.46347561478614807 
               }, 
               "Polygon": [ 
\{ "X": 0.0, 
                      "Y": 0.46347561478614807 
\}, \{\{ "X": 1.0, 
                      "Y": 0.46347561478614807 
\}, \{\{ "X": 1.0, 
                      "Y": 1.0 
\}, \{\{ "X": 0.0, 
                      "Y": 1.0 
1999 1999 1999 1999 1999
 ] 
           }, 
           "Id": "170c3eb9-5155-4bec-8c44-173bba537e70", 
           "Page": 1 
       }, 
        { 
           "BlockType": "WORD", 
           "Confidence": 88.46246337890625, 
           "Text": "He", 
           "Geometry": { 
               "BoundingBox": { 
                  "Width": 0.15350718796253204,
```

```
 "Height": 0.29955607652664185, 
                  "Left": 0.13885067403316498, 
                  "Top": 0.21856294572353363 
              }, 
              "Polygon": [ 
\{ "X": 0.13885067403316498, 
                     "Y": 0.21856294572353363 
\}, \{\{ "X": 0.292357861995697, 
                     "Y": 0.21856294572353363 
\}, \{\{ "X": 0.292357861995697, 
                     "Y": 0.5181190371513367 
\}, \{\{ "X": 0.13885067403316498, 
                     "Y": 0.5181190371513367 
1 1 1 1 1 1 1
 ] 
           }, 
           "Id": "516ae823-3bab-4f9a-9d74-ad7150d128ab", 
           "Page": 1 
       }, 
       { 
           "BlockType": "WORD", 
           "Confidence": 89.8501968383789, 
           "Text": "llo,", 
           "Geometry": { 
              "BoundingBox": { 
                  "Width": 0.17724157869815826, 
                  "Height": 0.49159327149391174, 
                  "Left": 0.2980354428291321, 
                  "Top": 0.17169663310050964 
              }, 
              "Polygon": [ 
\{ "X": 0.2980354428291321, 
                     "Y": 0.17169663310050964 
\}, \{\{ "X": 0.47527703642845154,
```

```
 "Y": 0.17169663310050964 
\}, \{\{ "X": 0.47527703642845154, 
                    "Y": 0.6632899045944214 
\}, \{\{ "X": 0.2980354428291321, 
                    "Y": 0.6632899045944214 
1 1 1 1 1 1 1
 ] 
          }, 
          "Id": "6bcf4ea8-bbe8-4686-91be-b98dd63bc6a6", 
          "Page": 1 
       }, 
       { 
          "BlockType": "WORD", 
          "Confidence": 82.44834899902344, 
          "Text": "worlo", 
          "Geometry": { 
             "BoundingBox": { 
                 "Width": 0.33182239532470703, 
                 "Height": 0.3766750991344452, 
                 "Left": 0.5091826915740967, 
                 "Top": 0.23131252825260162 
             }, 
             "Polygon": [ 
\{ "X": 0.5091826915740967, 
                    "Y": 0.23131252825260162 
\}, \{\{ "X": 0.8410050868988037, 
                    "Y": 0.23131252825260162 
\}, \{\{ "X": 0.8410050868988037, 
                    "Y": 0.607987642288208 
\}, \{\{ "X": 0.5091826915740967, 
                    "Y": 0.607987642288208 
1 1 1 1 1 1 1
 ]
```

```
 }, 
           "Id": "ed135c3b-35dd-4085-8f00-26aedab0125f", 
           "Page": 1 
        }, 
        { 
           "BlockType": "WORD", 
           "Confidence": 88.50325775146484, 
           "Text": "world", 
           "Geometry": { 
               "BoundingBox": { 
                  "Width": 0.35004907846450806, 
                  "Height": 0.19635874032974243, 
                  "Left": 0.527581512928009, 
                  "Top": 0.30100569128990173 
               }, 
               "Polygon": [ 
\{ "X": 0.527581512928009, 
                      "Y": 0.30100569128990173 
\}, \{\{ "X": 0.8776305913925171, 
                      "Y": 0.30100569128990173 
\}, \{\{ "X": 0.8776305913925171, 
                      "Y": 0.49736443161964417 
\}, \{\{ "X": 0.527581512928009, 
                      "Y": 0.49736443161964417 
1 1 1 1 1 1 1
 ] 
           }, 
           "Id": "9e28834d-798e-4a62-8862-a837dfd895a6", 
           "Page": 1 
        } 
    ]
}
```
# <span id="page-184-0"></span>為異步操作配置 Amazon Textract

以下程序介紹如何配置 Amazon Textract 以配合使用 Amazon Simple Notification Service (Amazon SNS) 主題和 Amazon Simple Queue Service (Amazon SQS) 排列。

#### **a** Note

如果您使用這些指示來設定[檢測或分析多頁文檔中的文本](#page-186-0)例如,您不需要執行步驟 3 — 6。此 範例包含用於建立和配置 Amazon SNS 主題和 Amazon SQS 佇列的程式碼。

## 若要配置 Amazon Textract

1. 設定AWS賬户以訪問 Amazon Textract。如需詳細資訊,請參閱 [步驟 1:設定 AWS 帳户並建立](#page-48-0)  [IAM 使用者。](#page-48-0)

請確認用户至少有以下權限:

- AmazonTextractFullAccess
- AmazonS3ReadOnlyAccess
- AmazonSNSFullAccess
- AmazonSQSFullAccess
- 2. 安裝並設定所需的 AWS SDK。如需詳細資訊,請參閱 [步驟 2:設定AWS CLI和AWS開發套件](#page-50-0)。
- 3. [建立 Amazon SNS 主題。](https://docs.aws.amazon.com/sns/latest/dg/sns-tutorial-create-topic.html)將主題名稱前面加上卓越亞馬遜。請記下主題的 Amazon Resource Name (ARN)。請確定主題位於與AWS端點,以與 AWS 賬户一起使用。
- 4. [建立 Amazon SQS 標準隊列](https://docs.aws.amazon.com/AWSSimpleQueueService/latest/SQSDeveloperGuide/sqs-create-queue.html)通過使[用Amazon SQS 控制台](https://console.aws.amazon.com/sqs/)。記下佇列 ARN。
- 5. [將佇列訂閱至您在步驟 3 中建立的主題](https://docs.aws.amazon.com/AWSSimpleQueueService/latest/SQSDeveloperGuide/sqs-subscribe-queue-sns-topic.html)。
- 6. [將許可提供給 Amazon SNS 主題,以將訊息傳送至 Amazon SQS 佇列。。](https://docs.aws.amazon.com/sns/latest/dg/subscribe-sqs-queue-to-sns-topic.html)
- 7. 建立 IAM 服務角色,讓 Amazon Textract 存取 Amazon SNS 主題。記下服務角色的 Amazon Resource Name (ARN)。如需詳細資訊,請參閱 [授予 Amazon Textract 對您的 Amazon SNS 主](#page-185-0) [題的訪問權限](#page-185-0)。
- 8. [新增下列內嵌政策](https://docs.aws.amazon.com/IAM/latest/UserGuide/access_policies_manage-attach-detach.html#embed-inline-policy-console)傳遞至您在步驟 1 中建立的 IAM 用户。

```
 "Version": "2012-10-17", 
 "Statement": [
```
{

```
 { 
               "Sid": "MySid", 
               "Effect": "Allow", 
               "Action": "iam:PassRole", 
               "Resource": "Service role ARN from step 7" 
          } 
     ]
}
```
將內嵌政策命名。

9. 您現在可以運行[檢測或分析多頁文檔中的文本](#page-186-0)。

## <span id="page-185-0"></span>授予 Amazon Textract 對您的 Amazon SNS 主題的訪問權限

當異步操作完成時,Amazon Textract 需要獲得許可才能向您的 Amazon SNS 主題發送消息。您可以 使用 IAM 服務角色,讓 Amazon Textract 存取 Amazon SNS 主題。

創建 Amazon SNS 主題時,必須在主題名稱前加上**AmazonTextract**— 例 如,**AmazonTextractMyTopicName**。

- 1. 登入 IAM 主控台 [\(https://console.aws.amazon.com/iam\)](https://console.aws.amazon.com/iam)。
- 2. 在導覽窗格中,選擇 Roles (角色)。
- 3. 選擇 Create Role (建立角色)。
- 4. 對於 Select type of trusted entity (選取信任的實體類型),選擇 AWS service (AWS 服務)。
- 5. 適用於選擇將使用此角色的服務,選擇Textract。
- 6. 選擇 Next: (下一步:) Permissions (許可)。
- 7. 驗證AmazonTextractServiceRole策略已包含在附加策略列表中。若要在清單中顯示政策,請在篩 選政策。
- 8. 選擇 Next: (下一步:) Tags (標籤)。
- 9. 您不需要新增標籤,所以請選擇下一頁: Review (檢閱)。
- 10. 在 Review (檢閱) 區段中,針對 Role name (角色名稱),輸入角色的名稱 (例 如,TextractRole)。In角色描述,請更新該角色的描述,然後選擇建立角色。
- 11. 選擇新角色來開啟角色的詳細資訊頁面。
- 12. 在 Summary (摘要) 中,複製 Role ARN (角色 ARN) 值,並將其儲存。
- 13. 選擇 Trust relationships (信任關係)。

## 14. 選擇編輯信任關係,並確保信任策略如下所示。

```
{ 
   "Version": "2012-10-17", 
   "Statement": [ 
    \sqrt{ } "Effect": "Allow", 
        "Principal": { 
          "Service": "textract.amazonaws.com" 
        }, 
        "Action": "sts:AssumeRole" 
     } 
   ]
}
```
15. 選擇 Update Trust Policy (更新信任政策)。

# <span id="page-186-0"></span>檢測或分析多頁文檔中的文本

此過程介紹如何使用 Amazon Amazon Textract 檢測操作、存儲在 Amazon S3 存儲桶中的文 檔、Amazon SNS 主題和 Amazon SQS 隊列來檢測或分析多頁文檔中的文本。多頁文件處理是一種非 同步操作。如需詳細資訊,請參閱 [調用 Amazon Textract 異步操作。](#page-170-0)

您可以選擇希望代碼執行的處理類型:文本檢測、文本分析或費用分析。

處理結果返回在[the section called "Block"](#page-359-0)對象,這些對象會根據您使用的處理類型而定。

要檢測多頁文檔中的文本或分析,請執行以下操作:

- 1. 建立 Amazon SNS 主題和 Amazon SQS 佇列。
- 2. 訂佇列。
- 3. 將許可提供給主題,以將訊息傳送至佇列。
- 4. 開始處理文檔。為您選擇的分析類型使用適當的操作:
	- [StartDocumentTextDetection](#page-345-0)用於文本檢測任務。
	- [StartDocumentAnalysis](#page-339-0)用於文本分析任務。
	- [StartExpenseAnalysis](#page-351-0)用於支出分析任務。
- 5. 從 Amazon SQS 佇列取得完成狀態。示例代碼跟蹤作業標識符 (JobId),這是由Startoperation. 它只會顯示從完成狀態中讀取後,只會顯示相符的工作識別碼相符的結果。如果其他應用程式使用

相同的佇列和主題,這麼做非常重要。為了方便起見,此範例刪除不符合的任務。考慮將已刪除的 任務添加到 Amazon SQS 無效字母佇列以供進一步調查。

- 6. 通過調用所選分析類型的相應操作來獲取並顯示處理結果:
	- [GetDocumentTextDetection](#page-325-0)用於文本檢測任務。
	- [GetDocumentAnalysis](#page-319-0)用於文本分析任務。
	- [GetExpenseAnalysis](#page-331-0)用於支出分析任務。
- 7. 刪除 Amazon SNS 主題和 Amazon SQS 佇列。

## 執行異步操作

此程序的範例程式碼以 Java、Python 提供,AWS CLI。開始之前,請先安裝適當的AWS開發套件。 如需詳細資訊,請參閱 [步驟 2:設定AWS CLI和AWS開發套件。](#page-50-0)

檢測或分析多頁文檔中的文本

- 1. 請配置用户對 Amazon Textract 的訪問,以及配置 Amazon Textract 存取 Amazon SNS 的 Amazon Textract 存取。如需詳細資訊,請參閱 [為異步操作配置 Amazon Textract](#page-184-0)。若要完成此 程序,您需要 PDF 格式的多頁檔案。請跳過步驟 3 — 6, 因為範例程式碼會建立並設定 Amazon SNS 主題和 Amazon SQS 佇列。如果壓縮t在 CLI 範例中,您不需要設定 SQS 佇列。
- 2. 將 PDF 或 TIFF 格式的多頁文件上傳至 Amazon S3 儲存貯體。(也可以處理 JPEG、PNG、TIFF 或 PDF 格式的單頁文檔)。

如需說明,請參閱「」[將對象上傳至 Amazon S3](https://docs.aws.amazon.com/AmazonS3/latest/user-guide/UploadingObjectsintoAmazonS3.html)中的Amazon Simple Storage Service 用户指 南。

- 3. 使用下列內容AWS SDK for Java、SDK for Python (Boto3) 或AWS CLI代碼來檢測多頁文檔中的 文本或分析文本。在 中main函數:
	- 替換roleArn使用您保存在的 IAM 角色 AR[N授予 Amazon Textract 對您的 Amazon SNS 主題](#page-185-0) [的訪問權限](#page-185-0)。
	- 替換bucket和document以您在步驟 2 中指定的儲存貯體與影片檔名稱。
	- 取代type的輸入參數ProcessDocument函數與您想執行的處理類型。使 用ProcessType.DETECTION來檢測文本。使用ProcessType.ANALYSIS來分析文本。
	- 對於 Python 示例,將region\_name與您的客户端所在的區域一起運行。

對於AWS CLI例如,請執行以下操作:

- 在調用[StartDocumentTextDetection中](#page-345-0),替換bucket-name以您的 S3 儲存貯體名稱取 代file-name以您在步驟 2 中指定的檔案名稱來取代。通過替換region-name與您所在地區 的名稱相同。請注意,CLI 示例沒有使用 SQS。
- 在調用[GetDocumentTextDetection更](#page-325-0)換job-id-number使用job-id返回 的[StartDocumentTextDetection。](#page-345-0)通過替換region-name與您所在地區的名稱相同。

#### Java

```
package com.amazonaws.samples;
import java.util.Arrays;
import java.util.HashMap;
import java.util.List;
import java.util.Map;
import com.amazonaws.auth.policy.Condition;
import com.amazonaws.auth.policy.Policy;
import com.amazonaws.auth.policy.Principal;
import com.amazonaws.auth.policy.Resource;
import com.amazonaws.auth.policy.Statement;
import com.amazonaws.auth.policy.Statement.Effect;
import com.amazonaws.auth.policy.actions.SQSActions;
import com.amazonaws.services.sns.AmazonSNS;
import com.amazonaws.services.sns.AmazonSNSClientBuilder;
import com.amazonaws.services.sns.model.CreateTopicRequest;
import com.amazonaws.services.sns.model.CreateTopicResult;
import com.amazonaws.services.sqs.AmazonSQS;
import com.amazonaws.services.sqs.AmazonSQSClientBuilder;
import com.amazonaws.services.sqs.model.CreateQueueRequest;
import com.amazonaws.services.sqs.model.Message;
import com.amazonaws.services.sqs.model.QueueAttributeName;
import com.amazonaws.services.sqs.model.SetQueueAttributesRequest;
import com.amazonaws.services.textract.AmazonTextract;
import com.amazonaws.services.textract.AmazonTextractClientBuilder;
import com.amazonaws.services.textract.model.Block;
import com.amazonaws.services.textract.model.DocumentLocation;
import com.amazonaws.services.textract.model.DocumentMetadata;
import com.amazonaws.services.textract.model.GetDocumentAnalysisRequest;
import com.amazonaws.services.textract.model.GetDocumentAnalysisResult;
import com.amazonaws.services.textract.model.GetDocumentTextDetectionRequest;
import com.amazonaws.services.textract.model.GetDocumentTextDetectionResult;
```

```
import com.amazonaws.services.textract.model.NotificationChannel;
import com.amazonaws.services.textract.model.Relationship;
import com.amazonaws.services.textract.model.S3Object;
import com.amazonaws.services.textract.model.StartDocumentAnalysisRequest;
import com.amazonaws.services.textract.model.StartDocumentAnalysisResult;
import com.amazonaws.services.textract.model.StartDocumentTextDetectionRequest;
import com.amazonaws.services.textract.model.StartDocumentTextDetectionResult;
import com.fasterxml.jackson.databind.JsonNode;
import com.fasterxml.jackson.databind.ObjectMapper;;
public class DocumentProcessor { 
     private static String sqsQueueName=null; 
     private static String snsTopicName=null; 
     private static String snsTopicArn = null; 
     private static String roleArn= null; 
     private static String sqsQueueUrl = null; 
     private static String sqsQueueArn = null; 
     private static String startJobId = null; 
     private static String bucket = null; 
     private static String document = null; 
     private static AmazonSQS sqs=null; 
     private static AmazonSNS sns=null; 
     private static AmazonTextract textract = null; 
     public enum ProcessType { 
         DETECTION,ANALYSIS 
     } 
     public static void main(String[] args) throws Exception { 
         String document = "document"; 
         String bucket = "bucket"; 
         String roleArn="role"; 
         sns = AmazonSNSClientBuilder.defaultClient(); 
         sqs= AmazonSQSClientBuilder.defaultClient(); 
         textract=AmazonTextractClientBuilder.defaultClient(); 
         CreateTopicandQueue(); 
        ProcessDocument(bucket,document,roleArn,ProcessType.DETECTION);
         DeleteTopicandQueue(); 
         System.out.println("Done!");
```

```
 } 
     // Creates an SNS topic and SQS queue. The queue is subscribed to the 
 topic. 
     static void CreateTopicandQueue() 
    \mathcal{L} //create a new SNS topic 
         snsTopicName="AmazonTextractTopic" + 
 Long.toString(System.currentTimeMillis()); 
         CreateTopicRequest createTopicRequest = new 
 CreateTopicRequest(snsTopicName); 
         CreateTopicResult createTopicResult = 
 sns.createTopic(createTopicRequest); 
         snsTopicArn=createTopicResult.getTopicArn(); 
         //Create a new SQS Queue 
         sqsQueueName="AmazonTextractQueue" + 
 Long.toString(System.currentTimeMillis()); 
         final CreateQueueRequest createQueueRequest = new 
 CreateQueueRequest(sqsQueueName); 
         sqsQueueUrl = sqs.createQueue(createQueueRequest).getQueueUrl(); 
         sqsQueueArn = sqs.getQueueAttributes(sqsQueueUrl, 
 Arrays.asList("QueueArn")).getAttributes().get("QueueArn"); 
         //Subscribe SQS queue to SNS topic 
         String sqsSubscriptionArn = sns.subscribe(snsTopicArn, "sqs", 
 sqsQueueArn).getSubscriptionArn(); 
         // Authorize queue 
           Policy policy = new Policy().withStatements( 
                    new Statement(Effect.Allow) 
                    .withPrincipals(Principal.AllUsers) 
                    .withActions(SQSActions.SendMessage) 
                    .withResources(new Resource(sqsQueueArn)) 
                    .withConditions(new 
Condition().withType("ArnEquals").withConditionKey("aws:SourceArn").withValues(snsTopic
\hspace{1.6cm});
          Map queueAttributes = new HashMap();
           queueAttributes.put(QueueAttributeName.Policy.toString(), 
 policy.toJson()); 
           sqs.setQueueAttributes(new SetQueueAttributesRequest(sqsQueueUrl, 
 queueAttributes));
```

```
 System.out.println("Topic arn: " + snsTopicArn); 
         System.out.println("Queue arn: " + sqsQueueArn); 
        System.out.println("Queue url: " + sqsQueueUrl);
         System.out.println("Queue sub arn: " + sqsSubscriptionArn ); 
     } 
    static void DeleteTopicandQueue() 
    { 
       if (sqs !=null) {
             sqs.deleteQueue(sqsQueueUrl); 
             System.out.println("SQS queue deleted"); 
        } 
        if (sns!=null) { 
             sns.deleteTopic(snsTopicArn); 
             System.out.println("SNS topic deleted"); 
        } 
    } 
    //Starts the processing of the input document. 
    static void ProcessDocument(String inBucket, String inDocument, String 
 inRoleArn, ProcessType type) throws Exception 
    { 
        bucket=inBucket; 
        document=inDocument; 
        roleArn=inRoleArn; 
        switch(type) 
        { 
             case DETECTION: 
                 StartDocumentTextDetection(bucket, document); 
                 System.out.println("Processing type: Detection"); 
                 break; 
             case ANALYSIS: 
                StartDocumentAnalysis(bucket,document);
                 System.out.println("Processing type: Analysis"); 
                 break; 
             default: 
                 System.out.println("Invalid processing type. Choose Detection or 
 Analysis"); 
                 throw new Exception("Invalid processing type"); 
        }
```

```
 System.out.println("Waiting for job: " + startJobId); 
         //Poll queue for messages 
         List<Message> messages=null; 
         int dotLine=0; 
         boolean jobFound=false; 
         //loop until the job status is published. Ignore other messages in 
 queue. 
         do{ 
             messages = sqs.receiveMessage(sqsQueueUrl).getMessages(); 
             if (dotLine++<40){ 
                 System.out.print("."); 
             }else{ 
                 System.out.println(); 
                 dotLine=0; 
 } 
             if (!messages.isEmpty()) { 
                 //Loop through messages received. 
                 for (Message message: messages) { 
                     String notification = message.getBody(); 
                     // Get status and job id from notification. 
                     ObjectMapper mapper = new ObjectMapper(); 
                     JsonNode jsonMessageTree = mapper.readTree(notification); 
                     JsonNode messageBodyText = jsonMessageTree.get("Message"); 
                     ObjectMapper operationResultMapper = new ObjectMapper(); 
                     JsonNode jsonResultTree = 
 operationResultMapper.readTree(messageBodyText.textValue()); 
                     JsonNode operationJobId = jsonResultTree.get("JobId"); 
                     JsonNode operationStatus = jsonResultTree.get("Status"); 
                     System.out.println("Job found was " + operationJobId); 
                     // Found job. Get the results and display. 
                     if(operationJobId.asText().equals(startJobId)){ 
                          jobFound=true; 
                         System.out.println("Job id: " + operationJobId ); 
                         System.out.println("Status : " + 
 operationStatus.toString()); 
                         if (operationStatus.asText().equals("SUCCEEDED")){ 
                              switch(type) 
\{ case DETECTION: 
                                      GetDocumentTextDetectionResults(); 
                                      break;
```

```
 case ANALYSIS: 
                                   GetDocumentAnalysisResults(); 
                                   break; 
                               default: 
                                   System.out.println("Invalid processing type. 
 Choose Detection or Analysis"); 
                                  throw new Exception("Invalid processing 
 type"); 
 } 
 } 
                       else{ 
                           System.out.println("Document analysis failed"); 
 } 
 sqs.deleteMessage(sqsQueueUrl,message.getReceiptHandle()); 
1 1 1 1 1 1 1
                   else{ 
                       System.out.println("Job received was not job " + 
 startJobId); 
                       //Delete unknown message. Consider moving message to 
 dead letter queue 
 sqs.deleteMessage(sqsQueueUrl,message.getReceiptHandle()); 
1 1 1 1 1 1 1
 } 
 } 
            else { 
               Thread.sleep(5000); 
 } 
        } while (!jobFound); 
        System.out.println("Finished processing document"); 
    } 
    private static void StartDocumentTextDetection(String bucket, String 
 document) throws Exception{ 
        //Create notification channel 
        NotificationChannel channel= new NotificationChannel() 
                .withSNSTopicArn(snsTopicArn) 
                .withRoleArn(roleArn);
```

```
 StartDocumentTextDetectionRequest req = new 
 StartDocumentTextDetectionRequest() 
                  .withDocumentLocation(new DocumentLocation() 
                      .withS3Object(new S3Object() 
                          .withBucket(bucket) 
                          .withName(document))) 
                  .withJobTag("DetectingText") 
                  .withNotificationChannel(channel); 
         StartDocumentTextDetectionResult startDocumentTextDetectionResult = 
 textract.startDocumentTextDetection(req); 
         startJobId=startDocumentTextDetectionResult.getJobId(); 
     } 
  //Gets the results of processing started by StartDocumentTextDetection 
     private static void GetDocumentTextDetectionResults() throws Exception{ 
         int maxResults=1000; 
         String paginationToken=null; 
         GetDocumentTextDetectionResult response=null; 
         Boolean finished=false; 
         while (finished==false) 
        \mathcal{L} GetDocumentTextDetectionRequest documentTextDetectionRequest= new 
 GetDocumentTextDetectionRequest() 
                      .withJobId(startJobId) 
                      .withMaxResults(maxResults) 
                      .withNextToken(paginationToken); 
             response = 
 textract.getDocumentTextDetection(documentTextDetectionRequest); 
             DocumentMetadata documentMetaData=response.getDocumentMetadata(); 
             System.out.println("Pages: " + 
 documentMetaData.getPages().toString()); 
             //Show blocks information 
             List<Block> blocks= response.getBlocks(); 
             for (Block block : blocks) { 
                  DisplayBlockInfo(block); 
 } 
             paginationToken=response.getNextToken(); 
             if (paginationToken==null) 
                 finished=true;
```

```
 } 
    } 
    private static void StartDocumentAnalysis(String bucket, String document) 
 throws Exception{ 
        //Create notification channel 
        NotificationChannel channel= new NotificationChannel() 
                 .withSNSTopicArn(snsTopicArn) 
                 .withRoleArn(roleArn); 
        StartDocumentAnalysisRequest req = new StartDocumentAnalysisRequest() 
                 .withFeatureTypes("TABLES","FORMS") 
                 .withDocumentLocation(new DocumentLocation() 
                     .withS3Object(new S3Object() 
                          .withBucket(bucket) 
                          .withName(document))) 
                 .withJobTag("AnalyzingText") 
                 .withNotificationChannel(channel); 
        StartDocumentAnalysisResult startDocumentAnalysisResult = 
 textract.startDocumentAnalysis(req); 
        startJobId=startDocumentAnalysisResult.getJobId(); 
    } 
    //Gets the results of processing started by StartDocumentAnalysis 
    private static void GetDocumentAnalysisResults() throws Exception{ 
        int maxResults=1000; 
        String paginationToken=null; 
        GetDocumentAnalysisResult response=null; 
        Boolean finished=false; 
        //loops until pagination token is null 
        while (finished==false) 
       \mathcal{L} GetDocumentAnalysisRequest documentAnalysisRequest= new 
 GetDocumentAnalysisRequest() 
                     .withJobId(startJobId) 
                     .withMaxResults(maxResults) 
                     .withNextToken(paginationToken); 
            response = textract.getDocumentAnalysis(documentAnalysisRequest);
```

```
 DocumentMetadata documentMetaData=response.getDocumentMetadata(); 
             System.out.println("Pages: " + 
 documentMetaData.getPages().toString()); 
             //Show blocks, confidence and detection times 
             List<Block> blocks= response.getBlocks(); 
             for (Block block : blocks) { 
                 DisplayBlockInfo(block); 
 } 
             paginationToken=response.getNextToken(); 
             if (paginationToken==null) 
                 finished=true; 
         } 
    } 
    //Displays Block information for text detection and text analysis 
     private static void DisplayBlockInfo(Block block) { 
         System.out.println("Block Id : " + block.getId()); 
         if (block.getText()!=null) 
             System.out.println("\tDetected text: " + block.getText()); 
         System.out.println("\tType: " + block.getBlockType()); 
         if (block.getBlockType().equals("PAGE") !=true) { 
             System.out.println("\tConfidence: " + 
 block.getConfidence().toString()); 
 } 
         if(block.getBlockType().equals("CELL")) 
         { 
             System.out.println("\tCell information:"); 
             System.out.println("\t\tColumn: " + block.getColumnIndex()); 
             System.out.println("\t\tRow: " + block.getRowIndex()); 
             System.out.println("\t\tColumn span: " + block.getColumnSpan()); 
             System.out.println("\t\tRow span: " + block.getRowSpan()); 
         } 
         System.out.println("\tRelationships"); 
         List<Relationship> relationships=block.getRelationships(); 
         if(relationships!=null) { 
             for (Relationship relationship : relationships) { 
                 System.out.println("\t\tType: " + relationship.getType());
```

```
 System.out.println("\t\tIDs: " + 
  relationship.getIds().toString()); 
 } 
         } else { 
             System.out.println("\t\tNo related Blocks"); 
         } 
         System.out.println("\tGeometry"); 
         System.out.println("\t\tBounding Box: " + 
  block.getGeometry().getBoundingBox().toString()); 
         System.out.println("\t\tPolygon: " + 
  block.getGeometry().getPolygon().toString()); 
         List<String> entityTypes = block.getEntityTypes(); 
         System.out.println("\tEntity Types"); 
         if(entityTypes!=null) { 
             for (String entityType : entityTypes) { 
                 System.out.println("\t\tEntity Type: " + entityType); 
 } 
         } else { 
             System.out.println("\t\tNo entity type"); 
         } 
         if(block.getBlockType().equals("SELECTION_ELEMENT")) { 
            System.out.print(" Selection element detected: ");
             if (block.getSelectionStatus().equals("SELECTED")){ 
                 System.out.println("Selected"); 
             }else { 
                 System.out.println(" Not selected"); 
 } 
         } 
         if(block.getPage()!=null) 
             System.out.println("\tPage: " + block.getPage()); 
         System.out.println(); 
     }
}
```
## AWS CLI

這一個AWS CLI命令會開始非同步偵測指定文檔中的文字。其會傳回job-id來取代偵測結 果。

```
aws textract start-document-text-detection --document-location 
"{\"S3Object\":{\"Bucket\":\"bucket-name\",\"Name\":\"file-name\"}}" --
region region-name
```
這一個AWS CLI命令返回 Amazon Textract 異步操作的結果,如果提供job-id。

```
aws textract get-document-text-detection --region region-name --job-id job-id-
number
```
如果您正在 Windows 設備上訪問 CLI,請使用雙引號而不是單引號,並用反斜槓(即\)轉義 內部雙引號以解決您可能遇到的任何解析器錯誤。例如,請參下列內容

```
aws textract start-document-text-detection --document-location "{\"S3Object\":
{\"Bucket\":\"bucket\",\"Name\":\"document\"}}" --region region-name
```
Python

```
import boto3
import json
import sys
import time
class ProcessType: 
     DETECTION = 1 
     ANALYSIS = 2
class DocumentProcessor: 
    jobId = '' region_name = '' 
     roleArn = '' 
    bucket = "document = '' sqsQueueUrl = '' 
     snsTopicArn = '' 
     processType = ''
```

```
 def __init__(self, role, bucket, document, region): 
        self.roleArn = role 
        self.bucket = bucket 
        self.document = document 
        self.region_name = region 
        self.textract = boto3.client('textract', region_name=self.region_name) 
        self.sqs = boto3.client('sqs') 
        self.sns = boto3.client('sns') 
    def ProcessDocument(self, type): 
        jobFound = False 
        self.processType = type 
        validType = False 
        # Determine which type of processing to perform 
        if self.processType == ProcessType.DETECTION: 
            response = self.textract.start_document_text_detection( 
                 DocumentLocation={'S3Object': {'Bucket': self.bucket, 'Name': 
 self.document}}, 
                 NotificationChannel={'RoleArn': self.roleArn, 'SNSTopicArn': 
 self.snsTopicArn}) 
            print('Processing type: Detection') 
            validType = True 
        if self.processType == ProcessType.ANALYSIS: 
            response = self.textract.start_document_analysis( 
                 DocumentLocation={'S3Object': {'Bucket': self.bucket, 'Name': 
 self.document}}, 
                 FeatureTypes=["TABLES", "FORMS"], 
                 NotificationChannel={'RoleArn': self.roleArn, 'SNSTopicArn': 
 self.snsTopicArn}) 
            print('Processing type: Analysis') 
            validType = True 
        if validType == False: 
            print("Invalid processing type. Choose Detection or Analysis.") 
            return 
        print('Start Job Id: ' + response['JobId']) 
       dotLine = 0 while jobFound == False:
```

```
 sqsResponse = self.sqs.receive_message(QueueUrl=self.sqsQueueUrl, 
 MessageAttributeNames=['ALL'], 
                                                       MaxNumberOfMessages=10) 
             if sqsResponse: 
                 if 'Messages' not in sqsResponse: 
                     if dotLine < 40: 
                          print('.', end='') 
                        dotLine = dotLine + 1 else: 
                         print() 
                        dotLine = 0 sys.stdout.flush() 
                     time.sleep(5) 
                     continue 
                 for message in sqsResponse['Messages']: 
                     notification = json.loads(message['Body']) 
                     textMessage = json.loads(notification['Message']) 
                     print(textMessage['JobId']) 
                     print(textMessage['Status']) 
                     if str(textMessage['JobId']) == response['JobId']: 
                          print('Matching Job Found:' + textMessage['JobId']) 
                         jobFound = True 
                         self.GetResults(textMessage['JobId']) 
                         self.sqs.delete_message(QueueUrl=self.sqsQueueUrl, 
 ReceiptHandle=message['ReceiptHandle']) 
                     else: 
                         print("Job didn't match:" + 
                                str(textMessage['JobId']) + ' : ' + 
 str(response['JobId'])) 
                     # Delete the unknown message. Consider sending to dead 
 letter queue 
                     self.sqs.delete_message(QueueUrl=self.sqsQueueUrl, 
 ReceiptHandle=message['ReceiptHandle']) 
        print('Done!') 
    def CreateTopicandQueue(self): 
       millis = str(intround(time.time() * 1000)))
```

```
 # Create SNS topic 
         snsTopicName = "AmazonTextractTopic" + millis 
         topicResponse = self.sns.create_topic(Name=snsTopicName) 
         self.snsTopicArn = topicResponse['TopicArn'] 
         # create SQS queue 
         sqsQueueName = "AmazonTextractQueue" + millis 
         self.sqs.create_queue(QueueName=sqsQueueName) 
         self.sqsQueueUrl = self.sqs.get_queue_url(QueueName=sqsQueueName)
['QueueUrl'] 
         attribs = self.sqs.get_queue_attributes(QueueUrl=self.sqsQueueUrl, 
                                                     AttributeNames=['QueueArn'])
['Attributes'] 
         sqsQueueArn = attribs['QueueArn'] 
         # Subscribe SQS queue to SNS topic 
         self.sns.subscribe( 
              TopicArn=self.snsTopicArn, 
              Protocol='sqs', 
              Endpoint=sqsQueueArn) 
         # Authorize SNS to write SQS queue 
        policy = """{{
   "Version":"2012-10-17", 
   "Statement":[ 
    {f} "Sid":"MyPolicy", 
       "Effect":"Allow", 
       "Principal" : {{"AWS" : "*"}}, 
       "Action":"SQS:SendMessage", 
       "Resource": "{}", 
       "Condition":{{ 
         "ArnEquals":{{ 
           "aws:SourceArn": "{}" 
         }} 
       }} 
     }} 
   ]
}}""".format(sqsQueueArn, self.snsTopicArn)
```

```
 response = self.sqs.set_queue_attributes( 
         QueueUrl=self.sqsQueueUrl, 
         Attributes={ 
              'Policy': policy 
         }) 
 def DeleteTopicandQueue(self): 
     self.sqs.delete_queue(QueueUrl=self.sqsQueueUrl) 
     self.sns.delete_topic(TopicArn=self.snsTopicArn) 
 # Display information about a block 
 def DisplayBlockInfo(self, block): 
     print("Block Id: " + block['Id']) 
     print("Type: " + block['BlockType']) 
     if 'EntityTypes' in block: 
         print('EntityTypes: {}'.format(block['EntityTypes'])) 
     if 'Text' in block: 
         print("Text: " + block['Text']) 
     if block['BlockType'] != 'PAGE': 
         print("Confidence: " + "{:.2f}".format(block['Confidence']) + "%") 
     print('Page: {}'.format(block['Page'])) 
     if block['BlockType'] == 'CELL': 
         print('Cell Information') 
         print('\tColumn: {} '.format(block['ColumnIndex'])) 
         print('\tRow: {}'.format(block['RowIndex'])) 
         print('\tColumn span: {} '.format(block['ColumnSpan'])) 
         print('\tRow span: {}'.format(block['RowSpan'])) 
         if 'Relationships' in block: 
             print('\tRelationships: {}'.format(block['Relationships'])) 
     print('Geometry') 
     print('\tBounding Box: {}'.format(block['Geometry']['BoundingBox'])) 
     print('\tPolygon: {}'.format(block['Geometry']['Polygon'])) 
     if block['BlockType'] == 'SELECTION_ELEMENT': 
         print(' Selection element detected: ', end='') 
         if block['SelectionStatus'] == 'SELECTED': 
             print('Selected')
```

```
 else: 
                 print('Not selected') 
    def GetResults(self, jobId): 
        maxResults = 1000 
        paginationToken = None 
        finished = False 
        while finished == False: 
             response = None 
             if self.processType == ProcessType.ANALYSIS: 
                 if paginationToken == None: 
                      response = self.textract.get_document_analysis(JobId=jobId, 
 MaxResults=maxResults) 
                 else: 
                      response = self.textract.get_document_analysis(JobId=jobId, 
 MaxResults=maxResults, 
 NextToken=paginationToken) 
             if self.processType == ProcessType.DETECTION: 
                 if paginationToken == None: 
                      response = 
 self.textract.get_document_text_detection(JobId=jobId, 
 MaxResults=maxResults) 
                 else: 
                     response = 
 self.textract.get_document_text_detection(JobId=jobId, 
 MaxResults=maxResults, 
 NextToken=paginationToken) 
             blocks = response['Blocks'] 
             print('Detected Document Text') 
             print('Pages: {}'.format(response['DocumentMetadata']['Pages'])) 
             # Display block information
```

```
 for block in blocks:
```

```
 self.DisplayBlockInfo(block) 
                  print() 
                  print() 
             if 'NextToken' in response: 
                  paginationToken = response['NextToken'] 
             else: 
                  finished = True 
    def GetResultsDocumentAnalysis(self, jobId): 
         maxResults = 1000 
         paginationToken = None 
         finished = False 
         while finished == False: 
             response = None 
             if paginationToken == None: 
                  response = self.textract.get_document_analysis(JobId=jobId, 
 MaxResults=maxResults) 
             else: 
                  response = self.textract.get_document_analysis(JobId=jobId, 
 MaxResults=maxResults, 
 NextToken=paginationToken) 
                  # Get the text blocks 
             blocks = response['Blocks'] 
             print('Analyzed Document Text') 
             print('Pages: {}'.format(response['DocumentMetadata']['Pages'])) 
             # Display block information 
             for block in blocks: 
                  self.DisplayBlockInfo(block) 
                  print() 
                  print() 
                  if 'NextToken' in response: 
                      paginationToken = response['NextToken'] 
                  else: 
                     f\text{inished} = Tru\text{e}
```

```
def main(): 
     roleArn = '' 
    bucket = \cdot document = '' 
     region_name = '' 
     analyzer = DocumentProcessor(roleArn, bucket, document, region_name) 
     analyzer.CreateTopicandQueue() 
     analyzer.ProcessDocument(ProcessType.DETECTION) 
     analyzer.DeleteTopicandQueue()
if __name__ == '__main__": main()
```
Node.JS

在本範例中,將ro $\sf{leArr}$ 使用您保存在的 IAM 角色 AR[N授予 Amazon Textract 對您的](#page-185-0) [Amazon SNS 主題的訪問權限](#page-185-0)。替換bucket和document以您在上述步驟 2 中指定的儲 存貯體與影片檔名稱。替換processType與您想要在輸入文檔上使用的處理類型。最後, 將REGION與您的客户端所在的區域一起運行。

```
 // snippet-start:[sqs.JavaScript.queues.createQueueV3] 
// Import required AWS SDK clients and commands for Node.js 
import { CreateQueueCommand, GetQueueAttributesCommand, GetQueueUrlCommand, 
     SetQueueAttributesCommand, DeleteQueueCommand, ReceiveMessageCommand, 
  DeleteMessageCommand } from "@aws-sdk/client-sqs"; 
   import {CreateTopicCommand, SubscribeCommand, DeleteTopicCommand } from "@aws-
sdk/client-sns"; 
   import { SQSClient } from "@aws-sdk/client-sqs"; 
   import { SNSClient } from "@aws-sdk/client-sns"; 
   import { TextractClient, StartDocumentTextDetectionCommand, 
  StartDocumentAnalysisCommand, GetDocumentAnalysisCommand, 
  GetDocumentTextDetectionCommand, DocumentMetadata } from "@aws-sdk/client-
textract"; 
   import { stdout } from "process"; 
  // Set the AWS Region. 
  const REGION = "us-east-1"; //e.q. "us-east-1"
  // Create SNS service object. 
   const sqsClient = new SQSClient({ region: REGION }); 
   const snsClient = new SNSClient({ region: REGION }); 
   const textractClient = new TextractClient({ region: REGION });
```

```
 // Set bucket and video variables 
  const bucket = "bucket-name"; 
  const documentName = "document-name"; 
  const roleArn = "role-arn" 
  const processType = "DETECTION" 
  var startJobId = "" 
var ts = Date.now();
  const snsTopicName = "AmazonTextractExample" + ts; 
  const snsTopicParams = {Name: snsTopicName} 
  const sqsQueueName = "AmazonTextractQueue-" + ts; 
 // Set the parameters 
  const sqsParams = { 
    QueueName: sqsQueueName, //SQS_QUEUE_URL 
    Attributes: { 
      DelaySeconds: "60", // Number of seconds delay. 
      MessageRetentionPeriod: "86400", // Number of seconds delay. 
    }, 
  }; 
 // Process a document based on operation type 
  const processDocumment = async (type, bucket, videoName, roleArn, sqsQueueUrl, 
 snsTopicArn) => 
    { 
    try 
    { 
        // Set job found and success status to false initially 
      var jobFound = false 
      var succeeded = false 
     var dotLine = \theta var processType = type 
      var validType = false 
      if (processType == "DETECTION"){ 
        var response = await textractClient.send(new 
 StartDocumentTextDetectionCommand({DocumentLocation:{S3Object:{Bucket:bucket, 
 Name:videoName}}, 
          NotificationChannel:{RoleArn: roleArn, SNSTopicArn: snsTopicArn}})) 
        console.log("Processing type: Detection") 
        validType = true 
      }
```

```
 if (processType == "ANALYSIS"){ 
        var response = await textractClient.send(new 
 StartDocumentAnalysisCommand({DocumentLocation:{S3Object:{Bucket:bucket, 
 Name:videoName}}, 
          NotificationChannel:{RoleArn: roleArn, SNSTopicArn: snsTopicArn}})) 
        console.log("Processing type: Analysis") 
        validType = true 
      } 
     if (validType == false) console.log("Invalid processing type. Choose Detection or Analysis.") 
          return 
      } 
    // while not found, continue to poll for response 
    console.log(`Start Job ID: ${response.JobId}`) 
    while (jobFound == false){ 
      var sqsReceivedResponse = await sqsClient.send(new 
 ReceiveMessageCommand({QueueUrl:sqsQueueUrl, 
        MaxNumberOfMessages:'ALL', MaxNumberOfMessages:10})); 
      if (sqsReceivedResponse){ 
        var responseString = JSON.stringify(sqsReceivedResponse) 
        if (!responseString.includes('Body')){ 
         if (dotLine < 40) {
            console.log('.') 
           dotLine = dotLine + 1 }else { 
            console.log('') 
           dotLine = 0 }; 
          stdout.write('', () => { 
            console.log(''); 
          }); 
          await new Promise(resolve => setTimeout(resolve, 5000)); 
          continue 
        } 
      } 
        // Once job found, log Job ID and return true if status is succeeded 
        for (var message of sqsReceivedResponse.Messages){ 
            console.log("Retrieved messages:") 
            var notification = JSON.parse(message.Body) 
            var rekMessage = JSON.parse(notification.Message) 
            var messageJobId = rekMessage.JobId
```

```
 if (String(rekMessage.JobId).includes(String(startJobId))){ 
                 console.log('Matching job found:') 
                 console.log(rekMessage.JobId) 
                 jobFound = true 
                 // GET RESUlTS FUNCTION HERE 
                 var operationResults = await GetResults(processType, 
 rekMessage.JobId) 
                 //GET RESULTS FUMCTION HERE 
                 console.log(rekMessage.Status) 
             if (String(rekMessage.Status).includes(String("SUCCEEDED"))){ 
                 succeeded = true 
                 console.log("Job processing succeeded.") 
                 var sqsDeleteMessage = await sqsClient.send(new 
 DeleteMessageCommand({QueueUrl:sqsQueueUrl, 
 ReceiptHandle:message.ReceiptHandle})); 
 } 
             }else{ 
             console.log("Provided Job ID did not match returned ID.") 
             var sqsDeleteMessage = await sqsClient.send(new 
 DeleteMessageCommand({QueueUrl:sqsQueueUrl, 
 ReceiptHandle:message.ReceiptHandle})); 
 } 
         } 
     console.log("Done!") 
     } 
     }catch (err) { 
         console.log("Error", err); 
       } 
  } 
  // Create the SNS topic and SQS Queue 
   const createTopicandQueue = async () => { 
     try { 
       // Create SNS topic 
       const topicResponse = await snsClient.send(new 
 CreateTopicCommand(snsTopicParams)); 
       const topicArn = topicResponse.TopicArn 
       console.log("Success", topicResponse); 
       // Create SQS Queue 
       const sqsResponse = await sqsClient.send(new 
 CreateQueueCommand(sqsParams)); 
       console.log("Success", sqsResponse);
```
Amazon Textract 開發人員指南

```
 const sqsQueueCommand = await sqsClient.send(new 
 GetQueueUrlCommand({QueueName: sqsQueueName})) 
       const sqsQueueUrl = sqsQueueCommand.QueueUrl 
       const attribsResponse = await sqsClient.send(new 
GetQueueAttributesCommand({QueueUrl: sqsQueueUrl, AttributeNames:
 ['QueueArn']})) 
       const attribs = attribsResponse.Attributes 
       console.log(attribs) 
       const queueArn = attribs.QueueArn 
      // subscribe SQS queue to SNS topic 
       const subscribed = await snsClient.send(new SubscribeCommand({TopicArn: 
 topicArn, Protocol:'sqs', Endpoint: queueArn})) 
       const policy = { 
         Version: "2012-10-17", 
        Statement: \Gamma\mathcal{L} Sid: "MyPolicy", 
             Effect: "Allow", 
             Principal: {AWS: "*"}, 
             Action: "SQS:SendMessage", 
             Resource: queueArn, 
             Condition: { 
               ArnEquals: { 
                  'aws:SourceArn': topicArn 
 } 
 } 
           } 
 ] 
      }; 
       const response = sqsClient.send(new SetQueueAttributesCommand({QueueUrl: 
 sqsQueueUrl, Attributes: {Policy: JSON.stringify(policy)}})) 
       console.log(response) 
       console.log(sqsQueueUrl, topicArn) 
       return [sqsQueueUrl, topicArn] 
    } catch (err) { 
       console.log("Error", err); 
    } 
  } 
  const deleteTopicAndQueue = async (sqsQueueUrlArg, snsTopicArnArg) => {
```

```
 const deleteQueue = await sqsClient.send(new DeleteQueueCommand({QueueUrl: 
 sqsQueueUrlArg})); 
    const deleteTopic = await snsClient.send(new DeleteTopicCommand({TopicArn: 
 snsTopicArnArg})); 
    console.log("Successfully deleted.") 
 } 
  const displayBlockInfo = async (block) => { 
    console.log(`Block ID: ${block.Id}`) 
    console.log(`Block Type: ${block.BlockType}`) 
    if (String(block).includes(String("EntityTypes"))){ 
        console.log(`EntityTypes: ${block.EntityTypes}`) 
    } 
    if (String(block).includes(String("Text"))){ 
        console.log(`EntityTypes: ${block.Text}`) 
    } 
    if (!String(block.BlockType).includes('PAGE')){ 
        console.log(`Confidence: ${block.Confidence}`) 
    } 
    console.log(`Page: ${block.Page}`) 
    if (String(block.BlockType).includes("CELL")){ 
        console.log("Cell Information") 
        console.log(`Column: ${block.ColumnIndex}`) 
        console.log(`Row: ${block.RowIndex}`) 
        console.log(`Column Span: ${block.ColumnSpan}`) 
        console.log(`Row Span: ${block.RowSpan}`) 
        if (String(block).includes("Relationships")){ 
            console.log(`Relationships: ${block.Relationships}`) 
        } 
    } 
    console.log("Geometry") 
    console.log(`Bounding Box: ${JSON.stringify(block.Geometry.BoundingBox)}`) 
    console.log(`Polygon: ${JSON.stringify(block.Geometry.Polygon)}`) 
    if (String(block.BlockType).includes('SELECTION_ELEMENT')){ 
      console.log('Selection Element detected:') 
      if (String(block.SelectionStatus).includes('SELECTED')){ 
        console.log('Selected') 
      } else { 
        console.log('Not Selected') 
      } 
    }
```

```
 } 
  const GetResults = async (processType, JobID) => { 
    var maxResults = 1000 
    var paginationToken = null 
    var finished = false 
   while (finished == false){ 
      var response = null 
      if (processType == 'ANALYSIS'){ 
        if (paginationToken == null){ 
          response = textractClient.send(new 
GetDocumentAnalysisCommand({JobId:JobID, MaxResults:maxResults}))
        }else{ 
          response = textractClient.send(new 
 GetDocumentAnalysisCommand({JobId:JobID, MaxResults:maxResults, 
 NextToken:paginationToken})) 
        } 
      } 
      if(processType == 'DETECTION'){ 
        if (paginationToken == null){ 
          response = textractClient.send(new 
GetDocumentTextDetectionCommand({JobId:JobID, MaxResults:maxResults}))
        }else{ 
          response = textractClient.send(new 
 GetDocumentTextDetectionCommand({JobId:JobID, MaxResults:maxResults, 
 NextToken:paginationToken})) 
        } 
      } 
      await new Promise(resolve => setTimeout(resolve, 5000)); 
      console.log("Detected Documented Text") 
      console.log(response) 
      //console.log(Object.keys(response)) 
      console.log(typeof(response)) 
      var blocks = (await response).Blocks 
      console.log(blocks) 
      console.log(typeof(blocks)) 
      var docMetadata = (await response).DocumentMetadata 
      var blockString = JSON.stringify(blocks)
```

```
 var parsed = JSON.parse(JSON.stringify(blocks)) 
       console.log(Object.keys(blocks)) 
       console.log(`Pages: ${docMetadata.Pages}`) 
       blocks.forEach((block)=> { 
         displayBlockInfo(block) 
         console.log() 
         console.log() 
       }) 
       //console.log(blocks[0].BlockType) 
       //console.log(blocks[1].BlockType) 
       if(String(response).includes("NextToken")){ 
         paginationToken = response.NextToken 
       }else{ 
         finished = true 
       } 
     } 
   } 
   // DELETE TOPIC AND QUEUE 
  const main = async () => {
     var sqsAndTopic = await createTopicandQueue(); 
     var process = await processDocumment(processType, bucket, documentName, 
  roleArn, sqsAndTopic[0], sqsAndTopic[1]) 
     var deleteResults = await deleteTopicAndQueue(sqsAndTopic[0], 
  sqsAndTopic[1]) 
   } 
main()
```
4. 執行程式碼。此操作可能需要一些時間來完成。完成之後,將顯示偵測到或分析的文字塊清單。

## Amazon Textract 結果通知

Amazon Textract 將 Amazon Textract 分析請求結果發佈至 Amazon SNS Simple Notification Service (Amazon SNS) 主題,其中包括完成狀態。若要從 Amazon SNS 主題取得通知,請使用 Amazon SQS 佇列或AWS Lambda函數。如需詳細資訊,請參閱 [調用 Amazon Textract 異步操作。](#page-170-0)如需範例,請參 閱 [檢測或分析多頁文檔中的文本](#page-186-0)。

### 結果的 JSON 格式如下:

```
{ 
   "JobId": "String", 
   "Status": "String", 
   "API": "String", 
   "JobTag": "String", 
   "Timestamp": Number, 
   "DocumentLocation": { 
     "S3ObjectName": "String", 
     "S3Bucket": "String" 
   }
}
```
此表格描述 Amazon Textract 應中的不同參數。

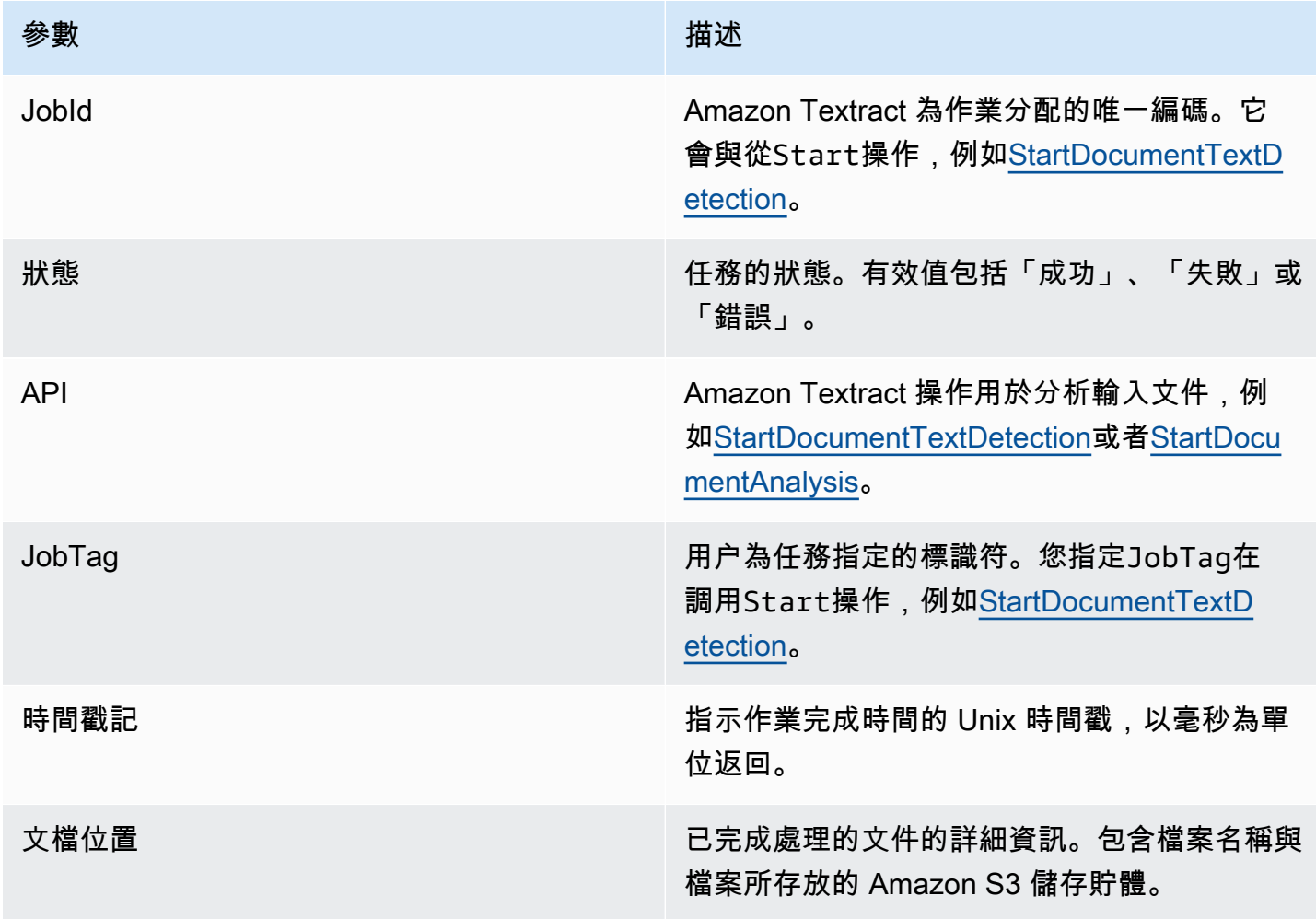

# 處理受限制的呼叫和已刪除的連接

如果您超過每秒最大交易數 (TPS),導致服務限制您的應用程序或連接斷開時,Amazon Textract 操作 可能會失敗。例如,如果您在短時間內對 Amazon Textract 操作進行過多調用,則會限制您的呼叫並 發送ProvisionedThroughputExceededException錯誤的操作響應。如需 Amazon Textract TPS 配額的詳細資訊,請參閲[Amazon Textract 配額。](https://docs.aws.amazon.com/general/latest/gr/textract.html)

您可以通過自動重試操作來管理限制和斷開的連接。您可以指定重試次數,方法是在Config參數,當 您創建 Amazon Textract 客户端時。我們建議重試計數 5。所以此AWSSDK 在失敗和拋出異常之前按 指定次數重試操作。如需詳細資訊,請參閱 [AWS 中的錯誤重試與指數退避。](https://docs.aws.amazon.com/general/latest/gr/api-retries.html)

#### **a** Note

自動重試適用於同步操作和異步操作。在指定自動重試之前,請確保您擁有最新版本的 AWS 開發工具包。如需詳細資訊,請參閱 [步驟 2:設定AWS CLI和AWS開發套件。](#page-50-0)

以下範例説明如何在您處理多個檔案時自動重試 Amazon Textract 操作。

#### 先決條件

- 如果您尚未:
	- a. 使用AmazonTextractFullAccess和AmazonS3ReadOnlyAccess許可。如需詳細資訊, 請參閱 [步驟 1:設定 AWS 帳户並建立 IAM 使用者](#page-49-0)。
	- b. 安裝並設定 AWS CLI 和 AWS SDK。如需詳細資訊,請參閱 [步驟 2:設定AWS CLI和AWS](#page-50-0) [開發套件](#page-50-0)。

#### 自動重試操作

1. 將多個檔案映像上傳至 S3 儲存貯體以運行同步範例。將多頁面檔上傳至 S3 儲存貯體,然後運 行StartDocumentTextDetection來運行異步示例。

如需說明,請參閱「」[將數據元上傳至 Amazon S3](https://docs.aws.amazon.com/AmazonS3/latest/user-guide/UploadingObjectsintoAmazonS3.html)中的Amazon Simple Storage Service 用户指 南。

2. 以下範例演示如何使用Config參數自動重試操作。同步示例調用DetectDocumentText操作, 而異步示例調用GetDocumentTextDetectionoperation.

Sync Example

使用以下範例來調用DetectDocumentText操作,以取代您 Amazon S3 儲存貯體中的檔 案。Inmain中,變更的值bucket至您的 S3 儲存貯體。變更的值documents設置為您在步驟 2 中上傳的文檔圖像的名稱。

```
import boto3
from botocore.client import Config
# Documents
def process_multiple_documents(bucket, documents): 
    config = Config(retries = dict(max_attempts = 5)) # Amazon Textract client 
     textract = boto3.client('textract', config=config) 
     for documentName in documents: 
         print("\nProcessing: 
  {}\n==========================================".format(documentName)) 
         # Call Amazon Textract 
         response = textract.detect_document_text( 
             Document={ 
                  'S3Object': { 
                      'Bucket': bucket, 
                      'Name': documentName 
 } 
             }) 
         # Print detected text 
         for item in response["Blocks"]: 
             if item["BlockType"] == "LINE": 
                 print ('\033[94m' + item["Text"] + '\033[0m')
def main(): 
     bucket = "" 
     documents = ["document-image-1.png", 
     "document-image-2.png", "document-image-3.png", 
     "document-image-4.png", "document-image-5.png" ]
```
```
 process_multiple_documents(bucket, documents)
if __name__ == '__main__": main()
```
Async Example

使用下列範例來呼叫 GetDocumentTextDetection 操作。它假設您已經調 用StartDocumentTextDetection取代為您 Amazon S3 儲存貯體中的檔案,並獲 得JobId。Inmain中,變更的值bucket變更到您的 S3 儲存貯體中,並將roleArn添加到分 配給文本角色的 Arn。您還需要變更的值document變更為您 Amazon S3 儲存貯體中的多頁面 檔名稱。最後,取代region\_name取代為您所在地區的名稱,並提供GetResults函數的名 稱jobId。

```
import boto3
from botocore.client import Config
class DocumentProcessor: 
    jobId = '' region_name = '' 
     roleArn = '' 
    bucket = ' document = '' 
     sqsQueueUrl = '' 
     snsTopicArn = '' 
     processType = '' 
     def __init__(self, role, bucket, document, region): 
         self.roleArn = role 
         self.bucket = bucket 
         self.document = document 
         self.region_name = region 
         self.config = Config(retries = dict(max_attempts = 5)) 
         self.textract = boto3.client('textract', region_name=self.region_name, 
  config=self.config) 
         self.sqs = boto3.client('sqs') 
         self.sns = boto3.client('sns')
```

```
# Display information about a block 
     def DisplayBlockInfo(self, block): 
         print("Block Id: " + block['Id']) 
         print("Type: " + block['BlockType']) 
         if 'EntityTypes' in block: 
             print('EntityTypes: {}'.format(block['EntityTypes'])) 
         if 'Text' in block: 
             print("Text: " + block['Text']) 
         if block['BlockType'] != 'PAGE': 
             print("Confidence: " + "{:.2f}".format(block['Confidence']) + "%") 
         print('Page: {}'.format(block['Page'])) 
         if block['BlockType'] == 'CELL': 
             print('Cell Information') 
             print('\tColumn: {} '.format(block['ColumnIndex'])) 
             print('\tRow: {}'.format(block['RowIndex'])) 
             print('\tColumn span: {} '.format(block['ColumnSpan'])) 
             print('\tRow span: {}'.format(block['RowSpan'])) 
             if 'Relationships' in block: 
                  print('\tRelationships: {}'.format(block['Relationships'])) 
         print('Geometry') 
         print('\tBounding Box: {}'.format(block['Geometry']['BoundingBox'])) 
         print('\tPolygon: {}'.format(block['Geometry']['Polygon'])) 
         if block['BlockType'] == 'SELECTION_ELEMENT': 
             print(' Selection element detected: ', end='') 
             if block['SelectionStatus'] == 'SELECTED': 
                  print('Selected') 
             else: 
                  print('Not selected') 
     def GetResults(self, jobId): 
         maxResults = 1000 
         paginationToken = None 
        finished = False while finished == False:
```

```
 response = None 
              if paginationToken == None: 
                  response = 
  self.textract.get_document_text_detection(JobId=jobId, 
 MaxResults=maxResults) 
              else: 
                  response = 
  self.textract.get_document_text_detection(JobId=jobId, 
 MaxResults=maxResults, 
 NextToken=paginationToken) 
              blocks = response['Blocks'] 
              print('Detected Document Text') 
              print('Pages: {}'.format(response['DocumentMetadata']['Pages'])) 
              # Display block information 
              for block in blocks: 
                  self.DisplayBlockInfo(block) 
                  print() 
                  print() 
              if 'NextToken' in response: 
                  paginationToken = response['NextToken'] 
              else: 
                  finished = True
def main(): 
     roleArn = 'role-arn' 
     bucket = 'bucket-name' 
     document = 'document-name' 
     region_name = 'region-name' 
     analyzer = DocumentProcessor(roleArn, bucket, document, region_name) 
     analyzer.GetResults("job-id")
if __name__ == '__main__": main()
```
## Amazon Textract 的最佳實務

Amazon Textract 使用機器學習來閲讀文檔,就像個人一樣。它從文檔中提取文本、表格和表單。使用 下列最佳實務,以取得文檔的最佳結果。

## 提供最佳輸入文檔

以下是優化輸入文檔以獲得更好結果的幾種方法的列表。

- 確保您的文檔文本使用 Amazon Textract 支持的語言。目前,Amazon Textract 支援英文、西班牙 文、德文、義大利文、法文和葡萄牙文。
- 提供高質量的圖像,理想情況下至少為 150 DPI。
- 如果您的文檔已採用 Amazon Textract 支持的文件格式之一(PDF、TIFF、JPEG 和 PNG),請不 要在將文檔上傳到 Amazon Textract 之前對文檔進行轉換或縮小樣本。

為了在從文檔中的表中提取文本時獲得最佳結果,請確保:

- 文檔中的表格在視覺上與頁面上的周圍元素分離。例如,表格不會疊加到圖像或複雜圖案上。
- 表格中的文本是直立的。例如,文本不會相對於頁面上的其他文本進行旋轉。

從表中提取文本時,在以下情況下可能會看到不一致的結果:

- 跨多個列的合併表格單元格。
- 具有與同一表格的其他部分不同的單元格、行或列的表。

建議您使用[文字偵測](#page-10-0)作為解決方法。

### 使用可信度分數

您應該考慮 Amazon Textract API 操作返回的置信度分數及其使用案例的敏感性。可信度分數是介於 0 到 100 之間的數字,表示給定預測正確性的概率。它可以幫助您就如何使用結果做出明智的決策。

在對檢測錯誤(誤報)敏感的應用程序中,強制執行最小置信度閾值。應用程序應該放棄低於該閾值的 結果,或者將需要更高級別的人工審查的情況標記為情況。

最佳閾值取決於應用程式。對於存檔目的,例如記錄手寫筆記,它可能低至 50%。涉及財務決策的業 務流程可能需要 90% 或更高的閾值。

# 考慮使用人工檢索

還可以考慮將人工審核納入工作流程。這對敏感應用程序尤其重要,例如涉及財務決策的業務流程。

# 教學課程

[the section called "Block"](#page-359-0)從 Amazon Textract 操作返回的對象包含文本檢測和文本分析操作的結果, 例如[the section called "AnalyzeDocument"](#page-298-0)。以下 Python 教程顯示您可以使用塊對象的一些不同方 式。例如,您可以將表格信息導出至以逗號分隔值 (CSV) 檔案。

這些教程使用返回所有結果的同步 Amazon Textract 操作。如果你想使用異步操作,[如the section](#page-339-0) [called "StartDocumentAnalysis"](#page-339-0),您需要更改示例代碼以適應多個返回的Block物件。要使用異步操作 示例,請確保您已按照[為異步操作配置 Amazon Textract。](#page-184-0)

有關向您展示使用 Amazon Textract 的其他方式的示例,請參[閲其他程式碼範例](#page-237-0)。

### 主題

- [先決條件](#page-221-0)
- [從表單文檔中提取鍵值對](#page-221-1)
- [將資料表導出為 CSV 檔](#page-224-0)
- [建立AWS Lambda函式](#page-234-0)
- [其他程式碼範例](#page-237-0)

# <span id="page-221-0"></span>先決條件

您必須先配置您的環境,然後才能運行本節中的範例。

### 若要設定您的環境

- 1. 使用建立或更新 IAM 用户AmazonTextractFullAccess許可。如需詳細資訊,請參閱 [步驟 1:](#page-49-0) [設定 AWS 帳户並建立 IAM 使用者。](#page-49-0)
- 2. 安裝並設定 AWS CLI 和 AWS SDK。如需詳細資訊,請參閱 [步驟 2:設定AWS CLI和AWS開發](#page-50-0) [套件](#page-50-0)。

## <span id="page-221-1"></span>從表單文檔中提取鍵值對

以下 Python 範例示範如何從[the section called "Block"](#page-359-0)儲存在地圖中的物件。塊對象從調[用the section](#page-298-0) [called "AnalyzeDocument"](#page-298-0)。如需詳細資訊,請參閱 [表單數據\(鍵值對\)](#page-24-0)。

您可以使用以下函數:

- get kv map— 呼[叫AnalyzeDocument,](#page-298-0)並將鍵和值塊對象存儲在地圖中。
- get\_kv\_relationship和find\_value\_block— 從地圖構造鍵值關係。

### 從表單檔中提取鍵-值對

- 1. 設定您的環境。如需詳細資訊,請參閱 [先決條件](#page-221-0)。
- 2. 將下列範本程式碼複製到名為的textract\_python\_kv\_parser.py。

```
import boto3
import sys
import re
import json
def get_kv_map(file_name): 
     with open(file_name, 'rb') as file: 
         img_test = file.read() 
         bytes_test = bytearray(img_test) 
         print('Image loaded', file_name) 
     # process using image bytes 
     client = boto3.client('textract') 
     response = client.analyze_document(Document={'Bytes': bytes_test}, 
  FeatureTypes=['FORMS']) 
     # Get the text blocks 
     blocks=response['Blocks'] 
     # get key and value maps 
    key\_map = \{\}value\_map = \{\}block_map = \{\} for block in blocks: 
         block_id = block['Id'] 
         block_map[block_id] = block 
         if block['BlockType'] == "KEY_VALUE_SET": 
              if 'KEY' in block['EntityTypes']: 
                  key_map[block_id] = block 
              else: 
                  value_map[block_id] = block
```

```
 return key_map, value_map, block_map
def get_kv_relationship(key_map, value_map, block_map): 
    kvs = \{\} for block_id, key_block in key_map.items(): 
         value_block = find_value_block(key_block, value_map) 
         key = get_text(key_block, block_map) 
         val = get_text(value_block, block_map) 
         kvs[key] = val 
     return kvs
def find_value_block(key_block, value_map): 
     for relationship in key_block['Relationships']: 
         if relationship['Type'] == 'VALUE': 
             for value_id in relationship['Ids']: 
                  value_block = value_map[value_id] 
     return value_block
def get_text(result, blocks_map): 
    text = ' if 'Relationships' in result: 
         for relationship in result['Relationships']: 
             if relationship['Type'] == 'CHILD': 
                  for child_id in relationship['Ids']: 
                      word = blocks_map[child_id] 
                      if word['BlockType'] == 'WORD': 
                         text += word['Text'] + ' '
                      if word['BlockType'] == 'SELECTION_ELEMENT': 
                          if word['SelectionStatus'] == 'SELECTED': 
                             text += 'X ' return text
def print_kvs(kvs): 
     for key, value in kvs.items(): 
         print(key, ":", value)
```

```
def search_value(kvs, search_key): 
     for key, value in kvs.items(): 
        if re.search(search key, key, re.IGNORECASE):
             return value
def main(file name):
     key_map, value_map, block_map = get_kv_map(file_name) 
     # Get Key Value relationship 
     kvs = get_kv_relationship(key_map, value_map, block_map) 
    print("n\n=  50UND KEY : VALUE pairs ===\n")
     print_kvs(kvs) 
     # Start searching a key value 
     while input('\n Do you want to search a value for a key? (enter "n" for exit) 
  ') != 'n': 
         search_key = input('\n Enter a search key:') 
         print('The value is:', search_value(kvs, search_key))
if __name__ == '__main__": file_name = sys.argv[1] 
     main(file_name)
```
3. 在命令提示中,輸入以下命令:Replacefile取代為您要分析的檔案圖像檔案。

```
textract_python_kv_parser.py file
```
4. 當系統提示時,輸入輸入文檔中的鍵。如果代碼檢測到密鑰,它將顯示密鑰的值。

## <span id="page-224-0"></span>將資料表導出為 CSV 檔

這些 Python 範例示範如何將表格從文件圖像導出至以逗號分隔值 (CSV) 檔案。

同步文檔分析示例從調用[the section called "AnalyzeDocument"](#page-298-0)。異步文檔分析示例調[用the section](#page-339-0) [called "StartDocumentAnalysis"](#page-339-0),然後[從the section called "GetDocumentAnalysis"如](#page-319-0)Block物件。

表信息返回為[the section called "Block"](#page-359-0)對象從調[用the section called "AnalyzeDocument"。](#page-298-0)如需詳細資 訊,請參閱 [資料表](#page-28-0)。所以此Block對象存儲在用於將表數據導出到 CSV 文件的地圖結構中。

#### **Synchronous**

在此示例中,您將使用以下函數:

- get\_table\_csv\_results— 呼叫[AnalyzeDocument,](#page-298-0)並構建在文檔中檢測到的表的映射。創 建所有檢測到的表的 CSV 表示形式。
- generate\_table\_csv— 為單個表生成 CSV 文件。
- get\_rows\_columns\_map— 從地圖中獲取行和列。
- get\_text— 從單元格獲取文本。

將表導出到 CSV 文件

- 1. 設定您的環境。如需詳細資訊,請參閱 [先決條件](#page-221-0)。
- 2. 將下列範本程式碼複製到名為的textract\_python\_table\_parser.py。

```
import webbrowser, os
import json
import boto3
import io
from io import BytesIO
import sys
from pprint import pprint
def get_rows_columns_map(table_result, blocks_map): 
    rows = \{\} for relationship in table_result['Relationships']: 
         if relationship['Type'] == 'CHILD': 
             for child_id in relationship['Ids']: 
                  cell = blocks_map[child_id] 
                  if cell['BlockType'] == 'CELL': 
                      row_index = cell['RowIndex'] 
                      col_index = cell['ColumnIndex'] 
                      if row_index not in rows: 
                          # create new row 
                         rows[row_index] = \{\} # get the text value 
                      rows[row_index][col_index] = get_text(cell, blocks_map) 
     return rows
```

```
def get_text(result, blocks_map): 
    text = ' if 'Relationships' in result: 
         for relationship in result['Relationships']: 
             if relationship['Type'] == 'CHILD': 
                  for child_id in relationship['Ids']: 
                      word = blocks_map[child_id] 
                      if word['BlockType'] == 'WORD': 
                         text += word['Text'] + ' '
                      if word['BlockType'] == 'SELECTION_ELEMENT': 
                          if word['SelectionStatus'] =='SELECTED': 
                              text + = 'X ' return text
def get_table_csv_results(file_name): 
     with open(file_name, 'rb') as file: 
         img_test = file.read() 
         bytes_test = bytearray(img_test) 
         print('Image loaded', file_name) 
     # process using image bytes 
     # get the results 
     client = boto3.client('textract') 
     response = client.analyze_document(Document={'Bytes': bytes_test}, 
  FeatureTypes=['TABLES']) 
     # Get the text blocks 
     blocks=response['Blocks'] 
     pprint(blocks) 
    blocks_map = \{\}table blocks = [1] for block in blocks: 
         blocks_map[block['Id']] = block 
         if block['BlockType'] == "TABLE": 
             table_blocks.append(block) 
     if len(table_blocks) <= 0: 
        return "<b> NO Table FOUND </b>"
```

```
csv = for index, table in enumerate(table_blocks): 
         csv += generate_table_csv(table, blocks_map, index +1) 
        csv += '\n\n'
     return csv
def generate_table_csv(table_result, blocks_map, table_index): 
     rows = get_rows_columns_map(table_result, blocks_map) 
    table_id = 'Table_' + str(table_index) 
     # get cells. 
    csv = 'Table: {0}\n\n' .format(table_id) for row_index, cols in rows.items(): 
         for col_index, text in cols.items(): 
            csv := '{}'.format(text) + ","
        csv += '\n'
    csv += '\n\n\n'
     return csv
def main(file_name): 
     table_csv = get_table_csv_results(file_name) 
     output_file = 'output.csv' 
     # replace content 
     with open(output_file, "wt") as fout: 
         fout.write(table_csv) 
     # show the results 
     print('CSV OUTPUT FILE: ', output_file)
if __name__ == '__main__":file_name = sys.argv[1] main(file_name)
```
3. 在命令提示中,輸入以下命令:Replacefile以您要分析的檔案圖像文件名稱取代。

python textract\_python\_table\_parser.py *file*

運行該示例時,CSV 輸出將保存在名為output.csv。

Asynchronous

在本示例中,您將使用兩個不同的腳本。第一個腳本開始異步分析文檔的過 程StartDocumentAnalysis並獲取Block返回的信息GetDocumentAnalysis。第二個腳本採 用返回的Block信息,將數據格式化為表格,並將表保存到 CSV 文件中。

將表導出到 CSV 文件

- 1. 設定您的環境。如需詳細資訊,請參閱 [先決條件](#page-221-0)。
- 2. 確保您已遵循[為異步操作配置 Amazon Textract。](#page-184-0)通過該頁上記錄的過程,您可以發送和接收 有關異步作業完成狀態的消息。
- 3. 在下面的代碼示例中,替換roleArn並將 Arn 分配給您在步驟 2 中建立的角色。替 換bucket以包含您的檔案的 S3 儲存體名稱取代。替換document取代為 S3 儲存貯體中的檔 案名稱。替換region name取代為儲存貯體的區域名稱。

將下列範本程式碼複製到名為的start\_doc\_analysis\_for\_table\_extraction.py。。

```
import boto3 
import time 
class DocumentProcessor: 
    jobId = '' region_name = '' 
     roleArn = '' 
    bucket = " document = '' 
     sqsQueueUrl = '' 
     snsTopicArn = '' 
     processType = '' 
     def __init__(self, role, bucket, document, region): 
         self.roleArn = role 
         self.bucket = bucket
```

```
 self.document = document 
         self.region_name = region 
         self.textract = boto3.client('textract', region_name=self.region_name) 
         self.sqs = boto3.client('sqs') 
         self.sns = boto3.client('sns') 
    def ProcessDocument(self): 
         jobFound = False 
         response = 
  self.textract.start_document_analysis(DocumentLocation={'S3Object': {'Bucket': 
  self.bucket, 'Name': self.document}}, 
                 FeatureTypes=["TABLES", "FORMS"], 
 NotificationChannel={'RoleArn': self.roleArn, 'SNSTopicArn': 
  self.snsTopicArn}) 
         print('Processing type: Analysis') 
         print('Start Job Id: ' + response['JobId']) 
         print('Done!') 
     def CreateTopicandQueue(self): 
        millis = str(intround(time.time() * 1000))) # Create SNS topic 
         snsTopicName = "AmazonTextractTopic" + millis 
         topicResponse = self.sns.create_topic(Name=snsTopicName) 
         self.snsTopicArn = topicResponse['TopicArn'] 
         # create SQS queue 
         sqsQueueName = "AmazonTextractQueue" + millis 
         self.sqs.create_queue(QueueName=sqsQueueName) 
         self.sqsQueueUrl = self.sqs.get_queue_url(QueueName=sqsQueueName)
['QueueUrl'] 
         attribs = self.sqs.get_queue_attributes(QueueUrl=self.sqsQueueUrl, 
                                                   AttributeNames=['QueueArn'])
['Attributes'] 
         sqsQueueArn = attribs['QueueArn']
```

```
 # Subscribe SQS queue to SNS topic 
          self.sns.subscribe(TopicArn=self.snsTopicArn, Protocol='sqs', 
  Endpoint=sqsQueueArn) 
          # Authorize SNS to write SQS queue 
         policy = """{{
       "Version":"2012-10-17", 
       "Statement":[ 
          {{ 
            "Sid":"MyPolicy", 
            "Effect":"Allow", 
            "Principal" : {{"AWS" : "*"}}, 
            "Action":"SQS:SendMessage", 
            "Resource": "{}", 
            "Condition":{{ 
              "ArnEquals":{{ 
                "aws:SourceArn": "{}" 
              }} 
            }} 
          }} 
       ] 
     }}""".format(sqsQueueArn, self.snsTopicArn) 
          response = self.sqs.set_queue_attributes( 
              QueueUrl=self.sqsQueueUrl, 
              Attributes={ 
                   'Policy': policy 
              }) 
def main(): 
     roleArn = 'role-arn' 
     bucket = 'bucket-name' 
     document = 'document-name' 
     region_name = 'region-name' 
     analyzer = DocumentProcessor(roleArn, bucket, document, region_name) 
     analyzer.CreateTopicandQueue() 
     analyzer.ProcessDocument() 
if __name__ == '__main__": main()
```
4. 執行程式碼。代碼將打印一個 JobId。將此 JobId 複製下來。

5. 等待您的作業完成處理,並在完成後,將以下代碼複製到名 為get\_doc\_analysis\_for\_table\_extraction.py。替換jobId使用您之前複製的 Job ID。替 換region\_name, 其中包含與您的 Textract 角色關聯的區域的名稱。替換file\_name取代為 您想要指定輸出 CSV 的名稱。

```
import boto3 
from pprint import pprint 
jobId = 'job-id' 
region_name = 'region-name' 
file_name = "output-file-name.csv" 
textract = boto3.client('textract', region_name=region_name) 
# Display information about a block 
def DisplayBlockInfo(block): 
     print("Block Id: " + block['Id']) 
     print("Type: " + block['BlockType']) 
     if 'EntityTypes' in block: 
         print('EntityTypes: {}'.format(block['EntityTypes'])) 
     if 'Text' in block: 
         print("Text: " + block['Text']) 
     if block['BlockType'] != 'PAGE': 
         print("Confidence: " + "{:.2f}".format(block['Confidence']) + "%") 
def GetResults(jobId, file_name): 
     maxResults = 1000 
     paginationToken = None 
     finished = False 
     while finished == False: 
         response = None 
         if paginationToken == None: 
             response = textract.get_document_analysis(JobId=jobId, 
 MaxResults=maxResults) 
         else: 
             response = textract.get_document_analysis(JobId=jobId, 
 MaxResults=maxResults,
```

```
 NextToken=paginationToken) 
         blocks = response['Blocks'] 
         table_csv = get_table_csv_results(blocks) 
        output file = file name
         # replace content 
         with open(output_file, "at") as fout: 
              fout.write(table_csv) 
         # show the results 
         print('Detected Document Text') 
         print('Pages: {}'.format(response['DocumentMetadata']['Pages'])) 
         print('OUTPUT TO CSV FILE: ', output_file) 
         # Display block information 
         for block in blocks: 
              DisplayBlockInfo(block) 
              print() 
              print() 
         if 'NextToken' in response: 
              paginationToken = response['NextToken'] 
         else: 
              finished = True 
def get_rows_columns_map(table_result, blocks_map): 
    rows = \{\} for relationship in table_result['Relationships']: 
         if relationship['Type'] == 'CHILD': 
              for child_id in relationship['Ids']: 
                  try: 
                      cell = blocks_map[child_id] 
                     if cell['BlockType'] == 'CELL': row_index = cell['RowIndex'] 
                          col_index = cell['ColumnIndex'] 
                           if row_index not in rows: 
                               # create new row 
                              rows[row index] = {}{}
                          # get the text value 
                          rows[row_index][col_index] = get_text(cell, blocks_map) 
                  except KeyError: 
                      print("Error extracting Table data - {}:".format(KeyError))
```

```
 pass 
     return rows 
def get_text(result, blocks_map): 
    text = ' if 'Relationships' in result: 
         for relationship in result['Relationships']: 
             if relationship['Type'] == 'CHILD': 
                  for child_id in relationship['Ids']: 
                      try: 
                          word = blocks_map[child_id] 
                          if word['BlockType'] == 'WORD': 
                              text += word['Text'] + ' '
                          if word['BlockType'] == 'SELECTION_ELEMENT': 
                               if word['SelectionStatus'] == 'SELECTED': 
                                  text += 'X ' except KeyError: 
                           print("Error extracting Table data - 
  {}:".format(KeyError)) 
     return text 
def get_table_csv_results(blocks): 
     pprint(blocks) 
    blocks_map = \{\} table_blocks = [] 
     for block in blocks: 
         blocks_map[block['Id']] = block 
         if block['BlockType'] == "TABLE": 
             table_blocks.append(block) 
     if len(table_blocks) <= 0: 
        return "<b> NO Table FOUND </b>"
    csv =''
     for index, table in enumerate(table_blocks): 
         csv += generate_table_csv(table, blocks_map, index + 1) 
        csv += '\n\n'
     return csv
```

```
def generate table csv(table result, blocks map, table index):
     rows = get_rows_columns_map(table_result, blocks_map) 
     table_id = 'Table_' + str(table_index) 
     # get cells. 
    csv = 'Table: {0}\n\n'\n'.format(table id) for row_index, cols in rows.items(): 
         for col_index, text in cols.items(): 
            csv += '{}'.format(text) + ","
        csv += '\n'
     csv += '\n\n\n' 
     return csv 
response_blocks = GetResults(jobId, file_name)
```
6. 執行程式碼。

獲得結果後,請務必刪除相關的 SNS 和 SQS 資源,否則您可能會為這些資源產生費用。

### <span id="page-234-0"></span>建立AWS Lambda函式

您可以從AWS Lambda函數。以下説明顯示如何在 Python 中建立 Lambda 函數,以調用[the section](#page-314-0)  [called "DetectDocumentText"](#page-314-0)。它會返[回the section called "Block"物](#page-359-0)件。要運行此示例,您需要一個 包含 PNG 或 JPEG 格式文檔的 Amazon S3 存儲桶。若要建立函數,您可以使用主控台。

有關使用 Lambda 函數大規模處理文檔的示例,請參[閲使用 Amazon Textract 進行大規模文檔處理](https://github.com/aws-samples/amazon-textract-serverless-large-scale-document-processing)。

要從 Lambda 函數調用 DetectDocumentText 操作,請執行以下操作:

<span id="page-234-1"></span>步驟 1:建立 Lambda 部署套件

- 1. 開啟命令視窗。
- 2. 輸入以下命令以最新版的AWS開發套件。

```
pip install boto3 --target python/.
```
zip boto3-layer.zip -r python/

#### <span id="page-235-0"></span>步驟 2:建立 Lambda 函數

- 1. 請登入 AWS Management Console,並開啟位於 <https://console.aws.amazon.com/lambda/>的 AWS Lambda 主控台。
- 2. 選擇 Create function (建立函數)。
- 3. 指定下列內容。
	- 選擇 Author from scratch (從頭開始撰寫)。
	- 針對 Function name (函數名稱),輸入名稱。
	- 適用於執行時間,選擇Python 3.7或者Python 3.6。
	- 適用於選擇或建立執行角色,選擇建立具備基本 Lambda 許可的新角色。
- 4. 選擇建立函數建立 Lambda 函數。
- 5. 在以下網址開啟 IAM 主控台:[https://console.aws.amazon.com/iam/。](https://console.aws.amazon.com/iam/)
- 6. 在導覽窗格中,選取角色。
- 7. 從資源列表中選擇 Lambda 為您建立的 IAM 角色。角色名稱以 Lambda 函數名稱開頭。
- 8. 選擇Permissions (許可)選項卡,然後選擇連接政策。
- 9. 選擇亞 AmazonTextractFullAccess 和 AmazonS3ReadOnlyAccess 政策。
- 10. 選擇連接政策。

如需詳細資訊,請參閱「」[使用主控台建立 Lambda 函數](https://docs.aws.amazon.com/lambda/latest/dg/getting-started-create-function.html)

#### 步驟 3:建立和添加圖層

- 1. 於<https://console.aws.amazon.com/lambda/> 開啟 AWS Lambda 主控台。
- 2. 在導覽窗格中,選擇 Layers (層)。
- 3. 選擇 Create layer (建立 Layer)。
- 4. 適用於名稱中,輸入名稱。
- 5. 在 Description (描述) 中,輸入描述。
- 6. 適用於程式碼輸入類型,選擇上傳 .zip 檔案,然後選取上傳。
- 7. 在對話框中,選擇 zip 文件 (boto3-layer.zip),即您在[步驟 1:建立 Lambda 部署套件。](#page-234-1)
- 8. 適用於相容的運行時中,選擇您在[步驟 2:建立 Lambda 函數](#page-235-0)。
- 9. 選擇建立建立圖層。
- 10. 選擇導航窗格菜單圖標。
- 11. 在導覽窗格中,選擇函數。
- 12. 在資源列表中,選擇您在[步驟 2:建立 Lambda 函數](#page-235-0)。
- 13. 選擇組態並在設計師部分中,選擇圖層(在你的 Lambda 函數名稱下)。
- 14. 在 中圖層部分中,選擇新增圖層。
- 15. 選擇從運行時兼容圖層列表中進行選擇。
- 16. In相容的層中,選取名稱和版本在步驟 3 中建立的圖層。
- 17. 選擇 Add (新增)。

步驟 4:將 python 程式碼複製到函數

- 1. In設計師,選取函數。
- 2. 在函式程式碼編輯器中,將以下內容添加到lambda\_function.py。更改bucket和document添加 到您的存儲桶和文檔。

```
import json
import boto3
def lambda_handler(event, context): 
     bucket="bucket" 
     document="document" 
     client = boto3.client('textract') 
     #process using S3 object 
     response = client.detect_document_text( 
         Document={'S3Object': {'Bucket': bucket, 'Name': document}}) 
     #Get the text blocks 
     blocks=response['Blocks'] 
     return { 
          'statusCode': 200, 
          'body': json.dumps(blocks)
```
}

3. 選擇Save以保存您的 Lambda 函數。

步驟 5:測試您的 Lambda

- 1. 選擇測試。
- 2. 輸入Event name。
- 3. 選擇 Create (建立)。
- 4. 輸出,列表[the section called "Block"](#page-359-0)對象將顯示在「執行結果」窗格中。

如果AWS Lambda函數返回超時錯誤,則可能導致 Amazon Textract API 操作調用。有關延長超時期 限的信息AWS Lambda函數,請參閲[AWS Lambda 功能](https://docs.aws.amazon.com/lambda/latest/dg/resource-model.html)。

<span id="page-237-0"></span>有關從您的代碼調用 Lambda 函數的信息,請參[閲呼叫AWS Lambda函數。](https://docs.aws.amazon.com/lambda/latest/dg/invoking-lambda-functions.html)

# 其他程式碼範例

下表提供連結到更多 Amazon Textract 碼範例。

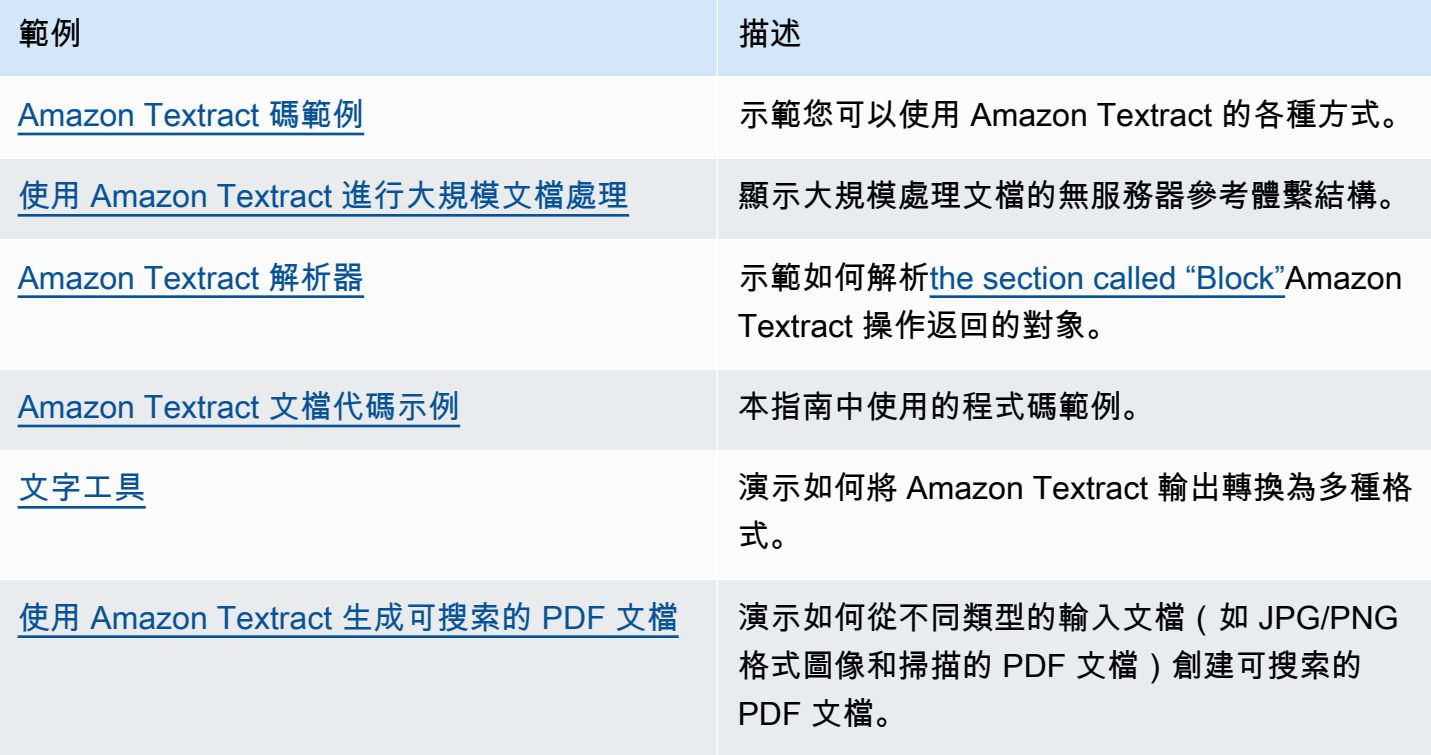

# Amazon Textract 的程式碼範例

下列程式碼範例示範如何使用 Amazon Textract 搭配AWS軟件開發工具包 (SDK)。

這些範例分為下列類別:

#### 動作

向您展示如何呼叫個別服務函數的程式碼摘錄。

#### 跨服務範例

跨多個工作的示例應用程序AWS服務。

如需完整的清單AWSSDK 開發人員指南和代碼示例,請參[閲將 Amazon Textract 與AWSSDK。](#page-8-0)本主 題還包括有關入門信息和以前 SDK 版本的詳細信息。

#### 程式碼範例

- [Amazon Textract 的操作](#page-238-0)
	- [使用 Amazon Textract 和AWSSDK](#page-239-0)
	- [使用 Amazon Textract 和AWSSDK](#page-241-0)
	- [獲取有關 Amazon Textract 文檔分析作業的數據,使用AWSSDK](#page-245-0)
	- [使用亞馬遜 Textract 和AWSSDK](#page-246-0)
	- [啟動異步文本檢測使用 Amazon Textract 和AWSSDK](#page-250-0)
- [Amazon Textract 的跨服務範例](#page-251-0)
	- [建立 Amazon Textract Explorer 應用程式](#page-252-0)
	- [檢測從圖像中提取的文本中使用AWSSDK](#page-253-0)

## <span id="page-238-0"></span>Amazon Textract 的操作

下列程式碼範例示範如 Amazon Textract 使用AWS開發套件。這些摘錄稱為 Amazon Textract API, 不打算單獨運行。每個範例均包含 GitHub 的連結,您可以在連結中找到如何在內容中設定和運行程式 碼的相關指示。

下列範例僅包含最常使用的動作。如需完整清單,請參Amazon Textract API 參考。

### 範例

- [使用 Amazon Textract 和AWSSDK](#page-239-0)
- [使用 Amazon Textract 和AWSSDK](#page-241-0)
- [獲取有關 Amazon Textract 文檔分析作業的數據,使用AWSSDK](#page-245-0)
- [使用亞馬遜 Textract 和AWSSDK](#page-246-0)
- [啟動異步文本檢測使用 Amazon Textract 和AWSSDK](#page-250-0)

### <span id="page-239-0"></span>使用 Amazon Textract 和AWSSDK

下列程式碼範例示範如何使用 Amazon Textract 分析文件。

### Java

適用於 Java 2.x 的 SDK

```
 public static void analyzeDoc(TextractClient textractClient, String 
 sourceDoc) { 
        try { 
            InputStream sourceStream = new FileInputStream(new File(sourceDoc)); 
            SdkBytes sourceBytes = SdkBytes.fromInputStream(sourceStream); 
            // Get the input Document object as bytes 
            Document myDoc = Document.builder() 
                     .bytes(sourceBytes) 
                     .build(); 
            List<FeatureType> featureTypes = new ArrayList<FeatureType>(); 
            featureTypes.add(FeatureType.FORMS); 
            featureTypes.add(FeatureType.TABLES); 
            AnalyzeDocumentRequest analyzeDocumentRequest = 
 AnalyzeDocumentRequest.builder() 
                     .featureTypes(featureTypes) 
                     .document(myDoc) 
                     .build(); 
            AnalyzeDocumentResponse analyzeDocument = 
 textractClient.analyzeDocument(analyzeDocumentRequest); 
            List<Block> docInfo = analyzeDocument.blocks();
```

```
 Iterator<Block> blockIterator = docInfo.iterator(); 
             while(blockIterator.hasNext()) { 
                 Block block = blockIterator.next(); 
                 System.out.println("The block type is " 
 +block.blockType().toString()); 
 } 
         } catch (TextractException | FileNotFoundException e) { 
             System.err.println(e.getMessage()); 
             System.exit(1); 
         } 
    }
```
- 在 [GitHub](https://github.com/awsdocs/aws-doc-sdk-examples/tree/main/javav2/example_code/textract#readme) 上尋找指示和更多程式碼。
- 如需 API 詳細資訊,請參[AnalyzeDocument](https://docs.aws.amazon.com/goto/SdkForJavaV2/textract-2018-06-27/AnalyzeDocument)在AWS SDK for Java 2.xAPI 參考。

Python

適用於 Python (Boto3) 的 SDK

```
class TextractWrapper: 
     """Encapsulates Textract functions.""" 
     def __init__(self, textract_client, s3_resource, sqs_resource): 
 """ 
         :param textract_client: A Boto3 Textract client. 
         :param s3_resource: A Boto3 Amazon S3 resource. 
         :param sqs_resource: A Boto3 Amazon SQS resource. 
         """ 
         self.textract_client = textract_client 
         self.s3_resource = s3_resource 
         self.sqs_resource = sqs_resource 
     def analyze_file( 
             self, feature_types, *, document_file_name=None, 
 document_bytes=None): 
         """ 
         Detects text and additional elements, such as forms or tables, in a local 
  image 
         file or from in-memory byte data.
```

```
 The image must be in PNG or JPG format. 
         :param feature_types: The types of additional document features to 
 detect. 
         :param document_file_name: The name of a document image file. 
         :param document_bytes: In-memory byte data of a document image. 
         :return: The response from Amazon Textract, including a list of blocks 
                  that describe elements detected in the image. 
 """ 
        if document file name is not None:
             with open(document_file_name, 'rb') as document_file: 
                 document_bytes = document_file.read() 
         try: 
             response = self.textract_client.analyze_document( 
                 Document={'Bytes': document_bytes}, FeatureTypes=feature_types) 
             logger.info( 
                 "Detected %s blocks.", len(response['Blocks'])) 
         except ClientError: 
             logger.exception("Couldn't detect text.") 
             raise 
         else: 
             return response
```
• 在 [GitHub,](https://github.com/awsdocs/aws-doc-sdk-examples/tree/main/python/example_code/textract#code-examples)尋找指示和更多代碼。

• 如需 API 詳細資訊,請參[AnalyzeDocument](https://docs.aws.amazon.com/goto/boto3/textract-2018-06-27/AnalyzeDocument)在AWSSDK for Python (Boto3) API 參考。

如需完整的清單AWSSDK 開發人員指南和代碼示例,請參[閲將 Amazon Textract 與AWSSDK。](#page-8-0)本主 題還包括有關入門信息和以前 SDK 版本的詳細信息。

<span id="page-241-0"></span>使用 Amazon Textract 和AWSSDK

下列程式碼範例示範如何使用 Amazon Textract 檢測文件中的文字。

Java

適用於 Java 2.x 的 SDK

檢測輸入文檔中的文本。

```
 public static void detectDocText(TextractClient textractClient,String 
 sourceDoc) {
```

```
 try { 
             InputStream sourceStream = new FileInputStream(new File(sourceDoc)); 
             SdkBytes sourceBytes = SdkBytes.fromInputStream(sourceStream); 
             // Get the input Document object as bytes 
             Document myDoc = Document.builder() 
                      .bytes(sourceBytes) 
                     .buid() DetectDocumentTextRequest detectDocumentTextRequest = 
 DetectDocumentTextRequest.builder() 
                      .document(myDoc) 
                      .build(); 
             // Invoke the Detect operation 
             DetectDocumentTextResponse textResponse = 
 textractClient.detectDocumentText(detectDocumentTextRequest); 
             List<Block> docInfo = textResponse.blocks(); 
             Iterator<Block> blockIterator = docInfo.iterator(); 
             while(blockIterator.hasNext()) { 
                 Block block = blockIterator.next(); 
                 System.out.println("The block type is " 
 +block.blockType().toString()); 
 } 
             DocumentMetadata documentMetadata = textResponse.documentMetadata(); 
             System.out.println("The number of pages in the document is " 
 +documentMetadata.pages()); 
         } catch (TextractException | FileNotFoundException e) { 
             System.err.println(e.getMessage()); 
             System.exit(1); 
         } 
     }
```
檢測位於 Amazon S3 儲存貯體中的文件的文字。

```
 public static void detectDocTextS3 (TextractClient textractClient, String 
 bucketName, String docName) { 
         try { 
             S3Object s3Object = S3Object.builder() 
                      .bucket(bucketName) 
                      .name(docName) 
                      .build(); 
             // Create a Document object and reference the s3Object instance 
             Document myDoc = Document.builder() 
                      .s3Object(s3Object) 
                      .build(); 
             // Create a DetectDocumentTextRequest object 
             DetectDocumentTextRequest detectDocumentTextRequest = 
 DetectDocumentTextRequest.builder() 
                      .document(myDoc) 
                      .build(); 
             // Invoke the detectDocumentText method 
             DetectDocumentTextResponse textResponse = 
 textractClient.detectDocumentText(detectDocumentTextRequest); 
             List<Block> docInfo = textResponse.blocks(); 
             Iterator<Block> blockIterator = docInfo.iterator(); 
             while(blockIterator.hasNext()) { 
                 Block block = blockIterator.next(); 
                 System.out.println("The block type is " 
 +block.blockType().toString()); 
 } 
             DocumentMetadata documentMetadata = textResponse.documentMetadata(); 
             System.out.println("The number of pages in the document is " 
 +documentMetadata.pages()); 
         } catch (TextractException e) { 
             System.err.println(e.getMessage()); 
             System.exit(1); 
         }
```
}

- 在 [GitHub](https://github.com/awsdocs/aws-doc-sdk-examples/tree/main/javav2/example_code/textract#readme) 上尋找指示和更多程式碼。
- 如需 API 詳細資訊,請參[DetectDocumentText在](https://docs.aws.amazon.com/goto/SdkForJavaV2/textract-2018-06-27/DetectDocumentText)AWS SDK for Java 2.xAPI 參考。

### Python

適用於 Python (Boto3) 的 SDK

```
class TextractWrapper: 
     """Encapsulates Textract functions.""" 
     def __init__(self, textract_client, s3_resource, sqs_resource): 
         """ 
         :param textract_client: A Boto3 Textract client. 
         :param s3_resource: A Boto3 Amazon S3 resource. 
         :param sqs_resource: A Boto3 Amazon SQS resource. 
         """ 
         self.textract_client = textract_client 
         self.s3_resource = s3_resource 
         self.sqs_resource = sqs_resource 
     def detect_file_text(self, *, document_file_name=None, document_bytes=None): 
        "" "
         Detects text elements in a local image file or from in-memory byte data. 
         The image must be in PNG or JPG format. 
         :param document_file_name: The name of a document image file. 
         :param document_bytes: In-memory byte data of a document image. 
         :return: The response from Amazon Textract, including a list of blocks 
                   that describe elements detected in the image. 
         """ 
         if document_file_name is not None: 
             with open(document_file_name, 'rb') as document_file: 
                  document_bytes = document_file.read() 
         try: 
             response = self.textract_client.detect_document_text( 
                  Document={'Bytes': document_bytes}) 
             logger.info( 
                  "Detected %s blocks.", len(response['Blocks'])) 
         except ClientError: 
             logger.exception("Couldn't detect text.")
```

```
 raise 
 else: 
     return response
```
- 在 [GitHub,](https://github.com/awsdocs/aws-doc-sdk-examples/tree/main/python/example_code/textract#code-examples)尋找指示和更多代碼。
- 如需 API 詳細資訊,請參[DetectDocumentText在](https://docs.aws.amazon.com/goto/boto3/textract-2018-06-27/DetectDocumentText)AWSSDK for Python (Boto3) API 參考。

如需完整的清單AWSSDK 開發人員指南和代碼示例,請參[閲將 Amazon Textract 與AWSSDK。](#page-8-0)本主 題還包括有關入門信息和以前 SDK 版本的詳細信息。

### <span id="page-245-0"></span>獲取有關 Amazon Textract 文檔分析作業的數據,使用AWSSDK

下列程式碼範例示範如何獲取 Amazon Textract 文件分析任務的相關資訊。

Python

適用於 Python (Boto3) 的 SDK

```
class TextractWrapper: 
     """Encapsulates Textract functions.""" 
     def __init__(self, textract_client, s3_resource, sqs_resource): 
 """ 
         :param textract_client: A Boto3 Textract client. 
         :param s3_resource: A Boto3 Amazon S3 resource. 
         :param sqs_resource: A Boto3 Amazon SQS resource. 
        ^{\mathrm{m}} ""
         self.textract_client = textract_client 
         self.s3_resource = s3_resource 
         self.sqs_resource = sqs_resource 
     def get_analysis_job(self, job_id): 
         """ 
         Gets data for a previously started detection job that includes additional 
         elements. 
         :param job_id: The ID of the job to retrieve. 
         :return: The job data, including a list of blocks that describe elements 
                   detected in the image. 
        "" "
         try:
```

```
 response = self.textract_client.get_document_analysis( 
         JobId=job_id) 
     job_status = response['JobStatus'] 
     logger.info("Job %s status is %s.", job_id, job_status) 
 except ClientError: 
     logger.exception("Couldn't get data for job %s.", job_id) 
     raise 
 else: 
     return response
```
- 在 [GitHub,](https://github.com/awsdocs/aws-doc-sdk-examples/tree/main/python/example_code/textract#code-examples)尋找指示和更多代碼。
- 如需 API 詳細資訊,請參[GetDocumentAnalysis在](https://docs.aws.amazon.com/goto/boto3/textract-2018-06-27/GetDocumentAnalysis)AWSSDK for Python (Boto3) API 參考。

如需完整的清單AWSSDK 開發人員指南和代碼示例,請參[閲將 Amazon Textract 與AWSSDK。](#page-8-0)本主 題還包括有關入門信息和以前 SDK 版本的詳細信息。

### <span id="page-246-0"></span>使用亞馬遜 Textract 和AWSSDK

下列程式碼範例示範如何使用 Amazon Textract 開始非同步分析文件。

Java

適用於 Java 2.x 的 SDK

```
public static String startDocAnalysisS3 (TextractClient textractClient,
 String bucketName, String docName) { 
        try { 
            List<FeatureType> myList = new ArrayList<FeatureType>(); 
            myList.add(FeatureType.TABLES); 
            myList.add(FeatureType.FORMS); 
            S3Object s3Object = S3Object.builder() 
                     .bucket(bucketName) 
                     .name(docName) 
                    .build();
            DocumentLocation location = DocumentLocation.builder() 
                     .s3Object(s3Object)
```

```
.build();
             StartDocumentAnalysisRequest documentAnalysisRequest = 
 StartDocumentAnalysisRequest.builder() 
                      .documentLocation(location) 
                      .featureTypes(myList) 
                      .build(); 
             StartDocumentAnalysisResponse response = 
 textractClient.startDocumentAnalysis(documentAnalysisRequest); 
             // Get the job ID 
             String jobId = response.jobId(); 
             return jobId; 
        } catch (TextractException e) { 
             System.err.println(e.getMessage()); 
             System.exit(1); 
        } 
        return "" ; 
    } 
    private static String getJobResults(TextractClient textractClient, String 
 jobId) { 
        boolean finished = false; 
       int index = \emptyset ;
        String status = "" ; 
       try { 
        while (!finished) { 
             GetDocumentAnalysisRequest analysisRequest = 
 GetDocumentAnalysisRequest.builder() 
                      .jobId(jobId) 
                      .maxResults(1000) 
                      .build(); 
             GetDocumentAnalysisResponse response = 
 textractClient.getDocumentAnalysis(analysisRequest); 
             status = response.jobStatus().toString(); 
             if (status.compareTo("SUCCEEDED") == 0) 
                 finished = true;
```

```
 else { 
                  System.out.println(index + " status is: " + status); 
                  Thread.sleep(1000); 
 } 
             index++ ; 
         } 
         return status; 
        } catch( InterruptedException e) { 
            System.out.println(e.getMessage()); 
            System.exit(1); 
        } 
        return ""; 
     }
```
- 在 [GitHub](https://github.com/awsdocs/aws-doc-sdk-examples/tree/main/javav2/example_code/textract#readme) 上尋找指示和更多程式碼。
- 如需 API 詳細資訊,請參[StartDocumentAnalysis在](https://docs.aws.amazon.com/goto/SdkForJavaV2/textract-2018-06-27/StartDocumentAnalysis)AWS SDK for Java 2.xAPI 參考。

Python

適用於 Python (Boto3) 的 SDK

啟動異步作業以分析文檔。

```
class TextractWrapper: 
     """Encapsulates Textract functions.""" 
     def __init__(self, textract_client, s3_resource, sqs_resource): 
        "''" :param textract_client: A Boto3 Textract client. 
         :param s3_resource: A Boto3 Amazon S3 resource. 
         :param sqs_resource: A Boto3 Amazon SQS resource. 
        "" ""
         self.textract_client = textract_client 
         self.s3_resource = s3_resource 
         self.sqs_resource = sqs_resource 
     def start_analysis_job( 
             self, bucket_name, document_file_name, feature_types, sns_topic_arn, 
             sns_role_arn): 
        "" "
```
 Starts an asynchronous job to detect text and additional elements, such as forms or tables, in an image stored in an Amazon S3 bucket. Textract publishes a notification to the specified Amazon SNS topic when the job completes. The image must be in PNG, JPG, or PDF format. :param bucket\_name: The name of the Amazon S3 bucket that contains the image. :param document\_file\_name: The name of the document image stored in Amazon S3. :param feature\_types: The types of additional document features to detect. :param sns\_topic\_arn: The Amazon Resource Name (ARN) of an Amazon SNS topic where job completion notification is published. :param sns\_role\_arn: The ARN of an AWS Identity and Access Management (IAM) role that can be assumed by Textract and grants permission to publish to the Amazon SNS topic. :return: The ID of the job. """ try: response = self.textract\_client.start\_document\_analysis( DocumentLocation={ 'S3Object': {'Bucket': bucket\_name, 'Name': document\_file\_name}}, NotificationChannel={ 'SNSTopicArn': sns\_topic\_arn, 'RoleArn': sns\_role\_arn}, FeatureTypes=feature\_types) job\_id = response['JobId'] logger.info( "Started text analysis job %s on %s.", job\_id, document\_file\_name) except ClientError: logger.exception("Couldn't analyze text in %s.", document\_file\_name) raise else: return job\_id

• 在 [GitHub](https://github.com/awsdocs/aws-doc-sdk-examples/tree/main/python/example_code/textract#code-examples) 上尋找指示和更多程式碼。

• 如需 API 詳細資訊,請參[StartDocumentAnalysis在](https://docs.aws.amazon.com/goto/boto3/textract-2018-06-27/StartDocumentAnalysis)AWSSDK for Python (Boto3) API 參考。

如需完整的清單AWSSDK 開發人員指南和代碼示例,請參[閲將 Amazon Textract 與AWSSDK。](#page-8-0)本主 題還包括有關入門信息和以前 SDK 版本的詳細信息。

### <span id="page-250-0"></span>啟動異步文本檢測使用 Amazon Textract 和AWSSDK

下列程式碼範例示範如何使用 Amazon Textract 在文件中啟動非同步文字檢測。

Python

適用於 Python (Boto3) 的 SDK

啟動非同步任務,以檢測文件中的文字。

```
class TextractWrapper: 
     """Encapsulates Textract functions.""" 
     def __init__(self, textract_client, s3_resource, sqs_resource): 
 """ 
         :param textract_client: A Boto3 Textract client. 
         :param s3_resource: A Boto3 Amazon S3 resource. 
         :param sqs_resource: A Boto3 Amazon SQS resource. 
         """ 
         self.textract_client = textract_client 
         self.s3_resource = s3_resource 
         self.sqs_resource = sqs_resource 
     def start_detection_job( 
             self, bucket_name, document_file_name, sns_topic_arn, sns_role_arn): 
        "" "
         Starts an asynchronous job to detect text elements in an image stored in 
  an 
         Amazon S3 bucket. Textract publishes a notification to the specified 
 Amazon SNS 
         topic when the job completes. 
         The image must be in PNG, JPG, or PDF format. 
         :param bucket_name: The name of the Amazon S3 bucket that contains the 
  image. 
         :param document_file_name: The name of the document image stored in 
 Amazon S3. 
         :param sns_topic_arn: The Amazon Resource Name (ARN) of an Amazon SNS 
  topic
```

```
 where the job completion notification is published. 
         :param sns_role_arn: The ARN of an AWS Identity and Access Management 
 (IAM) 
                               role that can be assumed by Textract and grants 
 permission 
                               to publish to the Amazon SNS topic. 
         :return: The ID of the job. 
 """ 
         try: 
             response = self.textract_client.start_document_text_detection( 
                 DocumentLocation={ 
                      'S3Object': {'Bucket': bucket_name, 'Name': 
 document_file_name}}, 
                 NotificationChannel={ 
                      'SNSTopicArn': sns_topic_arn, 'RoleArn': sns_role_arn}) 
             job_id = response['JobId'] 
             logger.info( 
                  "Started text detection job %s on %s.", job_id, 
 document_file_name) 
         except ClientError: 
             logger.exception("Couldn't detect text in %s.", document_file_name) 
             raise 
         else: 
             return job_id
```
- 在 [GitHub](https://github.com/awsdocs/aws-doc-sdk-examples/tree/main/python/example_code/textract#code-examples) 上尋找指示和更多程式碼。
- 如需 API 詳細資訊,請參[StartDocumentTextDetection在](https://docs.aws.amazon.com/goto/boto3/textract-2018-06-27/StartDocumentTextDetection)AWSSDK for Python (Boto3) API 參 考。

如需完整的清單AWSSDK 開發人員指南和代碼示例,請參[閲將 Amazon Textract 與AWSSDK。](#page-8-0)本主 題還包括有關入門信息和以前 SDK 版本的詳細信息。

### <span id="page-251-0"></span>Amazon Textract 的跨服務範例

以下示例應用程序使用AWS軟件開發工具包將 Amazon Textract 與其他AWS服務。每個範例都包含 GitHub 的鏈接,您可以在其中找到如何設定和執行應用程式的指示。

### 範例

• [建立 Amazon Textract Explorer 應用程式](#page-252-0)
# 建立 Amazon Textract Explorer 應用程式

下列程式碼範例示範如何透過互動式應用程式探索 Amazon Textract 輸出。

**JavaScript** 

適用於 JavaScript 的 SDK 第 3 版

示範如何使用 AWS SDK for JavaScript 來建置 React 應用程式,該應用程式使用 Amazon Textract 從文件影像擷取資料,並將其顯示在互動式網頁中。此範例會在 Web 瀏覽器中執 行,且登入資料需要經過驗證的 Amazon Cognito 身分。它使用 Amazon Simple Storage Service (Amazon S3 進行儲存,對於通知,它會輪詢訂閱 Amazon Simple Notification Service (Amazon SNS)) 主題的 Amazon Simple Queue Service (Amazon SQS) 佇列。

如需完整的原始碼和如何設定及執行的指示,請參閱 [GitHub](https://github.com/awsdocs/aws-doc-sdk-examples/tree/main/javascriptv3/example_code/cross-services/textract-react) 上的完整範例。

此範例中使用的服務

- Amazon Cognito 身分
- Amazon S3
- Amazon SNS
- Amazon SQS
- Amazon Textract

### Python

適用於 Python (Boto3) 的 SDK

示範如何使用 AWS SDK for Python (Boto3),透過 Amazon Textract 偵測文件影像中的文字、 表單和資料表元素。輸入影像和 Amazon Textract 輸出會顯示在 Tkinter 應用程式中,可讓您探 索偵測到的元素。

- 將文件影像提交到 Amazon Textract,並探索偵測到元素的輸出。
- 將影像直接傳送至 Amazon Textract 或透過 Amazon Simple Storage Service (Amazon S3) 儲存貯體。
- 使用非同步 API 可以在任務完成時啟動將通知發佈到 Amazon Simple Notification Service (Amazon SNS) 主題的任務。

• 輪詢 Amazon Simple Queue Service (Amazon SQS) 佇列以取得任務完成訊息並顯示結果。

如需完整的原始碼和如何設定及執行的指示,請參閱 [GitHub](https://github.com/awsdocs/aws-doc-sdk-examples/tree/main/python/cross_service/textract_explorer) 上的完整範例。

此範例中使用的服務

- Amazon S3
- Amazon SNS
- Amazon SQS
- Amazon Textract

如需完整的清單AWSSDK 開發人員指南和代碼示例,請參[閲將 Amazon Textract 與AWSSDK。](#page-8-0)本主 題還包括有關入門信息和以前 SDK 版本的詳細信息。

# <span id="page-253-0"></span>檢測從圖像中提取的文本中使用AWSSDK

以下代碼示例説明如何使用 Amazon Comprehend 檢測 Amazon Amazon Textract 從存儲在 Amazon S3 中的圖像中提取的文本中的實體。

Python

適用於 Python (Boto3) 的 SDK

示範如何使用AWS SDK for Python (Boto3)在 Jupyter 筆記本中檢測從圖像中提取的文本中的 實體。此範例使用 Amazon Textract 從儲存於 Amazon Simple Simple Simple Simple Simple Simple SSimple Storage Service (Amazon S3) 和 Amazon Comprehend 中的影像中提取文 字,以偵測提取文本中的實體。

此示例是 Jupyter 筆記本電腦,必須在可以託管筆記本的環境中運行。如需使用 Amazon SageMaker 執行範例的指示,請參[文本和書寫筆記本電腦。](https://github.com/awsdocs/aws-doc-sdk-examples/tree/main/python/cross_service/textract_comprehend_notebook/TextractAndComprehendNotebook.ipynb)

如需完整的原始碼和如何設定及執行的指示,請參閱 [GitHub](https://github.com/awsdocs/aws-doc-sdk-examples/tree/main/python/cross_service/textract_comprehend_notebook#readme) 上的完整範例。

此範例中使用的服務

- Amazon Comprehend
- Amazon S3
- Amazon Textract

如需完整的清單AWSSDK 開發人員指南和代碼示例,請參[閲將 Amazon Textract 與AWSSDK。](#page-8-0)本主 題還包括有關入門信息和以前 SDK 版本的詳細信息。

# 使用亞馬遜 Augmented AI 向 Amazon Textract 輸出添加人工 評論

Amazon Augmented AI (Amazon A2I) 是一項機器學習 (ML) 服務,可讓您輕鬆地建立人工檢 ML 分析 的工作流程。

Amazon Textract I 集成了 Amazon A2I。您可以使用它將置信度較低的文檔分析結果發送給人工審閲 者。

您可以使用 Amazon TextractAnalyzeDocumentAPI 從表單和亞馬遜 A2I 控制台中提取數據。您可以 指定 Amazon A2I 將預測傳送給審閲者的條件。您可以根據重要表單鍵的置信閾值設置條件。例如,您 可以將文檔發送給人工審閲者,如果鍵名稱或其關聯值Jane Doe檢測到的可信度較低。

#### 主題

- [Amazon A2I 的核心概念](#page-255-0)
- [使用 Amazon A2I](#page-258-0)

# <span id="page-255-0"></span>Amazon A2I 的核心概念

<span id="page-255-1"></span>查看以下術語以熟悉亞馬遜 A2I 的核心概念。

人工檢激活條件

您可以使用 Amazon A2I激活條件,以指定何時將文檔發送給人類進行審查,以及要求工作人員審閲的 表格內容。

例如,您可以設置激活條件,以便在檢測到重要密鑰時,Amazon Textract 將表單路由到 Amazon A2I,例如電話號碼。在此示例中,要求人工審閲者查看電話號碼字段和 Amazon Textract 檢測到的 值。

您可以使用以下激活條件來指定表單何時發送給人類以供審閲:

- 根據表單鍵可信度分數,觸發特定表單鍵的人工檢閱。人工檢者必須檢這些表單鍵和相關值。
- 在缺少特定表單鍵時觸發人工檢閱。要求人工審閲者識別這些表單鍵和相關值。
- 針對 Amazon Textract 識別且可信度分數在指定範圍內的所有表單鍵,觸發人工檢。

• 隨機傳送表單樣本供人工檢閱。人工檢者必須檢 Amazon Textract 檢測到的所有表單鍵和值。

當您的啟用條件取決於表單鍵可信度分數時,您可以使用兩種類型的預測可信度閾值來觸發人工檢:

- 識別可信度— 在表單內檢測到的鍵值對的可信度分數。
- 資格可信度— 表單中鍵值對中包含的文字的可信度分數。

如果您指定置信閾值,Amazon A2I 將僅將屬於閾值範圍內的預測路由給人工審閲者。您可以隨時調整 這些閾值,以實現準確性和成本效益之間的正確平衡。這可以幫助您實施審核以定期監控預測準確性。

#### **a** Note

您可以使用 Amazon A2I 自定義任務類型進一步自定義將文檔發送給人類進行審核的條件。使 用此任務類型,您可以直接在應用程序中指定人工審查的條件。如需相關資訊,請參[針對自訂](https://docs.aws.amazon.com/sagemaker/latest/dg/a2i-task-types-custom.html) [任務類型使用 Amazon 增強型 AI](https://docs.aws.amazon.com/sagemaker/latest/dg/a2i-task-types-custom.html)(位於 Amazon SageMaker 開發人員指南中)。

# 人工審核工作流程(流程定義)

您可以使用人工檢工作流程,也稱為流程定義,指定用於創建人工審核工作流程的資源,並指定激活條 件。

您指定的資源包括 :

- 具有調用亞馬遜 A2I API 操作權限的 IAM 角色
- 您想要在其中存放人工檢輸出的 Amazon S3 儲存貯體
- 你的人力工作團隊
- 一個工作者任務範本,其中包括幫助工作人員完成審核任務的説明和示例

您還可以使用人工審核工作流指定激活條件。如需詳細資訊,請參閱 [人工檢激活條件](#page-255-1)。

您可以使用單個人工檢工作流程來建立多個[人體循環](#page-257-0)。

您可以在 SageMaker 主控台或使用 SageMaker API 建立人工檢工作流程。如需相關資訊,請參閱 [建](#page-259-0) [立人工檢工作流程](#page-259-0)。

#### 工作人員任務模板

您可以使用工作者任務範本創建用於人工審核任務的工作人員 UI。

工作人員 UI 將顯示您的文檔和工作人員説明。它還提供工作者完成您的任務所使用的工具。

在您建立人工檢工作流程時,您可以使用 SageMaker 主控台來配置工作者任務模板。如需相關資訊, 請參閱 [建立人工檢工作流程](#page-259-0)。

#### 工作團隊

一個工作團隊是您向其發送人工審核任務的一組人工。

在您建立人工檢工作流程時,您需要指定單個工作團隊。

藉助 Amazon A2I,您可以使用自己組織內的檢者集區。您還可以訪問由超過 500,000 名獨立承包商組 成的員工隊伍,他們已經通過 Amazon Mechanical Turk 執行機器學習任務。另一種選擇是使用 AWS 預先篩選的人力廠商,以確保品質並嚴守安全程序。

Amazon A2I 還為審稿人提供了一個 Web 界面,該界面由他們完成審閲任務所需的所有説明和工具組 成。

對於每一種人力 (私有人力、供應商和 Mechanical Turk 其人力),您可以建立多個工作團隊。您可以在 多個人工審核工作流中使用每個工作組。若要了解如何建立人力和工作團隊,請參[建立和管理人力](https://docs.aws.amazon.com/sagemaker/latest/dg/sms-workforce-management.html)(位 於 Amazon SageMaker 開發人員指南中)。

#### **A** Important

按一下[這裡](https://aws.amazon.com/compliance/services-in-scope/),查看此時涵蓋亞馬遜 Augmented AI 的合規計劃。如果您將 Amazon Augmented AI 與其他 AWS 服務(例如 Amazon Resource Resource 和 Amazon Textract)搭配使用,請 注意,Amazon Augmented AI 可能不屬於與其他服務相同的合規計劃的範圍內。您應負責使 用 Amazon Augmented AI 的方式,包括理解服務如何處理或儲存客户數據,以及對您數據環 境合規的任何影響。您應與 AWS 客户團隊討論工作負載方向與目標;他們可以幫助您評估服 務是否適合您提出的使用案例和架構。

目前,除了公共和供應商員工案例外,亞馬遜 Augmented AI 符合 PCI 要求。

有關亞馬遜 Augmented AI HIPAA 合規性的信息,請單擊[這裡。](https://aws.amazon.com/blogs/machine-learning/amazon-augmented-ai-is-now-a-hipaa-eligible-service/)

# <span id="page-257-0"></span>人體循環

您可以使用人工循環建立人工檢任務。

您將人工審核任務分配給人工團隊上的工作人員。系統要求工作人員查看 Amazon Textract 在您在激 活條件中指定的輸入文檔中檢測到的鍵值對。

例如,假設一張圖片下降到百分之五十到六十的信心,它包含一個蘋果。這屬於人工審查的信心閾值範 圍內,並將其發送給工作人員。工作人員檢查文檔是否存在蘋果,並將其標記為包含或不包含蘋果。然 後,亞馬遜 A2I 將文檔重新發送到工作流程中。

當您撥打 Amazon TextractAnalyzeDocument並指定人工審核工作流程(流程定義)和人工循環名 稱,則在滿足人工審核工作流程中指定的激活條件時,將創建人工審閲任務。這些任務是使用您在人工 審核工作流程中指定的資源創建的。

# <span id="page-258-0"></span>使用 Amazon A2I

以下步驟可幫助您將亞馬遜 A2I 集成到 Amazon Textract 單頁文檔分析任務中。您可執行下列項目:

- 1. 使用亞馬遜 A2I 控制台(推薦給新用户)或亞馬遜 A2I API 創建人工審核工作流程。
- 2. 要分析表單並在必要時包括人工審核,請使用AnalyzeDocument操作並指定人工檢工作流程的 Amazon Resource Name (ARN)。回應會告訴您是否需要人工檢。
- 3. 使用 Amazon A2I 主控台和 API 監控您的人工迴圈。
- 4. 在發送結果的 Amazon S3 存儲桶中查看人工審核結果。

要設置 SageMaker 筆記本實例並使用示例筆記本,請參閲[使用 Amazon Textract 和 Augmented AI 的](https://docs.aws.amazon.com/sagemaker/latest/dg/a2i-textract-task-type.html#a2i-task-types-textract-notebook-demo) [端對端示範](https://docs.aws.amazon.com/sagemaker/latest/dg/a2i-textract-task-type.html#a2i-task-types-textract-notebook-demo)中的Amazon SageMaker 開發人員指南

**a** Note

本節介紹如何為亞馬遜 A2I、亞馬 Amazon Textract 任務類型創建人工審核工作流程。要進 一步自定義亞馬遜 A2I 和 Amazon Textract 集成,您可以使用亞馬遜 A2I 自定義任務類型。 使用此選項,您可以提供自定義工作人員任務模板,並指定直接在應用程序中發送文檔以供 人工審閲的條件。如需相關資訊,請參閱「」。[針對自訂任務類型使用 Amazon 增強型 AI](https://docs.aws.amazon.com/sagemaker/latest/dg/a2i-task-types-custom.html)中 的Amazon SageMaker 開發人員指南。

#### 主題

- [建立人工檢工作流程](#page-259-0)
- [分析文檔](#page-264-0)
- [監控人工迴圈](#page-265-0)

### • [查看輸出數據和工作程序指標](#page-266-0)

# <span id="page-259-0"></span>建立人工檢工作流程

您可以使用亞馬遜 A2I 控制台(推薦給新用户)或亞馬遜 A2I 創建人工審核工作流 程CreateFlowDefinitionoperation.

#### 主題

- [建立人工檢閱工作流程 \(主控台\)](#page-259-1)
- [建立人工檢閱工作流程 \(API\)](#page-261-0)

## <span id="page-259-1"></span>建立人工檢閱工作流程 (主控台)

您可以使用 Amazon S3 中自己的文檔完成此示例,也可以下載[此範例文檔並](https://d2908q01vomqb2.cloudfront.net/f1f836cb4ea6efb2a0b1b99f41ad8b103eff4b59/2020/04/17/sample-document-final.png)將其放入您的 Amazon S3 儲存貯體中。

確保您的 S3 儲存貯體位於相同的AWS您正在使用 Amazon Textract 的區域。若要建立儲存儲體,請 參《》[建立儲存貯體](https://docs.aws.amazon.com/AmazonS3/latest/user-guide/create-bucket.html)中的Amazon Simple Storage Service 主控台用户指南。

**a** Note

亞馬遜 A2I 控制台嵌入到 SageMaker 控制台中。若要使用主控台,您需要訪問 SageMaker 主 控台和建立工作團隊的許可。若要開始使用,您可以使用[AmazonSageMakerFullAccess](https://console.aws.amazon.com/iam/home?#/policies/arn:aws:iam::aws:policy/AmazonSageMakerFullAccess)IAM 託管策略,其中包含在 SageMaker 中執行大多數操作所需的所有必要許可。如需詳細資 訊,請參閱「」[適用於 Amazon SagMaker 的 Identity of Access Management](https://docs.aws.amazon.com/sagemaker/latest/dg/security-iam.html)中的Amazon SageMaker 開發人員指南。

#### 主題

- [步驟 1:建立工作團隊\(主控台\)](#page-259-2)
- [步驟 2:建立人工檢閱工作流程 \(主控台\)](#page-259-1)

<span id="page-259-2"></span>步驟 1:建立工作團隊(主控台)

首先,在 Amazon A2I 控制台中創建一個工作組,並將自己添加為工作人員,以便您可以在工作人員門 户中預覽人工審核任務,工作團隊成員可以查看分配給他們的不同任務和文檔。

使用工作者電子郵件建立私有人力 (主控台)

- 1. 開啟位於的 SageMaker 主控台[https://console.aws.amazon.com/sagemaker/。](https://console.aws.amazon.com/sagemaker/)
- 2. 在導覽窗格中的Ground Truth,選擇標識工作人力。
- 3. 選擇 Private (私有),然後選擇 Create private team (建立私有團隊)。
- 4. 選擇 Invite new workers by email (透過電子郵件邀請新的工作者)。
- 5. 在此示例中,輸入您的電子郵件地址和您希望能夠預覽工作人員門户的任何其他人的電子郵件地 址。您可以粘貼或輸入最多 50 個電子郵件地址的清單 (以逗號分隔) 到電子郵件地址框。
- 6. 輸入一個組織名稱和聯絡人電子郵件。
- 7. 選擇 Create private team (建立私有團隊)。

如果您將自己添加到私人工作團隊中,您將收到來自no-reply@verificationemail.com, 包含登錄信息。使用此電子郵件中的鏈接重置您的密碼並登錄工作線程門户。這是在您調 用AnalyzeDocument。

步驟 2:建立人工檢閱工作流程 (主控台)

在此步驟中,您將創建 Amazon Textract 人工審核工作流程。

建立人工檢工作流程 (主控台)

- 1. 開啟位於的 Amazon A2I 主控台[https://console.aws.amazon.com/a2i](https://console.aws.amazon.com/a2i/)存取人工審查工作流(憑證已 建立!) 頁面上的名稱有些許差異。
- 2. 選擇創建人工審核工作流。
- 3. 適用於名稱中,輸入工作流程名稱。
- 4. 適用於S3 儲存貯體中,選取您希望 Amazon A2I 儲存人工檢任務結果的儲存貯體。如果您未選擇 儲存貯體,請將其更改為輸入儲存貯體的名稱。
- 5. UNDERIAM 角色,選取Create a new role (建立新角色)。將顯示一個窗口,其標題為建立 IAM 角 色。使用此窗口可以指定您希望此角色具有訪問權限的 Amazon S3 存儲桶。如果您沒有選擇任何 S3 儲存儲體,指定您在步驟 4 中指定的輸出存儲桶和包含輸入文檔的存儲桶。
- 6. 適用於任務類型,選擇Textract-鍵值組提取。
- 7. InAmazon Textract 表單提取-調用人工審查的條件中,指定激活條件。我們建議您在文檔中至少為 一個密鑰設置高置信度閾值,以觸發人工審核,以便您可以在工作人員門户中預覽工作人員任務。

如果使用了本演練中提供的示例文檔,請按如下方式指定激活條件:

- a. 選擇根據表單鍵可信度分數或特定表單鍵缺失時,觸發特定表單鍵的人工檢。
- b. 適用於金鑰名稱,輸入**Mail Address**。
- c. 將識別可信度閾值介於0和99。
- d. 將資格可信度閾值介於0和99。
- e. 選擇針對 Amazon Textract 識別且可信度分數的所有表單鍵,觸發人工檢。
- f. 適用於**identification confidence**中,選擇介於 0 和 90 之間的任意編號。
- g. 適用於**qualification confidence**中,選擇介於 0 和 90 之間的任意編號。

如果 Amazon Textract 返回的置信度分數小於 99,則會觸發人工審查郵件地址及其值,或者返回 文檔中檢測到的任何鍵值對的置信度小於 90。

- 8. UNDER工作人員任務模板創建,選取從默認模板創建。
- 9. 適用於範本名稱中,輸入描述性名稱。
- 10. 適用於Task description (任務描述),請添加類似下列的內容:

**Read the instructions and review the document.**

- 11. 適用於工作者選擇私有。
- 12. 從菜單中選擇您創建的專用團隊。
- 13. 選取 Create (建立)。

創建人工審閲工作流後,該工作流將顯示在人工審查工作流(憑證已建立!) 頁面上的名稱有些許差異。 當狀態是作用中中,複製並保存工作流 ARN。

<span id="page-261-0"></span>建立人工檢閱工作流程 (API)

您可以建立人工檢工作流程或流程定義,使用 Amazon A2I[CreateFlowDefinition](https://docs.aws.amazon.com/sagemaker/latest/APIReference/API_CreateFlowDefinition.html)operation.

對於此示例,您可以在 Amazon S3 中使用您自己的文檔,也可以下載[此範例文檔並](https://d2908q01vomqb2.cloudfront.net/f1f836cb4ea6efb2a0b1b99f41ad8b103eff4b59/2020/04/17/sample-document-final.png)將其存放在 S3 儲 存貯體中。

確保您的 Amazon S3 儲存貯體位於相同的AWS您計劃用於調用AnalyzeDocument。若要建立儲存貯 體,請遵循[建立儲存貯體](https://docs.aws.amazon.com/AmazonS3/latest/user-guide/create-bucket.html)中的Amazon Simple Storage Service 主控台用户指南。

#### 先決條件

要使用 Amazon A2I API 創建人工審核工作流程,您必須完成以下先決條件:

• 配置具有調用亞馬遜 A2I 和 Amazon Textract API 操作權限的 IAM 角色。要開始使用,您可以將 AWS 政策、AmazonAugmentedAIFullAccess 和 AmazonTextractFullAccess 附加到 IAM 角色。記 錄 IAM 角色 Amazon Resource Name (ARN),因為稍後需要使用。

有關使用 Amazon Textract 時的更詳細的權限,請參[閲Amazon Textract 身分型政策範例](#page-279-0)。如需 Amazon A2I,請參「」[。Amazon Augmented AI 中的許可和安全性中](https://docs.aws.amazon.com/sagemaker/latest/dg/a2i-permissions-security.html)的Amazon SageMaker 開發 人員指南。

- 創建一個私人工作小組並記錄工作組 ARN。如果您是 Amazon A2I 的新用户,請按照[步驟 1:建立](#page-259-2) [工作團隊\(主控台\)](#page-259-2)。
- 建立工作者任務範本。請遵循[建立工作者任務範本](https://docs.aws.amazon.com/sagemaker/latest/dg/a2i-worker-template-console.html#a2i-create-worker-template-console)以使用亞馬遜 A2I 控制台創建模板。創建模板 時,選擇文本形式提取為了模板類型。在模板中,將s3\_arn與您的文檔的 Amazon S3 ARN 執行 個體。添加其他工作人員説明<full-instructions header="Instructions"></fullinstructions>。

如果您想要預覽模板,請確保您的 IAM 角色具有[啟用工作者任務範本預覽。](https://docs.aws.amazon.com/sagemaker/latest/dg/a2i-permissions-security.html#permissions-for-worker-task-templates-augmented-ai)

創建模板後,記錄工作人員任務模板 ARN。

您可以使用您在先決條件以配置您的CreateFlowDefinition請求。在此請求中,您還可以使用 JSON 格式指定啟用條件。若要了解如何設定啟用條件,請[參使用人工迴圈啟用條件 JSON 架構與](https://docs.aws.amazon.com/sagemaker/latest/dg/a2i-json-humantaskactivationconditions-textract-example.html)  [Amazon Textract。](https://docs.aws.amazon.com/sagemaker/latest/dg/a2i-json-humantaskactivationconditions-textract-example.html)

建立人工檢工作流程 (適用於 Python 的 AWS 開發套件 (Boto3))

若要使用此範例,請將*red*文本與您的規格和資源。

首先,使用以下代碼將激活條件編碼為 JSON 對象。如果 Amazon Textract 返回的置信度分數小於 99,則會觸發人工審查郵件地址及其值,或者返回文檔中檢測到的任何鍵值對的置信度小於 90。如果 您使用本示例中提供的示例文檔,則這些激活條件會創建人工審核任務。

```
import json
humanLoopActivationConditions = json.dumps("{ 
                 "Conditions": [ 
 { 
                         "ConditionType": "ImportantFormKeyConfidenceCheck", 
                         "ConditionParameters": { 
                             "ImportantFormKey": "Mail Address", 
                             "KeyValueBlockConfidenceLessThan": 99, 
                             "WordBlockConfidenceLessThan": 99
```
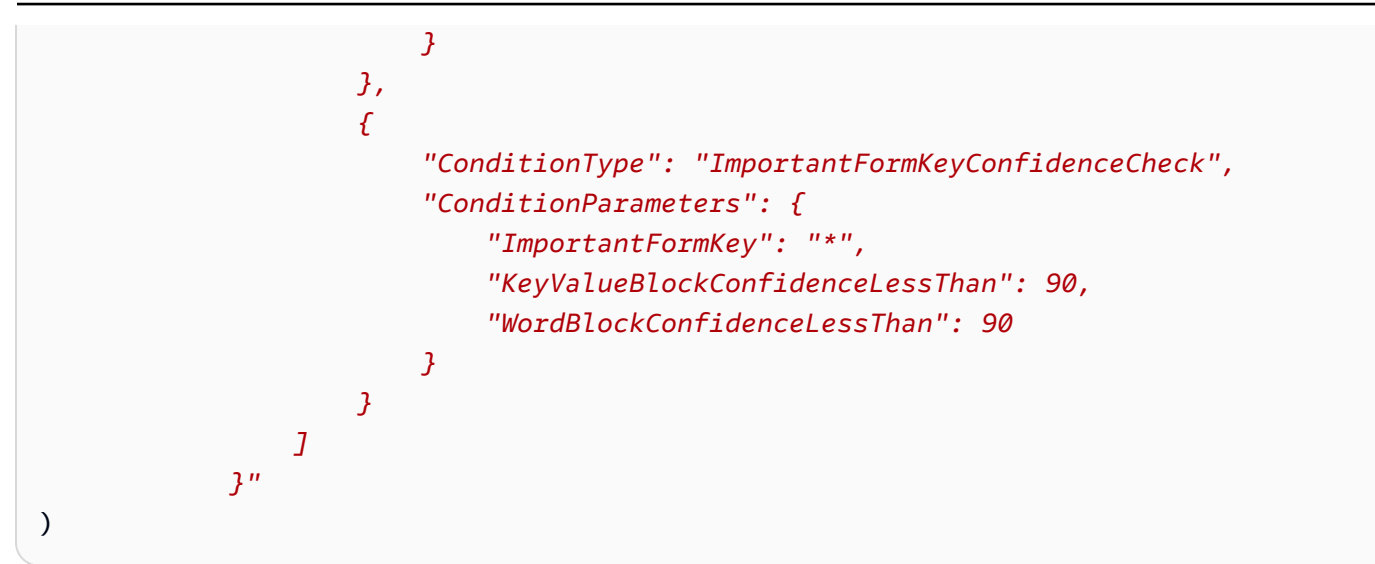

使用humanLoopActivationConditions配置create\_flow\_definition請求。下面的示例使用 SDK for Python (Boto3) 調用[create\\_flow\\_definition](https://docs.aws.amazon.com/goto/boto3/sagemaker-2017-07-24/CreateFlowDefinition)(us-west-2 AWS 區域)。它指定使用私 有工作團隊。

```
response = client.create_flow_definition( 
     FlowDefinitionName='string', 
     HumanLoopRequestSource={ 
          'AwsManagedHumanLoopRequestSource': "AWS/Textract/AnalyzeDocument/Forms/V1"
     }, 
     HumanLoopActivationConfig={ 
         'HumanLoopActivationConditionsConfig': { 
              'HumanLoopActivationConditions': humanLoopActivationConditions 
         } 
     }, 
     HumanLoopConfig={ 
          'WorkteamArn': "arn:aws:sagemaker:us-west-2:111122223333:workteam/private-
crowd/work-team-name", 
         'HumanTaskUiArn': "arn:aws:sagemaker:us-west-2:111122223333:human-task-
ui/worker-task-template-name", 
          'TaskTitle': "Add a task title", 
          'TaskDescription': "Describe your task", 
         'TaskCount': 1, 
         'TaskAvailabilityLifetimeInSeconds': 3600, 
         'TaskTimeLimitInSeconds': 86400, 
         'TaskKeywords': ["Document Review", "Content Review"] 
         } 
     }, 
     OutputConfig={ 
          'S3OutputPath': "s3://DOC-EXAMPLE-BUCKET/prefix/",
```
)

```
 }, 
 RoleArn="arn:aws:iam::111122223333:role/role-name"
```
# <span id="page-264-0"></span>分析文檔

要將亞馬遜 A2I 整合到 Amazon Textract 文檔分析工作流程中,請配置HumanLoopConfig中 的[AnalyzeDocument](https://docs.aws.amazon.com/textract/latest/dg/API_AnalyzeDocument.html)operation.

InHumanLoopConfig中,您可以指定人工檢工作流程 (流程定義)FlowDefinitionArn,並給你的人 類循環HumanLoopName。

```
Analyze the Document (AWS SDK for Python (Boto3))
```
下面的示例使用 SDK for Python (Boto3) 調用analyze\_document在 us-west-2. 替換*##, ##*文本 與您的資源。如需詳細資訊,請參閱「」[分析文檔](https://boto3.amazonaws.com/v1/documentation/api/latest/reference/services/textract.html#Textract.Client.analyze_document)中的AWS適用於 Python (Boto) 的開發套件。

```
client.analyze_document(Document={'S3Object': {"Bucket": "DOC-EXAMPLE-BUCKET", 
  "Name": "document-name.png"}}, 
          HumanLoopConfig={"FlowDefinitionArn":"arn:aws:sagemaker:us-
west-2:111122223333:flow-definition/flow-definition-name", 
                            "HumanLoopName":"human-loop-name", 
                            "DataAttributes":{"ContentClassifiers":
["FreeOfPersonallyIdentifiableInformation"|"FreeOfAdultContent",]}}, 
          FeatureTypes=["FORMS"])
```
Analyze the Document (AWS CLI)

下列範例使用AWS要調用的 CLIanalyze\_document。這些範例與AWSCLI 版本 2. 第一個是簡寫 語法,第二個是 JSON 語法。如需詳細資訊,請參閱「」[分析文檔中](https://docs.aws.amazon.com/cli/latest/reference/textract/analyze-document.html)的[AWS CLI命令參考。](https://docs.aws.amazon.com/cli/latest/reference/)

```
aws textract analyze-document \ 
      --document '{"S3Object":{"Bucket":"bucket_name","Name":"file_name"}}' \ 
      --human-loop-config 
  HumanLoopName="test",FlowDefinitionArn="arn:aws:sagemaker:eu-west-1:xyz:flow-
definition/
hl_name",DataAttributes='{ContentClassifiers=["FreeOfPersonallyIdentifiableInformation","Fre
      --feature-types '["FORMS"]'
```
aws textract analyze-document \ --document '{"S3Object":{"Bucket":"*bucket\_name*","Name":"*file\_name*"}}' \ --human-loop-config \ '{"HumanLoopName":"test","FlowDefinitionArn":"arn:aws:sagemaker:euwest-1:xyz:flow-definition/hl\_name","DataAttributes": {"ContentClassifiers": ["FreeOfPersonallyIdentifiableInformation","FreeOfAdultContent"]}}' \ --feature-types '["FORMS"]'

**a** Note

避免在 —human-loop config 參數中使用白色空格,因為這可能會導致代碼的處理問題。

對此請求的響應包含[人類循環活動產出](https://docs.aws.amazon.com/textract/latest/dg/API_HumanLoopActivationOutput.html),它指示是否創建了人類循環,如果是,為什麼。如果創建了人 類循環,則此對象還包含HumanLoopArn。

如需使用AnalyzeDocument操作,請參閲[使用 Amazon Textract 分析文檔文本](#page-139-0)。

# <span id="page-265-0"></span>監控人工迴圈

您可以使用 Amazon A2I 控制台和 API 查看有關人工循環的詳細信息,並在出現錯誤時停止活動的人 工循環。

查看人工迴圈詳情

您可以在 Amazon A2I 控制台中查看人工循環狀態,並使用[Amazon A2I 運行時 API](https://docs.aws.amazon.com/augmented-ai/2019-11-07/APIReference/Welcome.html)。

查找有關人類循環(控制台)的詳細信息

- 1. 開啟位於的 Amazon A2I 主控台[https://console.aws.amazon.com/a2i](https://console.aws.amazon.com/a2i/)存取人工審查工作流(憑證已 建立!) 頁面上的名稱有些許差異。
- 2. 選擇您也用來配置的人工檢工作流程HumanLoopConfig在AnalyzeDocument。
- 3. 在 中人體循環區段中,選取您想要檢視詳細資訊的人工迴圈。

要查找有關人類循環 (API) 的詳細信息:

使用 Amazon A2I[DescribeHumanLoop](https://docs.aws.amazon.com/augmented-ai/2019-11-07/APIReference/API_DescribeHumanLoop.html)operation. 指定用於調用的人類循環名 稱AnalyzeDocument。

下列適用於 Python 的開發套件 (Boto3) 範例調用[describe\\_human\\_loop](https://boto3.amazonaws.com/v1/documentation/api/latest/reference/services/sagemaker-a2i-runtime.html#AugmentedAIRuntime.Client.describe_human_loop)。

response = client.describe\_human\_loop(HumanLoopName="*human-loop-name*")

停止人工迴圈

人工循環開始後,您可以使用 Amazon A2I 控制台和 API 停止它。

停止你的人類循環(控制台)

- 1. 開啟位於的 Amazon A2I 主控台[https://console.aws.amazon.com/a2i](https://console.aws.amazon.com/a2i/)存取人工審查工作流(憑證已 建立!) 頁面上的名稱有些許差異。
- 2. 選擇您用來配置的人工檢工作流程HumanLoopConfig中的AnalyzeDocumentoperation.
- 3. 在 中人體循環部分中,選擇要停止的人工迴圈。

4. 選擇 Stop (停止)。

停止你的人類循環(API)

使用 Amazon A2I[StopHumanLoop](https://docs.aws.amazon.com/augmented-ai/2019-11-07/APIReference/API_StopHumanLoop.html)operation. 指定用來調用的人工循環的名稱AnalyzeDocument。

下列 SDK for Python (Boto3) 範例調用[stop\\_human\\_loop](https://boto3.amazonaws.com/v1/documentation/api/latest/reference/services/sagemaker-a2i-runtime.html#AugmentedAIRuntime.Client.stop_human_loop)。

response = client.stop\_human\_loop(HumanLoopName="*human-loop-name*")

# <span id="page-266-0"></span>查看輸出數據和工作程序指標

當工作人員完成人工審核任務時,Amazon A2I 會將您的輸出數據存儲在您在人工審核工作流程中指定 的 Amazon S3 存儲桶中。

如果您使用私有工作人員,則輸出數據包含可用於跟蹤單個工作人員活動的工作人員元數據。

在 Amazon S3 中查找輸出資料

Amazon A2I 使用您的人工審核工作流程名稱作為文件名稱的前綴,該文件存儲使用該人工審核工作流 程創建的人工循環的輸出數據。

人類循環輸出的路徑使用以下模式,其中*YYYY*/*MM*/*DD*/*hh*/*mm*/*ss*表示帶有年份的人循環創建日期 (YYYY), 月份 (MM) 和天 (DD) 和創建時間與小時 (hh), 分鐘 (mm) 和第二個 (ss。

s3://*output-bucket-specified-in-flow-definition*/*flow-definitionname*/*YYYY*/*MM*/*DD*/*hh*/*mm*/*ss*/*human-loop-name*/output.json

要查看人工循環的輸出,請使用 Amazon A2I 控制台。

#### 查看人類循環輸出

- 1. 開啟位於的 Amazon A2I 主控台[https://console.aws.amazon.com/a2i](https://console.aws.amazon.com/a2i/)存取人工審查工作流(憑證已 建立!) 頁面上的名稱有些許差異。
- 2. 選擇您用來配置的人工檢工作流程HumanLoopConfig在AnalyzeDocument。
- 3. 在 中人體循環部分中,選擇要查看其輸出的人類循環。
- 4. UNDER輸出位置中,選擇指向輸出資料的鏈接。

跟蹤私人工人活動

當您將私人員工作人員用於人工審核任務時,輸出數據包括有關完成審核的工作人員的以下信息:

- workerId。
- 在 workerMetadata 中:
	- identityProviderType— 用來管理私有人力的服務。
	- issuer— Amazon Cognito 用户池或 OIDC 身份提供商 (IdP) 發行者與指派給此人工檢任務的工 作團隊相關聯。
	- sub— 指向工作者的唯一標識符。如果您使用 Amazon Cognito 建立人力,您可以使用 Amazon Cognito 檢索有關此工作者的詳細資訊 (例如姓名或用户名)。若要瞭解方法,請參《》[管理及搜尋](https://docs.aws.amazon.com/cognito/latest/developerguide/how-to-manage-user-accounts.html#manage-user-accounts-searching-user-attributes) [使用者帳戶](https://docs.aws.amazon.com/cognito/latest/developerguide/how-to-manage-user-accounts.html#manage-user-accounts-searching-user-attributes)在[Amazon Cognito 開發人員指南。](https://docs.aws.amazon.com/cognito/latest/developerguide/)

以下是您是否使用 Amazon Cognito 創建私人員工隊伍時可能會看到的輸出示例。

```
"workerId": "a12b3cdefg4h5i67", 
              "workerMetadata": { 
                  "identityData": { 
                      "identityProviderType": "Cognito", 
                      "issuer": "https://cognito-idp.aws-region.amazonaws.com/aws-
region_123456789", 
                      "sub": "aaaaaaaa-bbbb-cccc-dddd-eeeeeeeeeeee"
```
以下是您是否使用自己的 OIDC IdP 創建私人員工隊伍時可能會看到的輸出示例:

"workerId": "*a12b3cdefg4h5i67*", "workerMetadata": { "identityData": { "identityProviderType": "Oidc", "issuer": "*https://example-oidc-ipd.com/adfs*", "sub": "*aaaaaaaa-bbbb-cccc-dddd-eeeeeeeeeeee*"

若要了解如何使用私有工作者,請參[使用私有人力](https://docs.aws.amazon.com/sagemaker/latest/dg/sms-workforce-private.html)中的Amazon SageMaker 開發人員指南。

# Amazon Ttext 的安全性

雲端安全是 AWS 最重視的一環。身為 AWS 的客戶,您將能從資料中心和網路架構中獲益,這些都是 專為最重視安全的組織而設計的。

請使用下列主題來了解如何保護您的 Amazon Textract 資源。

主題

- [Amazon Textract 的資料保護](#page-269-0)
- [Amazon Textract 的 Identity to Access Management](#page-271-0)
- [記錄和監控](#page-284-0)
- [使用 記錄 Amazon Textract API 呼叫AWS CloudTrail](#page-290-0)
- [Amazon Textract 的合規驗證](#page-293-0)
- [Amazon Textract 的恢復能力](#page-294-0)
- [Amazon Textract 的基礎設施安全](#page-294-1)
- [Amazon Textract 中的組態與漏洞分析](#page-295-0)
- [Amazon Textract 和界面 VPC 端點 \(AWS PrivateLink\)](#page-295-1)

# <span id="page-269-0"></span>Amazon Textract 的資料保護

Amazon Textract 符合AWS [共同責任模型,](https://aws.amazon.com/compliance/shared-responsibility-model/)包含適用於資料保護的法規和指導方針。AWS負責保護全 球基礎設施,該基礎設施會運行所有AWS服務。AWS維護控制在此基礎設施上託管的資料,包括處理 客户內容和個人資料的安全配置控制。AWS客户和APN合作夥伴,作為資料控制器或資料處理器,負 責它們放置在AWS雲端。

為了保護資料,我們建議您保護 AWS 帳戶登入資料,並使用 AWS Identity and Access Management (IAM) 來設定個別使用者帳戶。這樣做可確保每個使用者都只會獲得完成其任務所必須的許可。我們也 建議您採用下列方式保護資料:

- 每個帳戶都使用多重要素驗證 (MFA)。
- 使用 SSL/TLS 與 AWS 資源通訊。
- 使用 AWS CloudTrail 設定 API 和使用者活動記錄。
- 使用 AWS 加密解決方案,以及 AWS 服務內的所有預設安全控制。

• 使用進階的受管安全服務 (例如 Amazon Macie),協助探索和保護儲存在 Amazon S3 的個人資料。

我們強烈建議您絕對不要將客戶帳戶號碼等敏感的識別資訊,放在自由格式的欄位中,例如Name (名 稱) 欄位。這包括當您使用 Amazon Textract 或其他AWS服務使用控制台、API、AWS CLI, 或AWS開 發套件。您在 Amazon Textract 或其他服務中輸入的任何資料都可能選入診斷日誌中。當您提供外部 伺服器的 URL 時,請勿在驗證您對該伺服器請求的 URL 中包含憑證資訊。

如需關於資料保護的詳細資訊,請參閱 AWS 安全部落格上的 [AWS 共同責任模型和歐盟《一般資料保](https://aws.amazon.com/blogs/security/the-aws-shared-responsibility-model-and-gdpr/) [護規範》\(GDPR\)](https://aws.amazon.com/blogs/security/the-aws-shared-responsibility-model-and-gdpr/) 部落格文章。

# Amazon Ttext 的加密

資料加密是指在傳輸中和靜態下保護資料。您可以使用 Amazon S3 託管密鑰或AWS KMS key,以及 在運輸途中的標準傳輸層安全性。

#### 靜態加密

在 Amazon Textract 中加密數據的主要方法是服務器端加密。從 Amazon S3 存儲桶傳遞的輸入文檔由 Amazon S3 加密,並在您訪問這些文檔時進行解密。只要您驗證要求並具備存取許可,存取加密物件 或未加密物件的方式並無不同。例如,如果您使用預先簽章的 URL 來分享物件,加密物件與未加密物 件的 URL 運作方式會相同。此外,當您列出儲存貯體中的物件時,ListAPI 會返回所有物件的清單, 無論這些物件是否已加密。

Amazon Textract 使用兩種互相排斥的伺服器端加密方法。

伺服器端加密搭配 Amazon S3 受管金鑰 (SSE-S3)

使用 Amazon S3 受管金鑰 (SSE-S3) 的服務器端加密搭配使用唯一金鑰來加密每個物件。此方法使用 定期輪換的主要金鑰自行加密金鑰,提供額外的防護。Amazon S3 伺服器端加密使用目前最強大的其 中一種區塊加密法 (256 位元進階加密標準 (AES-256)),加密您的資料。如需詳細資訊,請參閱使用伺 服器端加密與 Amazon S3 受管加密金鑰 (SSE-S3) 保護資料。

伺服器端加密搭配存放在 AWS Key Management Service (SSE-KMS) 中的 KMS 金鑰

「伺服器端加密搭配存放在 AWS Key Management Service (SSE-KMS) 的 KMS 金鑰」與 SSE-S3 相 似,但有一些額外優點,且使用此服務需支付一些額外費用。使用 KMS 金鑰需要個別的許可。KMS 金鑰可提供多一層保護,防止他人在未經授權的情況下存取您在 Amazon S3 中的物件。SSE-KMS 也 可以提供稽核線索,顯示使用您 KMS 金鑰的人員及使用的時間。此外,您可以創建和管理 KMS 密 鑰,或使用AWS 受管金鑰專屬於您、您的服務和您的區域。如需詳細資訊,請參閱「」使用伺服器端 加密保護資料使用儲存在 AWS Key Management Service (SSE-KMS) 中的 KMS 金鑰。

# 傳輸中加密

Amazon Textract 使用傳輸層安全性 (TLS) 來加密服務與代理程式之間發送的資料。此外,Amazon Textract 使用 VPC 終端節點在 Amazon Textract 文檔時使用的各種微服務之間發送數據。

# 網際網路流量隱私權

Amazon Textract 僅通過 HTTPS 終端節點進行通信,這些終端節點在 Amazon Textract 支持的所有地 區都支持

# <span id="page-271-0"></span>Amazon Textract 的 Identity to Access Management

AWS Identity and Access Management (IAM) 是一種 AWS 服務,讓管理員能夠安全地控制對 AWS 資 源的存取。IAM 管理員控制可認證(簽名) 和授權(有權限)使用 Amazon Textract 資源。IAM 是一種 您可以免費使用的 AWS 服務。

### 主題

- [對象](#page-271-1)
- [使用身分來驗證](#page-272-0)
- [使用政策管理存取權](#page-274-0)
- [Amazon Textract 如何搭配 IAM 運作](#page-276-0)
- [Amazon Textract 身分型政策範例](#page-279-0)
- [針對 Amazon Textract Identity to Access 進行故](#page-282-0)

# <span id="page-271-1"></span>對象

您使用的方式AWS Identity and Access Management(IAM) 會不同,取決於您在 Amazon Textract 中 所執行的工作。

服務用户— 若您使用 Amazon Textract 來執行任務,您的管理員可以提供您需要的登入資料和許可。 隨著您為了執行作業而使用的 Amazon Textract 功能數量變多,您可能會需要額外的許可。了解存 取的管理方式可協助您向管理員請求正確的許可。若您無法存取 Amazon Textract 中的某項功能,請 參[針對 Amazon Textract Identity to Access 進行故。](#page-282-0)

服務管理員— 若您在公司負責管理 Amazon Textract 資源,您應該具備服務使用的完整存取權限。您 的任務是要判斷員工應存取哪些 Amazon Textract 功能和資源。您接著必須將請求提交給您的 IAM 管 理員,來變更您服務使用者的許可。檢閱此頁面上的資訊,了解 IAM 的基本概念。若要進一步了解貴 公司可搭配 Amazon Textract 使用 IAM 的方式,請[參Amazon Textract 如何搭配 IAM 運作](#page-276-0)。

IAM 管理員— 若您是 IAM 管理員,建議您掌握如何撰寫政策來管理 Amazon Textract 存取權的詳細資 訊。若要檢視您可以在 IAM 中使用的 Amazon Textract 身分型政策範例,請[參Amazon Textract 身分](#page-279-0) [型政策範例](#page-279-0)。

# <span id="page-272-0"></span>使用身分來驗證

身分驗證是使用身分憑證登入 AWS 的方式。若需使用 AWS Management Console 登入的詳細資訊, 請參閱《IAM 使用者指南》中的[以 IAM 使用者或根使用者身分登入 AWS Management Console。](https://docs.aws.amazon.com/IAM/latest/UserGuide/console.html)

您必須以 AWS 帳戶 根使用者身分、IAM 使用者身分,或使用 IAM 角色進行驗證 (登入至 AWS)。您也 可以使用貴公司的單一登入身分驗證,甚至使用 Google 或 Facebook 進行登入。在上述案例中,您的 管理員會使用 IAM 角色預先設定聯合身分。當您使用來自其他公司的身分驗證來存取 AWS 時,您是 間接地擔任角色。

若要直接登入 [AWS Management Console](https://console.aws.amazon.com/),請使用您的根使用者電子郵件地址或您的 IAM 使用者名稱 密碼。您可以使用您的根使用者或 IAM 使用者存取金鑰,透過程式設計程式的方式存取 AWS。AWS 提供開發套件和命令列工具,以加密的方式使用您的憑證簽署您的請求。如果您不使用 AWS 工具,您 必須自行簽署請求。請使用 Signature 第 4 版來執行此作業,它是針對傳入 API 請求進行身分驗證的 通訊協定。如需驗證請求的詳細資訊,請參閱《AWS 一般參考》中的 [Signature 第 4 版簽署程序。](https://docs.aws.amazon.com/general/latest/gr/signature-version-4.html)

無論您使用何種身分驗證方法,您可能還需要提供額外的安全性資訊。例如,AWS 建議您使用多重要 素驗證 (MFA) 來提高帳戶的安全。若要進一步了解,請參閱《IAM 使用者指南》中的在 [AWS 中使用](https://docs.aws.amazon.com/IAM/latest/UserGuide/id_credentials_mfa.html) [多重要素驗證 \(MFA\)。](https://docs.aws.amazon.com/IAM/latest/UserGuide/id_credentials_mfa.html)

### AWS 帳戶 根使用者

如果是首次建立 AWS 帳戶,您會先有單一的登入身分,可以完整存取帳戶中所有 AWS 服務與資源。 此身分稱為 AWS 帳戶 根使用者,使用建立帳戶時所使用的電子郵件地址和密碼即可登入並存取。強 烈建議您不要以根使用者處理日常作業,即使是管理作業。反之,請遵循[僅將根使用者用來建立您第一](https://docs.aws.amazon.com/IAM/latest/UserGuide/best-practices.html#create-iam-users) [個 IAM 使用者的最佳實務。](https://docs.aws.amazon.com/IAM/latest/UserGuide/best-practices.html#create-iam-users)接著請妥善鎖定根使用者憑證,只用來執行少數的帳戶與服務管理作業。

IAM 使用者和群組

[IAM 使用者是](https://docs.aws.amazon.com/IAM/latest/UserGuide/id_users.html)您 AWS 帳戶 中的一種身分,具備單一人員或應用程式的特定許可。IAM 使用者可有長 期憑證 (例如,使用者名稱和密碼或一組存取金鑰)。若要了解如何產生存取金鑰,請參閱《IAM 使用者 指南》中的[管理 IAM 使用者的存取金鑰。](https://docs.aws.amazon.com/IAM/latest/UserGuide/id_credentials_access-keys.html)當您產生 IAM 使用者的存取金鑰時,請確認您已檢視且安全 地儲存金鑰對。您在這之後便無法復原私密存取金鑰。屆時您必須改為產生新的存取金鑰對。

[IAM 群組是](https://docs.aws.amazon.com/IAM/latest/UserGuide/id_groups.html)一種指定 IAM 使用者集合的身分。您無法以群組身分登入。您可以使用群組來一次為多 名使用者指定許可。群組可讓管理大量使用者許可的過程變得更為容易。例如,您可以擁有一個名為 IAMAdmins 的群組,並給予該群組管理 IAM 資源的許可。

使用者與角色不同。使用者只會與單一人員或應用程式建立關聯,但角色的目的是在由任何需要它的人 員取得。使用者擁有永久的長期憑證,但角色僅提供臨時憑證。若要進一步了解,請參閱《IAM 使用 者指南》中的[建立 IAM 使用者 \(而非角色\) 的時機。](https://docs.aws.amazon.com/IAM/latest/UserGuide/id.html#id_which-to-choose)

#### IAM 角色

[IAM 角色是](https://docs.aws.amazon.com/IAM/latest/UserGuide/id_roles.html)您 AWS 帳戶 中的一種身分,具備特定許可。它類似 IAM 使用者,但不與特定的人員相 關聯。您可以在 AWS Management Console 中透過[切換角色來](https://docs.aws.amazon.com/IAM/latest/UserGuide/id_roles_use_switch-role-console.html)暫時取得 IAM 角色。您可以透過呼叫 AWS CLI 或 AWS API 操作,或是使用自訂 URL 來取得角色。如需使用角色的方法詳細資訊,請參閱 《IAM 使用者指南》中的[使用 IAM 角色。](https://docs.aws.amazon.com/IAM/latest/UserGuide/id_roles_use.html)

使用臨時憑證的 IAM 角色在下列情況中非常有用:

- 暫時 IAM 使用者許可:使用者可以擔任 IAM 角色來暫時針對特定任務採用不同的許可。
- 聯合身分使用者存取:並非建立 IAM 使用者,而是使用來自 AWS Directory Service、您的企業使用 者目錄或 Web 身分供應商現有的使用者身分。這些稱為聯合身分使用者。透[過身分供應商](https://docs.aws.amazon.com/IAM/latest/UserGuide/id_roles_providers.html)來請求存 取時,AWS 會指派角色給聯合身分使用者。如需聯合身分使用者的詳細資訊,請參閱《IAM 使用者 指南》中的[聯合身分使用者和角色](https://docs.aws.amazon.com/IAM/latest/UserGuide/introduction_access-management.html#intro-access-roles)。
- 跨帳戶存取:您可以使用 IAM 角色,允許不同帳戶中的某人 (信任的委託人) 存取您帳戶的資源。 角色是授予跨帳戶存取的主要方式。但是,針對某些 AWS 服務,您可以將政策直接連接到資源 (而 非使用角色作為代理)。若要了解跨帳戶存取角色和資源型政策間的差異,請參閱《IAM 使用者指 南》中的 [IAM 角色與資源類型政策的差異。](https://docs.aws.amazon.com/IAM/latest/UserGuide/id_roles_compare-resource-policies.html)
- 跨服務存取:有些 AWS 服務會使用其他 AWS 服務中的功能。例如,當您在服務中進行呼叫時,該 服務通常會在 Amazon EC2 中執行應用程式或將物件存放在 Amazon S3 中。服務可能會使用呼叫 委託人的許可、使用服務角色或使用服務連結角色來執行此作業。
	- 委託人許可:當您使用 IAM 使用者或角色在 AWS 中執行動作時,您會被視為委託人。政策能將 許可授予委託人。當您使用某些服務時,您可能會執行一個動作,然後在不同的服務中觸發另一個 動作。在此情況下,您必須具有執行這兩個動作的許可。若要檢視某個動作是否需要政策中的其他 相依動作,請參[Amazon Textract 的動作、資源和條件金鑰中](https://docs.aws.amazon.com/IAM/latest/UserGuide/list_amazontextract.html)的服務授權參考。
	- 服務角色 服務角色是服務擔任的 [IAM 角色,](https://docs.aws.amazon.com/IAM/latest/UserGuide/id_roles.html)可代表您執行動作。IAM 管理員可以從 IAM 內建 立、修改和刪除服務角色。如需詳細資訊,請參閱《IAM 使用者指南》中的[建立角色以委派許可](https://docs.aws.amazon.com/IAM/latest/UserGuide/id_roles_create_for-service.html) [給 AWS 服務。](https://docs.aws.amazon.com/IAM/latest/UserGuide/id_roles_create_for-service.html)
- 服務連結角色:服務連結角色是一種連結到 AWS 服務的服務角色類型。服務可以擔任代表您執 行動作的角色。服務連結角色會顯示在您的 IAM 帳戶中,並由該服務所擁有。IAM 管理員可以檢 視,但不能編輯服務連結角色的許可。
- 在 Amazon EC2 上執行的應用程式:針對在 EC2 執行個體上執行並提出 AWS CLI 和 AWS API 請 求的應用程式,您可以使用 IAM 角色來管理臨時憑證。這是在 EC2 執行個體內存放存取金鑰的較好 方式。若要指派 AWS 角色給 EC2 執行個體並提供其所有應用程式使用,您可以建立連接到執行個 體的執行個體設定檔。執行個體設定檔包含該角色,並且可讓 EC2 執行個體上執行的程式取得臨時 憑證。如需詳細資訊,請參閱《IAM 使用者指南》中的[利用 IAM 角色來授予許可給 Amazon EC2 執](https://docs.aws.amazon.com/IAM/latest/UserGuide/id_roles_use_switch-role-ec2.html) [行個體上執行的應用程式](https://docs.aws.amazon.com/IAM/latest/UserGuide/id_roles_use_switch-role-ec2.html)。

若要了解是否要使用 IAM 角色或 IAM 使用者,請參閱《IAM 使用者指南》中的[建立 IAM 角色 \(而非使](https://docs.aws.amazon.com/IAM/latest/UserGuide/id.html#id_which-to-choose_role) [用者\) 的時機](https://docs.aws.amazon.com/IAM/latest/UserGuide/id.html#id_which-to-choose_role)。

## <span id="page-274-0"></span>使用政策管理存取權

您可以透過建立政策並將其連接到 IAM 身分或 AWS 資源,在 AWS 中控制存取。政策為 AWS 中的一 個物件,當與身分或資源相關聯時,會定義它們的許可。您可以根使用者或 IAM 使用者的身分登入, 或者可以擔任 IAM 角色。當您接著提出請求時,AWS 會評估相關身分型或資源型政策。政策中的許 可,決定是否允許或拒絕請求。大部分政策以 JSON 文件形式存放在 AWS 中。如需 JSON 政策文件 結構和內容的詳細資訊,請參閱《IAM 使用者指南》中的 [JSON 政策概觀](https://docs.aws.amazon.com/IAM/latest/UserGuide/access_policies.html#access_policies-json)。

管理員可以使用 AWS JSON 政策來指定誰可以存取哪些內容。也就是說,哪個主體在什麼條件下可以 對什麼資源執行哪些動作。

每個 IAM 實體 (使用者或角色) 在開始時都沒有許可。換句話說,根據預設,使用者無法執行任何作 業,甚至也無法變更他們自己的密碼。若要授予使用者執行動作的許可,管理員必須將許可政策連接到 使用者。或者,管理員可以將使用者新增到具備預定許可的群組。管理員將許可給予群組時,該群組中 的所有使用者都會獲得那些許可。

IAM 政策定義該動作的許可,無論您使用何種方法來執行操作。例如,假設您有一個允許 iam:GetRole 動作的政策。具備該政策的使用者便可以從 AWS Management Console、AWS CLI 或 AWS API 取得角色資訊。

### 身分型政策

身分型政策是可以附加到身分 (例如 IAM 使用者、使用者群組或角色) 的 JSON 許可政策文件。這些 政策可控制身分在何種條件下能對哪些資源執行哪些動作。若要了解如何建立身分類型政策,請參閱 《IAM 使用者指南》中的[建立 IAM 政策。](https://docs.aws.amazon.com/IAM/latest/UserGuide/access_policies_create.html)

身分型政策可進一步分類成內嵌政策或受管政策。內嵌政策會直接內嵌到單一使用者、群組或角色。受 管政策則是獨立的政策,您可以將這些政策連接到 AWS 帳戶 中的多個使用者、群組和角色。受管政 策包含 AWS 受管政策和客戶受管政策。若要了解如何在受管政策及內嵌政策間選擇,請參閱《IAM 使 用者指南》中的[在受管政策和內嵌政策間選擇](https://docs.aws.amazon.com/IAM/latest/UserGuide/access_policies_managed-vs-inline.html#choosing-managed-or-inline)。

資源型政策

資源型政策是連接到資源的 JSON 政策文件。資源型政策的最常見範例是 Amazon S3 儲存貯體政策和 IAM 角色信任政策。在支援資源型政策的服務中,服務管理員可以使用它們來控制對特定資源的存 取。對於附加政策的資源,政策會定義指定的委託人可以對該資源執行的動作以及在何種條件下執行的 動作。您必須在資源型政策中[指定委託人](https://docs.aws.amazon.com/IAM/latest/UserGuide/reference_policies_elements_principal.html)。委託人可以包括帳戶、使用者、角色、聯合身分使用者或 AWS 服務。

資源型政策是位於該服務中的內嵌政策。您無法在以資源為基礎的政策中使用來自 IAM 的 AWS 受管 政策。

存取控制清單 (ACL)

存取控制清單 (ACL) 可控制哪些委託人 (帳戶成員、使用者或角色) 擁有存取某資源的許可。ACL 類似 於以資源為基礎的政策,但它們不使用 JSON 政策文件格式。

Amazon S3、AWS WAF 和 Amazon VPC 是支援 ACL 的服務範例。若要進一步了解 ACL,請參閱 《Amazon Simple Storage Service 開發人員指南》中的[存取控制清單 \(ACL\) 概觀。](https://docs.aws.amazon.com/AmazonS3/latest/dev/acl-overview.html)

其他政策類型

AWS 支援其他較少見的政策類型。這些政策類型可設定較常見政策類型授予您的最大許可。

- 許可界限:許可界限是一種進階功能,可供您設定身分型政策能授予 IAM 實體 (IAM 使用者或角色) 的最大許可。您可以為實體設定許可界限。所產生的許可會是實體的身分型政策和其許可界限的交 集。會在 Principal 欄位中指定使用者或角色的資源型政策則不會受到許可界限限制。所有這類政 策中的明確拒絕都會覆寫該允許。如需許可邊界的詳細資訊,請參閱《IAM 使用者指南》中的 [IAM](https://docs.aws.amazon.com/IAM/latest/UserGuide/access_policies_boundaries.html) [實體許可邊界](https://docs.aws.amazon.com/IAM/latest/UserGuide/access_policies_boundaries.html)。
- 服務控制政策 (SCP):SCP 是 JSON 政策,可指定 AWS Organizations 中組織或組織單位 (OU) 的 最大許可。AWS Organizations 服務可用來分組和集中管理您企業所擁有的多個 AWS 帳戶。若您啟 用組織中的所有功能,您可以將服務控制政策 (SCP) 套用到任何或所有帳戶。SCP 會限制成員帳戶 中的實體許可,包括每個 AWS 帳戶 的根使用者。如需 Organizations 和 SCP 的詳細資訊,請參閱 《AWS Organizations 使用者指南》中的 [SCP 運作方式](https://docs.aws.amazon.com/organizations/latest/userguide/orgs_manage_policies_about-scps.html)。
- 工作階段政策:工作階段政策是一種進階政策,您可以在透過編寫程式的方式建立角色或聯合身分使 用者的暫時工作階段時,作為參數傳遞。所產生工作階段的許可會是使用者或角色的身分型政策和工

作階段政策的交集。許可也可以來自資源型政策。所有這類政策中的明確拒絕都會覆寫該允許。如需 詳細資訊,請參閱《IAM 使用者指南》中的[工作階段政策。](https://docs.aws.amazon.com/IAM/latest/UserGuide/access_policies.html#policies_session)

### 多種政策類型

將多種政策類型套用到請求時,其結果形成的許可會更為複雜、更加難以理解。若要了解 AWS 在涉及 多種政策類型時如何判斷是否允許一項請求,請參閱《IAM 使用者指南》中的[政策評估邏輯。](https://docs.aws.amazon.com/IAM/latest/UserGuide/reference_policies_evaluation-logic.html)

# <span id="page-276-0"></span>Amazon Textract 如何搭配 IAM 運作

在您使用 IAM 管理對 Amazon Textract 的存取權之前,您應該瞭解哪些 IAM 功能可以與 Amazon Textract 搭配使用。若要了解 Amazon Textract 和其他AWS服務可搭配 IAM 運作,請[參AWS可搭配](https://docs.aws.amazon.com/IAM/latest/UserGuide/reference_aws-services-that-work-with-iam.html) [IAM 運作的服務中](https://docs.aws.amazon.com/IAM/latest/UserGuide/reference_aws-services-that-work-with-iam.html)的IAM User Guide。

#### 主題

- [Amazon Textract 身分型政策](#page-276-1)
- [Amazon Textract 資源型政策](#page-278-0)
- [以 Amazon Textract 標籤為基礎的授權](#page-278-1)
- [Amazon Textract IAM 角色](#page-278-2)

### <span id="page-276-1"></span>Amazon Textract 身分型政策

使用 IAM 身分型政策,您可以指定允許或拒絕的動作和資源,以及在何種條件下允許或拒絕動 作。Amazon Textract 支援特定動作、資源和條件金鑰。若要了解您在 JSON 政策中使用的所有元 素,請參閱《IAM 使用者指南》中的 [JSON 政策元素參考](https://docs.aws.amazon.com/IAM/latest/UserGuide/reference_policies_elements.html)。

#### 動作

管理員可以使用 AWS JSON 政策來指定誰可以存取哪些內容。也就是說,哪個主體在什麼條件下可以 對什麼資源執行哪些動作。

JSON 政策的 Action 元素描述您可以用來允許或拒絕政策中存取的動作。政策動作的名稱通常會和 相關聯的 AWS API 操作相同。有一些例外狀況,例如沒有相符的 API 作業的僅限許可動作。也有一些 作業需要政策中的多個動作。這些額外的動作稱為相依動作。

政策會使用動作來授予執行相關聯操作的許可。

Amazon Textract 中的異步操作需要授予兩個操作權限,一個用於「開始」操作,另一個用於獲取操 作。此外,如果您使用 Amazon S3 存儲桶傳遞文檔,則需要授予您的賬户讀取訪問權限。

在 Amazon Textract 中,所有策略操作都以以下幾點開始:textract:。 例如,若 要授予某人使用 Amazon Textract 操作的許可Anal yzeDocument操作時,您可以 將textract:AnalyzeDocument行動在他們的政策。政策陳述式必須包含 Action 或 NotAction 元素。Amazon Textract 會定義自己的一組動作,描述您可以使用此服務執行的任務。

若要在單一陳述式中指定多個動作,請用逗號分隔,如下所示。

```
"Action": [ 
       "textract:action1", 
       "textract:action2"
```
您也可以使用萬用字元 (\*) 來指定多個動作。例如,若要指定開頭是 Describe 文字的所有動作,請包 含以下動作:

"Action": "textract:Describe\*"

如需 Amazon Textract 殊操作的清單,請[參Amazon Textract 定義的動作](https://docs.aws.amazon.com/IAM/latest/UserGuide/list_amazontextract.html#amazontextract-actions-as-permissions)中的IAM User Guide。

#### 資源

管理員可以使用 AWS JSON 政策來指定誰可以存取哪些內容。也就是說,哪個主體在什麼條件下可以 對什麼資源執行哪些動作。

Resource JSON 政策元素可指定要套用動作的物件。陳述式必須包含 Resource 或 NotResource 元素。最佳實務是使用其 [Amazon 資源名稱 \(ARN\)](https://docs.aws.amazon.com/general/latest/gr/aws-arns-and-namespaces.html) 來指定資源。您可以針對支援特定資源類型的動作 (稱為資源層級許可) 來這麼做。

對於不支援資源層級許可的動作 (例如列出作業),請使用萬用字元 (\*) 來表示陳述式適用於所有資源。

"Resource": "\*"

Amazon Textract 不支援在政策中指定資源 ARN。

#### 條件索引鍵

管理員可以使用 AWS JSON 政策來指定誰可以存取哪些內容。也就是說,哪個主體在什麼條件下可以 對什麼資源執行哪些動作。

Condition 元素 (或 Condition 區塊) 可讓您指定使陳述式生效的條件。Condition 元素是選用項 目。您可以建立使用[條件運算子](https://docs.aws.amazon.com/IAM/latest/UserGuide/reference_policies_elements_condition_operators.html)的條件表達式 (例如等於或小於),來比對政策中的條件和請求中的值。

若您在陳述式中指定多個 Condition 元素,或是在單一 Condition 元素中指定多個金鑰,AWS 會 使用邏輯 AND 操作評估他們。若您為單一條件索引鍵指定多個值,AWS 會使用邏輯 OR 操作評估條 件。必須符合所有條件,才會授予陳述式的許可。

您也可以在指定條件時使用預留位置變數。例如,您可以只在使用者使用其 IAM 使用者名稱標記時, 將存取資源的許可授予該 IAM 使用者。如需詳細資訊,請參閱《IAM 使用者指南》中的 [IAM 政策元](https://docs.aws.amazon.com/IAM/latest/UserGuide/reference_policies_variables.html) [素:變數和標籤](https://docs.aws.amazon.com/IAM/latest/UserGuide/reference_policies_variables.html)。

AWS 支援全域條件索引鍵和服務特定的條件索引鍵。若要查看 AWS 全域條件索引鍵,請參閱《[IAM](https://docs.aws.amazon.com/IAM/latest/UserGuide/reference_policies_condition-keys.html)  [使用者指南](https://docs.aws.amazon.com/IAM/latest/UserGuide/reference_policies_condition-keys.html)》中的 AWS 全域條件內容索引鍵。

Amazon Textract 不提供任何服務專用條件金鑰,但它支援使用一些全域條件金鑰。如需所有AWS全 域條件索引鍵,請參[AWS全球條件內容金鑰](https://docs.aws.amazon.com/IAM/latest/UserGuide/reference_policies_condition-keys.html)中的IAM User Guide。

範例

若要檢視 Amazon Textract 身分類型政策的範例,請[參Amazon Textract 身分型政策範例](#page-279-0)。

<span id="page-278-0"></span>Amazon Textract 資源型政策

<span id="page-278-1"></span>Amazon Textract 不支援資源類型政策。

以 Amazon Textract 標籤為基礎的授權

Amazon Textract 不支援根據標籤來標記資源或控制存取。

<span id="page-278-2"></span>Amazon Textract IAM 角色

[IAM 角色是](https://docs.aws.amazon.com/IAM/latest/UserGuide/id_roles.html)您 AWS 帳戶中具備特定許可的實體。

搭配使用暫時登入資料與 Amazon Textract

您可以搭配聯合使用臨時憑證、擔任 IAM 角色,或是擔任跨帳戶角色。您取得臨時安全憑證的方式是 透過呼叫 AWS STS API 操作 (例如,[AssumeRole](https://docs.aws.amazon.com/STS/latest/APIReference/API_AssumeRole.html) 或 [GetFederationToken](https://docs.aws.amazon.com/STS/latest/APIReference/API_GetFederationToken.html))。

Amazon Textract 支援使用臨時登入資料。

#### 服務連結角色

[服務連結角色](https://docs.aws.amazon.com/IAM/latest/UserGuide/id_roles_terms-and-concepts.html#iam-term-service-linked-role)可讓 AWS 服務存取其他服務中的資源,以代您完成動作。服務連結角色會顯示在您的 IAM 帳戶中,並由該服務所擁有。IAM 管理員可以檢視,但不能編輯服務連結角色的許可。

Amazon Textract 不支援服務連結角色。

#### **a** Note

Amazon Textract 不支援服務連結角色,因此不支援 AWS 服務委託人。如需服務主體的詳細 資訊,請參[AWS 服務委託人中](https://docs.aws.amazon.com/IAM/latest/UserGuide/reference_policies_elements_principal.html#principal-services)的IAM User Guide

#### 服務角色

此功能可讓服務代表您擔任[服務角色](https://docs.aws.amazon.com/IAM/latest/UserGuide/id_roles_terms-and-concepts.html#iam-term-service-role)。此角色可讓服務存取其他服務中的資源,以代表您完成動作。服 務角色會出現在您的 IAM 帳戶中,且由該帳戶所擁有。這表示 IAM 管理員可以變更此角色的許可。不 過,這樣可能會破壞此服務的功能。

Amazon Textract 支援服務角色。

# <span id="page-279-0"></span>Amazon Textract 身分型政策範例

在默認情況下,IAM 使用者和角色不具備建立或修改 Amazon Textract 資源的許可。他們也無法使用 AWS Management Console、AWS CLI 或 AWS API 執行任務。IAM 管理員必須建立 IAM 政策,授予 使用者和角色在指定資源上執行特定 API 操作的所需許可。管理員接著必須將這些政策連接至需要這 些許可的 IAM 使用者或群組。

若要了解如何使用這些範例 JSON 政策文件建立 IAM 身分型政策,請參閱《IAM 使用者指南》中[的在](https://docs.aws.amazon.com/IAM/latest/UserGuide/access_policies_create.html#access_policies_create-json-editor) [JSON 標籤上建立政策](https://docs.aws.amazon.com/IAM/latest/UserGuide/access_policies_create.html#access_policies_create-json-editor)。

#### 主題

- [政策最佳實務](#page-279-1)
- [允許使用者檢視自己的許可](#page-280-0)
- [允許訪問 Amazon Textract 中的同步操作](#page-281-0)
- [允許訪問 Amazon Textract 中的異步操作](#page-281-1)

# <span id="page-279-1"></span>政策最佳實務

身分型政策相當強大。他們可以判斷您帳號中的某個人員是否可以建立、存取或刪除 Amazon Textract 資源。這些動作可能會讓您的 AWS 帳戶 產生費用。當您建立或編輯身分型政策時,請遵循下列準則 及建議事項:

- 開始使用AWS受管政策— 要快速開始使用 Amazon Textract,請使用AWS受管政策,以連結您的員 工所需許可。這些政策已在您的帳戶中提供,並由 AWS 維護和更新。如需詳細資訊,請參閱《IAM 使用者指南》中的[開始搭配 AWS 受管政策使用許可。](https://docs.aws.amazon.com/IAM/latest/UserGuide/best-practices.html#bp-use-aws-defined-policies)
- 授予最低權限:當您建立自訂政策時,請只授予執行任務所需要的許可。以最小一組許可開始,然後 依需要授予額外的許可。這比一開始使用太寬鬆的許可,稍後再嘗試將他們限縮更為安全。如需詳細 資訊,請參閱《IAM 使用者指南》中的[授予最低權限。](https://docs.aws.amazon.com/IAM/latest/UserGuide/best-practices.html#grant-least-privilege)
- 為敏感操作啟用 MFA:為了增加安全,請要求 IAM 使用者使用多重要素驗證 (MFA) 存取敏感資 源或 API 操作。如需詳細資訊,請參閱《IAM 使用者指南》中的[在 AWS 中使用多重要素驗證](https://docs.aws.amazon.com/IAM/latest/UserGuide/id_credentials_mfa.html)  [\(MFA\)](https://docs.aws.amazon.com/IAM/latest/UserGuide/id_credentials_mfa.html)。
- 使用政策條件以增加安全:在切實可行的範圍中,請定義您身分類型政策允許存取資源的條件。例 如,您可以撰寫條件,指定請求必須來自一定的允許 IP 地址範圍。您也可以撰寫條件,只在指定的 日期或時間範圍內允許請求,或是要求使用 SSL 或 MFA。如需詳細資訊,請參閱「」[IAM JSON 政](https://docs.aws.amazon.com/IAM/latest/UserGuide/reference_policies_elements_condition.html) [策元素:Condition中](https://docs.aws.amazon.com/IAM/latest/UserGuide/reference_policies_elements_condition.html)的IAM User Guide。

<span id="page-280-0"></span>允許使用者檢視自己的許可

此範例會示範如何建立政策,允許 IAM 使用者檢視連接到他們使用者身分的內嵌及受管政策。此政策 包含在主控台上,或是使用 AWS CLI 或 AWS API 透過編寫程式的方式完成此動作的許可。

```
{ 
     "Version": "2012-10-17", 
     "Statement": [ 
         \{ "Sid": "ViewOwnUserInfo", 
              "Effect": "Allow", 
              "Action": [ 
                   "iam:GetUserPolicy", 
                   "iam:ListGroupsForUser", 
                   "iam:ListAttachedUserPolicies", 
                   "iam:ListUserPolicies", 
                   "iam:GetUser" 
              ], 
              "Resource": ["arn:aws:iam::*:user/${aws:username}"] 
          }, 
          { 
              "Sid": "NavigateInConsole", 
              "Effect": "Allow", 
               "Action": [ 
                   "iam:GetGroupPolicy",
```
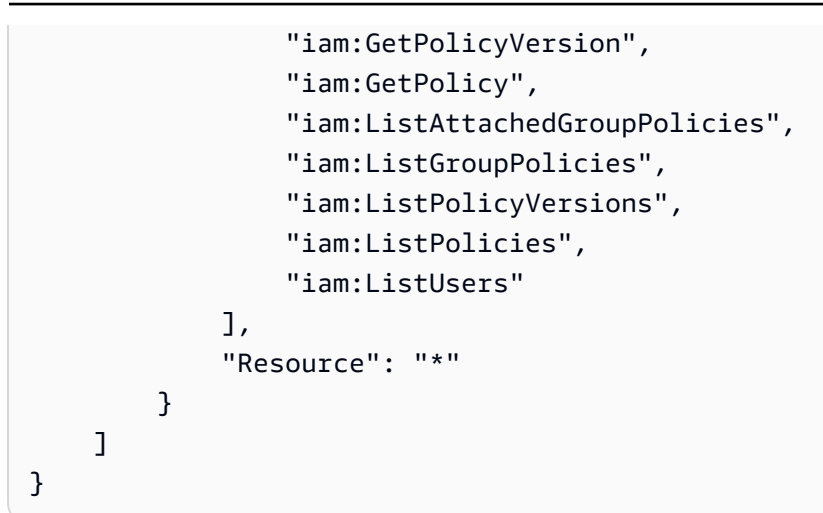

# <span id="page-281-0"></span>允許訪問 Amazon Textract 中的同步操作

此示例策略將對 Amazon Textract 中同步操作的訪問權限授予AWS帳户。

```
"Version": "2012-10-17", 
     "Statement": [ 
          { 
               "Effect": "Allow", 
               "Action": [ 
                    "textract:DetectDocumentText", 
                    "textract:AnalyzeDocument" 
               ], 
               "Resource": "*" 
          } 
    \mathbf{I}
```
# <span id="page-281-1"></span>允許訪問 Amazon Textract 中的異步操作

以下示例策略為AWS賬户訪問 Amazon Textract 中使用的所有異步操作。

```
{ 
     "Version": "2012-10-17", 
     "Statement": [ 
          { 
              "Effect": "Allow", 
              "Action": [ 
                   "textract:StartDocumentTextDetection", 
                   "textract:StartDocumentAnalysis",
```

```
 "textract:GetDocumentTextDetection", 
                    "textract:GetDocumentAnalysis" 
               ], 
               "Resource": "*" 
          } 
     ]
}
```
<span id="page-282-0"></span>針對 Amazon Textract Identity to Access 進行故

請使用以下資訊來協助您診斷和修正使用 Amazon Textract 和 IAM 時可能遇到的常見問題。

主題

- [我未獲授權,不得在 Amazon Textract 中執行動作](#page-282-1)
- [我未獲得執行 iam:PassRole 的授權](#page-282-2)
- [我想要檢視我的存取金鑰](#page-283-0)
- [我是管理員,想要允許其他人存取 Amazon Textract](#page-283-1)
- [我想要允許外部的人AWS用於訪問我的 Amazon Textract 資源的賬户](#page-284-1)

# <span id="page-282-1"></span>我未獲授權,不得在 Amazon Textract 中執行動作

若 AWS Management Console 告知您並未獲得執行動作的授權,您必須聯絡您的管理員以取得協助。 您的管理員是提供您使用者名稱和密碼的人員。

下面的示例錯誤發生在mateojacksonIAM 用户嘗試運行DetectDocumentText在測試圖像上,但 沒有textract:DetectDocumentText許可。

User: arn:aws:iam::123456789012:user/mateojackson is not authorized to perform: textract:DetectDocumentText on resource: textimage.png

在此情況下,Mateo 會請求管理員更新他的政策,允許他使用 textimage.png 動作存取 textract:DetectDocumentText 資源。

<span id="page-282-2"></span>我未獲得執行 iam:PassRole 的授權

若您收到錯誤,告知您並未獲得執行 iam:PassRole 動作的授權,您必須聯絡您的管理員以取得協 助。您的管理員是提供您使用者名稱和密碼的人員。要求該人員更新您的政策,允許您將角色傳遞給 Amazon Textract。

有些 AWS 服務允許您傳遞現有的角色至該服務,而無須建立新的服務角色或服務連結角色。若要執行 此作業,您必須擁有將角色傳遞至該服務的許可。

以下範例錯誤會在名為marymajor嘗試使用主控台在 Amazon Textract 中執行動作。但是,動作要求 服務具備服務角色授予的許可。Mary 沒有將角色傳遞至該服務的許可。

User: arn:aws:iam::123456789012:user/marymajor is not authorized to perform: iam:PassRole

在這種情況下,Mary 會請求管理員更新她的政策,允許她執行 iam:PassRole 動作。

#### <span id="page-283-0"></span>我想要檢視我的存取金鑰

在您建立 IAM 使用者存取金鑰後,您可以隨時檢視您的存取金鑰 ID。但是,您無法再次檢視您的私密 存取金鑰。若您遺失了秘密金鑰,您必須建立新的存取金鑰對。

存取金鑰包含兩個部分:存取金鑰 ID (例如 AKIAIOSFODNN7EXAMPLE) 和私密存取金鑰 (例如 wJalrXUtnFEMI/K7MDENG/bPxRfiCYEXAMPLEKEY)。如同使用者名稱和密碼,您必須一起使用存 取金鑰 ID 和私密存取金鑰來驗證您的請求。就如對您的使用者名稱和密碼一樣,安全地管理您的存取 金鑰。

#### **A** Important

請勿將您的存取金鑰提供給第三方,甚至是協助[尋找您的正式使用者 ID](https://docs.aws.amazon.com/general/latest/gr/acct-identifiers.html#FindingCanonicalId)。執行此作業,可能會 讓他人能夠永久存取您的帳戶。

建立存取金鑰對時,您會收到提示,要求您將存取金鑰 ID 和私密存取金鑰儲存在安全位置。私密存 取金鑰只會在您建立它的時候顯示一次。若您遺失了私密存取金鑰,您必須將新的存取金鑰新增到您 的 IAM 使用者。您最多可以擁有兩個存取金鑰。若您已有兩個存取金鑰,您必須先刪除其中一個金鑰 對,才能建立新的金鑰對。若要檢視說明,請參閱《IAM 使用者指南》中的[管理存取金鑰。](https://docs.aws.amazon.com/IAM/latest/UserGuide/id_credentials_access-keys.html#Using_CreateAccessKey)

#### <span id="page-283-1"></span>我是管理員,想要允許其他人存取 Amazon Textract

若要允許其他人存取 Amazon Textract,您必須針對需要存取的人員或應用程式建立 IAM 實體 (使用者 或角色)。他們將使用該實體的憑證來存取 AWS。您接著必須將政策連接到實體,在 Amazon Textract 中授予正確的許可。

若要立即開始使用,請參閱《IAM 使用者指南》中的[建立您的第一個 IAM 委派使用者及群組。](https://docs.aws.amazon.com/IAM/latest/UserGuide/getting-started_create-delegated-user.html)

## <span id="page-284-1"></span>我想要允許外部的人AWS用於訪問我的 Amazon Textract 資源的賬户

您可以建立一個角色,讓其他帳戶中的使用者或您組織外部的人員存取您的資源。您可以指定要允許哪 些信任對象取得該角色。針對支援基於資源的政策或存取控制清單 (ACL) 的服務,您可以使用那些政 策來授予人員存取您資源的許可。

若要進一步了解,請參閱以下內容:

- 若要了解 Amazon Textract 是否支援這些功能,請[參Amazon Textract 如何搭配 IAM 運作](#page-276-0)。
- 若要了解如何存取您擁有的所有 AWS 帳戶 所提供的資源,請參閱《IAM 使用者指南》中的[將存取](https://docs.aws.amazon.com/IAM/latest/UserGuide/id_roles_common-scenarios_aws-accounts.html) [權提供給您所擁有的另一個 AWS 帳戶 中的 IAM 使用者](https://docs.aws.amazon.com/IAM/latest/UserGuide/id_roles_common-scenarios_aws-accounts.html)。
- 若要了解如何將資源的存取權提供給第三方 AWS 帳戶,請參閱《IAM 使用者指南》中的[將存取權提](https://docs.aws.amazon.com/IAM/latest/UserGuide/id_roles_common-scenarios_third-party.html) [供給第三方擁有的 AWS 帳戶。](https://docs.aws.amazon.com/IAM/latest/UserGuide/id_roles_common-scenarios_third-party.html)
- 若要了解如何透過聯合身分提供存取權,請參閱《IAM 使用者指南》中的[將存取權提供給在外部進](https://docs.aws.amazon.com/IAM/latest/UserGuide/id_roles_common-scenarios_federated-users.html) [行身分驗證的使用者 \(聯合身分\)](https://docs.aws.amazon.com/IAM/latest/UserGuide/id_roles_common-scenarios_federated-users.html)。
- 若要了解使用角色和資源型政策進行跨帳戶存取之間的差異,請參閱《IAM 使用者指南》中的 [IAM](https://docs.aws.amazon.com/IAM/latest/UserGuide/id_roles_compare-resource-policies.html) [角色與資源型政策的差異](https://docs.aws.amazon.com/IAM/latest/UserGuide/id_roles_compare-resource-policies.html)。

# <span id="page-284-0"></span>記錄和監控

要監控 Amazon Textract,請使用 Amazon CloudWatch。本節提供有關如何設定 Amazon Textract 監 控的資訊。它還提供了 Amazon Textract 指標的參考內容。

### 主題

- [監控 Amazon Textract](#page-284-2)
- [存取 Amazon Textract 的 CloudWatch 指標](#page-288-0)

# <span id="page-284-2"></span>監控 Amazon Textract

您可以透過 CloudWatch,為您的帳户取得個別 Amazon Textract 操作的指標或全域 Amazon Textract 指標。您可以使用這些指標來追蹤 Amazon Textart 解決方案的運作狀態,並設定警示,在一或多個 指標落在定義閾值以外時通知您。例如,您可以查看發生的伺服器錯誤次數指標。您也可以查看特 定 Amazon Textract 操作的成功次數指標。若要查看指標,您可以使[用Amazon CloudWatch,](https://console.aws.amazon.com/cloudwatch/)[AWS](https://docs.aws.amazon.com/AmazonCloudWatch/latest/cli/) [CLI,](https://docs.aws.amazon.com/AmazonCloudWatch/latest/cli/)或[CloudWatch API。](https://docs.aws.amazon.com/AmazonCloudWatch/latest/APIReference/)

# 使用 CloudWatch 指 Amazon Textract

要使用指標,您必須指定下列資訊:

- 指標維度或者無維度。維度是一組用來單獨辨識指標的名稱值組。Amazon Textract 有一個維度, 稱為操作。它提供特定操作的指標。如果您未指定維度,指標範圍將適用於帳號內的所有 Amazon Textract 操作。
- 指標名稱,例如 UserErrorCount。

您可以 Amazon Textract 用AWS Management Console,AWS CLI或 CloudWatch API。您也可以透 過其中一個 Amazon AWS 軟體開發套件 (SDK) 或 CloudWatch API 工具來使用 CloudWatch API。主 控台會根據 CloudWatch API 的原始資料顯示一系列圖形。根據需求,您可能偏好使用顯示於主控台中 的圖形或自 API 擷取的圖形。

下列清單顯示一些常見的指標用途。這些是協助您開始的建議,而不是完整清單。

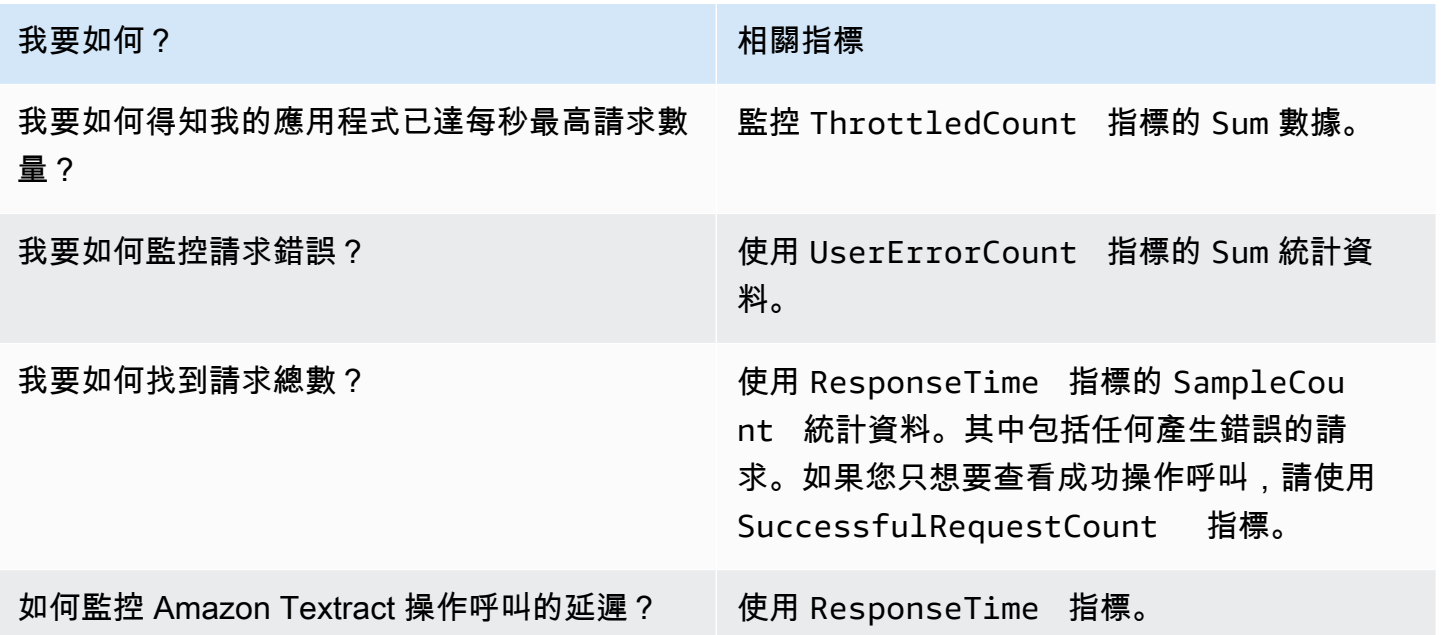

您必須擁有適當的 CloudWatch 許可才可使用 CloudWatch 來監控 Amazon Textract。如需詳細資訊, 請參閱 [Amazon CloudWatch 身分驗證與存取控制](https://docs.aws.amazon.com/AmazonCloudWatch/latest/monitoring/auth-and-access-control-cw.html)。

### 存取 Amazon Textract 標

以下範例展示如何使用 CloudWatch 主控台、AWS CLI和 CloudWatch API。

檢視指標 (主控台)

- 1. 透過 [https://console.aws.amazon.com/cloudwatch/](https://console.aws.amazon.com/cloudwatch) 開啟 CloudWatch 主控台。
- 2. 選擇指標中,選擇所有指標選項卡,然後選擇Amazon Textract。
- 3. 選擇按操作,然後選擇一個指標。

例如,您可以選擇StartDocumentAnalysis度量來衡量已啟動異步文檔分析的次數。

4. 選擇日期範圍的值。指標計數顯示於圖形中。

若要成功查看指標**StartDocumentAnalysis**在一段時間內發出的操作呼叫 (CLI)

開啟 AWS CLI, 然後輸入下列命令:

```
aws cloudwatch get-metric-statistics \ 
     --metric-name SuccessfulRequestCount \ 
     --start-time 2019-02-01T00:00:00Z \ 
    --period 3600 \
     --end-time 2019-03-01T00:00:00Z \ 
     --namespace AWS/Textract \ 
     --dimensions Name=Operation,Value=StartDocumentAnalysis \ 
     --statistics Sum
```
此範例顯示在一段時間內執行的成功 StartDocumentAnalysis 操作呼叫。如需詳細資訊,請 參閱 [get-metric-statistics。](https://docs.aws.amazon.com/cli/latest/reference/get-metric-statistics.html)

若要存取指標 (CloudWatch API)

• 呼叫 [GetMetricStatistics](https://docs.aws.amazon.com/AmazonCloudWatch/latest/APIReference/API_GetMetricStatistics.html)。如需詳細資訊,請參閲 [。Amazon CloudWatch API 參考](https://docs.aws.amazon.com/AmazonCloudWatch/latest/APIReference/)。

# 建立警示

您可以建立 CloudWatch 警示,在警示變更狀態時傳送 Simple Notification Service (Amazon SNS) 訊 息。警示會在您指定的期間監看單一指標。警示會根據在數個期間與指定閾值相關的指標值,來執行一 個或多個動作。此動作是傳送到 Amazon SNS 主題或 Auto Scaling 政策的通知。

警示僅會針對持續狀態變更呼叫動作。CloudWatch 警示不會僅因為它們處於特定狀態而叫用動作。狀 態必須發生變更並維持一段指定的時間。

若要設定警示 (主控台)

- 1. 登入 AWS Management Console 並開啟位於 <https://console.aws.amazon.com/cloudwatch/>的 CloudWatch 主控台。
- 2. 在導覽窗格中,選擇警報,然後選擇建立警示。此操作可開啟建立警示精靈。
- 3. 選擇 Select metric (選取指標)。
- 4. 在 中所有指標選項卡上選擇Textract。
- 5. 選擇按操作,然後選擇一個指標。

例如,您可以選擇StartDocumentAnalysis可設定異步文件分析操作的最高次數警示。

- 6. 選擇 Graphed metrics (圖表化指標) 標籤。
- 7. 在 Statistic (統計資料) 中選擇 Sum (總和)。
- 8. 選擇 Select metric (選取指標)。
- 9. 填入 Name (名稱) 和 Description (說明)。對於 Whenever (每當) 選項,請選擇 >= 並輸入您所選 擇的最大值。
- 10. 如果您希望 CloudWatch 在達到警示狀態時傳送電子郵件給您,請在每當此警報時:,選擇狀態為 警報。要向現有的 Amazon SNS 主題發送警報,對於發送通知至:下,選擇現有 SNS 主題。若 要設定新的電子郵件訂清單的名稱與電子郵件地址,請選擇新列表。CloudWatch 會儲存清單並顯 示於欄位中,可提供未來設定警示時使用。

**a** Note

如果您使用新列表若要建立新的 Amazon SNS 主題,電子郵件地址必須先經過驗證,目 標收件人才可接收通知。Amazon SNS 只會在警示進入警示狀態時才會傳送電子郵件。如 果此警示狀態在驗證電子郵件地址之前發生變更,目標收件人就不會收到通知。

11. 選擇 Create Alarm (建立警示)。

設定警示 (AWS CLI)

• 開啟 AWS CLI,然後輸入下列命令。變更的值alarm-actions參數,以連結您之前建立的 Amazon SNS 主題。

```
aws cloudwatch put-metric-alarm \ 
     --alarm-name StartDocumentAnalysisUserErrors \
```
```
 --alarm-description "Alarm when more than 10 StartDocumentAnalysys user errors 
 occur within 5 minutes" \ 
    --metric-name UserErrorCount \ 
    --namespace AWS/Textract \ 
    --statistic Sum \ 
   --period 300 \
   -threshold 10 \
    --comparison-operator GreaterThanThreshold \ 
    --evaluation-periods 1 \ 
    --unit Count \ 
    --dimensions Name=Operation,Value=StartDocumentAnalysis \ 
    --alarm-actions arn:aws:sns:us-east-1:111111111111:alarmtopic
```
此範例説明如何為呼叫在 5 分鐘內發生 10 次以上的用户錯誤時通 知StartDocumentAnalysis。如需詳細資訊,請參閱 [put-metric-alarm。](https://docs.aws.amazon.com/cli/latest/reference/put-metric-alarm.html)

#### 若要設定警示 (CloudWatch API)

• 呼叫 [PutMetricAlarm](https://docs.aws.amazon.com/AmazonCloudWatch/latest/APIReference/API_PutMetricAlarm.html)。如需詳細資訊,請參閱「[」Amazon CloudWatch API 參考。](https://docs.aws.amazon.com/AmazonCloudWatch/latest/APIReference/)

### 存取 Amazon Textract 的 CloudWatch 指標

本節包含 Amazon CloudWatch 指標和操作維度可用於 Amazon Textract。

您也可以從 Amazon Textract 主控台查看 Amazon Textract 指標的彙總檢視。

存取 Amazon Textract 的 CloudWatch 指標

下表顯示 Amazon Textract 指標摘要。

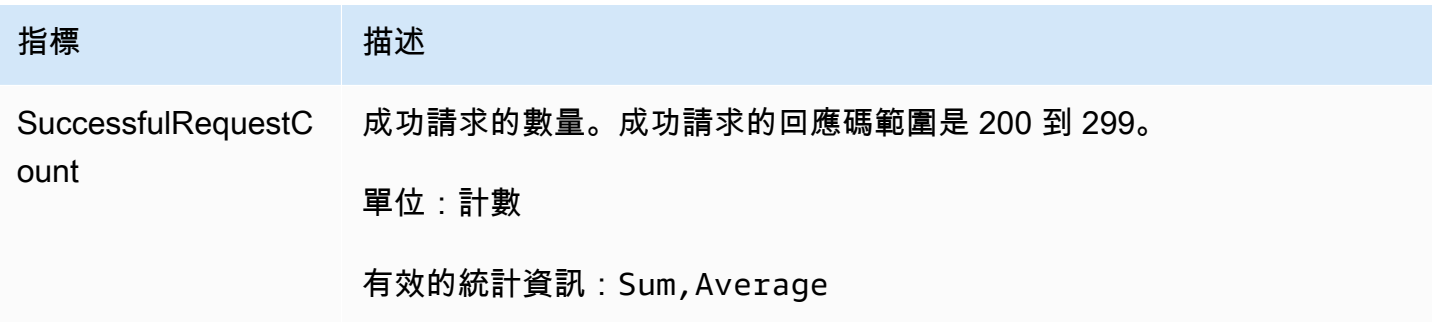

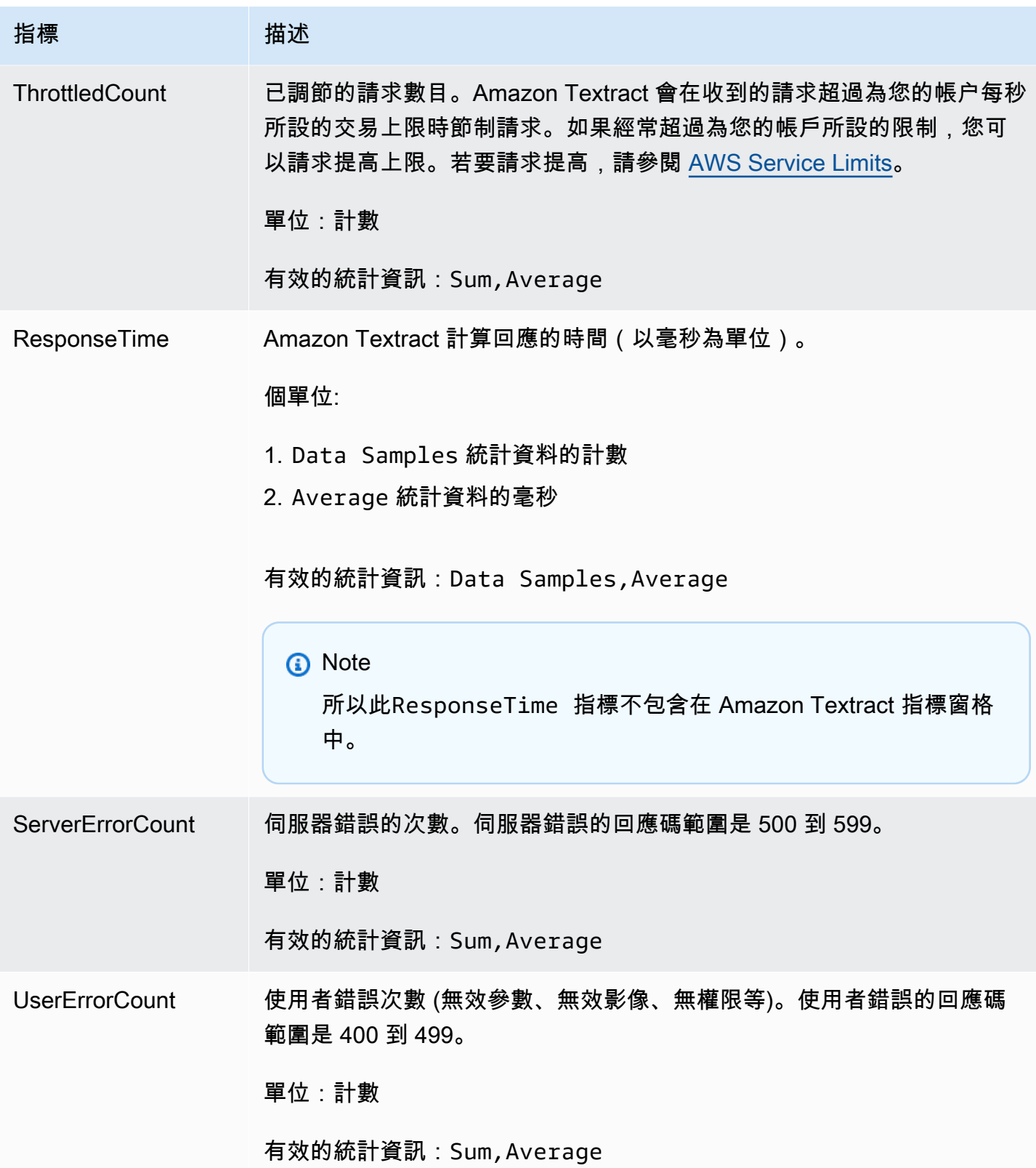

### Amazon Textract 的 CloudWatch 維度

若要擷取特定操作的指標,請使用 AWS/Textract 命名空間並提供操作維度。如需維度的詳細資訊, 請參[維度](https://docs.aws.amazon.com/AmazonCloudWatch/latest/monitoring/cloudwatch_concepts.html#Dimension)中的Amazon CloudWatch 使用者指南。

# 使用 記錄 Amazon Textract API 呼叫AWS CloudTrail

Amazon Textract 系統與AWS CloudTrail,該服務可提供記錄使用者、角色或AWS服務在 Amazon Textract。CloudTrail 會將 Amazon Textract 的所有 API 呼叫捕獲為事件。捕獲的呼叫包括從 Amazon Textract 主控台執行的呼叫,以及對 Amazon Textract API 作業發出的程式碼呼叫。

如果您建立線索,您可以持續傳送 CloudTrail 事件至 Amazon S3 儲存貯體,包括 Amazon Textract 的 事件。即使您未設定追蹤,依然可以透過 CloudTrail 主控台中的 Event history (事件歷史記錄) 檢視最 新事件。您可以利用 CloudTrail 收集到的資訊,判斷已對 Amazon Textract 提出的請求、提出請求的 IP 地址、何人出要求、提出請求的時間,以及其他詳細資訊。

若要進一步了解 CloudTrail,請參閱 [AWS CloudTrail 使用者指南。](https://docs.aws.amazon.com/awscloudtrail/latest/userguide/)

## CloudTrail 中的 Amazon Textract CloudTrail 信息

當您建立帳戶時,系統即會在 AWS 帳戶中啟用 CloudTrail。在 Amazon Textract 中發生活動時,系統 便會將該活動記錄至 CloudTrail 事件,並將其他AWS中的服務事件事件歷史記錄。您可以檢視、搜尋 和下載 AWS 帳戶的最新事件。如需詳細資訊,請參閱[使用 CloudTrail 事件歷史記錄檢視事件](https://docs.aws.amazon.com/awscloudtrail/latest/userguide/view-cloudtrail-events.html)。

若要持續記錄AWS帳户(包含 Amazon Textract 的事件),建立線索。追蹤能讓 CloudTrail 將日誌 檔交付至 Amazon S3 儲存貯體。根據預設,當您在主控台建立追蹤記錄時,追蹤記錄會套用到所 有 AWS 區域。該追蹤會記錄來自 AWS 分割區中所有區域的事件,並將日誌檔案交付到您指定的 Amazon S3 儲存貯體。此外,您可以配置其他AWS服務來進一步分析和處理 CloudTrail 日誌中所收集 的事件資料。如需詳細資訊,請參閱下列內容:

- [建立追蹤的概觀](https://docs.aws.amazon.com/awscloudtrail/latest/userguide/cloudtrail-create-and-update-a-trail.html)
- [CloudTrail 支援的服務和整合](https://docs.aws.amazon.com/awscloudtrail/latest/userguide/cloudtrail-aws-service-specific-topics.html#cloudtrail-aws-service-specific-topics-integrations)
- [設定 CloudTrail 的 Amazon SNS 通知](https://docs.aws.amazon.com/awscloudtrail/latest/userguide/getting_notifications_top_level.html)
- [從多個區域接收 CloudTrail 日誌檔案](https://docs.aws.amazon.com/awscloudtrail/latest/userguide/receive-cloudtrail-log-files-from-multiple-regions.html),以[及從多個帳戶接收 CloudTrail 日誌檔案](https://docs.aws.amazon.com/awscloudtrail/latest/userguide/cloudtrail-receive-logs-from-multiple-accounts.html)

所有 Amazon Textract 操作都是由 CloudTrail 記錄並記載於[API 參考](https://docs.aws.amazon.com/textract/latest/dg/API_Operations.html)。例如,對 DetectDocumentText、AnalyzeDocument 以及 GetDocumentText 動作發出的呼叫會在 CloudTrail 日誌檔案中產生項目。

每一筆事件或日誌項目都會包含產生請求者的資訊。身分資訊可協助您判斷下列事項:

- 該請求是否透過根或 AWS Identity and Access Management (IAM) 使用者憑證來提出。
- 提出該要求時,是否使用了特定角色或聯合身分使用者的暫時安全憑證。
- 該請求是否由另一項 AWS 服務提出。

如需詳細資訊,請參閱 [CloudTrail userIdentity 元素。](https://docs.aws.amazon.com/awscloudtrail/latest/userguide/cloudtrail-event-reference-user-identity.html)

### 請求參數和未記錄的響應字段

出於隱私目的,某些請求參數和響應字段不會記錄,例如請求圖像字節或響應邊界框信息。請求參數中 提供的 Amazon S3 存儲桶名稱和文件名在 CloudTrail 日誌條目中提供。在 CloudTrail 日誌中不提供有 關請求中傳遞的圖像字節的信息。下表顯示了每個 Amazon Textract 操作未記錄的輸入參數和響應參 數。

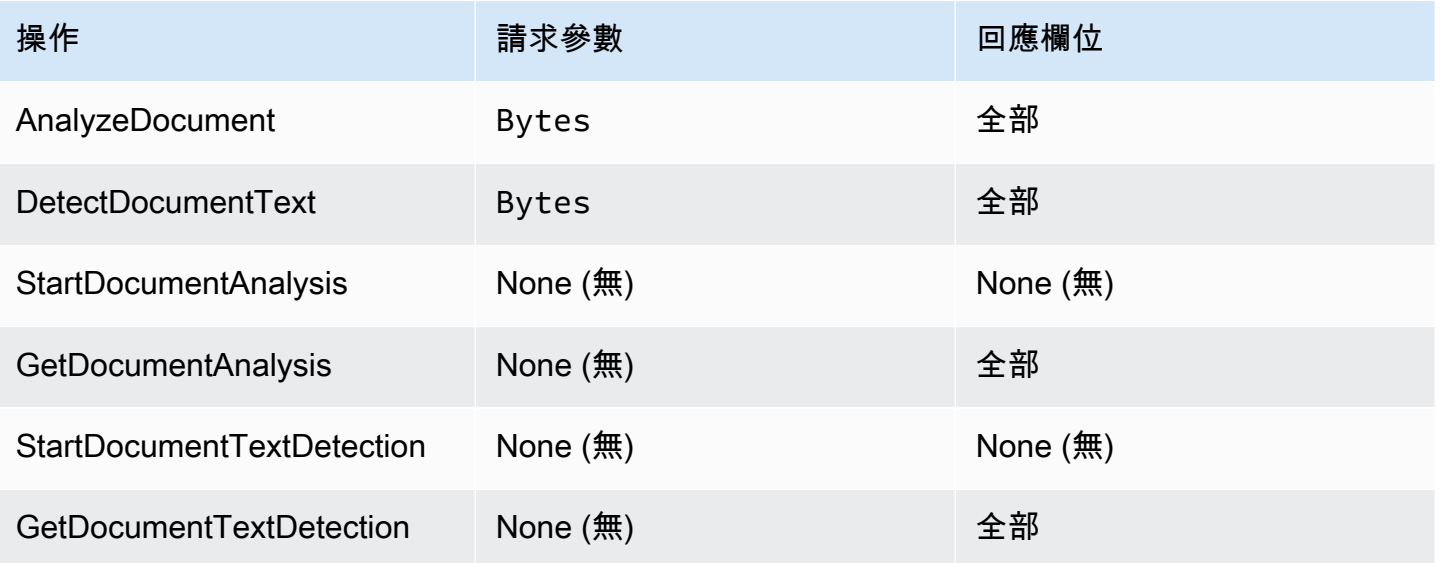

# 了解 Amazon Textract 日誌檔案項目

追蹤是一種組態,能讓事件以日誌檔案的形式交付到您指定的 Amazon S3 儲存貯體。CloudTrail 日誌 檔包含一或多個日誌項目。一個事件代表任何來源提出的單一請求,並包含所請求之操作的相關資訊、 操作的日期和時間、請求參數等等。CloudTrail 日誌檔案並非依公有 API 呼叫的堆疊追蹤排序,因此不 會以任何特定順序出現。

以下範例顯示的 CloudTrail 日誌項目會示範 Ana $1$ yzeDocument 操作:輸入的圖像字節document和 分析結果(responseElements)未記錄。

{

```
 "eventVersion": "1.05", 
     "userIdentity": { 
         "type": "IAMUser", 
         "principalId": "AIDACKCEVSQ6C2EXAMPLE", 
         "arn": "arn:aws:iam::111111111111:user/janedoe", 
         "accountId": "111111111111", 
         "accessKeyId": "AIDACKCEVSQ6C2EXAMPLE", 
         "userName": "janedoe" 
     }, 
     "eventTime": "2019-04-03T23:56:31Z", 
     "eventSource": "textract.amazonaws.com", 
     "eventName": "AnalyzeDocument", 
     "awsRegion": "us-east-1", 
     "sourceIPAddress": "198.51.100.0", 
     "userAgent": "", 
     "requestParameters": { 
         "document": {}, 
         "featureTypes": [ 
              "TABLES" 
         ] 
     }, 
     "responseElements": null, 
     "requestID": "e387676b-d1f0-4ea7-85d6-f5a344052dce", 
     "eventID": "c5db79ce-e4ea-4401-8517-784481d559f7", 
     "eventType": "AwsApiCall", 
     "recipientAccountId": "111111111111"
}
```
以下範例顯示StartDocumentAnalysisoperation. 日誌條目包括 Amazon S3 存儲桶名稱和映像文 件名稱documentLocation。日誌還包括操作響應。

```
{ 
     "Records": [ 
          { 
              "eventVersion": "1.05", 
              "userIdentity": { 
                  "type": "IAMUser", 
                  "principalId": "AIDACKCEVSQ6C2EXAMPLE", 
                  "arn": "arn:aws:iam::111111111111:user/janedoe", 
                  "accountId": "11111111111", 
                  "accessKeyId": "AKIAIOSFODNN7EXAMPLE", 
                  "userName": "janedoe"
```

```
 }, 
              "eventTime": "2019-04-04T01:42:24Z", 
              "eventSource": "textract.amazonaws.com", 
              "eventName": "StartDocumentAnalysis", 
              "awsRegion": "us-east-1", 
              "sourceIPAddress": "198.51.100.0", 
              "userAgent": "", 
              "requestParameters": { 
                  "documentLocation": { 
                      "s3Object": { 
                          "bucket": "bucket", 
                          "name": "document.png" 
1 1 1 1 1 1 1
\qquad \qquad \text{ } "featureTypes": [ 
                      "TABLES" 
 ] 
             }, 
              "responseElements": { 
                  "jobId": 
  "f3c718b444fa603d5d625ab967008f4b620d4650c9db8ca1cae01ef7efe51373" 
              }, 
              "requestID": "9ae352e8-9de1-41ad-b77b-85aa348c2e82", 
              "eventID": "f741bca0-c3cb-4805-82ea-baf76439deef", 
              "eventType": "AwsApiCall", 
              "recipientAccountId": "111111111111" 
         } 
     ]
}
```
# Amazon Textract 的合規驗證

第三方稽核人員評估 Amazon Textract 的安全與合規AWS合規計劃。其中包括 HIPAA、SOC、ISO 和 PCI。

#### **a** Note

如果您通過 Textract 服務處理受 PCI DSS 合規性約束的數據,則必須聯繫 AWS Support 並遵 循向您提供的流程來選擇退出您的賬户。

如需特定合規計劃範圍內的 AWS 服務清單,請參閱[合規計劃範圍內的 AWS 服務。](https://aws.amazon.com/compliance/services-in-scope/)如需一般資訊,請 參閱 [AWS 合規計劃。](https://aws.amazon.com/compliance/programs/)

您可使用 AWS Artifact 下載第三方稽核報告。如需詳細資訊,請參閱[下載 AWS Artifact 中的報告](https://docs.aws.amazon.com/artifact/latest/ug/downloading-documents.html)。

您使用 Amazon Textract 的合規責任,取決於資料的機密性、您公司的合規目標及適用法律和法 規。AWS提供下列資源,以協助合規:

- [安全與合規快速入門指南](https://aws.amazon.com/quickstart/?awsf.quickstart-homepage-filter=categories%23security-identity-compliance) 這些部署指南討論架構考量,並提供在 AWS 上部署以安全及合規為重心 之基準環境的步驟。
- [HIPAA 安全與合規架構白皮書](https://d0.awsstatic.com/whitepapers/compliance/AWS_HIPAA_Compliance_Whitepaper.pdf) 本白皮書說明公司可如何運用 AWS 來建立 HIPAA 合規的應用程 式。
- [AWS 合規資源](https://aws.amazon.com/compliance/resources/)  這組手冊和指南可能適用於您的產業和位置。
- [AWS Config 開發人員指南中](https://docs.aws.amazon.com/config/latest/developerguide/evaluate-config.html)的使用規則評估資源:AWS Config 服務可評估資源組態對於內部實 務、業界準則和法規的合規狀態。
- [AWS Security Hub](https://docs.aws.amazon.com/securityhub/latest/userguide/what-is-securityhub.html) 這AWS服務可供您全面檢視中的安全狀態AWS。此安全中心可助您檢查是否 符合安全產業標準和最佳實務。

# Amazon Textract 的恢復能力

AWS 全球基礎設施是以 AWS 區域與可用區域為中心建置的。AWS區域提供多個分開且隔離的實際可 用區域,並以低延遲、高輸送量和高度備援聯網功能相互連結。透過可用區域,您可以設計與操作的應 用程式和資料庫,在可用區域之間自動容錯移轉而不會發生中斷。可用區域的可用性、容錯能力和擴充 能力,均較單一或多個資料中心的傳統基礎設施還高。

如需有關 AWS 區域與可用區域的詳細資訊,請參閱 [AWS 全域基礎設施。](https://aws.amazon.com/about-aws/global-infrastructure/)

**a** Note

根據《通用數據保護條例》(GDPR),不允許跨區域傳輸數據。

# Amazon Textract 的基礎設施安全

作為一種受管服務,Amazon Textract 受AWS全局網絡安全過程,詳情請參[閲Amazon Web](https://d0.awsstatic.com/whitepapers/Security/AWS_Security_Whitepaper.pdf) [Services:安全流程概觀白](https://d0.awsstatic.com/whitepapers/Security/AWS_Security_Whitepaper.pdf)皮書。

您使用AWS發佈的 API 呼叫,透過網路存取 Amazon Textract。用戶端必須支援 Transport Layer Security (TLS) 1.0 或更新版本。建議使用 TLS 1.2 或更新版本。用戶端也必須支援具備完美轉送私密 (PFS) 的密碼套件,例如臨時 Diffie-Hellman (DHE) 或橢圓曲線臨時 Diffie-Hellman (ECDHE)。現代系 統 (如 Java 7 和更新版本) 大多會支援這些模式。

此外,請求必須使用存取金鑰 ID 和與 IAM 委託人相關聯的私密存取金鑰來簽署。或者,您可以使用 [AWS Security Token Service](https://docs.aws.amazon.com/STS/latest/APIReference/Welcome.html) (AWS STS) 來產生暫時安全憑證來簽署請求。

# Amazon Textract 中的組態與漏洞分析

組態和 IT 控制是 AWS 與身為我們客戶的您共同的責任。如需詳細資訊,請參閱 AWS [共同的責任模](https://aws.amazon.com/compliance/shared-responsibility-model/) [型](https://aws.amazon.com/compliance/shared-responsibility-model/)。

# Amazon Textract 和界面 VPC 端點 (AWS PrivateLink)

您可以在 VPC 與 Amazon Textract 之間建立私有連線,方法是建立界面 VPC 端點。界面端點採用的 技術[AWS PrivateLink,](https://aws.amazon.com/privatelink)這項技術可讓您以私有方式存取 Amazon Textract API,無需透過網際網路閘 道、NAT 裝置、VPN 連線或 AWS Direct Connect 連線。您 VPC 中的實例不需要公有 IP 地址,即能 與 Amazon Textract API 通訊。您的 VPC 與 Amazon Textract 之間的網路流量都會在 AWS 網路的範 圍內。

每個介面端點都是由您子網路中的一或多個[彈性網路介面](https://docs.aws.amazon.com/AWSEC2/latest/UserGuide/using-eni.html)表示。

如需詳細資訊,請參閱「」[介面 VPC 端點 \(AWS PrivateLink\)中](https://docs.aws.amazon.com/vpc/latest/userguide/vpce-interface.html)的Amazon VPC User Guide。

## Amazon Textract VPC 端點的考量事項

在設定 Amazon Textract 的界面 VPC 端點前,請務必檢[界面端點屬性和限制中](https://docs.aws.amazon.com/vpc/latest/userguide/vpce-interface.html#vpce-interface-limitations)的Amazon VPC User Guide。

Amazon Textract 支援從您的 VPC 呼叫其所有 API 動作。

### 為 Amazon Textract 建立界面 VPC 端點

您可使 Amazon Textract VPC 主控台或AWS Command Line Interface(AWS CLI。如需詳細資訊,請 參閱 Amazon VPC 使用者指南中的[建立介面端點。](https://docs.aws.amazon.com/vpc/latest/userguide/vpce-interface.html#create-interface-endpoint)

使用下列服務名稱為 Amazon Textract 建立 VPC 端點:

• 通過亞馬遜。*##*.textract-用於為大多數 Amazon Textract 操作創建終端節點。

• 通過亞馬遜。*##*.textract-fips-為 Amazon Textract 建立符合聯邦資訊處理標準 (FIPS) 第 140-2 號公 報美國政府標準的端點。

如果您對該端點啟用私有 DNS,您可以使用其區域的預設 DNS 名稱向 Amazon Textract 發出 API 請 求,例如textract.us-east-1.amazonaws.com。

如需詳細資訊,請參閱《Amazon VPC 使用者指南》中的 [透過介面端點存取服務。](https://docs.aws.amazon.com/vpc/latest/userguide/vpce-interface.html#access-service-though-endpoint)

為 Amazon Textract 建立 VPC 端點政策

您可以將端點政策連接至控制 Amazon Textract 存取權的 VPC 端點。此政策會指定下列資訊:

- 可執行動作的委託人。
- 可執行的動作。
- 可供執行動作的資源。

```
如需詳細資訊,請參閱《Amazon VPC 使用者指南》中的使用 VPC 端點控制對服務的存取。
```
範例:Amazon Textract 動作的 VPC 端點政策

以下是 Amazon Textract 端點政策的範例。連接至端點後,此政策會針對所有資源上的所有委託人, 授予列出的 Amazon Textract 動作的存取權限。

此範例政策只會允許存取操作DetectDocumentText和AnalyzeDocument。使用者仍然可以在 VPC 端點之外呼叫 Amazon Textract 操作。

```
 "Statement":[ 
        { 
            "Principal":"*", 
            "Effect":"Allow", 
            "Action":[ 
                "textract:DetectDocumentText", 
                "textract:AnalyzeDocument", 
            ], 
            "Resource":"*" 
        } 
   \mathbf{I}}
```
# API 參考

本節提供 Amazon Textract API 操作的文件。

### 主題

- [動作](#page-297-0)
- [資料類型](#page-356-0)

# <span id="page-297-0"></span>動作

支援以下動作:

- [AnalyzeDocument](#page-298-0)
- [AnalyzeExpense](#page-304-0)
- [AnalyzeID](#page-310-0)
- [DetectDocumentText](#page-314-0)
- [GetDocumentAnalysis](#page-319-0)
- [GetDocumentTextDetection](#page-325-0)
- [GetExpenseAnalysis](#page-331-0)
- [StartDocumentAnalysis](#page-339-0)
- [StartDocumentTextDetection](#page-345-0)
- [StartExpenseAnalysis](#page-351-0)

### <span id="page-298-0"></span>AnalyzeDocument

分析輸入檔案,分析已偵測項目之間的關係。

返回的信息類型如下:

- 資料表單(金鑰值對)。有關資訊會以兩種方式傳回[Block](#page-359-0)對象, 每個類型KEY\_VALUE\_SET : 金 鑰Block對象和一個值Block物件。例如:名稱: 安娜·席爾瓦·卡羅萊納州包含一個鍵和值。名稱:是 關鍵。安娜·席爾瓦·卡羅萊納州均為值。
- 表格和表格單元格數據。資料表Block對象包含有關檢測到的表的信息。儲存格Block對象返回表中 的每個單元格。
- 文本的行和單詞。行Block物件包含一個或多個 WORDBlock物件。返回文檔中檢測到的所有行和 單詞(包括與FeatureTypes。

選擇元素(如複選框和選項按鈕(單選按鈕)可以在表單數據和表格中檢測。選擇元素Block對象包含 有關選擇元素的信息,包括選擇狀態。

您可以選擇要執行的分析類型,方法是指定FeatureTypes列表。

輸出返回在Block物件。

AnalyzeDocument均為同步操作。要異步分析文檔,請使用[StartDocumentAnalysis。](#page-339-0)

如需詳細資訊,請參閱「」[文件文字分析](https://docs.aws.amazon.com/textract/latest/dg/how-it-works-analyzing.html)。

<span id="page-298-1"></span>請求語法

```
{ 
    "Document": { 
        "Bytes": blob, 
        "S3Object": { 
           "Bucket": "string", 
           "Name": "string", 
           "Version": "string" 
       } 
    }, 
    "FeatureTypes": [ "string" ], 
    "HumanLoopConfig": { 
        "DataAttributes": { 
           "ContentClassifiers": [ "string" ] 
       },
```

```
 "FlowDefinitionArn": "string", 
        "HumanLoopName": "string" 
    }
}
```
請求參數

請求接受採用 JSON 格式的下列資料。

<span id="page-299-0"></span>**[Document](#page-298-1)** 

輸入文檔為 base64 編碼的字節或 Amazon S3 對象。如果您使用 AWS CLI 調用 Amazon Textract 操作,則無法傳遞圖像字節。文檔必須是 JPEG、PNG、PDF 或 TIFF 格式的圖像。

如果您使用 AWS 開發工具包調用 Amazon Textract,則可能不需要對使用Bytes欄位。

類型:[Document](#page-366-2) 物件

:必要 是

#### <span id="page-299-1"></span>**[FeatureTypes](#page-298-1)**

要執行的分析類型的列表。將 TABLE 添加到列表以返回有關輸入文檔中檢測到的表的信息。添加 表單以返回檢測到的表單數據。要執行這兩種類型的分析,請將表和表格添加到FeatureTypes。 文檔中檢測到的所有行和單詞都包含在響應中(包括與FeatureTypes。

類型:字串陣列

有效值: TABLES | FORMS

:必要 是

<span id="page-299-2"></span>[HumanLoopConfig](#page-298-1)

設置用於分析文檔的循環工作流的配置。

類型:[HumanLoopConfig](#page-378-3) 物件

:必要 否

<span id="page-299-3"></span>回應語法

{

```
 "AnalyzeDocumentModelVersion": "string", 
 "Blocks": [
```

```
 { 
          "BlockType": "string", 
          "ColumnIndex": number, 
          "ColumnSpan": number, 
          "Confidence": number, 
          "EntityTypes": [ "string" ], 
          "Geometry": { 
              "BoundingBox": { 
                 "Height": number, 
                 "Left": number, 
                 "Top": number, 
                 "Width": number
             }, 
              "Polygon": [ 
\overline{a} "X": number, 
                    "Y": number
 } 
             ] 
          }, 
          "Id": "string", 
          "Page": number, 
          "Relationships": [ 
              { 
                 "Ids": [ "string" ], 
                 "Type": "string" 
 } 
          ], 
          "RowIndex": number, 
          "RowSpan": number, 
          "SelectionStatus": "string", 
          "Text": "string", 
          "TextType": "string" 
       } 
    ], 
    "DocumentMetadata": { 
       "Pages": number
    }, 
    "HumanLoopActivationOutput": { 
       "HumanLoopActivationConditionsEvaluationResults": "string", 
       "HumanLoopActivationReasons": [ "string" ], 
       "HumanLoopArn": "string" 
    }
```
### }

### 回應元素

如果動作成功,則服務傳回 HTTP 200 回應。

服務會傳回下列 JSON 格式的資料。

<span id="page-301-0"></span>[AnalyzeDocumentModelVersion](#page-299-3)

用於分析文件的模型版本。

類型:字串

#### <span id="page-301-1"></span>**[Blocks](#page-299-3)**

檢測和分析的項目AnalyzeDocument。

類型:的陣列[Block](#page-359-0)對象

<span id="page-301-2"></span>[DocumentMetadata](#page-299-3)

有關已分析文檔的元數據。一個例子是頁數。

類型:[DocumentMetadata](#page-369-1) 物件

<span id="page-301-3"></span>[HumanLoopActivationOutput](#page-299-3)

顯示循環評估中人類的結果。

類型:[HumanLoopActivationOutput](#page-376-3) 物件

#### 錯誤

AccessDeniedException

您未獲授權執行動作。使用已獲授權之使用者或 IAM 角色的 Amazon Resource Name (ARN) 來執 行操作。

HTTP 狀態碼:400

BadDocumentException

Amazon Textract 無法閲讀該文檔。有關 Amazon Textract 中文檔限制的更多信息,請參[閲亞馬遜](#page-394-0) [文字中的硬性限制](#page-394-0)。

HTTP 狀態碼:400

DocumentTooLargeException

無法處理該文檔,因為它太大。用於同步操作的上限文件大小,10 MB。對於 PDF 文件,異步操作 的最大文檔大小為 500 MB。

**HTTP 狀態碼: 400** 

HumanLoopQuotaExceededException

指示您已超過可用循環工作流中活動人工的上限數量

HTTP 狀態碼:400

InternalServerError

Amazon Textract 發生服務問題。請再次嘗試呼叫。

HTTP 狀態碼:500

InvalidParameterException

輸入參數違反限制。例如,在同步操作中,InvalidParameterException異常發生 時,S3Object或者Bytes值提供在Document請求參數。請驗證您的參數,然後再次呼叫 API 操 作。

HTTP 狀態碼:400

InvalidS3ObjectException

Amazon Textract 無法存取請求中指定的 S3 物件。有關詳細信息,[請配置對 Amazon S3 的存取如](https://docs.aws.amazon.com/AmazonS3/latest/dev/s3-access-control.html) 需故障診斷資訊,請參閱 [。故障診斷 Amazon S3](https://docs.aws.amazon.com/AmazonS3/latest/dev/troubleshooting.html)

HTTP 狀態碼:400

ProvisionedThroughputExceededException

請求數超過您的傳輸量限制。如果您希望提高此限制,請聯絡 Amazon Textract。

HTTP 狀態碼:400

**ThrottlingException** 

Amazon Textract 暫時無法處理請求。請再次嘗試呼叫。

HTTP 狀態碼:500

UnsupportedDocumentException

不支持輸入檔案的格式。操作文檔可以採用 PNG、JPEG、PDF 或 TIFF 格式。

HTTP 狀態碼:400

### 另請參閱

如需在語言特定的 AWS 開發套件之一中使用此 API 的詳細資訊,請參閱下列說明:

- [AWS Command Line Interface](https://docs.aws.amazon.com/goto/aws-cli/textract-2018-06-27/AnalyzeDocument)
- [適用於 .NET 的 AWS 開發套件](https://docs.aws.amazon.com/goto/DotNetSDKV3/textract-2018-06-27/AnalyzeDocument)
- [適用於 C++ 的 AWS 開發套件](https://docs.aws.amazon.com/goto/SdkForCpp/textract-2018-06-27/AnalyzeDocument)
- [適用於 Go 的 AWS 開發套件](https://docs.aws.amazon.com/goto/SdkForGoV1/textract-2018-06-27/AnalyzeDocument)
- [AWS適用於 Java 的開發套件第 2 版](https://docs.aws.amazon.com/goto/SdkForJavaV2/textract-2018-06-27/AnalyzeDocument)
- [適用於 JavaScript 的 AWS 開發套件](https://docs.aws.amazon.com/goto/AWSJavaScriptSDK/textract-2018-06-27/AnalyzeDocument)
- [適用於 PHP V3 的 AWS 開發套件](https://docs.aws.amazon.com/goto/SdkForPHPV3/textract-2018-06-27/AnalyzeDocument)
- [適用於 Python 的 AWS 開發套件](https://docs.aws.amazon.com/goto/boto3/textract-2018-06-27/AnalyzeDocument)
- [適用於 Ruby V3 的 AWS 開發套件](https://docs.aws.amazon.com/goto/SdkForRubyV3/textract-2018-06-27/AnalyzeDocument)

### <span id="page-304-0"></span>AnalyzeExpense

AnalyzeExpense同步分析輸入文檔之間的財務相關關係。

信息返回為ExpenseDocuments並分開如下。

- LineItemGroups-包含LineItems存儲有關文本行的信息,例如購買的物料及其收據上的價格。
- SummaryFields-包含收據的所有其他信息,例如題頭信息或供應商名稱。

<span id="page-304-2"></span>請求語法

```
{ 
    "Document": { 
        "Bytes": blob, 
        "S3Object": { 
            "Bucket": "string", 
            "Name": "string", 
            "Version": "string" 
        } 
    }
}
```
### 請求參數

請求接受採用 JSON 格式的下列資料。

#### <span id="page-304-1"></span>**[Document](#page-304-2)**

輸入文檔,作為字節或 S3 對象。

您可以使用Bytes屬性。例如,您需要使用Bytes屬性傳遞從本地文件系統加載的文檔。通過使 用Bytes屬性必須經過 base64 編碼。如果您使用 AWS 開發工具包調用 Amazon Textract API 操 作,則您的代碼可能無需對文檔文件字節進行編碼。

您可以使用 S3 儲存貯體中的影像來傳遞至 Amazon Textract API 操作,方法是使用S3Object屬 性。存放在 S3 儲存貯體中的檔案,不需要 base64 編碼。

含有 S3 物件的 S3 儲存貯體區域必須符合您用於 Amazon Textract 操作的 AWS 區域。

如果您使用 AWS CLI 呼叫 Amazon Textract 操作,則不支援使用 Bytes 屬性來傳遞影像位元組。 您必須先將文件上傳至 Amazon S3 儲存貯體,再使用 S3Object 屬性呼叫操作。

若要 Amazon Textract 處理 S3 物件,用户必須具有 S3 物件的存取許可。

類型:[Document](#page-366-2) 物件

:必要 是

<span id="page-305-0"></span>回應語法

```
{ 
   "DocumentMetadata": { 
      "Pages": number
   }, 
   "ExpenseDocuments": [ 
      { 
        "ExpenseIndex": number, 
        "LineItemGroups": [ 
           { 
              "LineItemGroupIndex": number, 
              "LineItems": [ 
\overline{a} "LineItemExpenseFields": [ 
 { 
                        "LabelDetection": { 
                           "Confidence": number, 
                           "Geometry": { 
                             "BoundingBox": { 
                                "Height": number, 
                                "Left": number, 
                                "Top": number, 
                                "Width": number
 }, 
                             "Polygon": [ 
\{ "X": number, 
                                   "Y": number
 } 
\blacksquare ) and the contract of the contract of \blacksquare\}, \{ "Text": "string" 
\}, \{ "PageNumber": number, 
                        "Type": { 
                           "Confidence": number,
```

```
 "Text": "string" 
 }, 
                                    "ValueDetection": { 
                                       "Confidence": number, 
                                        "Geometry": { 
                                           "BoundingBox": { 
                                               "Height": number, 
                                               "Left": number, 
                                               "Top": number, 
                                               "Width": number
, and the contract of \mathbb{R} , \mathbb{R} "Polygon": [ 
\{ "X": number, 
                                                   "Y": number
 } 
) and the contract of the contract \mathbf{I} }, 
                                        "Text": "string" 
 } 
 } 
\sim 100 \sim 100 \sim 100 \sim 100 \sim 100 \sim 100 \sim 100 \sim 100 \sim 100 \sim 100 \sim 100 \sim 100 \sim 100 \sim 100 \sim 100 \sim 100 \sim 100 \sim 100 \sim 100 \sim 100 \sim 100 \sim 100 \sim 100 \sim 100 \sim 
 } 
 ] 
                } 
            ], 
            "SummaryFields": [ 
\{\hspace{.1cm} \} "LabelDetection": { 
                        "Confidence": number, 
                        "Geometry": { 
                            "BoundingBox": { 
                               "Height": number, 
                                "Left": number, 
                                "Top": number, 
                                "Width": number
                            }, 
                            "Polygon": [ 
 { 
                                   "X": number, 
                                    "Y": number
 } 
\sim 100 \sim 100 \sim 100 \sim 100 \sim 100 \sim 100 \sim 100 \sim 100 \sim 100 \sim 100 \sim 100 \sim 100 \sim 100 \sim 100 \sim 100 \sim 100 \sim 100 \sim 100 \sim 100 \sim 100 \sim 100 \sim 100 \sim 100 \sim 100 \sim 
                        },
```

```
 "Text": "string" 
                           }, 
                            "PageNumber": number, 
                            "Type": { 
                                 "Confidence": number, 
                                 "Text": "string" 
                           }, 
                            "ValueDetection": { 
                                 "Confidence": number, 
                                 "Geometry": { 
                                       "BoundingBox": { 
                                            "Height": number, 
                                            "Left": number, 
                                            "Top": number, 
                                            "Width": number
\}, \}, \}, \}, \}, \}, \}, \}, \}, \}, \}, \}, \}, \}, \}, \}, \}, \}, \}, \}, \}, \}, \}, \}, \}, \}, \}, \}, \}, \}, \}, \}, \}, \}, \}, \}, \},
                                       "Polygon": [ 
 { 
                                                 "X": number, 
                                                  "Y": number
 } 
\sim 100 \sim 100 \sim 100 \sim 100 \sim 100 \sim 100 \sim 100 \sim 100 \sim 100 \sim 100 \sim 100 \sim 100 \sim 100 \sim 100 \sim 100 \sim 100 \sim 100 \sim 100 \sim 100 \sim 100 \sim 100 \sim 100 \sim 100 \sim 100 \sim 
                                 }, 
                                 "Text": "string" 
 } 
                      } 
                ] 
           } 
      ]
```
### 回應元素

}

如果動作成功,則服務傳回 HTTP 200 回應。

服務會傳回下列 JSON 格式的資料。

<span id="page-307-0"></span>[DocumentMetadata](#page-305-0)

有關輸入文檔的信息。

類型:[DocumentMetadata](#page-369-1) 物件

<span id="page-308-0"></span>**[ExpenseDocuments](#page-305-0)** 

Amazon Textract 檢測到的費用。

類型:的陣列[ExpenseDocument](#page-371-3)對象

### 錯誤

AccessDeniedException

您未獲授權執行動作。使用已獲授權之使用者或 IAM 角色的 Amazon Resource Name (ARN) 來執 行操作。

HTTP 狀態碼:HTTP 狀態碼:400

BadDocumentException

Amazon Textract 無法閲讀該文檔。有關 Amazon Textract 中文檔限制的更多信息,請參[閲亞馬遜](#page-394-0) [文字中的硬性限制](#page-394-0)。

HTTP 狀態碼:HTTP 狀態碼:400

DocumentTooLargeException

無法處理該文檔,因為它太大。同步操作的最大檔案大小為 10 MB。對於 PDF 文件,異步操作的 最大文檔大小為 500 MB。

HTTP 狀態碼:HTTP 狀態碼:400

InternalServerError

Amazon Textract 發生服務問題。請再次嘗試呼叫。

HTTP 狀態碼:HTTP 狀態碼:500

InvalidParameterException

輸入參數違反限制。例如,在同步操作中,InvalidParameterException異常發生 時,S3Object或者Bytes值提供在Document請求參數。請驗證您的參數,然後再次呼叫 API 操 作。

HTTP 狀態碼:HTTP 狀態碼:400

#### InvalidS3ObjectException

Amazon Textract 無法存取請求中指定的 S3 物件。有關詳細信息,[請設定對 Amazon S3 的存取如](https://docs.aws.amazon.com/AmazonS3/latest/dev/s3-access-control.html) 需故障診斷資訊,請參閱 [。故障診斷 Amazon S3](https://docs.aws.amazon.com/AmazonS3/latest/dev/troubleshooting.html)

HTTP 狀態碼:HTTP 狀態碼:400

ProvisionedThroughputExceededException

請求數超過您的傳輸量限制。如果您希望提高此限制,請聯絡 Amazon Textract。

HTTP 狀態碼:HTTP 狀態碼:400

**ThrottlingException** 

Amazon Textract 暫時無法處理請求。請再次嘗試呼叫。

HTTP 狀態碼:HTTP 狀態碼:500

UnsupportedDocumentException

不支援輸入檔案的格式。操作文檔可以採用 PNG、JPEG、PDF 或 TIFF 格式。

HTTP 狀態碼:HTTP 狀態碼:400

另請參閱

如需在語言特定的 AWS 開發套件之一中使用此 API 的詳細資訊,請參閱下列說明:

- [AWS Command Line Interface](https://docs.aws.amazon.com/goto/aws-cli/textract-2018-06-27/AnalyzeExpense)
- [適用於 .NET 的 AWS 開發套件](https://docs.aws.amazon.com/goto/DotNetSDKV3/textract-2018-06-27/AnalyzeExpense)
- [適用於 C++ 的 AWS 開發套件](https://docs.aws.amazon.com/goto/SdkForCpp/textract-2018-06-27/AnalyzeExpense)
- [適用於 Go 的 AWS 開發套件](https://docs.aws.amazon.com/goto/SdkForGoV1/textract-2018-06-27/AnalyzeExpense)
- [AWS適用於 Java 的開發套件第 2 版](https://docs.aws.amazon.com/goto/SdkForJavaV2/textract-2018-06-27/AnalyzeExpense)
- [適用於 JavaScript 的 AWS 開發套件](https://docs.aws.amazon.com/goto/AWSJavaScriptSDK/textract-2018-06-27/AnalyzeExpense)
- [適用於 PHP V3 的 AWS 開發套件](https://docs.aws.amazon.com/goto/SdkForPHPV3/textract-2018-06-27/AnalyzeExpense)
- [適用於 Python 的 AWS 開發套件](https://docs.aws.amazon.com/goto/boto3/textract-2018-06-27/AnalyzeExpense)
- [適用於 Ruby V3 的 AWS 開發套件](https://docs.aws.amazon.com/goto/SdkForRubyV3/textract-2018-06-27/AnalyzeExpense)

# <span id="page-310-0"></span>AnalyzeID

分析身份證明文件以獲取相關信息。此信息被提取並返回為IdentityDocumentFields,它記錄提 取文本的標準化字段和值。與其他 Amazon Textract 操作不同,AnalyzeID不會傳回任何幾何數據。

### <span id="page-310-2"></span>請求語法

```
{ 
     "DocumentPages": [ 
        { 
            "Bytes": blob, 
            "S3Object": { 
                "Bucket": "string", 
                "Name": "string", 
                "Version": "string" 
            } 
        } 
    ]
}
```
### 請求參數

請求接受採用 JSON 格式的下列資料。

### <span id="page-310-1"></span>**[DocumentPages](#page-310-2)**

傳遞給分析 ID 的文檔。

類型:的陣列[Document對](#page-366-2)象

陣列成員:項目數下限為 1。項目數上限為 2。

的必要項目:是

### <span id="page-310-3"></span>回應語法

```
{ 
    "AnalyzeIDModelVersion": "string", 
    "DocumentMetadata": { 
       "Pages": number
    },
```

```
 "IdentityDocuments": [ 
        { 
            "DocumentIndex": number, 
            "IdentityDocumentFields": [ 
\{\hspace{.1cm} \} "Type": { 
                       "Confidence": number, 
                       "NormalizedValue": { 
                           "Value": "string", 
                           "ValueType": "string" 
, and the state \mathbb{R}, the state \mathbb{R} "Text": "string" 
                   }, 
                   "ValueDetection": { 
                       "Confidence": number, 
                       "NormalizedValue": { 
                           "Value": "string", 
                           "ValueType": "string" 
                       }, 
                       "Text": "string" 
 } 
               } 
           \mathbf{I} } 
    ]
}
```
回應元素

如果動作成功,則服務傳回 HTTP 200 回應。

服務會傳回下列 JSON 格式的資料。

<span id="page-311-0"></span>[AnalyzeIDModelVersion](#page-310-3)

用於處理文檔的分析身份 API 版本。

類型:字串

<span id="page-311-1"></span>[DocumentMetadata](#page-310-3)

有關輸入文檔的信息。

類型:[DocumentMetadata](#page-369-1) 物件

#### <span id="page-312-0"></span>**[IdentityDocuments](#page-310-3)**

分析編號處理的文件列表。包括一個數字,表示它們在列表中的位置和文檔的響應結構。

類型:的陣列[IdentityDocument](#page-381-2)對象

### 錯誤

AccessDeniedException

您未獲授權執行動作。使用已獲授權之使用者或 IAM 角色的 Amazon Resource Name (ARN) 來執 行操作。

HTTP 狀態碼:400

BadDocumentException

Amazon Textract 無法閲讀該文檔。有關 Amazon Textract 中文檔限制的更多信息,請參[閲亞馬遜](#page-394-0) [文字中的硬性限制](#page-394-0)。

HTTP 狀態碼:400

DocumentTooLargeException

無法處理該文檔,因為它太大。同步操作的最大文件大小為 10 MB。對於 PDF 文件,異步操作的 最大文檔大小為 500 MB。

HTTP 狀態碼:400

InternalServerError

Amazon Textract 發生服務問題。請再次嘗試呼叫。

HTTP 狀態碼:500

InvalidParameterException

輸入參數違反限制。例如,在同步操作中,InvalidParameterException異常發生 時,S3Object或者Bytes值提供在Document請求參數。請驗證您的參數,然後再次呼叫 API 操 作。

HTTP 狀態碼:400

#### InvalidS3ObjectException

Amazon Textract 無法存取請求中指定的 S3 物件。有關詳細信息,[請設定對 Amazon S3 的存取如](https://docs.aws.amazon.com/AmazonS3/latest/dev/s3-access-control.html) 需故障診斷資訊,請參閱 [。故障診斷 Amazon S3](https://docs.aws.amazon.com/AmazonS3/latest/dev/troubleshooting.html)

HTTP 狀態碼:400

ProvisionedThroughputExceededException

請求數超過您的傳輸量限制。如果您希望提高此限制,請聯絡 Amazon Textract。

HTTP 狀態碼:400

**ThrottlingException** 

Amazon Textract 暫時無法處理請求。請再次嘗試呼叫。

HTTP 狀態碼:500

UnsupportedDocumentException

不支持輸入檔案的格式。操作文檔可以採用 PNG、JPEG、PDF 或 TIFF 格式。

HTTP 狀態碼:400

另請參閱

如需在語言特定的 AWS 開發套件之一中使用此 API 的詳細資訊,請參閱下列說明:

- [AWS Command Line Interface](https://docs.aws.amazon.com/goto/aws-cli/textract-2018-06-27/AnalyzeID)
- [適用於 .NET 的 AWS 開發套件](https://docs.aws.amazon.com/goto/DotNetSDKV3/textract-2018-06-27/AnalyzeID)
- [適用於 C++ 的 AWS 開發套件](https://docs.aws.amazon.com/goto/SdkForCpp/textract-2018-06-27/AnalyzeID)
- [適用於 Go 的 AWS 開發套件](https://docs.aws.amazon.com/goto/SdkForGoV1/textract-2018-06-27/AnalyzeID)
- [AWS適用於 Java 的開發套件第 2 版](https://docs.aws.amazon.com/goto/SdkForJavaV2/textract-2018-06-27/AnalyzeID)
- [適用於 JavaScript 的 AWS 開發套件](https://docs.aws.amazon.com/goto/AWSJavaScriptSDK/textract-2018-06-27/AnalyzeID)
- [適用於 PHP V3 的 AWS 開發套件](https://docs.aws.amazon.com/goto/SdkForPHPV3/textract-2018-06-27/AnalyzeID)
- [適用於 Python 的 AWS 開發套件](https://docs.aws.amazon.com/goto/boto3/textract-2018-06-27/AnalyzeID)
- [適用於 Ruby V3 的 AWS 開發套件](https://docs.aws.amazon.com/goto/SdkForRubyV3/textract-2018-06-27/AnalyzeID)

### <span id="page-314-0"></span>DetectDocumentText

檢測輸入文檔中的文本。Amazon Textract 可以檢測文本行和構成一行文本的單詞。輸入文檔必須 是 JPEG、PNG、PDF 或 TIFF 格式的圖像。DetectDocumentText返回一個數組中檢測到的文 本[Block](#page-359-0)物件。

每個文檔頁面都有一個關聯的Block類型為頁面。每頁BlockLINE 的父物件Block對象,表示頁面上 檢測到的文本行。一條線Block對象是構成該行的每個單詞的父項。單詞表示為Block類型為 WORD 的對象。

DetectDocumentText是同步操作。要異步分析文檔,請使用[StartDocumentTextDetection。](#page-345-0)

#### 如需詳細資訊,請參閱「」[文字偵測](https://docs.aws.amazon.com/textract/latest/dg/how-it-works-detecting.html)。

<span id="page-314-2"></span>請求語法

{ "[Document"](#page-314-1): { "[Bytes"](#page-366-0): *blob*, "[S3Object"](#page-366-1): { "[Bucket"](#page-391-0): "*string*", "[Name"](#page-391-1): "*string*", "[Version"](#page-391-2): "*string*" } } }

### 請求參數

請求接受採用 JSON 格式的下列資料。

<span id="page-314-1"></span>**[Document](#page-314-2)** 

輸入文檔為 base64 編碼的字節或 Amazon S3 對象。如果您使用 AWS CLI 調用 Amazon Textract 操作,則無法傳遞圖像字節。文檔必須是 JPEG 或 PNG 格式的圖像。

如果您使用 AWS 開發工具包調用 Amazon Textract,則可能不需要對使用Bytes欄位。

類型:[Document](#page-366-2) 物件

#### :必要 是

### <span id="page-315-0"></span>回應語法

```
{ 
    "Blocks": [ 
       { 
           "BlockType": "string", 
           "ColumnIndex": number, 
           "ColumnSpan": number, 
           "Confidence": number, 
           "EntityTypes": [ "string" ], 
           "Geometry": { 
              "BoundingBox": { 
                 "Height": number, 
                 "Left": number, 
                 "Top": number, 
                 "Width": number
              }, 
              "Polygon": [ 
\overline{a} "X": number, 
                     "Y": number
 } 
              ] 
           }, 
           "Id": "string", 
           "Page": number, 
           "Relationships": [ 
              { 
                 "Ids": [ "string" ], 
                 "Type": "string" 
 } 
           ], 
           "RowIndex": number, 
           "RowSpan": number, 
           "SelectionStatus": "string", 
           "Text": "string", 
           "TextType": "string" 
       } 
    ], 
    "DetectDocumentTextModelVersion": "string", 
    "DocumentMetadata": { 
       "Pages": number
    }
```
### }

#### 回應元素

如果動作成功,則服務傳回 HTTP 200 回應。

服務會傳回下列 JSON 格式的資料。

#### <span id="page-316-0"></span>**[Blocks](#page-315-0)**

陣列Block對象,其中包含在文檔中檢測到的文本。

類型:的陣列[Block](#page-359-0)對象

<span id="page-316-1"></span>[DetectDocumentTextModelVersion](#page-315-0)

類型:字串

#### <span id="page-316-2"></span>[DocumentMetadata](#page-315-0)

有關文檔的元數據。它包含在文檔中檢測到的頁數。

類型:[DocumentMetadata](#page-369-1) 物件

### 錯誤

AccessDeniedException

您未獲授權執行動作。使用已獲授權之使用者或 IAM 角色的 Amazon Resource Name (ARN) 來執 行操作。

**HTTP 狀態碼:: 400** 

BadDocumentException

Amazon Textract 無法閲讀該文檔。有關 Amazon Textract 中文檔限制的更多信息,請參[閲亞馬遜](#page-394-0) [文字中的硬性限制](#page-394-0)。

**HTTP 狀態碼:: 400** 

DocumentTooLargeException

無法處理該文檔,因為它太大。同步操作的文件大小上限為 10 MB。對於 PDF 文件,異步操作的 最大文檔大小為 500 MB。

**HTTP 狀態碼:: 400** 

InternalServerError

Amazon Textract 發生服務問題。請再次嘗試呼叫。

HTTP 狀態碼 :: 500

InvalidParameterException

輸入參數違反限制。例如,在同步操作中,InvalidParameterException異常發生

時,S3Object或者Bytes值提供在Document請求參數。請驗證您的參數,然後再次呼叫 API 操 作。

HTTP 狀態碼 : : 400

InvalidS3ObjectException

Amazon Textract 無法存取請求中指定的 S3 物件。有關詳細信息,[請配置對 Amazon S3 的存取如](https://docs.aws.amazon.com/AmazonS3/latest/dev/s3-access-control.html) 需故障診斷資訊,請參閱 [。故障診斷 Amazon S3](https://docs.aws.amazon.com/AmazonS3/latest/dev/troubleshooting.html)

HTTP 狀態碼 :: 400

ProvisionedThroughputExceededException

請求數超過您的傳輸量限制。如果您希望提高此限制,請聯絡 Amazon Textract。

**HTTP 狀態碼:: 400** 

**ThrottlingException** 

Amazon Textract 暫時無法處理請求。請再次嘗試呼叫。

**HTTP 狀態碼::: 500** 

UnsupportedDocumentException

不支持輸入文件的格式。操作文檔可以採用 PNG、JPEG、PDF 或 TIFF 格式。

HTTP 狀態碼 : : 400

#### 另請參閱

如需在語言特定的 AWS 開發套件之一中使用此 API 的詳細資訊,請參閱下列說明:

• [AWS Command Line Interface](https://docs.aws.amazon.com/goto/aws-cli/textract-2018-06-27/DetectDocumentText)

- [適用於 .NET 的 AWS 開發套件](https://docs.aws.amazon.com/goto/DotNetSDKV3/textract-2018-06-27/DetectDocumentText)
- [適用於 C++ 的 AWS 開發套件](https://docs.aws.amazon.com/goto/SdkForCpp/textract-2018-06-27/DetectDocumentText)
- [適用於 Go 的 AWS 開發套件](https://docs.aws.amazon.com/goto/SdkForGoV1/textract-2018-06-27/DetectDocumentText)
- [AWS適用於 Java 的開發套件第 2 版](https://docs.aws.amazon.com/goto/SdkForJavaV2/textract-2018-06-27/DetectDocumentText)
- [適用於 JavaScript 的 AWS 開發套件](https://docs.aws.amazon.com/goto/AWSJavaScriptSDK/textract-2018-06-27/DetectDocumentText)
- [適用於 PHP V3 的 AWS 開發套件](https://docs.aws.amazon.com/goto/SdkForPHPV3/textract-2018-06-27/DetectDocumentText)
- [適用於 Python 的 AWS 開發套件](https://docs.aws.amazon.com/goto/boto3/textract-2018-06-27/DetectDocumentText)
- [適用於 Ruby V3 的 AWS 開發套件](https://docs.aws.amazon.com/goto/SdkForRubyV3/textract-2018-06-27/DetectDocumentText)

### <span id="page-319-0"></span>GetDocumentAnalysis

獲取分析文檔中文本的 Amazon Textract 異步操作的結果。

您可以通過調用[StartDocumentAnalysis,](#page-339-0)它返回一個作業標識符(JobId。當文本分析操作完成 後,Amazon Textract 會向亞馬遜 Simple Notification Service (Amazon SNS) 主題發佈完成狀態, 該主題在首次調用StartDocumentAnalysis。要獲取文本檢測操作的結果,請首先檢查發佈到 Amazon SNS 主題的狀態值是否為SUCCEEDED。如果是這樣,請調用GetDocumentAnalysis,並 傳遞作業標識符(JobId)從初始調用到StartDocumentAnalysis。

GetDocumentAnalysis傳回[Block](#page-359-0)物件。傳回下列類型的資訊:

- 資料表單(金鑰值對)。相關資訊會以兩種形式傳回[Block](#page-359-0)對象, 每個類型KEY\_VALUE\_SET:一個金 鑰Block對象和一個值Block物件。例如:名稱: 安娜·席爾瓦·卡羅萊納州包含一個鍵和值。名稱:是 關鍵。安娜·席爾瓦·卡羅萊納州是值。
- 表格和表格單元格數據。資料表Block對象包含有關檢測到的表的信息。儲存格Block對象返回表中 的每個單元格。
- 文本的行和單詞。一條線Block物件包含一個或多個 WORDBlock物件。返回文檔中檢測到的所有 行和單詞(包括與StartDocumentAnalysis FeatureTypes輸入參數)。

選擇元素(如複選框和選項按鈕(單選按鈕)可以在表單數據和表格中檢測。選擇元素Block對象包含 有關選擇元素的信息,包括選擇狀態。

使用MaxResults參數來限制傳回的區塊數量。如果結果多於MaxResults,值NextToken在 操作響應中包含一個用於取得下一組結果的字符。若要取得下一頁的結果,請調 用GetDocumentAnalysis,然後填入NextToken請求參數與上一次調用返回的令牌 值GetDocumentAnalysis。

<span id="page-319-1"></span>如需詳細資訊,請參閱「」[文件文字分析](https://docs.aws.amazon.com/textract/latest/dg/how-it-works-analyzing.html)。

### 請求語法

```
{ 
    "JobId": "string", 
    "MaxResults": number, 
    "NextToken": "string"
}
```
#### 請求參數

請求接受採用 JSON 格式的下列資料。

#### <span id="page-320-0"></span>[JobId](#page-319-1)

文字檢測任務的唯一識別符。所以此JobId從StartDocumentAnalysis。一個JobId值僅在 7 天內有效。

類型:字串

長度約束:長度下限為 1。長度上限為 64。

模式: ^[a-zA-Z0-9- 1+\$

必要:是

<span id="page-320-1"></span>**[MaxResults](#page-319-1)** 

每次分頁呼叫可回傳結果的數量上限。您可以指定的最大值為 1,000。如果您指定的值大於 1,000,最多只能傳回 1,000 個結果。預設值為 1,000。

類型:整數

有效範圍:最小值為 1。

必要:否

<span id="page-320-2"></span>**[NextToken](#page-319-1)** 

如果之前的響應不完整(因為有更多要檢索的塊),Amazon Textract 會在響應中返回一個分頁令 牌。您可以使用此分頁符來檢索下一組區塊。

類型:字串

長度約束:長度下限為 1。長度上限為 255。

模式:.\*\S.\*

必要:否

<span id="page-320-3"></span>回應語法

{

"[AnalyzeDocumentModelVersion"](#page-322-0): "*string*",

```
 "Blocks": [ 
          { 
                "BlockType": "string", 
                "ColumnIndex": number, 
                "ColumnSpan": number, 
                "Confidence": number, 
                "EntityTypes": [ "string" ], 
                "Geometry": { 
                     "BoundingBox": { 
                          "Height": number, 
                          "Left": number, 
                          "Top": number, 
                          "Width": number
                     }, 
                     "Polygon": [ 
\overline{a}" "The contract of the contract of the contract of the contract of the contract of the contract of the contract of the contract of the contract of the contract of the contract of the contract of the contract of the contrac
                              X": number, 
" "The contract of the contract of the contract of the contract of the contract of the contract of the contract of the contract of the contract of the contract of the contract of the contract of the contract of the contrac
                              Y": number
 } 
                     ] 
                }, 
                "Id": "string", 
                "Page": number, 
                "Relationships": [ 
                     { 
                          "Ids": [ "string" ], 
                          "Type": "string" 
 } 
                ], 
                "RowIndex": number, 
                "RowSpan": number, 
                "SelectionStatus": "string", 
                "Text": "string", 
                "TextType": "string" 
          } 
     ], 
     "DocumentMetadata": { 
          "Pages": number
     }, 
     "JobStatus": "string", 
     "NextToken": "string", 
     "StatusMessage": "string", 
     "Warnings": [ 
          {
```

```
 "ErrorCode": "string", 
            "Pages": [ number ] 
        } 
    ]
}
```
### 回應元素

如果動作成功,則服務傳回 HTTP 200 回應。

服務會傳回下列 JSON 格式的資料。

<span id="page-322-0"></span>[AnalyzeDocumentModelVersion](#page-320-3)

#### 類型:字串

#### <span id="page-322-1"></span>**[Blocks](#page-320-3)**

文本分析操作的結果。

類型:陣列[Block](#page-359-0)對象

#### <span id="page-322-2"></span>[DocumentMetadata](#page-320-3)

有關 Amazon Textract 處理的文檔的信息。DocumentMetadata會在 Amazon Textract 視頻操作 的分頁響應的每一頁中返回。

類型:[DocumentMetadata](#page-369-1) 物件

<span id="page-322-3"></span>**[JobStatus](#page-320-3)** 

文字檢測任務的目前狀態。

類型:字串

有效值: IN\_PROGRESS | SUCCEEDED | FAILED | PARTIAL\_SUCCESS

#### <span id="page-322-4"></span>**[NextToken](#page-320-3)**

如果響應被截斷,Amazon Textract 將返回此令牌。您可以在後續請求中使用此符記來檢索下一組 文字檢測結果。

#### 類型:字串

長度約束:長度下限為 1。長度上限為 255。

#### 模式:.\*\S.\*

#### <span id="page-323-0"></span>**[StatusMessage](#page-320-3)**

如果無法完成檢測任務,則會傳回。包含有關發生什麼錯誤的説明。

類型:字串

#### <span id="page-323-1"></span>**[Warnings](#page-320-3)**

文檔分析操作期間發生的警告列表。

類型:陣列[Warning對](#page-393-2)象

### 錯誤

AccessDeniedException

您未獲授權執行動作。使用已獲授權之使用者或 IAM 角色的 Amazon Resource Name (ARN) 來執 行操作。

HTTP 狀態碼:400

InternalServerError

Amazon Textract 發生服務問題。請再次嘗試呼叫。

HTTP 狀態碼:500

InvalidJobIdException

將無效的作業標識符傳遞給[GetDocumentAnalysis或GetDocumentAnalysis](#page-319-0)。

HTTP 狀態碼:400

InvalidKMSKeyException

表示您沒有使用輸入的 KMS 密鑰進行解密權限,或者 KMS 密鑰輸入錯誤。

HTTP 狀態碼:400

InvalidParameterException

輸入參數違反限制。例如,在同步操作中,InvalidParameterException異常發生 時,S3Object或者Bytes值提供在Document請求參數。請驗證您的參數,然後再次呼叫 API 操 作。
### InvalidS3ObjectException

Amazon Textract 無法存取請求中指定的 S3 物件。有關詳細信息,[請設定對 Amazon S3 的存取如](https://docs.aws.amazon.com/AmazonS3/latest/dev/s3-access-control.html) 需故障診斷資訊,請參閱 [。故障診斷 Amazon S3](https://docs.aws.amazon.com/AmazonS3/latest/dev/troubleshooting.html)

HTTP 狀態碼:400

ProvisionedThroughputExceededException

請求數超過您的傳輸量限制。如果您希望提高此限制,請聯絡 Amazon Textract。

HTTP 狀態碼:400

**ThrottlingException** 

Amazon Textract 暫時無法處理請求。請再次嘗試呼叫。

HTTP 狀態碼:500

## 另請參閱

- [AWS Command Line Interface](https://docs.aws.amazon.com/goto/aws-cli/textract-2018-06-27/GetDocumentAnalysis)
- [適用於 .NET 的 AWS 開發套件](https://docs.aws.amazon.com/goto/DotNetSDKV3/textract-2018-06-27/GetDocumentAnalysis)
- [適用於 C++ 的 AWS 開發套件](https://docs.aws.amazon.com/goto/SdkForCpp/textract-2018-06-27/GetDocumentAnalysis)
- [適用於 Go 的 AWS 開發套件](https://docs.aws.amazon.com/goto/SdkForGoV1/textract-2018-06-27/GetDocumentAnalysis)
- [AWS適用於 Java 的開發套件第 2 版](https://docs.aws.amazon.com/goto/SdkForJavaV2/textract-2018-06-27/GetDocumentAnalysis)
- [適用於 JavaScript 的 AWS 開發套件](https://docs.aws.amazon.com/goto/AWSJavaScriptSDK/textract-2018-06-27/GetDocumentAnalysis)
- [適用於 PHP V3 的 AWS 開發套件](https://docs.aws.amazon.com/goto/SdkForPHPV3/textract-2018-06-27/GetDocumentAnalysis)
- [適用於 Python 的 AWS 開發套件](https://docs.aws.amazon.com/goto/boto3/textract-2018-06-27/GetDocumentAnalysis)
- [適用於 Ruby V3 的 AWS 開發套件](https://docs.aws.amazon.com/goto/SdkForRubyV3/textract-2018-06-27/GetDocumentAnalysis)

# <span id="page-325-2"></span>GetDocumentTextDetection

獲取用於檢測文檔中文本的 Amazon Textract 異步操作的結果。Amazon Textract 可以檢測文本行和構 成一行文本的單詞。

您可以通過調用[StartDocumentTextDetection,](#page-345-0)它返回一個作業標識符(JobId。當文本檢 測操作完成後,Amazon Textract 會向亞馬遜 Simple Notification Service (Amazon SNS) 主 題發佈完成狀態,該主題在初始調用StartDocumentTextDetection。要獲取文本檢測 操作的結果,請首先檢查發佈到 Amazon SNS 主題的狀態值是否為SUCCEEDED。如果是 這樣,請調用GetDocumentTextDetection,並傳遞作業標識符(JobId)從初始調用 到StartDocumentTextDetection。

GetDocumentTextDetection傳回一個[Block](#page-359-0)物件。

每個文檔頁面都有一個關聯的Block類型為頁面。每頁Block物件是 LINE 的父項Block對象,表示 頁面上檢測到的文本行。一條線Block對象是構成該行的每個單詞的父項。單詞表示為Block類型為 WORD 的對象。

使用 MaxResults 參數來限制傳回的塊數量。如果結果多於MaxResu1ts,值NextToken在 操作響應中包含一個用於取得下一組結果的分頁符記。若要取得下一頁的結果,請調 用GetDocumentTextDetection,然後填入NextToken請求參數與上一次調用返回的令牌 值GetDocumentTextDetection。

如需詳細資訊,請參閱「」[文件文字偵測](https://docs.aws.amazon.com/textract/latest/dg/how-it-works-detecting.html)。

### <span id="page-325-1"></span>請求語法

```
{ 
    "JobId": "string", 
    "MaxResults": number, 
    "NextToken": "string"
}
```
## 請求參數

請求接受採用 JSON 格式的下列資料。

<span id="page-325-0"></span>[JobId](#page-325-1)

文字偵測任務的唯一識別符。所以此JobId從傳回StartDocumentTextDetection。一 個JobId值僅在 7 天內有效。

### 類型:字串

長度限制:長度下限為 1。長度上限為 64。

模式: ^[a-zA-Z0-9- 1+\$

:必要 是

### <span id="page-326-0"></span>**[MaxResults](#page-325-1)**

每筆分頁呼叫傳回結果的數量上限。您可以指定的最大值為 1,000。如果您指定的值大於 1,000, 最多只能傳回 1,000 個結果。預設值為 1,000。

類型:整數

有效範圍:最小值為 1。

:必要 否

<span id="page-326-1"></span>**[NextToken](#page-325-1)** 

如果之前的響應不完整(因為有更多要檢索的塊),Amazon Textract 會在響應中返回一個分頁令 牌。您可以使用此分頁符記來取回下一組塊。

類型:字串

長度限制:長度下限為 1。長度上限為 255。

模式:.\*\S.\*

:必要 否

<span id="page-326-2"></span>回應語法

```
{ 
    "Blocks": [ 
        { 
           "BlockType": "string", 
           "ColumnIndex": number, 
           "ColumnSpan": number, 
           "Confidence": number, 
           "EntityTypes": [ "string" ], 
           "Geometry": { 
               "BoundingBox": { 
                  "Height": number,
```

```
 "Left": number, 
                  "Top": number, 
                  "Width": number
              }, 
              "Polygon": [ 
\overline{a} "X": number, 
                     "Y": number
 } 
              ] 
           }, 
           "Id": "string", 
           "Page": number, 
           "Relationships": [ 
              { 
                  "Ids": [ "string" ], 
                  "Type": "string" 
              } 
           ], 
           "RowIndex": number, 
           "RowSpan": number, 
           "SelectionStatus": "string", 
           "Text": "string", 
           "TextType": "string" 
       } 
    ], 
    "DetectDocumentTextModelVersion": "string", 
    "DocumentMetadata": { 
       "Pages": number
    }, 
    "JobStatus": "string", 
    "NextToken": "string", 
    "StatusMessage": "string", 
    "Warnings": [ 
       { 
           "ErrorCode": "string", 
           "Pages": [ number ] 
       } 
    ]
}
```
### 回應元素

如果動作成功,則服務傳回 HTTP 200 回應。

服務會傳回下列 JSON 格式的資料。

### <span id="page-328-0"></span>**[Blocks](#page-326-2)**

文本檢測操作的結果。

類型:的陣列[Block](#page-359-0)對象

<span id="page-328-1"></span>[DetectDocumentTextModelVersion](#page-326-2)

### 類型:字串

### <span id="page-328-2"></span>[DocumentMetadata](#page-326-2)

有關 Amazon Textract 處理的文檔的信息。DocumentMetadata會在 Amazon Textract 視頻操作 的分頁響應的每一頁中返回。

類型:[DocumentMetadata](#page-369-1) 物件

### <span id="page-328-3"></span>**[JobStatus](#page-326-2)**

文字偵測任務的目前狀態。

類型:字串

有效值: IN\_PROGRESS | SUCCEEDED | FAILED | PARTIAL\_SUCCESS

<span id="page-328-4"></span>**[NextToken](#page-326-2)** 

如果響應被截斷,Amazon Textract 將返回此令牌。您可以在後續請求中使用此符記來檢索下一組 文字偵測結果。

### 類型:字串

長度限制:長度下限為 1。長度上限為 255。

模式:.\*\S.\*

### <span id="page-328-5"></span>**[StatusMessage](#page-326-2)**

如果無法完成檢測任務,則返回。包含有關發生什麼錯誤的説明。

#### 類型:字串

### <span id="page-329-0"></span>[Warnings](#page-326-2)

文檔的文本檢測操作過程中發生的警告列表。

### 類型:的陣列[Warning對](#page-393-2)象

## 錯誤

AccessDeniedException

您未獲授權執行動作。使用已獲授權之使用者或 IAM 角色的 Amazon Resource Name (ARN) 來執 行操作。

HTTP 狀態碼:400

InternalServerError

Amazon Textract 發生服務問題。請再次嘗試呼叫。

HTTP 狀態碼:500

InvalidJobIdException

將無效的作業標識符傳遞給[GetDocumentAnalysis或GetDocumentAnalysis](#page-319-0)。

HTTP 狀態碼:400

InvalidKMSKeyException

表示您沒有使用輸入的 KMS 密鑰進行解密權限,或者 KMS 密鑰輸入錯誤。

**HTTP 狀態碼: 400** 

InvalidParameterException

輸入參數違反限制。例如,在同步操作中,InvalidParameterException異常發生 時,S3Object或者Bytes值提供在Document請求參數。請驗證您的參數,然後再次呼叫 API 操 作。

HTTP 狀態碼:400

InvalidS3ObjectException

Amazon Textract 無法存取請求中指定的 S3 物件。有關更多信息,[請設定 Amazon S3 的存取如](https://docs.aws.amazon.com/AmazonS3/latest/dev/s3-access-control.html)需 故障診斷資訊,請參閱 [。故障診斷 Amazon S3](https://docs.aws.amazon.com/AmazonS3/latest/dev/troubleshooting.html)

ProvisionedThroughputExceededException

請求數超過您的傳輸量限制。如果您希望提高此限制,請聯絡 Amazon Textract。

HTTP 狀態碼:400

### **ThrottlingException**

Amazon Textract 暫時無法處理請求。請再次嘗試呼叫。

HTTP 狀態碼:500

## 另請參閱

- [AWS Command Line Interface](https://docs.aws.amazon.com/goto/aws-cli/textract-2018-06-27/GetDocumentTextDetection)
- [適用於 .NET 的 AWS 開發套件](https://docs.aws.amazon.com/goto/DotNetSDKV3/textract-2018-06-27/GetDocumentTextDetection)
- [適用於 C++ 的 AWS 開發套件](https://docs.aws.amazon.com/goto/SdkForCpp/textract-2018-06-27/GetDocumentTextDetection)
- [適用於 Go 的 AWS 開發套件](https://docs.aws.amazon.com/goto/SdkForGoV1/textract-2018-06-27/GetDocumentTextDetection)
- [AWS適用於 Java 的開發套件第 2 版](https://docs.aws.amazon.com/goto/SdkForJavaV2/textract-2018-06-27/GetDocumentTextDetection)
- [適用於 JavaScript 的 AWS 開發套件](https://docs.aws.amazon.com/goto/AWSJavaScriptSDK/textract-2018-06-27/GetDocumentTextDetection)
- [適用於 PHP V3 的 AWS 開發套件](https://docs.aws.amazon.com/goto/SdkForPHPV3/textract-2018-06-27/GetDocumentTextDetection)
- [適用於 Python 的 AWS 開發套件](https://docs.aws.amazon.com/goto/boto3/textract-2018-06-27/GetDocumentTextDetection)
- [適用於 Ruby V3 的 AWS 開發套件](https://docs.aws.amazon.com/goto/SdkForRubyV3/textract-2018-06-27/GetDocumentTextDetection)

## <span id="page-331-2"></span>**GetExpenseAnalysis**

獲取分析發票和收據的 Amazon Textract 異步操作的結果。Amazon Textract 從輸入的發票和收據中查 找聯繫信息、購買的商品和供應商名稱。

啟動異步發票/收據分析,方法是調[用StartExpenseAnalysis,](#page-351-0)它返回一個作業標識符(JobId。 在完成發票/收據分析後,Amazon Textract 會將完成狀態發佈到 Amazon Simple Notification Service (Amazon SNS) 主題。此主題必須在初始調用StartExpenseAnalysis。若要取得發票/ 收據分析操作結果,首先請確認 Amazon SNS 主題的狀態值為SUCCEEDED。如果是這樣,請調 用GetExpenseAnalysis,並傳遞作業標識符(JobId)從初始調用到StartExpenseAnalysis。

使用 MaxResults 參數來限制傳回的塊數量。如果結果多於MaxResu1ts,值NextToken在操作響應 中包含用於取得下一組結果的字符。若要取得下一頁的結果,請調用GetExpenseAnalysis,然後填 入NextToken請求參數與上一次調用返回的令牌值GetExpenseAnalysis。

如需詳細資訊,請參閱「」[分析發票和收款](https://docs.aws.amazon.com/textract/latest/dg/invoices-receipts.html)。

### <span id="page-331-1"></span>請求語法

```
{ 
    "JobId": "string", 
    "MaxResults": number, 
    "NextToken": "string"
}
```
### 請求參數

請求接受採用 JSON 格式的下列資料。

### <span id="page-331-0"></span>[JobId](#page-331-1)

文本檢測任務的唯一識別碼。所以此JobId從傳回StartExpenseAnalysis。一個JobId值只能 保留 7 天。

類型:字串

限制:長度下限為 1。長度上限為 64。

模式: ^[a-zA-Z0-9- 1+\$

### :必要 是

### <span id="page-332-0"></span>**[MaxResults](#page-331-1)**

每次分頁呼叫可回傳結果的數量上限。您可以指定的最大值為 20。如果您指定的值大於 20,最多 只能傳回 20 個結果。預設值為 20。

類型:整數

有效範圍:最小值為 1。

:必要 否

<span id="page-332-1"></span>**[NextToken](#page-331-1)** 

如果之前的響應不完整(因為有更多要檢索的塊),Amazon Textract 會在響應中返回一個分頁令 牌。您可以使用此分頁符記來檢索下一組塊。

類型:字串

限制:長度下限為 1。長度上限為 255。

模式:.\*\S.\*

:必要 否

<span id="page-332-2"></span>回應語法

```
{ 
    "AnalyzeExpenseModelVersion": "string", 
    "DocumentMetadata": { 
       "Pages": number
    }, 
    "ExpenseDocuments": [ 
       { 
          "ExpenseIndex": number, 
         LineItemGroups": [
\{\hspace{.1cm} \} "LineItemGroupIndex": number, 
                "LineItems": [ 
\overline{a} "LineItemExpenseFields": [ 
 { 
                             "LabelDetection": { 
                                "Confidence": number, 
                                "Geometry": {
```

```
 "BoundingBox": { 
                                    "Height": number, 
                                    "Left": number, 
                                    "Top": number, 
                                    "Width": number
, and the contract of \mathbb{R} , \mathbb{R} "Polygon": [ 
\{ "X": number, 
                                       "Y": number
 } 
) and the contract of the contract \mathbf{I} }, 
                              "Text": "string" 
 }, 
                           "PageNumber": number, 
                           "Type": { 
                              "Confidence": number, 
                              "Text": "string" 
 }, 
                           "ValueDetection": { 
                              "Confidence": number, 
                              "Geometry": { 
                                 "BoundingBox": { 
                                    "Height": number, 
                                    "Left": number, 
                                    "Top": number, 
                                    "Width": number
, and the contract of \mathbb{R} , \mathbb{R} "Polygon": [ 
\{ "X": number, 
                                       "Y": number
 } 
) and the contract of the contract \mathbf{I} }, 
                              "Text": "string" 
 } 
 } 
\sim 100 \sim 100 \sim 100 \sim 100 \sim 100 \sim 100 \sim 100 \sim 100 \sim 100 \sim 100 \sim 100 \sim 100 \sim 100 \sim 100 \sim 100 \sim 100 \sim 100 \sim 100 \sim 100 \sim 100 \sim 100 \sim 100 \sim 100 \sim 100 \sim 
 } 
 ] 
            } 
         ],
```

```
 "SummaryFields": [ 
                              { 
                                      "LabelDetection": { 
                                              "Confidence": number, 
                                              "Geometry": { 
                                                      "BoundingBox": { 
                                                             "Height": number, 
                                                             "Left": number, 
                                                             "Top": number, 
                                                             "Width": number
                                                     }, 
                                                      "Polygon": [ 
 { 
" "The contract of the contract of the contract of the contract of the contract of the contract of the contract of the contract of the contract of the contract of the contract of the contract of the contract of the contrac
                                                                   X": number, 
" "The contract of the contract of the contract of the contract of the contract of the contract of the contract of the contract of the contract of the contract of the contract of the contract of the contract of the contrac
                                                                   Y": number
 } 
\sim 100 \sim 100 \sim 100 \sim 100 \sim 100 \sim 100 \sim 100 \sim 100 \sim 100 \sim 100 \sim 100 \sim 100 \sim 100 \sim 100 \sim 100 \sim 100 \sim 100 \sim 100 \sim 100 \sim 100 \sim 100 \sim 100 \sim 100 \sim 100 \sim 
                                             }, 
                                              "Text": "string" 
                                      }, 
                                      "PageNumber": number, 
                                      "Type": { 
                                              "Confidence": number, 
                                              "Text": "string" 
                                      }, 
                                       "ValueDetection": { 
                                              "Confidence": number, 
                                              "Geometry": { 
                                                     "BoundingBox": { 
                                                             "Height": number, 
                                                             "Left": number, 
                                                             "Top": number, 
                                                             "Width": number
                                                     }, 
                                                      "Polygon": [ 
 { 
" "The contract of the contract of the contract of the contract of the contract of the contract of the contract of the contract of the contract of the contract of the contract of the contract of the contract of the contrac
                                                                   X": number, 
" "The contract of the contract of the contract of the contract of the contract of the contract of the contract of the contract of the contract of the contract of the contract of the contract of the contract of the contrac
                                                                    Y": number
 } 
\sim 100 \sim 100 \sim 100 \sim 100 \sim 100 \sim 100 \sim 100 \sim 100 \sim 100 \sim 100 \sim 100 \sim 100 \sim 100 \sim 100 \sim 100 \sim 100 \sim 100 \sim 100 \sim 100 \sim 100 \sim 100 \sim 100 \sim 100 \sim 100 \sim 
                                              }, 
                                              "Text": "string" 
 } 
                              }
```

```
\mathbf{I} } 
     ], 
     "JobStatus": "string", 
     "NextToken": "string", 
     "StatusMessage": "string", 
     "Warnings": [ 
        { 
            "ErrorCode": "string", 
            "Pages": [ number ] 
        } 
     ]
}
```
## 回應元素

如果動作成功,則服務傳回 HTTP 200 回應。

服務會傳回下列 JSON 格式的資料。

<span id="page-335-0"></span>[AnalyzeExpenseModelVersion](#page-332-2)

分析費用的當前模型版本。

類型:字串

### <span id="page-335-1"></span>[DocumentMetadata](#page-332-2)

```
有關 Amazon Textract 處理的文檔的信息。DocumentMetadata會在 Amazon Textract 操作的分
頁響應的每一頁中返回。
```
類型:[DocumentMetadata](#page-369-1) 物件

### <span id="page-335-2"></span>**[ExpenseDocuments](#page-332-2)**

Amazon Textract 檢測到的費用。

類型:的陣列[ExpenseDocument](#page-371-3)對象

<span id="page-335-3"></span>**[JobStatus](#page-332-2)** 

文本檢測任務的目前狀態。

### 類型:字串

有效值: IN\_PROGRESS | SUCCEEDED | FAILED | PARTIAL\_SUCCESS

### <span id="page-336-0"></span>**[NextToken](#page-332-2)**

如果響應被截斷,Amazon Textract 將返回此令牌。您可以在後續請求中使用此符記來檢索下一組 文本檢測結果。

### 類型:字串

限制:長度下限為 1。長度上限為 255。

模式:.\*\S.\*

### <span id="page-336-1"></span>**[StatusMessage](#page-332-2)**

如果無法完成檢測任務,則返回。包含有關發生什麼錯誤的説明。

### 類型:字串

### <span id="page-336-2"></span>**[Warnings](#page-332-2)**

文檔的文本檢測操作過程中發生的警告列表。

類型:的陣列[Warning對](#page-393-2)象

## 錯誤

AccessDeniedException

您未獲授權執行動作。使用已獲授權之使用者或 IAM 角色的 Amazon Resource Name (ARN) 來執 行操作。

HTTP 狀態碼:400

### **InternalServerError**

Amazon Textract 發生服務問題。請再次嘗試呼叫。

HTTP 狀態碼:500

### InvalidJobIdException

將無效的作業標識符傳遞給[GetDocumentAnalysis或GetDocumentAnalysis](#page-319-0)。

HTTP 狀態碼:400

InvalidKMSKeyException

表示您沒有使用輸入的 KMS 密鑰進行解密權限,或者 KMS 密鑰輸入錯誤。

HTTP 狀態碼:400

InvalidParameterException

輸入參數違反限制。例如,在同步操作中,InvalidParameterException異常發生

時,S3Object或者Bytes值提供在Document請求參數。請驗證您的參數,然後再次呼叫 API 操 作。

HTTP 狀態碼:400

InvalidS3ObjectException

Amazon Textract 無法存取請求中指定的 S3 物件。有關詳細信息,[請設定對 Amazon S3 的存取如](https://docs.aws.amazon.com/AmazonS3/latest/dev/s3-access-control.html) 需故障診斷資訊,請參閱 [。故障診斷 Amazon S3](https://docs.aws.amazon.com/AmazonS3/latest/dev/troubleshooting.html)

HTTP 狀態碼:400

ProvisionedThroughputExceededException

請求數超過您的傳輸量限制。如果您想要提高此限制,請聯絡 Amazon Textract。

HTTP 狀態碼:400

**ThrottlingException** 

Amazon Textract 暫時無法處理請求。請再次嘗試呼叫。

**HTTP 狀態碼: 500** 

## 另請參閱

- [AWS Command Line Interface](https://docs.aws.amazon.com/goto/aws-cli/textract-2018-06-27/GetExpenseAnalysis)
- [適用於 .NET 的 AWS 開發套件](https://docs.aws.amazon.com/goto/DotNetSDKV3/textract-2018-06-27/GetExpenseAnalysis)
- [適用於 C++ 的 AWS 開發套件](https://docs.aws.amazon.com/goto/SdkForCpp/textract-2018-06-27/GetExpenseAnalysis)
- [適用於 Go 的 AWS 開發套件](https://docs.aws.amazon.com/goto/SdkForGoV1/textract-2018-06-27/GetExpenseAnalysis)
- [AWS適用於 Java 的開發套件第 2 版](https://docs.aws.amazon.com/goto/SdkForJavaV2/textract-2018-06-27/GetExpenseAnalysis)
- [適用於 JavaScript 的 AWS 開發套件](https://docs.aws.amazon.com/goto/AWSJavaScriptSDK/textract-2018-06-27/GetExpenseAnalysis)
- [適用於 PHP V3 的 AWS 開發套件](https://docs.aws.amazon.com/goto/SdkForPHPV3/textract-2018-06-27/GetExpenseAnalysis)
- [適用於 Python 的 AWS 開發套件](https://docs.aws.amazon.com/goto/boto3/textract-2018-06-27/GetExpenseAnalysis)
- [適用於 Ruby V3 的 AWS 開發套件](https://docs.aws.amazon.com/goto/SdkForRubyV3/textract-2018-06-27/GetExpenseAnalysis)

## StartDocumentAnalysis

開始對輸入檔的異步分析,以瞭解檢測到的項目之間的關係,例如鍵值組、表格和選擇元素。

StartDocumentAnalysis可以分析 JPEG、PNG、TIFF 和 PDF 格式的文檔中的文本。這些文件存 放在 Amazon S3 儲存貯體中。使用[DocumentLocation指](#page-368-0)定文件的儲存貯體與影片檔名稱。

StartDocumentAnalysis返回一個作業標識符 (JobId),您可以用來獲取操作的結果。文字分析 完成後,Amazon Textract 會將完成狀態態碼發佈至您在NotificationChannel。要獲取文本分析 操作的結果,請首先檢查發佈到 Amazon SNS 主題的狀態值是否為SUCCEEDED。如果是這樣,請調 用[GetDocumentAnalysis,](#page-319-0)並傳遞作業標識符(JobId)從初始調用到StartDocumentAnalysis。

如需詳細資訊,請參閱「」[文件文字分析](https://docs.aws.amazon.com/textract/latest/dg/how-it-works-analyzing.html)。

## <span id="page-339-0"></span>請求語法

```
{ 
    "ClientRequestToken": "string", 
    "DocumentLocation": { 
        "S3Object": { 
           "Bucket": "string", 
           "Name": "string", 
           "Version": "string" 
        } 
    }, 
    "FeatureTypes": [ "string" ], 
    "JobTag": "string", 
    "KMSKeyId": "string", 
    "NotificationChannel": { 
        "RoleArn": "string", 
        "SNSTopicArn": "string" 
    }, 
    "OutputConfig": { 
        "S3Bucket": "string", 
        "S3Prefix": "string" 
    }
}
```
## 請求參數

請求接受採用 JSON 格式的下列資料。

### <span id="page-340-0"></span>[ClientRequestToken](#page-339-0)

用於標識啟動請求的冪等令牌。如果您將相同的令牌與多個StartDocumentAnalysis請求,相 同JobId將傳回。使用ClientRequestToken以防止同一作業意外多次啟動。如需詳細資訊,請 參閱「」[調用 Amazon Textract 異步操作](https://docs.aws.amazon.com/textract/latest/dg/api-async.html)。

類型:字串

長度限制:長度下限為 1。長度上限為 64。

模式:^[a-zA-Z0-9-\_]+\$

:必要 否

<span id="page-340-1"></span>**[DocumentLocation](#page-339-0)** 

要處理的文檔的位置。

類型:[DocumentLocation](#page-368-0) 物件

:必要 是

<span id="page-340-2"></span>**[FeatureTypes](#page-339-0)** 

要執行的分析類型的列表。將 TABLE 添加到列表以返回有關輸入文檔中檢測到的表的信息。添加 表單以返回檢測到的表單數據。要執行這兩種類型的分析,請將表和表格添加到FeatureTypes。 文檔中檢測到的所有行和單詞都包含在響應中(包括與FeatureTypes。

類型:字串陣列

有效值: TABLES | FORMS

:必要 是

<span id="page-340-3"></span>[JobTag](#page-339-0)

您指定的標識符,該編碼包含在發佈到 Amazon SNS 主題的完成通知中。例如,您可以使 用JobTag標識完成通知對應的單據類型(例如納税表或收據)。

類型:字串

長度限制:長度下限為 1。長度上限為 64。

模式: [a-zA-Z0-9 . \ - : 1+

### :必要 否

### <span id="page-341-0"></span>[KMSKeyId](#page-339-0)

用來加密推斷結果的 KMS 金鑰。這可以是密鑰 ID 或密鑰別名格式。提供 KMS 密鑰後,KMS 密鑰 將用於客户存儲桶中的對象的服務器端加密。如果未啟用此參數,則結果將使用 SSE-S3 加密服務 器端。

### 類型:字串

長度限制:長度下限為 1。長度上限為 2048。

模式:^[A-Za-z0-9][A-Za-z0-9:\_/+=,@.-]{0,2048}\$

:必要 否

<span id="page-341-1"></span>**[NotificationChannel](#page-339-0)** 

您希望亞馬 Amazon Textract 將操作的完成狀態發佈到的 Amazon SNS 主題 ARN。

類型:[NotificationChannel](#page-386-2) 物件

:必要 否

### <span id="page-341-2"></span>**[OutputConfig](#page-339-0)**

設置輸出是否轉到客户定義的時段。默認情況下,Amazon Textract 系統會在內部保存結果,以供 GetDocumentAnalysis 操作訪問。

類型:[OutputConfig](#page-387-2) 物件

:必要 否

## <span id="page-341-3"></span>回應語法

```
{ 
    "JobId": "string"
}
```
## 回應元素

如果動作成功,則服務傳回 HTTP 200 回應。

服務會傳回下列 JSON 格式的資料。

### <span id="page-342-0"></span>[JobId](#page-341-3)

文件文字偵測任務的識別碼。使用JobId在後續調用中標識作業GetDocumentAnalysis。一 個JobId值僅在 7 天內有效。

類型:字串

長度限制:長度下限為 1。長度上限為 64。

模式: ^[a-zA-Z0-9- 1+\$

## 錯誤

AccessDeniedException

您未獲授權執行動作。使用已獲授權之使用者或 IAM 角色的 Amazon Resource Name (ARN) 來執 行操作。

HTTP 狀態碼:400

BadDocumentException

Amazon Textract 無法閲讀該文檔。有關 Amazon Textract 中文檔限制的更多信息,請參[閲亞馬遜](#page-394-0) [文字中的硬性限制](#page-394-0)。

HTTP 狀態碼:400

DocumentTooLargeException

無法處理該文檔,因為它太大。同步操作的最大文件大小為 10 MB。對於 PDF 文件,異步操作的 最大文檔大小為 500 MB。

HTTP 狀態碼:400

IdempotentParameterMismatchException

一個ClientRequestToken輸入參數重複用於一個操作,但至少有一個其他輸入參數不同於先前 對操作的呼叫。

HTTP 狀態碼:400

InternalServerError

Amazon Textract 發生服務問題。請再次嘗試呼叫。

InvalidKMSKeyException

表示您沒有使用輸入的 KMS 密鑰進行解密權限,或者 KMS 密鑰輸入錯誤。

HTTP 狀態碼:400

InvalidParameterException

輸入參數違反限制。例如,在同步操作中,InvalidParameterException異常發生 時,S3Object或者Bytes值提供在Document請求參數。請驗證您的參數,然後再次呼叫 API 操 作。

HTTP 狀態碼:400

InvalidS3ObjectException

Amazon Textract 無法存取請求中指定的 S3 物件。有關詳細信息,[請設定對 Amazon S3 的存取如](https://docs.aws.amazon.com/AmazonS3/latest/dev/s3-access-control.html) 需故障診斷資訊,請參閱 [。故障診斷 Amazon S3](https://docs.aws.amazon.com/AmazonS3/latest/dev/troubleshooting.html)

HTTP 狀態碼:400

LimitExceededException

超出 Amazon Textract 服務限制。例如,如果您同時啟動太多的異步作業,則調用以啟動操作 (StartDocumentTextDetection)將引發 LimitExceededException 制 (HTTP 狀態碼:400), 直到數量同時執行任務的數量低於 Amazon Textract 服務限制。

HTTP 狀態碼 · 400

ProvisionedThroughputExceededException

請求數超過您的傳輸量限制。如果您希望提高此限制,請聯絡 Amazon Textract。

HTTP 狀態碼 · 400

**ThrottlingException** 

Amazon Textract 暫時無法處理請求。請再次嘗試呼叫。

HTTP 狀態碼:500

UnsupportedDocumentException

不支持輸入檔的格式。操作文檔可以採用 PNG、JPEG、PDF 或 TIFF 格式。

## 另請參閱

- [AWS Command Line Interface](https://docs.aws.amazon.com/goto/aws-cli/textract-2018-06-27/StartDocumentAnalysis)
- [適用於 .NET 的 AWS 開發套件](https://docs.aws.amazon.com/goto/DotNetSDKV3/textract-2018-06-27/StartDocumentAnalysis)
- [適用於 C++ 的 AWS 開發套件](https://docs.aws.amazon.com/goto/SdkForCpp/textract-2018-06-27/StartDocumentAnalysis)
- [適用於 Go 的 AWS 開發套件](https://docs.aws.amazon.com/goto/SdkForGoV1/textract-2018-06-27/StartDocumentAnalysis)
- [AWS適用於 Java 的開發套件第 2 版](https://docs.aws.amazon.com/goto/SdkForJavaV2/textract-2018-06-27/StartDocumentAnalysis)
- [適用於 JavaScript 的 AWS 開發套件](https://docs.aws.amazon.com/goto/AWSJavaScriptSDK/textract-2018-06-27/StartDocumentAnalysis)
- [適用於 PHP V3 的 AWS 開發套件](https://docs.aws.amazon.com/goto/SdkForPHPV3/textract-2018-06-27/StartDocumentAnalysis)
- [適用於 Python 的 AWS 開發套件](https://docs.aws.amazon.com/goto/boto3/textract-2018-06-27/StartDocumentAnalysis)
- [適用於 Ruby V3 的 AWS 開發套件](https://docs.aws.amazon.com/goto/SdkForRubyV3/textract-2018-06-27/StartDocumentAnalysis)

# <span id="page-345-0"></span>StartDocumentTextDetection

開始非同步偵測文件中的文字。Amazon Textract 可以檢測文本行和構成一行文本的單詞。

StartDocumentTextDetection可以分析 JPEG、PNG、TIFF 和 PDF 格式的文檔中的文本。這些 文件存放在 Amazon S3 儲存貯體中。使用[DocumentLocation指](#page-368-0)定文件的儲存貯體與影片檔名稱。

StartTextDetection返回一個作業標識符 (JobId),用於獲取操作結果。文字偵測完 成後,Amazon Textract 會將完成狀態發佈至 Amazon Simple Notification Service (Amazon SNS) 主題的完成狀態,而此主題會傳送至您在NotificationChannel。要獲取文本 檢測操作的結果,請首先檢查發佈到 Amazon SNS 主題的狀態值是SUCCEEDED。如果 是這樣,請調用[GetDocumentTextDetection,](#page-325-2)並傳遞作業標識符(JobId)從初始調用 到StartDocumentTextDetection。

如需詳細資訊,請參閱「」[文件文字偵測](https://docs.aws.amazon.com/textract/latest/dg/how-it-works-detecting.html)。

## <span id="page-345-1"></span>請求語法

```
{ 
    "ClientRequestToken": "string", 
    "DocumentLocation": { 
        "S3Object": { 
           "Bucket": "string", 
           "Name": "string", 
           "Version": "string" 
        } 
    }, 
    "JobTag": "string", 
    "KMSKeyId": "string", 
    "NotificationChannel": { 
        "RoleArn": "string", 
        "SNSTopicArn": "string" 
    }, 
    "OutputConfig": { 
        "S3Bucket": "string", 
        "S3Prefix": "string" 
    }
}
```
## 請求參數

請求接受採用 JSON 格式的下列資料。

### <span id="page-346-0"></span>[ClientRequestToken](#page-345-1)

用於標識啟動請求的冪等令牌。如果您將相同的令牌與多個StartDocumentTextDetection請 求,相同JobId傳回。使用ClientRequestToken以防止同一作業意外多次啟動。如需詳細資 訊,請參閱「」[調用 Amazon Textract 異步操作](https://docs.aws.amazon.com/textract/latest/dg/api-async.html)。

### 類型:字串

長度限制:長度下限為 1。長度上限為 64。

模式: ^[a-zA-Z0-9- 1+\$

:必要 否

<span id="page-346-1"></span>**[DocumentLocation](#page-345-1)** 

要處理的文檔的位置。

類型:[DocumentLocation](#page-368-0) 物件

#### :必要 是

<span id="page-346-2"></span>[JobTag](#page-345-1)

您指定的標識符,該編碼包含在發佈到 Amazon SNS 主題的完成通知中。例如,您可以使 用JobTag標識完成通知對應的單據類型(例如納税表或收據)。

類型:字串

長度限制:長度下限為 1。長度上限為 64。

模式: [a-zA-Z0-9 . \ - : 1+

:必要 否

### <span id="page-346-3"></span>[KMSKeyId](#page-345-1)

用於加密推斷結果的 KMS 金鑰。此格式可以是密鑰 ID 或密鑰別名格式。提供 KMS 密鑰後,KMS 密鑰將用於客户存儲桶中的對象的服務器端加密。如果未啟用此參數,則結果將使用 SSE-S3 加密 服務器端。

### 類型:字串

長度限制:長度下限為 1。長度上限為 2048。

模式:^[A-Za-z0-9][A-Za-z0-9: /+=,@.-]{0,2048}\$

### :必要 否

### <span id="page-347-0"></span>**[NotificationChannel](#page-345-1)**

您希望亞馬 Amazon Textract 將操作的完成狀態發佈到的 Amazon SNS 主題 ARN。

類型:[NotificationChannel](#page-386-2) 物件

:必要 否

### <span id="page-347-1"></span>**[OutputConfig](#page-345-1)**

設置輸出是否轉到客户定義的存儲段。默認情況下,Amazon Textract 將在內部保存結果,以便通 過獲取 GetDocumentTextDetection 操作進行訪問。

類型:[OutputConfig](#page-387-2) 物件

:必要 否

## <span id="page-347-3"></span>回應語法

```
{ 
    "JobId": "string"
}
```
### 回應元素

如果動作成功,則服務傳回 HTTP 200 回應。

服務會傳回下列 JSON 格式的資料。

### <span id="page-347-2"></span>[JobId](#page-347-3)

文檔的文本檢測作業的標識符。使用JobId在後續調用中標識作 業GetDocumentTextDetection。一個JobId值僅在 7 天內有效。

類型:字串

長度限制:長度下限為 1。長度上限為 64。

模式:^[a-zA-Z0-9-\_]+\$

## 錯誤

AccessDeniedException

您未獲授權執行動作。使用已獲授權之使用者或 IAM 角色的 Amazon Resource Name (ARN) 來執 行操作。

HTTP 狀態碼:400

BadDocumentException

Amazon Textract 無法閲讀該文檔。有關 Amazon Textract 中文檔限制的更多信息,請參[閲亞馬遜](#page-394-0) [文字中的硬性限制](#page-394-0)。

HTTP 狀態碼:400

DocumentTooLargeException

無法處理該文檔,因為它太大。同步操作的最大文件大小為 10 MB。對於 PDF 文件,異步操作的 最大文檔大小為 500 MB。

HTTP 狀態碼:400

IdempotentParameterMismatchException

一個ClientRequestToken輸入參數與操作一起重複用,但至少有一個其他輸入參數不同於先前 對操作的呼叫。

HTTP 狀態碼:400

InternalServerError

Amazon Textract 發生服務問題。請再次嘗試呼叫。

**HTTP 狀態碼: 500** 

InvalidKMSKeyException

表示您沒有使用輸入的 KMS 密鑰進行解密權限,或者 KMS 密鑰輸入錯誤。

HTTP 狀態碼:400

InvalidParameterException

輸入參數違反限制。例如,在同步操作中,InvalidParameterException異常發生 時,S3Object或者Bytes值提供在Document請求參數。請驗證您的參數,然後再次呼叫 API 操 作。

### InvalidS3ObjectException

Amazon Textract 無法存取請求中指定的 S3 物件。有關詳細信息,[請設定對 Amazon S3 的存取如](https://docs.aws.amazon.com/AmazonS3/latest/dev/s3-access-control.html) 需故障診斷資訊,請參閱 [。故障診斷 Amazon S3](https://docs.aws.amazon.com/AmazonS3/latest/dev/troubleshooting.html)

HTTP 狀態碼:400

LimitExceededException

超出 Amazon Textract 服務限制。例如,如果您同時啟動太多的異步作業,則調用以啟動操作 (StartDocumentTextDetection)引發限制拒絕例外狀況 (HTTP 狀態碼:400),直到數量同時 執行任務的數量低於 Amazon Textract 服務限制。

HTTP 狀態碼:400

ProvisionedThroughputExceededException

請求數超過您的傳輸量限制。如果您希望提高此限制,請聯絡 Amazon Textract。

HTTP 狀態碼:400

**ThrottlingException** 

Amazon Textract 暫時無法處理請求。請再次嘗試呼叫。

**HTTP 狀態碼: 500** 

UnsupportedDocumentException

不支持輸入檔案的格式。操作文檔可以採用 PNG、JPEG、PDF 或 TIFF 格式。

HTTP 狀態碼:400

## 另請參閱

- [AWS Command Line Interface](https://docs.aws.amazon.com/goto/aws-cli/textract-2018-06-27/StartDocumentTextDetection)
- [適用於 .NET 的 AWS 開發套件](https://docs.aws.amazon.com/goto/DotNetSDKV3/textract-2018-06-27/StartDocumentTextDetection)
- [適用於 C++ 的 AWS 開發套件](https://docs.aws.amazon.com/goto/SdkForCpp/textract-2018-06-27/StartDocumentTextDetection)
- [適用於 Go 的 AWS 開發套件](https://docs.aws.amazon.com/goto/SdkForGoV1/textract-2018-06-27/StartDocumentTextDetection)
- [AWS適用於 Java 的開發套件第 2 版](https://docs.aws.amazon.com/goto/SdkForJavaV2/textract-2018-06-27/StartDocumentTextDetection)
- [適用於 JavaScript 的 AWS 開發套件](https://docs.aws.amazon.com/goto/AWSJavaScriptSDK/textract-2018-06-27/StartDocumentTextDetection)
- [適用於 PHP V3 的 AWS 開發套件](https://docs.aws.amazon.com/goto/SdkForPHPV3/textract-2018-06-27/StartDocumentTextDetection)
- [適用於 Python 的 AWS 開發套件](https://docs.aws.amazon.com/goto/boto3/textract-2018-06-27/StartDocumentTextDetection)
- [適用於 Ruby V3 的 AWS 開發套件](https://docs.aws.amazon.com/goto/SdkForRubyV3/textract-2018-06-27/StartDocumentTextDetection)

## <span id="page-351-0"></span>StartExpenseAnalysis

開始對聯繫信息、購買物料和供應商名稱等數據的發票或收據進行異步分析。

StartExpenseAnalysis可以分析 JPEG、PNG 和 PDF 格式的文檔中的文本。文件必要儲存在 Amazon S3 儲存貯體中。使[用DocumentLocation](#page-368-0)參數指定您的 S3 儲存貯體名稱以及該儲存貯體中檔 案的名稱。

StartExpenseAnalysis返回一個作業標識符(JobId),您將提供給GetExpenseAnalysis檢 索操作的結果。完成對輸入發票/收據的分析後,Amazon Textract 會向您提供的亞馬遜 Simple Notification Service (Amazon SNS) 主題發佈完成狀態。NotificationChannel。要獲得發票和 收據分析操作的結果,請確保發佈到 Amazon SNS 主題的狀態值為SUCCEEDED。如果是這樣,請調 用[GetExpenseAnalysis,](#page-331-2)並傳遞作業標識符(JobId),您通過調用StartExpenseAnalysis。

如需詳細資訊,請參閱「」[分析發票和收款](https://docs.aws.amazon.com/textract/latest/dg/invoice-receipts.html)。

## <span id="page-351-1"></span>請求語法

```
{ 
    "ClientRequestToken": "string", 
    "DocumentLocation": { 
        "S3Object": { 
           "Bucket": "string", 
           "Name": "string", 
           "Version": "string" 
        } 
    }, 
    "JobTag": "string", 
    "KMSKeyId": "string", 
    "NotificationChannel": { 
        "RoleArn": "string", 
        "SNSTopicArn": "string" 
    }, 
    "OutputConfig": { 
        "S3Bucket": "string", 
        "S3Prefix": "string" 
    }
}
```
## 請求參數

請求接受採用 JSON 格式的下列資料。

### <span id="page-352-0"></span>[ClientRequestToken](#page-351-1)

用於標識啟動請求的冪等令牌。如果您將相同的令牌與多個StartDocumentTextDetection請 求,相同JobId傳回。使用ClientRequestToken以防止同一作業意外多次啟動。如需詳細資 訊,請參閱「」[調用 Amazon Textract 異步操作](https://docs.aws.amazon.com/textract/latest/dg/api-async.html)

### 類型:字串

長度限制:長度下限為 1。長度上限為 64。

模式: ^[a-zA-Z0-9- 1+\$

:必要 否

<span id="page-352-1"></span>**[DocumentLocation](#page-351-1)** 

要處理的文檔的位置。

類型:[DocumentLocation](#page-368-0) 物件

#### :必要 是

<span id="page-352-2"></span>[JobTag](#page-351-1)

您指定的標識符,該編碼包含在發佈到 Amazon SNS 主題的完成通知中。例如,您可以使 用JobTag標識完成通知對應的單據類型(例如納税表或收據)。

類型:字串

長度限制:長度下限為 1。長度上限為 64。

模式: [a-zA-Z0-9 . \ - : 1+

:必要 否

### <span id="page-352-3"></span>[KMSKeyId](#page-351-1)

用來加密推理結果的 KMS 金鑰。此格式可以是密鑰 ID 或密鑰別名格式。提供 KMS 密鑰後,KMS 密鑰將用於客户存儲桶中的對象的服務器端加密。如果未啟用此參數,則結果將使用 SSE-S3 加密 服務器端。

### 類型:字串

長度限制:長度下限為 1。長度上限為 2048。

模式: ^[A-Za-z0-9][A-Za-z0-9:\_/+=,@.-]{0,2048}\$

### :必要 否

### <span id="page-353-0"></span>**[NotificationChannel](#page-351-1)**

您希望亞馬 Amazon Textract 將操作的完成狀態發佈到的 Amazon SNS 主題 ARN。

類型:[NotificationChannel](#page-386-2) 物件

:必要 否

### <span id="page-353-1"></span>**[OutputConfig](#page-351-1)**

設置輸出是否轉到客户定義的存儲段。默認情況下,Amazon Textract 會在內部保存結果,以 便GetExpenseAnalysisoperation.

類型:[OutputConfig](#page-387-2) 物件

:必要 否

## <span id="page-353-3"></span>回應語法

```
{ 
    "JobId": "string"
}
```
### 回應元素

如果動作成功,則服務傳回 HTTP 200 回應。

服務會傳回下列 JSON 格式的資料。

### <span id="page-353-2"></span>[JobId](#page-353-3)

文本檢測任務的唯一識別符。所以此JobId從傳回StartExpenseAnalysis。一個JobId值僅在 7 天內有效。

類型:字串

長度限制:長度下限為 1。長度上限為 64。

模式:^[a-zA-Z0-9-\_]+\$

## 錯誤

AccessDeniedException

您未獲授權執行動作。使用已獲授權之使用者或 IAM 角色的 Amazon Resource Name (ARN) 來執 行操作。

HTTP 狀態碼:400

BadDocumentException

Amazon Textract 無法閲讀該文檔。有關 Amazon Textract 中文檔限制的更多信息,請參[閲亞馬遜](#page-394-0) [文字中的硬性限制](#page-394-0)。

HTTP 狀態碼:400

DocumentTooLargeException

無法處理該文檔,因為它太大。同步操作的最大檔案大小為 10 MB。對於 PDF 文件,異步操作的 最大文檔大小為 500 MB。

HTTP 狀態碼:400

IdempotentParameterMismatchException

一個ClientRequestToken輸入參數重複用於一個操作,但至少有一個其他輸入參數不同於先前 對操作的呼叫。

HTTP 狀態碼:400

InternalServerError

Amazon Textract 發生服務問題。請再次嘗試呼叫。

**HTTP 狀態碼: 500** 

InvalidKMSKeyException

表示您沒有使用輸入的 KMS 密鑰進行解密權限,或者 KMS 密鑰輸入錯誤。

HTTP 狀態碼:400

InvalidParameterException

輸入參數違反限制。例如,在同步操作中,InvalidParameterException異常發生 時,S3Object或者Bytes值提供在Document請求參數。請驗證您的參數,然後再次呼叫 API 操 作。

### InvalidS3ObjectException

Amazon Textract 無法存取請求中指定的 S3 物件。有關詳細信息,[請設定對 Amazon S3 的存取如](https://docs.aws.amazon.com/AmazonS3/latest/dev/s3-access-control.html) 需故障診斷資訊,請參閱 [。故障診斷 Amazon S3](https://docs.aws.amazon.com/AmazonS3/latest/dev/troubleshooting.html)

HTTP 狀態碼:400

LimitExceededException

超出 Amazon Textract 服務限制。例如,如果您同時啟動太多的異步作業,則調用以啟動操作 (StartDocumentTextDetection)引發限制拒絕例外狀況 (HTTP 狀態碼:400),直到數量同時 執行任務的數量低於 Amazon Textract 服務限制。

HTTP 狀態碼:400

ProvisionedThroughputExceededException

請求數超過您的傳輸量限制。如果您希望提高此限制,請聯絡 Amazon Textract。

HTTP 狀態碼:400

**ThrottlingException** 

Amazon Textract 暫時無法處理請求。請再次嘗試呼叫。

**HTTP 狀態碼: 500** 

UnsupportedDocumentException

輸入檔案的格式不受支持。操作文檔可以採用 PNG、JPEG、PDF 或 TIFF 格式。

HTTP 狀態碼:400

## 另請參閱

- [AWS Command Line Interface](https://docs.aws.amazon.com/goto/aws-cli/textract-2018-06-27/StartExpenseAnalysis)
- [適用於 .NET 的 AWS 開發套件](https://docs.aws.amazon.com/goto/DotNetSDKV3/textract-2018-06-27/StartExpenseAnalysis)
- [適用於 C++ 的 AWS 開發套件](https://docs.aws.amazon.com/goto/SdkForCpp/textract-2018-06-27/StartExpenseAnalysis)
- [適用於 Go 的 AWS 開發套件](https://docs.aws.amazon.com/goto/SdkForGoV1/textract-2018-06-27/StartExpenseAnalysis)
- [AWS適用於 Java 的開發套件第 2 版](https://docs.aws.amazon.com/goto/SdkForJavaV2/textract-2018-06-27/StartExpenseAnalysis)
- [適用於 JavaScript 的 AWS 開發套件](https://docs.aws.amazon.com/goto/AWSJavaScriptSDK/textract-2018-06-27/StartExpenseAnalysis)
- [適用於 PHP V3 的 AWS 開發套件](https://docs.aws.amazon.com/goto/SdkForPHPV3/textract-2018-06-27/StartExpenseAnalysis)
- [適用於 Python 的 AWS 開發套件](https://docs.aws.amazon.com/goto/boto3/textract-2018-06-27/StartExpenseAnalysis)
- [適用於 Ruby V3 的 AWS 開發套件](https://docs.aws.amazon.com/goto/SdkForRubyV3/textract-2018-06-27/StartExpenseAnalysis)

# 資料類型

目前支援下列資料類型:

- [AnalyzeIDDetections](#page-358-0)
- **[Block](#page-359-0)**
- [BoundingBox](#page-364-4)
- [Document](#page-366-0)
- [DocumentLocation](#page-368-0)
- [DocumentMetadata](#page-369-1)
- [ExpenseDetection](#page-370-3)
- [ExpenseDocument](#page-371-3)
- [ExpenseField](#page-372-4)
- [ExpenseType](#page-374-2)
- **[Geometry](#page-375-2)**
- [HumanLoopActivationOutput](#page-376-0)
- [HumanLoopConfig](#page-378-0)
- [HumanLoopDataAttributes](#page-380-0)
- [IdentityDocument](#page-381-0)
- [IdentityDocumentField](#page-382-0)
- [LineItemFields](#page-383-1)
- [LineItemGroup](#page-384-2)
- [NormalizedValue](#page-385-0)
- [NotificationChannel](#page-386-2)
- [OutputConfig](#page-387-2)
- [Point](#page-389-2)
- [Relationship](#page-390-2)
- [S3Object](#page-391-3)
- [Warning](#page-393-2)

# <span id="page-358-0"></span>AnalyzeIDDetections

用於包含分析 Id 操作檢測到的信息。

## 內容

**Confidence** 

偵測到的文字置信度。

類型:Float

有效範圍:最小值為 0。最大值為 100。

:必要 否

NormalizedValue

僅返回日期,返回檢測到的值的類型和以更具機器可讀性的方式寫入的日期。

類型:[NormalizedValue](#page-385-0) 物件

:必要 否

### Text

標準化字段或與其關聯的值的文本。

類型:字串

:必要 是

另請參閱

- [適用於 C++ 的 AWS 開發套件](https://docs.aws.amazon.com/goto/SdkForCpp/textract-2018-06-27/AnalyzeIDDetections)
- [適用於 Go 的 AWS 開發套件](https://docs.aws.amazon.com/goto/SdkForGoV1/textract-2018-06-27/AnalyzeIDDetections)
- [AWS適用於 Java 的開發套件第 2 版](https://docs.aws.amazon.com/goto/SdkForJavaV2/textract-2018-06-27/AnalyzeIDDetections)
- [適用於 Ruby V3 的 AWS 開發套件](https://docs.aws.amazon.com/goto/SdkForRubyV3/textract-2018-06-27/AnalyzeIDDetections)

## <span id="page-359-0"></span>**Block**

一個Block表示在文檔中識別的一組相互接近的像素內的項目。返回的信息在Block物件取決於操作類 型。在文檔的文本檢測中(例如[DetectDocumentText\)](#page-314-0),您可以獲得有關檢測到的單詞和文本行的信 息。在文本分析中(例如[AnalyzeDocument](#page-298-0)),您還可以獲取有關文檔中檢測到的字段、表格和選擇 元素的信息。

陣列Block對象由同步操作和異步操作返回。在同步操作中,例如[DetectDocumentText,](#page-314-0)陣 列Block對象是整個結果集。在異步操作中,例如[GetDocumentAnalysis時](#page-319-0),數組將通過一個或多個響 應返回。

如需詳細資訊,請參閱「」[Amazon Textract 運作方式。](https://docs.aws.amazon.com/textract/latest/dg/how-it-works.html)

## 內容

<span id="page-359-1"></span>BlockType

已識別的文本項的類型。在文本檢測操作中,返回以下類型:

- 頁面-包含線的清單Block在文檔頁面上檢測到的對象。
- 字-在文檔頁面上檢測到的單詞。單字是一或多個 ISO 基本拉丁指令碼字元,不以空格分隔。
- 線-在文檔頁面上檢測到的製表符分隔的連續單詞的字符串。

在文本分析操作中,返回以下類型:

- 頁面-包含子項目Block在文檔頁面上檢測到的對象。
- 鍵值集-存儲密鑰和值Block對象,用於在文檔頁面上檢測到的鏈接文本。使用EntityType字段 來確定鍵值集對象是否為密鑰Block對象或值Block物件。
- 字-在文檔頁面上檢測到的單詞。單字是一或多個 ISO 基本拉丁指令碼字元,不以空格分隔。
- 線-在文檔頁面上檢測到的製表符分隔的連續單詞的字符串。
- 表-在文檔頁面上檢測到的表。表是具有兩個或多個行或列的基於網格的信息,單元格跨度包含一 行和一列。
- 細胞-檢測到的表中的單元格。單元格是包含單元格中文本的塊的父項。
- 選擇元素-選擇元素,例如選項按鈕(單選按鈕)或在文檔頁面上檢測到的複選框。使 用SelectionStatus,以判斷選取元素的狀態。

類型:字串

有效值: KEY\_VALUE\_SET | PAGE | LINE | WORD | TABLE | CELL | SELECTION\_ELEMENT
#### :必要 否

**ColumnIndex** 

在其中顯示表單元格的列。第一列位置為 1。ColumnIndex不返 回DetectDocumentText和GetDocumentTextDetection。

類型:整數

有效範圍:最小值為 0。

:必要 否

ColumnSpan

表單元格跨越的列數。目前,此值始終為 1,即使跨越的列數大於 1。ColumnSpan不返 回DetectDocumentText和GetDocumentTextDetection。

類型:整數

有效範圍:最小值為 0。

:必要 否

**Confidence** 

Amazon Textract 在識別文本的準確性以及識別文本周圍幾何點的準確性方面的置信度得分。

類型:Float

有效範圍:最小值為 0。最大值為 100。

:必要 否

EntityTypes

實體類型。可能返回以下內容:

- 鍵-文檔上某個字段的標識符。
- 值-字段文本。

EntityTypes不返回DetectDocumentText和GetDocumentTextDetection。

類型:字串陣列

有效值: KEY | VALUE

#### :必要 否

**Geometry** 

已識別文字在圖像上的位置。它包括一個圍繞文本的軸對齊粗邊界框,以及一個細粒度的多邊形, 以獲得更精確的空間信息。

類型:[Geometry](#page-375-0) 物件

:必要 否

Id

識別文本的標識符。標識符僅對於單個操作是唯一的。

類型:字串

模式:.\*\S.\*

:必要 否

Page

檢測到塊的頁面。Page由異步操作返回。僅為 PDF 或 TIFF 格式的多頁文檔返回大於 1 的頁面 值。掃描的圖像 (JPEG/PNG),即使它包含多個文檔頁面,也被視為單頁文檔。的值為Page一律為 1。同步操作不返回Page因為每個輸入文檔都被視為單頁文檔。

類型:整數

有效範圍:最小值為 0。

:必要 否

Relationships

當前塊子塊的列表。例如,LINE 對象具有作為文本行一部分的每個 WORD 塊的子塊。列表中沒有 不存在的關係對象,例如當前塊沒有子塊時。列表大小可以如下:

- 0-塊沒有子塊。
- 1-該塊具有子塊。

類型:陣列[Relationship](#page-390-0)對象

:必要 否

#### RowIndex

表單元格所在的行。第一行位置為 1。RowIndex不返 回DetectDocumentText和GetDocumentTextDetection。

類型:整數

有效範圍:最小值為 0。

:必要 否

RowSpan

表單元格跨越的行數。目前,此值始終為 1,即使跨越的行數大於 1。RowSpan不返 回DetectDocumentText和GetDocumentTextDetection。

類型:整數

有效範圍:最小值為 0。

:必要 否

**SelectionStatus** 

選擇元素的選擇狀態,例如選項按鈕或複選框。

類型:字串

有效值: SELECTED | NOT\_SELECTED

:必要 否

**Text** 

Amazon Textract 識別的單詞或文本行。

類型:字串

:必要 否

### **TextType**

Amazon Textract 檢測到的文本類型。可以檢查是否有手寫文字和打印文本。

#### 類型:字串

### 有效值: HANDWRITING | PRINTED

#### :必要 否

### 另請參閱

- [適用於 C++ 的 AWS 開發套件](https://docs.aws.amazon.com/goto/SdkForCpp/textract-2018-06-27/Block)
- [適用於 Go 的 AWS 開發套件](https://docs.aws.amazon.com/goto/SdkForGoV1/textract-2018-06-27/Block)
- [AWS適用於 Java 的開發套件第 2 版](https://docs.aws.amazon.com/goto/SdkForJavaV2/textract-2018-06-27/Block)
- [適用於 Ruby V3 的 AWS 開發套件](https://docs.aws.amazon.com/goto/SdkForRubyV3/textract-2018-06-27/Block)

### <span id="page-364-0"></span>BoundingBox

文檔頁面上檢測到的頁面、文本、鍵值對、表格、表格單元格或選擇元素周圍的邊界框。所以 此left(x 座標)和top(y 軸)是代表上方和左邊方的座標。請注意,影像的左上角是原點 (0,0)。

所以此top和left返回的值是整個文檔頁面大小的比率。例如,如果輸入影像為 700 x 200 像素, 而週框方塊的左上方座標為 350 x 50 像素,則 API 會傳回 1eft 值 0.5 (350/700) 和 top 值 0.25 (50/200)。

所以此width和height值以整體文檔頁面維度的比例表示,以整體文檔頁面維度的比例表示。例如, 如果文檔頁面大小為 700 x 200 像素,邊界框寬度為 70 像素,則返回的寬度為 0.1。

#### 內容

#### Height

高度方塊的高度,以整體文檔頁面高度的比例表示。

類型:Float

:必要 否

Left

左邊方塊的左邊座標,以整體文檔頁面寬度的比例表示。

類型:Float

#### :必要 否

#### Top

上方方座標,以整體文檔頁面高度的比例表示。

類型:Float

#### :必要 否

#### **Width**

寬度方塊的寬度,以整體文檔頁面寬度的比例表示。

類型:Float

#### :必要 否

### 另請參閱

- [適用於 C++ 的 AWS 開發套件](https://docs.aws.amazon.com/goto/SdkForCpp/textract-2018-06-27/BoundingBox)
- [適用於 Go 的 AWS 開發套件](https://docs.aws.amazon.com/goto/SdkForGoV1/textract-2018-06-27/BoundingBox)
- [AWS適用於 Java 的開發套件第 2 版](https://docs.aws.amazon.com/goto/SdkForJavaV2/textract-2018-06-27/BoundingBox)
- [適用於 Ruby V3 的 AWS 開發套件](https://docs.aws.amazon.com/goto/SdkForRubyV3/textract-2018-06-27/BoundingBox)

### Document

輸入文檔,以字節形式或 S3 對象形式。

您可以將影像位元組傳遞至 Amazon Textract 章 API 操作,使用Bytes屬性。例如,您需要使 用Bytes屬性傳遞從本地文件系統加載的文檔。圖像字節通過使用Bytes屬性必須經過 base64 編碼。 如果您使用 AWS 開發工具包調用 Amazon Textract API 操作,則您的代碼可能無需對文檔文件字節進 行編碼。

您可以將 S3 儲存貯體中的影像傳遞至 Amazon Textract API 操作,使用S3Object屬性。存放在 S3 儲存貯體中的文檔,不需要 base64 編碼。

含有 S3 物件的 S3 儲存貯體區域必須符合您用於 Amazon Textract 操作的 AWS 區域。

如果您使用 AWS CLI 呼叫 Amazon Textract 操作,則不支援使用位元組來傳遞。您必須先將文檔上傳 至 Amazon S3 儲存貯體,再使用 S3Object 屬性呼叫操作。

若要使用 Amazon Textract 處理 S3 物件,用户必須具有 S3 物件的存取許可。

#### 內容

#### Bytes

一個由 base64 編碼的文檔字節組成的 Blob。字節 Blob 中提供的文檔的最大大小為 5 MB。文檔字 節必須採用 PNG 或 JPEG 格式。

如果您使用 AWS 開發工具包調用 Amazon Textract,則可能無需使用Bytes欄位。

類型:Base64 編碼二進位數據物件

長度限制:長度下限為 1。長度上限為 104857。

#### 必要 否

#### S3Object

將 S3 對象標識為文檔源。存儲在 S3 存儲桶中的文檔的最大大小為 5 MB。

類型:[S3Object](#page-391-0) 物件

#### 必要 否

### 另請參閱

- [適用於 C++ 的 AWS 開發套件](https://docs.aws.amazon.com/goto/SdkForCpp/textract-2018-06-27/Document)
- [適用於 Go 的 AWS 開發套件](https://docs.aws.amazon.com/goto/SdkForGoV1/textract-2018-06-27/Document)
- [AWS適用於 Java 的開發套件第 2 版](https://docs.aws.amazon.com/goto/SdkForJavaV2/textract-2018-06-27/Document)
- [適用於 Ruby V3 的 AWS 開發套件](https://docs.aws.amazon.com/goto/SdkForRubyV3/textract-2018-06-27/Document)

## DocumentLocation

內含待處理檔案的 Amazon S3 儲存儲體。它被異步操作(如[StartDocumentTextDetection。](#page-345-0)

輸入文檔可以是 JPEG 或 PNG 格式的圖像文件。它也可以是 PDF 格式的文件。

### 內容

### S3Object

內含輸入檔案的 Amazon S3 儲存儲體。

類型:[S3Object](#page-391-0) 物件

:必要 否

### 另請參閱

- [適用於 C++ 的 AWS 開發套件](https://docs.aws.amazon.com/goto/SdkForCpp/textract-2018-06-27/DocumentLocation)
- [適用於 Go 的 AWS 開發套件](https://docs.aws.amazon.com/goto/SdkForGoV1/textract-2018-06-27/DocumentLocation)
- [AWS適用於 Java 的開發套件第 2 版](https://docs.aws.amazon.com/goto/SdkForJavaV2/textract-2018-06-27/DocumentLocation)
- [適用於 Ruby V3 的 AWS 開發套件](https://docs.aws.amazon.com/goto/SdkForRubyV3/textract-2018-06-27/DocumentLocation)

## DocumentMetadata

有關輸入文檔的信息。

### 內容

Pages

在文檔中檢測到的頁數。

類型:整數

有效範圍:最小值為 0。

必要:否

### 另請參閱

- [適用於 C++ 的 AWS 開發套件](https://docs.aws.amazon.com/goto/SdkForCpp/textract-2018-06-27/DocumentMetadata)
- [適用於 Go 的 AWS 開發套件](https://docs.aws.amazon.com/goto/SdkForGoV1/textract-2018-06-27/DocumentMetadata)
- [AWS適用於 Java 的開發套件第 2 版](https://docs.aws.amazon.com/goto/SdkForJavaV2/textract-2018-06-27/DocumentMetadata)
- [適用於 Ruby V3 的 AWS 開發套件](https://docs.aws.amazon.com/goto/SdkForRubyV3/textract-2018-06-27/DocumentMetadata)

# <span id="page-370-0"></span>ExpenseDetection

用於存儲 Amazon Textract 檢測到的值或標籤相關信息的對象。

### 內容

### **Confidence**

檢測的可信度,以百分比表示

#### 類型:Float

有效範圍:最小值為 0。最大值為 100。

### :必要 否

#### **Geometry**

有關以下項目在文件頁面上的位置的信息:檢測到的頁面、文字、鍵值組、表格單元格和選擇元 素。

類型:[Geometry](#page-375-0) 物件

:必要 否

### Text

Amazon Textract 識別的單詞或文本行

類型:字串

:必要 否

### 另請參閱

- [適用於 C++ 的 AWS 開發套件](https://docs.aws.amazon.com/goto/SdkForCpp/textract-2018-06-27/ExpenseDetection)
- [適用於 Go 的 AWS 開發套件](https://docs.aws.amazon.com/goto/SdkForGoV1/textract-2018-06-27/ExpenseDetection)
- [AWS適用於 Java 的開發套件第 2 版](https://docs.aws.amazon.com/goto/SdkForJavaV2/textract-2018-06-27/ExpenseDetection)
- [適用於 Ruby V3 的 AWS 開發套件](https://docs.aws.amazon.com/goto/SdkForRubyV3/textract-2018-06-27/ExpenseDetection)

## ExpenseDocument

保存分析費用返回的所有信息的結構

### 內容

**ExpenseIndex** 

表示信息來自單據中的發票或收據。第一個文檔為 1,第二個文檔為 2,以此類推。

類型:整數

有效範圍:最小值為 0。

:必要 否

#### **LineItemGroups**

在文檔的每個表格上檢測到的信息,分別為LineItems。

- 類型:的陣列[LineItemGroup](#page-384-0)對象
- :必要 否

**SummaryFields** 

Amazon Textract 在表格之外找到的任何信息。

類型:的陣列[ExpenseField對](#page-372-0)象

:必要 否

### 另請參閱

- [適用於 C++ 的 AWS 開發套件](https://docs.aws.amazon.com/goto/SdkForCpp/textract-2018-06-27/ExpenseDocument)
- [適用於 Go 的 AWS 開發套件](https://docs.aws.amazon.com/goto/SdkForGoV1/textract-2018-06-27/ExpenseDocument)
- [AWS適用於 Java 的開發套件第 2 版](https://docs.aws.amazon.com/goto/SdkForJavaV2/textract-2018-06-27/ExpenseDocument)
- [適用於 Ruby V3 的 AWS 開發套件](https://docs.aws.amazon.com/goto/SdkForRubyV3/textract-2018-06-27/ExpenseDocument)

## <span id="page-372-0"></span>**ExpenseField**

對檢測到的信息進行細分,分別為災難類型、標籤檢測和價值檢測

### 內容

**LabelDetection** 

檢測到的元素的明確聲明的標籤。

類型:[ExpenseDetection](#page-370-0) 物件

- :必要 否
- PageNumber

檢測到值的頁碼。

類型:整數

有效範圍:最小值為 0。

- :必要 否
- Type

檢測到的元素的隱含標籤。與顯式元素的標籤檢測一起顯示。

類型:[ExpenseType](#page-374-0) 物件

:必要 否

**ValueDetection** 

檢測到的元素的值。存在於顯式和隱式元素中。

- 類型:[ExpenseDetection](#page-370-0) 物件
- :必要 否

### 另請參閱

如需在語言特定的 AWS 開發套件之一中使用此 API 的詳細資訊,請參閱下列說明:

• [適用於 C++ 的 AWS 開發套件](https://docs.aws.amazon.com/goto/SdkForCpp/textract-2018-06-27/ExpenseField)

- [適用於 Go 的 AWS 開發套件](https://docs.aws.amazon.com/goto/SdkForGoV1/textract-2018-06-27/ExpenseField)
- [AWS適用於 Java 的開發套件第 2 版](https://docs.aws.amazon.com/goto/SdkForJavaV2/textract-2018-06-27/ExpenseField)
- [適用於 Ruby V3 的 AWS 開發套件](https://docs.aws.amazon.com/goto/SdkForRubyV3/textract-2018-06-27/ExpenseField)

# <span id="page-374-0"></span>ExpenseType

用於存儲 Amazon Textract 檢測到的類型相關信息的對象。

### 內容

### **Confidence**

準確度的置信度,以百分比表示。

### 類型:Float

有效範圍:最小值為 0。最大值為 100。

### 使用必要項目 否

### **Text**

Amazon Textract 檢測到的單詞或文本行。

### 類型:字串

使用必要項目 否

### 另請參閱

- [適用於 C++ 的 AWS 開發套件](https://docs.aws.amazon.com/goto/SdkForCpp/textract-2018-06-27/ExpenseType)
- [適用於 Go 的 AWS 開發套件](https://docs.aws.amazon.com/goto/SdkForGoV1/textract-2018-06-27/ExpenseType)
- [AWS適用於 Java 的開發套件第 2 版](https://docs.aws.amazon.com/goto/SdkForJavaV2/textract-2018-06-27/ExpenseType)
- [適用於 Ruby V3 的 AWS 開發套件](https://docs.aws.amazon.com/goto/SdkForRubyV3/textract-2018-06-27/ExpenseType)

## <span id="page-375-0"></span>**Geometry**

以下項目在文件頁中的位置的信息:檢測到的頁面、文字、鍵值組、表格單元格和選擇元素。

### 內容

BoundingBox

在文檔頁面上已識別項目位置的軸對齊粗糙表示。

類型:[BoundingBox](#page-364-0) 物件

的必要項目 否

### Polygon

在邊界框內,已識別項目周圍的細粒度多邊形。

類型:的陣列[Point](#page-389-0)對象

的必要項目 否

## 另請參閱

- [適用於 C++ 的 AWS 開發套件](https://docs.aws.amazon.com/goto/SdkForCpp/textract-2018-06-27/Geometry)
- [適用於 Go 的 AWS 開發套件](https://docs.aws.amazon.com/goto/SdkForGoV1/textract-2018-06-27/Geometry)
- [AWS適用於 Java 的開發套件第 2 版](https://docs.aws.amazon.com/goto/SdkForJavaV2/textract-2018-06-27/Geometry)
- [適用於 Ruby V3 的 AWS 開發套件](https://docs.aws.amazon.com/goto/SdkForRubyV3/textract-2018-06-27/Geometry)

## HumanLoopActivationOutput

顯示循環評估中人類的結果。如果沒有人工解析,則輸入不會觸發人工審查。

### 內容

HumanLoopActivationConditionsEvaluationResults

顯示狀態評估的結果,包括激活人工審查的條件。

類型:字串

長度限制:長度上限為 10240。

必要項目:否

### HumanLoopActivationReasons

顯示是否需要以及為什麼需要人工審查。

類型:字串陣列

陣列成員:項目數下限為 1。

必要項目:否

#### HumanLoopArn

創建的 HumanLoop Source Name (ARN)。

類型:字串

長度限制:長度上限為 256。

必要項目:否

### 另請參閱

- [適用於 C++ 的 AWS 開發套件](https://docs.aws.amazon.com/goto/SdkForCpp/textract-2018-06-27/HumanLoopActivationOutput)
- [適用於 Go 的 AWS 開發套件](https://docs.aws.amazon.com/goto/SdkForGoV1/textract-2018-06-27/HumanLoopActivationOutput)
- [AWS適用於 Java 的開發套件第 2 版](https://docs.aws.amazon.com/goto/SdkForJavaV2/textract-2018-06-27/HumanLoopActivationOutput)

### • [適用於 Ruby V3 的 AWS 開發套件](https://docs.aws.amazon.com/goto/SdkForRubyV3/textract-2018-06-27/HumanLoopActivationOutput)

# HumanLoopConfig

設置文檔在滿足其中一個條件時將發送到的人工審閲工作流程。您還可以在查看之前設置圖像的某些屬 性。

內容

**DataAttributes** 

設置輸入資料屬性。

類型:[HumanLoopDataAttributes](#page-380-0) 物件

:必要 否

FlowDefinitionArn

流程定義的 Amazon Resource Name (ARN)。

類型:字串

長度限制:長度上限為 256。

:必要 是

HumanLoopName

用於此圖像的人工作流程名稱。區域中的這一點應保持獨特。

類型:字串

長度限制:長度下限為 1。長度上限為 63。

模式:^[a-z0-9](-\*[a-z0-9])\*

:必要 是

### 另請參閱

如需在語言特定的 AWS 開發套件之一中使用此 API 的詳細資訊,請參閱下列說明:

- [適用於 C++ 的 AWS 開發套件](https://docs.aws.amazon.com/goto/SdkForCpp/textract-2018-06-27/HumanLoopConfig)
- [適用於 Go 的 AWS 開發套件](https://docs.aws.amazon.com/goto/SdkForGoV1/textract-2018-06-27/HumanLoopConfig)

HumanLoopConfig 372

- [AWS適用於 Java 的開發套件第 2 版](https://docs.aws.amazon.com/goto/SdkForJavaV2/textract-2018-06-27/HumanLoopConfig)
- [適用於 Ruby V3 的 AWS 開發套件](https://docs.aws.amazon.com/goto/SdkForRubyV3/textract-2018-06-27/HumanLoopConfig)

## <span id="page-380-0"></span>HumanLoopDataAttributes

允許您設置圖像的屬性。目前,您可以聲明圖片不含個人身份信息和成人內容。

### 內容

**ContentClassifiers** 

設置輸入圖像是不含個人識別資訊或成人內容。

類型:字串陣列

陣列成員:項目數上限為 256。

有效值: FreeOfPersonallyIdentifiableInformation | FreeOfAdultContent

:必要 否

### 另請參閱

- [適用於 C++ 的 AWS 開發套件](https://docs.aws.amazon.com/goto/SdkForCpp/textract-2018-06-27/HumanLoopDataAttributes)
- [適用於 Go 的 AWS 開發套件](https://docs.aws.amazon.com/goto/SdkForGoV1/textract-2018-06-27/HumanLoopDataAttributes)
- [AWS適用於 Java 的開發套件第 2 版](https://docs.aws.amazon.com/goto/SdkForJavaV2/textract-2018-06-27/HumanLoopDataAttributes)
- [適用於 Ruby V3 的 AWS 開發套件](https://docs.aws.amazon.com/goto/SdkForRubyV3/textract-2018-06-27/HumanLoopDataAttributes)

## **IdentityDocument**

列出在 AnalyzeID 操作中處理的每個文檔的結構。

### 內容

**DocumentIndex** 

表示文檔在標識文檔列表中的位置。第一個文檔標記為 1,第二個 2,依此類推。

類型:整數

有效範圍:最小值為 0。

必要 否

IdentityDocumentFields

用於記錄從身份證件中提取的信息的結構。包含已提取文本的標準化字段和值。

類型:陣列[IdentityDocumentField](#page-382-0)對象

必要 否

另請參閱

- [適用於 C++ 的 AWS 開發套件](https://docs.aws.amazon.com/goto/SdkForCpp/textract-2018-06-27/IdentityDocument)
- [適用於 Go 的 AWS 開發套件](https://docs.aws.amazon.com/goto/SdkForGoV1/textract-2018-06-27/IdentityDocument)
- [AWS適用於 Java 的開發套件第 2 版](https://docs.aws.amazon.com/goto/SdkForJavaV2/textract-2018-06-27/IdentityDocument)
- [適用於 Ruby V3 的 AWS 開發套件](https://docs.aws.amazon.com/goto/SdkForRubyV3/textract-2018-06-27/IdentityDocument)

## <span id="page-382-0"></span>IdentityDocumentField

包含已提取信息的規範化類型和與其關聯的文本的結構。它們分別提取為類型和值。

### 內容

### Type

用於包含分析 Id 操作檢測到的信息。

- 類型:[AnalyzeIDDetections](#page-358-0) 物件
- :必要 否
- **ValueDetection** 
	- 用於包含分析 Id 操作檢測到的信息。
	- 類型:[AnalyzeIDDetections](#page-358-0) 物件
	- :必要 否

## 另請參閱

- [適用於 C++ 的 AWS 開發套件](https://docs.aws.amazon.com/goto/SdkForCpp/textract-2018-06-27/IdentityDocumentField)
- [適用於 Go 的 AWS 開發套件](https://docs.aws.amazon.com/goto/SdkForGoV1/textract-2018-06-27/IdentityDocumentField)
- [AWS適用於 Java 的開發套件第 2 版](https://docs.aws.amazon.com/goto/SdkForJavaV2/textract-2018-06-27/IdentityDocumentField)
- [適用於 Ruby V3 的 AWS 開發套件](https://docs.aws.amazon.com/goto/SdkForRubyV3/textract-2018-06-27/IdentityDocumentField)

# <span id="page-383-0"></span>**LineItemFields**

保存有關文檔表中不同行的信息的結構。

### 內容

LineItemExpenseFields

用於顯示表中檢測到的行信息的字段。

- 類型:陣列[ExpenseField對](#page-372-0)象
- :必要 否

## 另請參閱

- [適用於 C++ 的 AWS 開發套件](https://docs.aws.amazon.com/goto/SdkForCpp/textract-2018-06-27/LineItemFields)
- [適用於 Go 的 AWS 開發套件](https://docs.aws.amazon.com/goto/SdkForGoV1/textract-2018-06-27/LineItemFields)
- [AWS適用於 Java 的開發套件第 2 版](https://docs.aws.amazon.com/goto/SdkForJavaV2/textract-2018-06-27/LineItemFields)
- [適用於 Ruby V3 的 AWS 開發套件](https://docs.aws.amazon.com/goto/SdkForRubyV3/textract-2018-06-27/LineItemFields)

# <span id="page-384-0"></span>**LineItemGroup**

包含 LineItems 的表的分組,每個表都由表的LineItemGroupIndex。

### 內容

**LineItemGroupIndex** 

用於標識文檔中特定表的編號。遇到的第一個表格將有一個行項目組索引為 1, 第二個 2, 依此類 推。

### 類型:整數

有效範圍:最小值為 0。

### :必要 否

### **LineItems**

表格的特定行上的信息細分。

類型:陣列為[LineItemFields對](#page-383-0)象

:必要 否

### 另請參閱

- [適用於 C++ 的 AWS 開發套件](https://docs.aws.amazon.com/goto/SdkForCpp/textract-2018-06-27/LineItemGroup)
- [適用於 Go 的 AWS 開發套件](https://docs.aws.amazon.com/goto/SdkForGoV1/textract-2018-06-27/LineItemGroup)
- [AWS適用於 Java 的開發套件第 2 版](https://docs.aws.amazon.com/goto/SdkForJavaV2/textract-2018-06-27/LineItemGroup)
- [適用於 Ruby V3 的 AWS 開發套件](https://docs.aws.amazon.com/goto/SdkForRubyV3/textract-2018-06-27/LineItemGroup)

## NormalizedValue

包含與文檔中日期相關的信息,包括值的類型和值。

### 內容

#### Value

日期的值,寫為年月-日:分鐘:秒。

### 類型:字串

#### 必要 否

### ValueType

檢測到的值的標準化類型。在這種情況下,日期。

#### 類型:字串

有效值: DATE

#### 必要 否

### 另請參閱

- [適用於 C++ 的 AWS 開發套件](https://docs.aws.amazon.com/goto/SdkForCpp/textract-2018-06-27/NormalizedValue)
- [適用於 Go 的 AWS 開發套件](https://docs.aws.amazon.com/goto/SdkForGoV1/textract-2018-06-27/NormalizedValue)
- [AWS適用於 Java 的開發套件第 2 版](https://docs.aws.amazon.com/goto/SdkForJavaV2/textract-2018-06-27/NormalizedValue)
- [適用於 Ruby V3 的 AWS 開發套件](https://docs.aws.amazon.com/goto/SdkForRubyV3/textract-2018-06-27/NormalizedValue)

## NotificationChannel

Amazon Simple Notification Service (Amazon SNS) 主題,Amazon Textract 將異步文檔操作的完成狀 態發佈至此主題,例如[StartDocumentTextDetection。](#page-345-0)

### 內容

### RoleArn

IAM 角色的 Amazon Resource Name (ARN), 該角色授予 Amazon Textract 發佈 Amazon SNS 主 題的許可。

### 類型:字串

長度限制:長度下限為 20。長度上限為 2048。

模式: arn:([a-z\d-]+):iam::\d{12}:role/?[a-zA-Z\_0-9+=,.@\-\_/]+

#### :必要 是

#### **SNSTopicArn**

亞馬遜 Textract 將完成狀態發佈到的 Amazon SNS 主題。

#### 類型:字串

長度限制:長度下限為 20。長度上限為 1024。

```
模式:(^arn:([a-z\d-]+):sns:[a-zA-Z\d-]{1,20}:\w{12}:.+$)
```
#### :必要 是

### 另請參閱

- [適用於 C++ 的 AWS 開發套件](https://docs.aws.amazon.com/goto/SdkForCpp/textract-2018-06-27/NotificationChannel)
- [適用於 Go 的 AWS 開發套件](https://docs.aws.amazon.com/goto/SdkForGoV1/textract-2018-06-27/NotificationChannel)
- [AWS適用於 Java 的開發套件第 2 版](https://docs.aws.amazon.com/goto/SdkForJavaV2/textract-2018-06-27/NotificationChannel)
- [適用於 Ruby V3 的 AWS 開發套件](https://docs.aws.amazon.com/goto/SdkForRubyV3/textract-2018-06-27/NotificationChannel)

## **OutputConfig**

設置輸出是否轉到用户創建的存儲桶。用於設置存儲桶的名稱和輸出文件上的前綴。

OutputConfig是一個可選參數,可讓您調整輸出的放置位置。默認情況下,Amazon Textract 將在 內部存儲結果,並且只能通過獲取 API 操作訪問。啟用 OutputConfig 後,您可以設置將輸出發送到的 存儲桶的名稱以及您可以下載結果的結果的文件前綴。此外,您也可以設置KMSKeyID參數添加到客户 主金鑰 (CMK),以加密您的輸出。如果沒有此參數設置,Amazon Textract 將使用適用於 Amazon S3 的 AWS 託管 CMK 對服務器端進行加密。

Amazon Textract 處理文檔時,必須對買家內容進行解密。如果您的帳户根據 AI 服務退出政策選擇退 出,則在服務處理客户內容後,所有未加密的客户內容都會立即永久刪除。Amazon Textract 不會保留 輸出的副本。如需如何選擇退出的資訊,請參[管理 AI 服務選擇退出政策。](https://docs.aws.amazon.com/organizations/latest/userguide/orgs_manage_policies_ai-opt-out.html)

如需資料隱私權的詳細資訊,請參[資料私權常見問答](https://aws.amazon.com/compliance/data-privacy-faq/)。

#### 內容

S3Bucket

輸出要轉到的存儲桶的名稱。

類型:字串

長度限制:長度下限為 3。長度上限為 255。

模式:[0-9A-Za-z\.\-\_]\*

:必要 是

#### S3Prefix

物件金鑰的字首,而該物件金鑰是保存輸出的起源。如果未啟用,則前綴將為「文本輸出」。

#### 類型:字串

長度限制:長度下限為 1。長度上限為 1024。

模式:.\*\S.\*

#### :必要 否

### 另請參閱

- [適用於 C++ 的 AWS 開發套件](https://docs.aws.amazon.com/goto/SdkForCpp/textract-2018-06-27/OutputConfig)
- [適用於 Go 的 AWS 開發套件](https://docs.aws.amazon.com/goto/SdkForGoV1/textract-2018-06-27/OutputConfig)
- [AWS適用於 Java 的開發套件第 2 版](https://docs.aws.amazon.com/goto/SdkForJavaV2/textract-2018-06-27/OutputConfig)
- [適用於 Ruby V3 的 AWS 開發套件](https://docs.aws.amazon.com/goto/SdkForRubyV3/textract-2018-06-27/OutputConfig)

## <span id="page-389-0"></span>Point

文檔頁面上點的 X 和 Y 座標。返回的 X 和 Y 值是整個文檔頁面大小的比率。例如,如果輸入文檔為 700 x 200,且操作返回 X=0.5 且 Y=0.25,則該點位於文檔頁面上 (350,50) 像素座標處。

陣列Point物件,Polygon的一部分,返回為[Geometry](#page-375-0)對象,該對象[在Block物](#page-359-0)件。一個Polygon對象 表示檢測到的文本、鍵值對、表格、表格單元格或選擇元素周圍的細粒度多邊形。

### 內容

### X

上某個點的 X 座標值Polygon。

類型:Float

:必要 否

#### Y

上某個點的 Y 座標值Polygon。

類型:Float

:必要 否

### 另請參閱

- [適用於 C++ 的 AWS 開發套件](https://docs.aws.amazon.com/goto/SdkForCpp/textract-2018-06-27/Point)
- [適用於 Go 的 AWS 開發套件](https://docs.aws.amazon.com/goto/SdkForGoV1/textract-2018-06-27/Point)
- [AWS適用於 Java 的開發套件第 2 版](https://docs.aws.amazon.com/goto/SdkForJavaV2/textract-2018-06-27/Point)
- [適用於 Ruby V3 的 AWS 開發套件](https://docs.aws.amazon.com/goto/SdkForRubyV3/textract-2018-06-27/Point)

## <span id="page-390-0"></span>Relationship

有關塊如何相互關聯的信息。一個Block對象包含 0 或更多Relation列表中的對 象,Relationships。如需詳細資訊,請參閱 [Block](#page-359-0)。

所以此Type元素提供了所有塊的關係類型IDs陣列。

### 內容

#### Ids

相關塊的 ID 數組。您可以從Type元素。

類型:字串陣列

模式:.\*\S.\*

:必要 否

Type

ID 數組中的塊與當前塊的關係類型。兩者間的關係可用VALUE或者CHILD。VALUE 類型的關係是 一個列表,其中包含與鍵值對的 KEY 相關聯的 VALUE 塊的 ID。類型 CIDD 的關係是一個 ID 的列 表,用於標識行單元格塊(表中的單元格塊),在選擇元素的情況下標識 WORD 塊。

#### 類型:字串

有效值: VALUE | CHILD | COMPLEX\_FEATURES

:必要 否

#### 另請參閱

- [適用於 C++ 的 AWS 開發套件](https://docs.aws.amazon.com/goto/SdkForCpp/textract-2018-06-27/Relationship)
- [適用於 Go 的 AWS 開發套件](https://docs.aws.amazon.com/goto/SdkForGoV1/textract-2018-06-27/Relationship)
- [AWS適用於 Java 的開發套件第 2 版](https://docs.aws.amazon.com/goto/SdkForJavaV2/textract-2018-06-27/Relationship)
- [適用於 Ruby V3 的 AWS 開發套件](https://docs.aws.amazon.com/goto/SdkForRubyV3/textract-2018-06-27/Relationship)

### <span id="page-391-0"></span>S3Object

標識文檔的 S3 存儲桶名稱和文件名。

包含文檔的 S3 存儲桶的 AWS 區域必須與您用於 Amazon Textract 操作的區域匹配。

為了使 Amazon Textract 能夠處理 S3 存儲桶中的文件,用户必須具有訪問 S3 存儲桶和文件的權限。

#### 內容

#### Bucket

S3 儲存貯體的名稱。請注意,# 字符在文件名中無效。

類型:字串

長度限制:長度下限為 3。長度上限為 255。

模式:[0-9A-Za-z\.\-\_]\*

必要 否

#### Name

輸入文檔的文件名。同步操作可以使用 JPEG 或 PNG 格式的圖像文件。異步操作還支持 PDF 和 TIFF 格式文件。

類型:字串

長度限制:長度下限為 1。長度上限為 1024。

模式:.\*\S.\*

必要 否

#### Version

如果儲存儲體已啟用版本控制,您可以指定物件版本。

類型:字串

長度限制:長度下限為 1。長度上限為 1024。

模式:.\*\S.\*

### 必要 否

## 另請參閱

- [適用於 C++ 的 AWS 開發套件](https://docs.aws.amazon.com/goto/SdkForCpp/textract-2018-06-27/S3Object)
- [適用於 Go 的 AWS 開發套件](https://docs.aws.amazon.com/goto/SdkForGoV1/textract-2018-06-27/S3Object)
- [AWS適用於 Java 的開發套件第 2 版](https://docs.aws.amazon.com/goto/SdkForJavaV2/textract-2018-06-27/S3Object)
- [適用於 Ruby V3 的 AWS 開發套件](https://docs.aws.amazon.com/goto/SdkForRubyV3/textract-2018-06-27/S3Object)

# Warning

有關異步文本分析過程中發生的問題的警告 [\(StartDocumentAnalysis\)](#page-339-0)或異步文檔文本檢測 ([StartDocumentTextDetection。](#page-345-0)

內容

ErrorCode

警告的錯誤碼。

類型:字串

:必要 否

Pages

警告應用到的頁面的列表。

類型:整數數

有效範圍:最小值為 0。

:必要 否

另請參閱

- [適用於 C++ 的 AWS 開發套件](https://docs.aws.amazon.com/goto/SdkForCpp/textract-2018-06-27/Warning)
- [適用於 Go 的 AWS 開發套件](https://docs.aws.amazon.com/goto/SdkForGoV1/textract-2018-06-27/Warning)
- [AWS適用於 Java 的開發套件第 2 版](https://docs.aws.amazon.com/goto/SdkForJavaV2/textract-2018-06-27/Warning)
- [適用於 Ruby V3 的 AWS 開發套件](https://docs.aws.amazon.com/goto/SdkForRubyV3/textract-2018-06-27/Warning)

# 亞馬遜文字中的硬性限制

以下是無法變更的 Amazon Textract 中的硬性限制的清單。如需可變更位置和限制的限制的詳細資 訊,請參[Amazon Textract 檔案端點和配額。](https://docs.aws.amazon.com/general/latest/gr/textract.html)如需有關可變更之限制的資訊,請參閱 [AWS Service](https://docs.aws.amazon.com/general/latest/gr/aws_service_limits.html#limits_textract)  [Limits](https://docs.aws.amazon.com/general/latest/gr/aws_service_limits.html#limits_textract)。若要變更限制,請參[閱建立案例](https://console.aws.amazon.com/support/v1#/case/create?issueType=service-limit-increase)。

# Amazon Textract

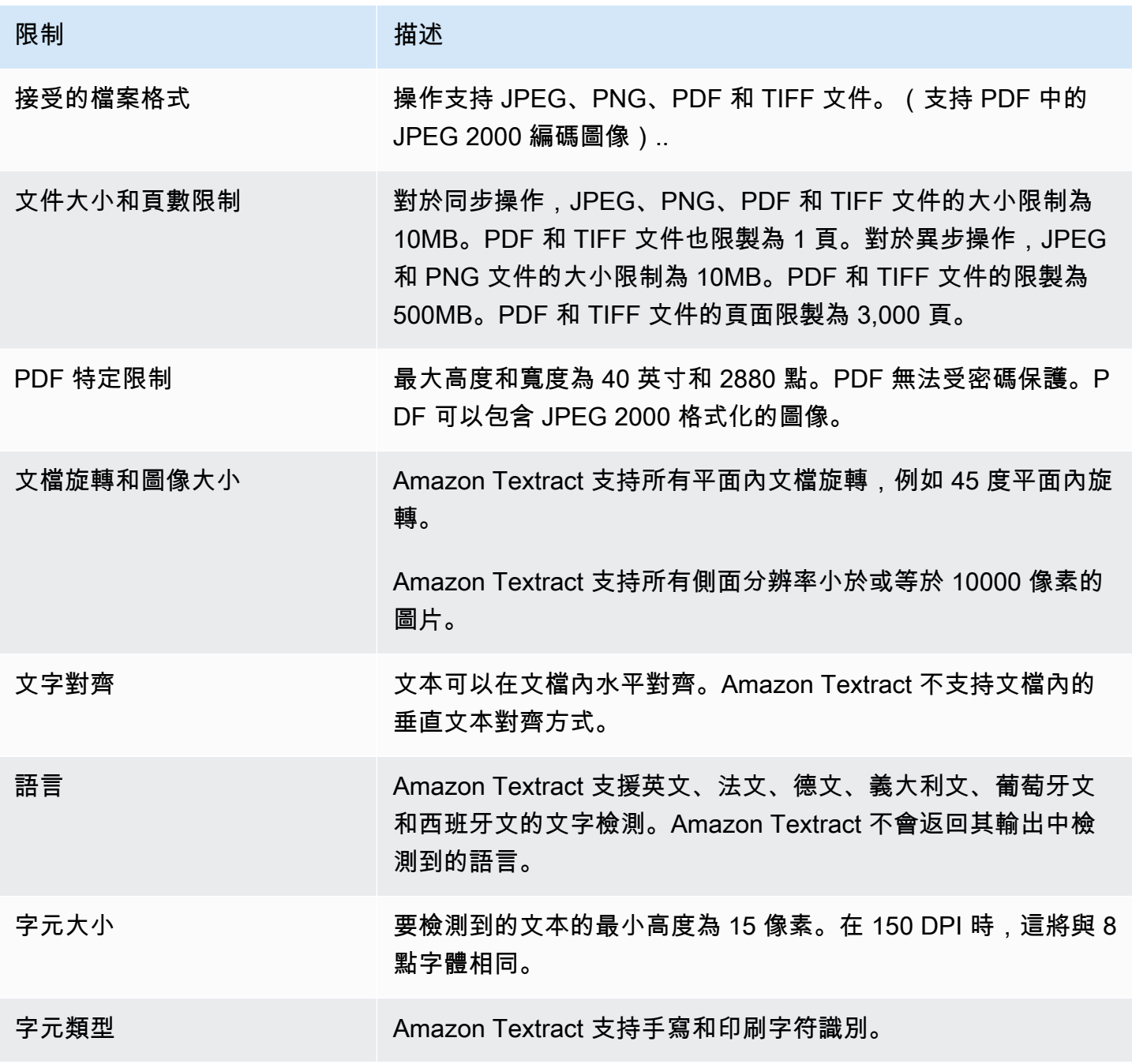

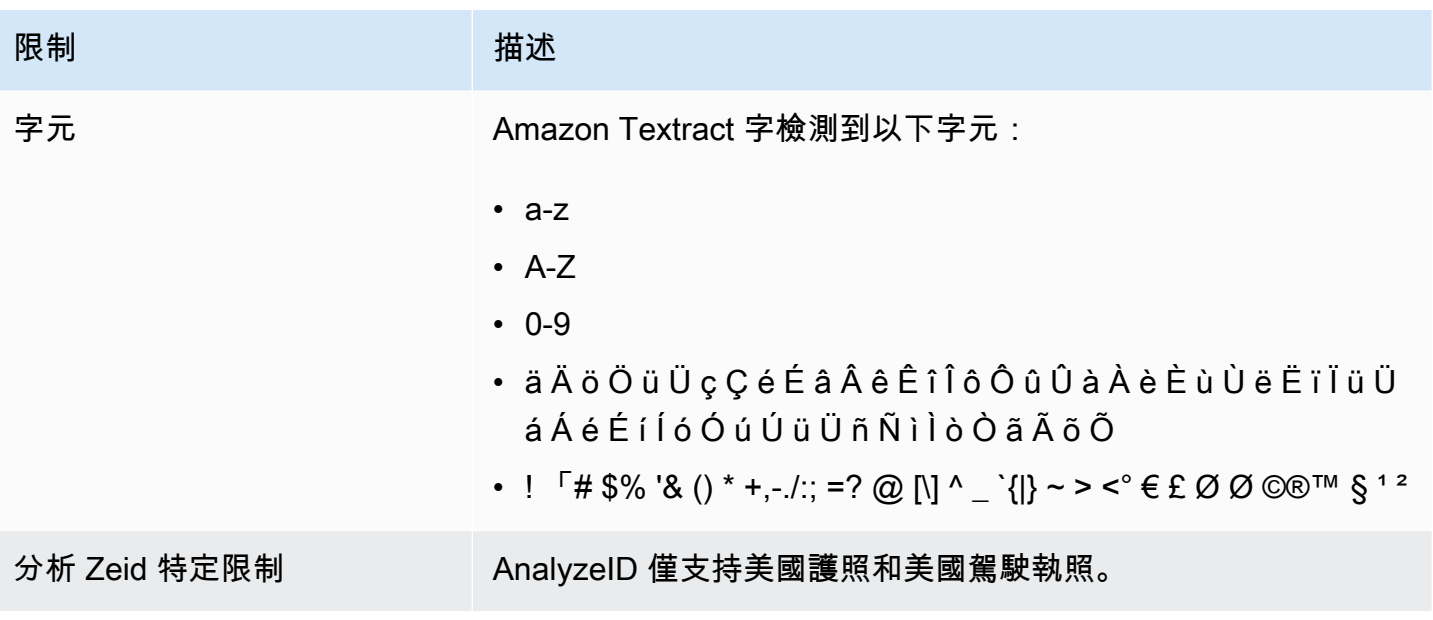
## <span id="page-396-0"></span>Amazon Textract 的文件歷史記錄

下表説明每個版本的Amazon Textract 開發人員指南。如需有關此文件更新的通知,您可以訂閱 RSS 摘要。

• 文件最近更新時間:2019 年 5 月 29 日

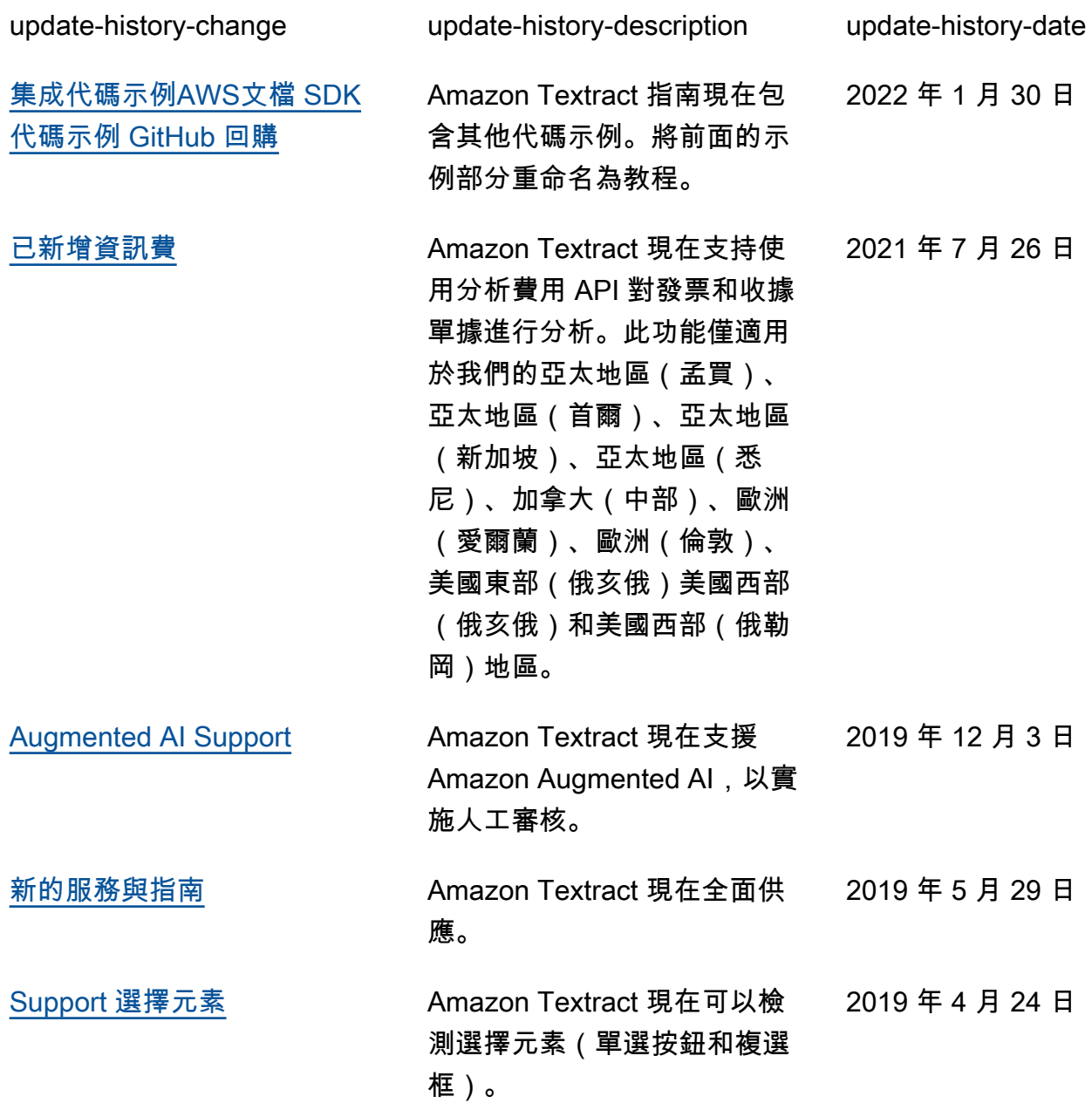

[Amazon Textract 的版本](#page-396-0) 這是 Amazon Textract 文件的 2018 年 11 月 28 日

第一個版本。

## AWS 詞彙表

如需最新 AWS 術語的清單,請參閱 AWS 一般參考中的 [AWS 詞彙表。](https://docs.aws.amazon.com/general/latest/gr/glos-chap.html)

本文為英文版的機器翻譯版本,如內容有任何歧義或不一致之處,概以英文版為準。